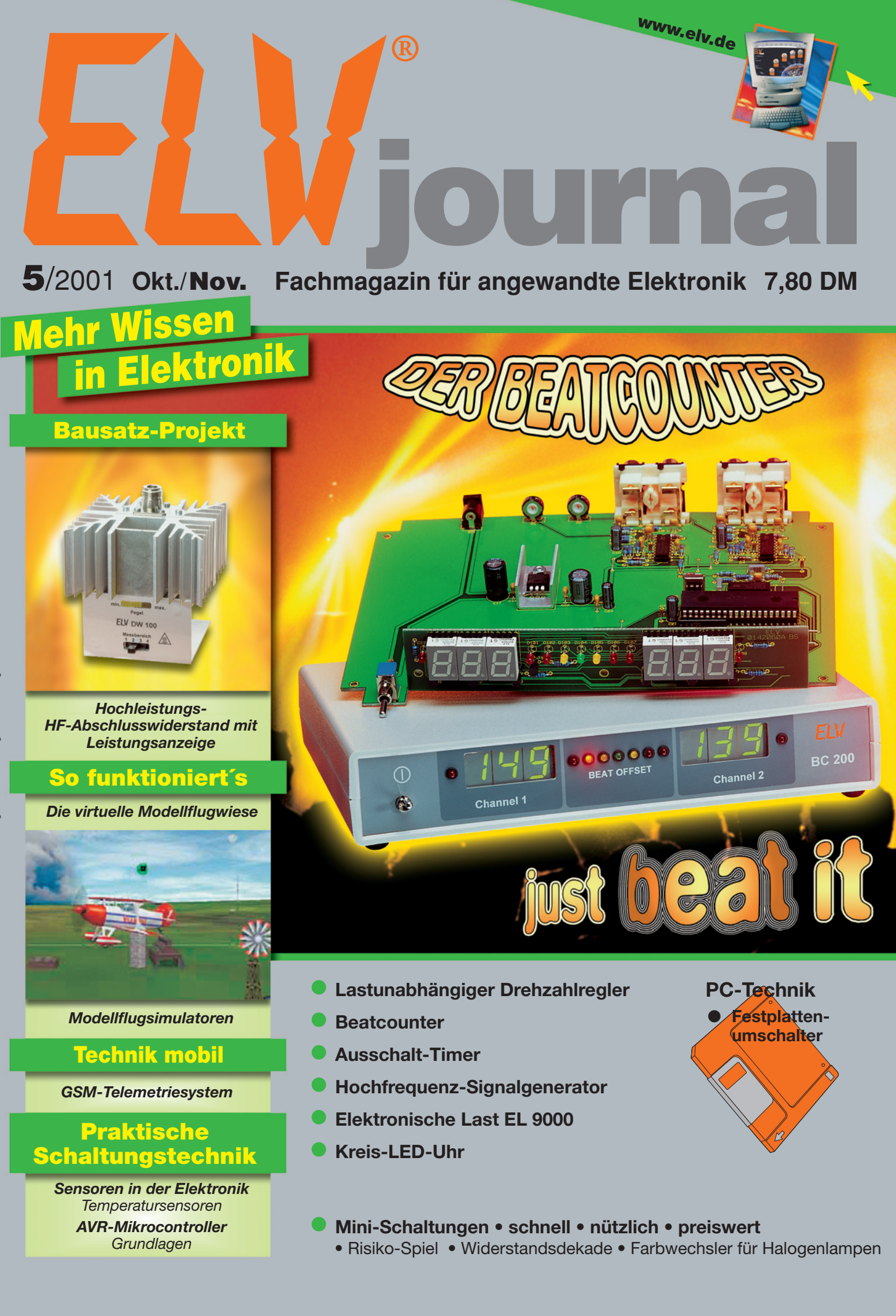

### **Funk-Alarmanlage FAZ 3000**

Die Alarmanlage, die mit ihren Sensoren "spricht".

#### **System FAZ 3000 - Main Features:**

- **Sämtliche Komponenten können ohne jegliche Verkabelung an die Alarmzentrale "angeschlossen" werden.**
- **Hohe Freifeldreichweite von 500 m.**
- **Hohe Zuverlässigkeit durch bidirektionale Funkverbindung (Quittie-**

Zuverlässigkeit, da Störungen durch permanent arbeitende Systeme wie

- **rung jeder Funkmeldung).**
- **Bis zu 100 Funksensoren anschließbar.**
- **868-MHz-Technik, dadurch hohe Sicherheit gegenüber Störungen durch andere Funkdienste.**
- **Zusätzlich stehen 4 drahtgebundene Meldelinien sowie eine drahtgebundene Sabotagelinie zur Verfügung.**

einsparung, wenn bei unscharf geschalteter Anlage die Sensoren den

**- Hohe Batterielebensdauer von ca. 3 Jahren. - Große Vielfalt verfügbarer Komponenten.**

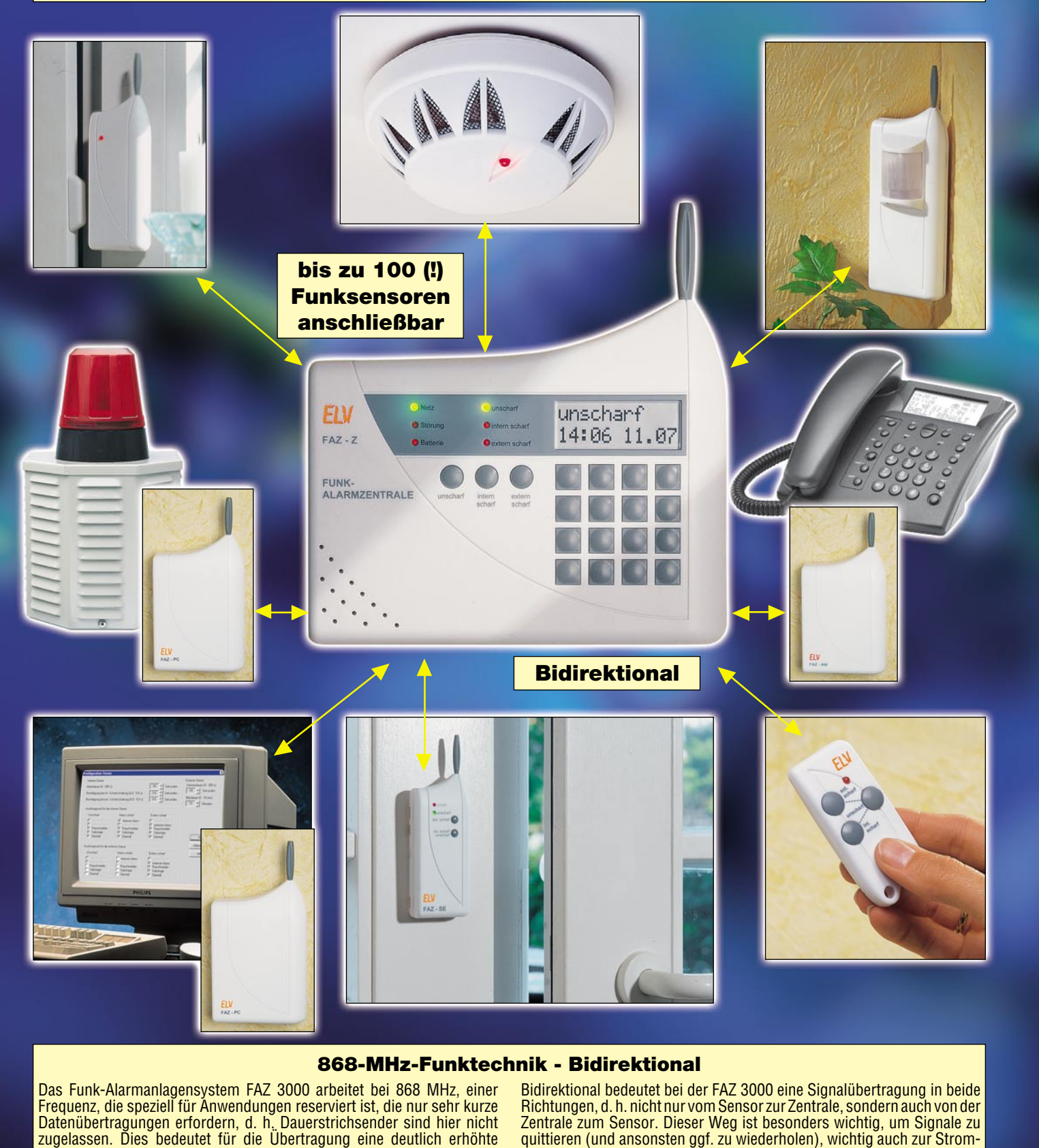

Funk-Kopfhörer usw. "postalisch" ausgeschlossen sind. Befehl erhalten "sich schlafen zu legen". **2 www.sicherheitstechnik.elv.de** *O* Internet

# Entwicklung

**Nach 2-jähriger Entwicklungszeit präsentiert ELV Ihnen ein nach neuesten technologischen Gesichtspunkten vollkommen neu konzipiertes Funk-Alarmsystem, das wohl keine Wünsche mehr offen lässt. Besonderes Augenmerk wurde dabei auf eine hohe Zuverlässigkeit und Störsicherheit gelegt - die Kernpunkte eines modernen Alarmsystems.**

Die neue Funk-Alarmanlage FAZ 3000 ist zum Einbruchs- und Brandschutz für Wohnungen und Eigenheime sowie zur Überfall- und Notrufalarmierung geeignet. Sie wurde auf der Basis neuester Mikroprozessor- und Funktechnologie entwickelt und bietet eine hohe Vielzahl an Funktionen bei einfachster Installation und Bedienung.

Durch die Verbindung aller Komponenten über Funk ist die Installation nahezu kinderleicht, da jegliche Kabelverlegung zwischen den Komponenten komplett entfällt.

Es können bis zu 100 (!) Funksensoren angeschlossen werden, die individuell mit frei wählbaren Namen (bis zu 11 Zeichen) versehen werden. Im Alarmfall kann man dadurch am Display der Zentrale sofort erkennen, an welcher Stelle die Absicherung durchbrochen wurde. Zusätzlich stehen 4 drahtgebundene Meldelinien sowie 1 drahtgebundene Sabotagelinie zur Verfügung. So lassen sich auch vorhandene drahtgebundene Alarmanlagen gegen die FAZ 3000 austauschen, und das System ist nahezu beliebig erweiterbar. Alle Sensoren (mit Ausnahme des Rauchmelders), die Peripheriegeräte und die Zentrale sind mit einem integrierten Sabotagekontakt ausgestattet, der beim unbefugten Öffnen der Gehäuse einen Sofortalarm auslöst. Der Betrieb der Sensoren erfolgt über Batterien bei einer Lebensdauer von ca. 3 Jahren. Die Zentrale wird über ein Steckernetzteil versorgt und besitzt selbstverständlich auch eine eigene Notstromversorgung über Batterien. Optional steht ein externer DCF-Empfänger zur Verfügung, zur Genauigkeitserhöhung der integrierten Uhr.

Durch die komplette Neuentwicklung des Funk-Alarmanlagensystems FAZ 3000 stehen eine Vielzahl von wesentlichen Merkmalen zur Verfügung:

#### **Hohe Zuverlässigkeit durch bidirektionale 868-MHz-Funkstrecke.**

Das wohl wesentlichste Kriterium einer Alarmanlage ist die Zuverlässigkeit und die Störsicherheit.

**Zuverlässigkeit** soll die Anlage bieten hinsichtlich ihrer Ausfallsicherheit/Verfügbarkeit sowie beim Erkennen von Einbruchsversuchen. Hier zeichnen sich alle Komponenten des FAZ-3000-Systems durch besonders ausgereiftes technisches Design verbunden mit einer hohen Batterielebensdauer aus. Die Batteriespannung wird regelmäßig vollautomatisch geprüft und rund 4 Wochen vor Batterieerschöpfung an die Zentrale gemeldet und dort angezeigt.

**Störsicherheit** bedeutet bei der FAZ 3000 aber noch mehr. Alle 10 Minuten meldet sich jeder Sensor und jedes Peripheriegerät kurz bei der Zentrale, um ein "Lebenssignal" abzugeben. So ist sichergestellt, dass kein Sensor ausgefallen ist und die Funkverbindung korrekt arbeitet. Wird die Funkverbindung für mehr als 90 Minuten unterbrochen, so gibt die Alarmzentrale eine Störungsmeldung aus, die allerdings nicht zu einem Alarm führt. Hierdurch ist es dem Betreiber möglich, eventuelle Funkstörungen zu

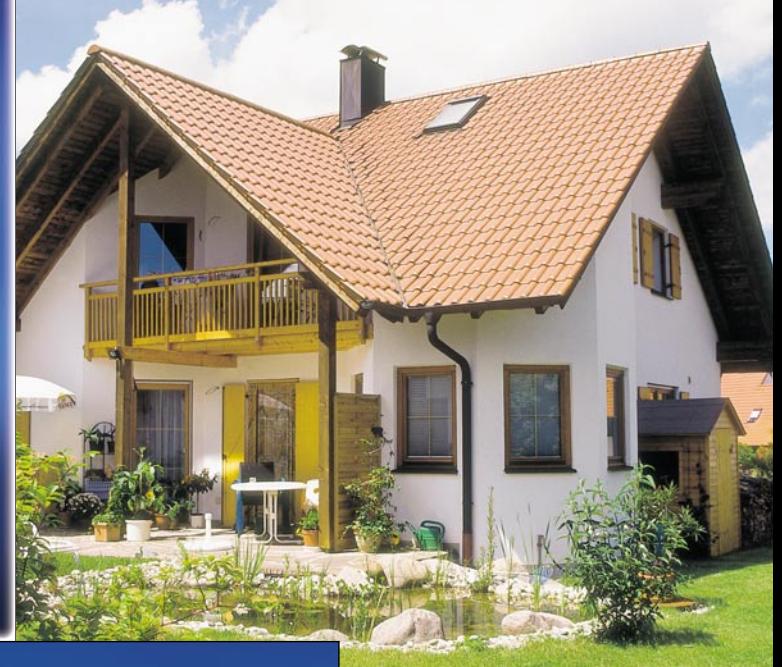

**Preistipp! 15-466-00**ELV

erkennen, ohne dass ein Alarm "die Nachbarschaft aufschreckt

**Hohe Batterielebensdauer** auch bei stark frequentierten PIR-Meldern wird ebenfalls durch die bidirektionale Funktechnik ermöglicht. Dies wird durch nachfolgendes Beispiel besonders gut deutlich:

Ein "normaler" unidirektional arbeitender PIR-Melder, der z. B. im Hausflur angeordnet ist, hat keine Information darüber, ob die Zentrale scharf oder unscharf geschaltet ist. Auch bei unscharfer Anlage, d. h. wenn sich Personen im überwachten Bereich aufhalten, detektiert der PIR-Melder die Bewegungen und aktiviert regelmäßig seinen Sender, um die Information zur Zentrale abzusetzen. Dies kostet viel wertvolle Batteriekapazität. Anders hingegen die bidirektional arbeitenden Melder der FAZ 3000. Im unscharf geschalteten Zustand der Anlage wird dies den Meldern übermittelt, die sich daraufhin "schlafen legen". Auch wenn sich Personen im überwachten Bereich bewegen, geben diese Sensoren bei unscharf geschalteter Anlage keine Alarmmeldungen aus. Wird die Anlage nun scharf geschaltet, befindet sich ja definitionsgemäß niemand mehr im überwachten Bereich, sodass auch jetzt die Sensoren der FAZ 3000 im scharf geschalteten Zustand keine Alarmmeldungen übertragen - eine besonders Energie sparende **Arbeitsweise** 

**868-MHz-Funktechnik** sorgt für eine hohe Störsicherheit bei der Übermittlung aller Alarm- und Statusmeldungen der Sensoren und der Kommunikation zwischen Zentrale und Peripheriegeräten. Dieses Frequenzband wurde bewusst gewählt, da hier keine Dauerstrichsender zugelassen sind, d. h. Störungen durch LPDs, Funkkopfhörer, Funklautsprecher oder Amateurfunksender sind "postalisch" ausgeschlossen.

**Superhet-Empfänger** sind in allen Komponenten (mit Ausnahme der Schlüsselbund-Fernbedienung) eingebaut. Superhet-Empfänger zeichnen sich durch hohe Empfindlichkeit und Schmalbandigkeit aus, d. h. die extrem hohe Freifeldreichweite und die Störsicherkeit gegenüber benachbarter Funkbänder ist durch Einsatz dieser hochwertigen Empfangstechnik in hervorragender Weise ge**Bidirektionale Funkverbindungen** zwischen der Zentrale und sämtlicher Sensoren und Peripheriegeräte sorgen für eine hohe Sicherheit der Datenübertragung bei gleichzeitig hoher Störsicherheit gegenüber Fremdeinflüssen.

Fast alle am Markt erhältlichen unidirektionalen Funk-Alarmanlagen arbeiten hinsichtlich der Funkstrecke ausschließlich in einer Richtung, d. h. z. B. in Bezug auf die Alarmsensoren, dass diese im Alarmfall ihr Signal an die Zentrale abgeben, jedoch nicht wissen, ob es dort auch tatsächlich angekommen ist. Nicht so beim neuen ELV Funk-Alarmanlagen-System FAZ 3000. Dieses bidirektional arbeitende System hat für jeden Sensor und für jedes Peripheriegerät eine zweite Funkstrecke in umgekehrter Richtung. Wird nun z. B. vom PIR-Sensor ein Alarm detektiert, gibt dieser die Information sofort per Funk an die Zentrale weiter. Die Zentrale empfängt die Information und sendet nun ihrerseits eine Quittierung an den PIR-Sensor, der dieses Quittungssignal empfängt und nun seinerseits die Gewissheit hat, dass der Alarm definitiv bei der Zentrale angekommen ist, die nun "weisungsgemäß" weiterverfährt (Sirene einschalten, Telefonwählgerät auslösen usw.). Erhält der PIR-Sensor von der Zentrale kein Quittungssignal, sendet er die ..Alarm-Auslöse-Nachricht" so lange aus, bis die Zentrale eine Quittierung zurückgibt.

#### **Günstiges Start-Set:**

#### **Start-Set FAZ 3000** bestehend aus:

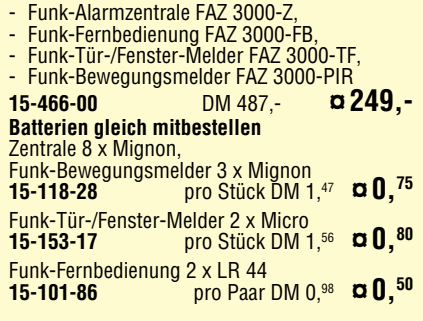

**Das Angebot der Einzelkomponenten finden Sie im Hauptkatalog 2002 ab der Seite 82 und im Internet.**

währleistet.

Adresse 2 Internet

### *Inhalt*

#### *Audiotechnik*

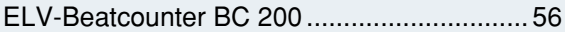

#### *PC-Technik*

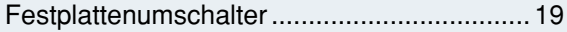

#### *Messtechnik*

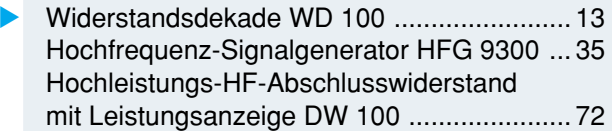

#### *Freizeit*

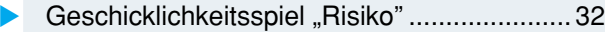

#### *Haustechnik*

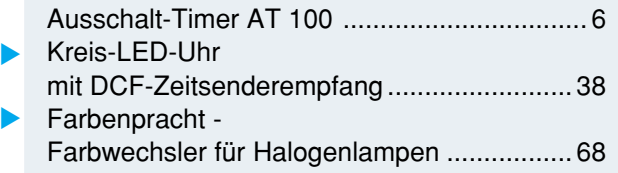

#### *Stromversorgung*

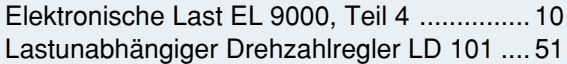

#### *ELV-Serien*

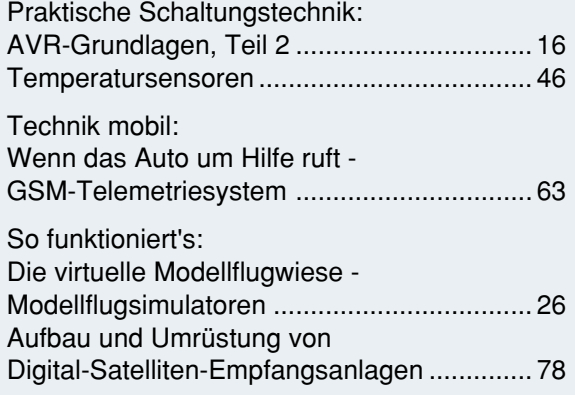

#### *Rubriken*

| Bestellhinweise,                      |  |
|---------------------------------------|--|
| Kundendienst, Impressum  113          |  |
| Vorschau auf die nächste Ausgabe  114 |  |

▼besonders leicht nachbaubar

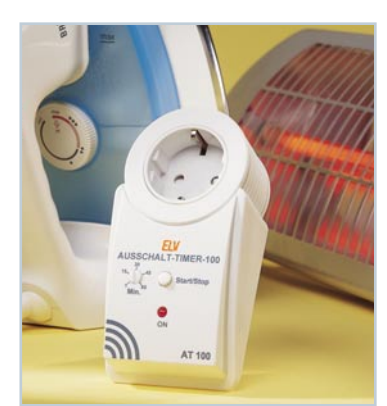

 *Ausschalt-Timer AT 100* ▼ *Einfacher Zeitschalter bis 60 Minuten nie mehr das Bügeleisen vergessen! Seite 6*

*Hochleistungs-HF-Abschlusswiderstand mit Leistungsanzeige Für hochfrequente Signale mit einer Leistung von bis zu 100 W und einer max. Signalfrequenz von 250 MHz. Mit LED-Leistungsanzeige. Seite 72*

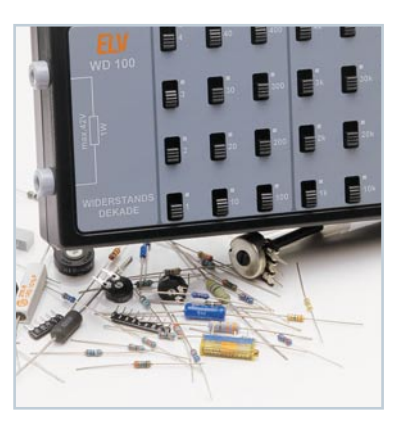

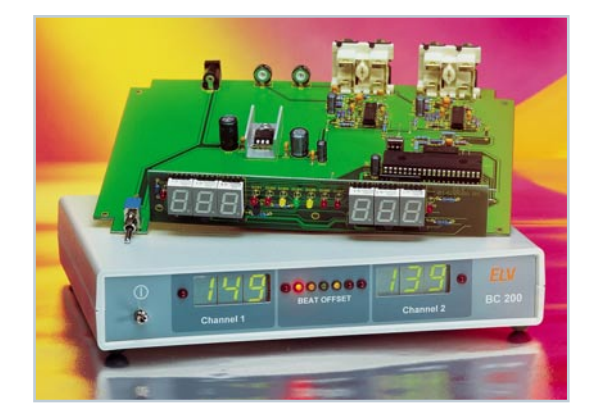

#### *ELV-Beatcounter BC 200*  $\mathbf{r}$

*Zeigt die bpms von zwei Audioquellen sowie den Offset und den Taktschlag an und ermöglicht so das Überblenden mit der richtig angeglichenen bpm-Zahl. Seite 56*

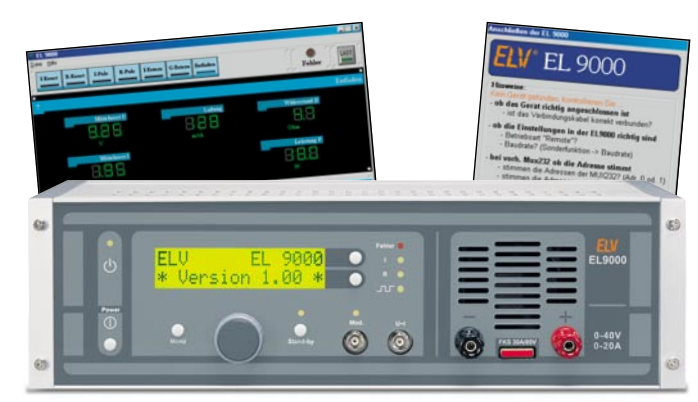

#### ▼  *Elektronische Last EL 9000*

*Definierte, mikroprozessorgesteuerte Belastung von Gleichstromquellen bis 20/40 A mit zahlreichen Betriebsarten. Letzter Teil: Die Steuersoftware. Seite 10*

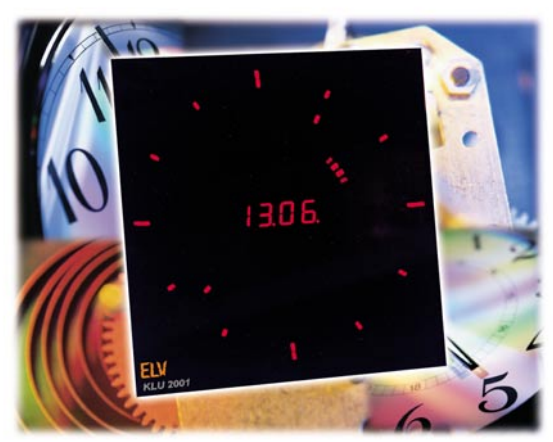

▲ DCF-LED-Analog-/Digitaluhr *Design-Digitaluhr mit analoger Zeitausgabe über LED-Kreise und Datumsdarstellung mit Digitalanzeige. Wahlweise mit Quarzoder DCF-Funksteuerung. Seite 38*

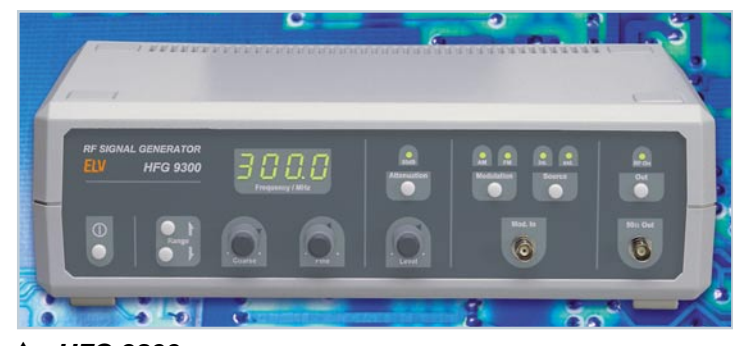

 *HFG 9300*

*Hochwertiger und einfach bedienbarer Sinus-Signalgenerator für den HF-Bereich zwischen 10 und 300 MHz.*

 *Seite 35*

**Aufbau und ▶**  *Umrüstung von Digital-Satelliten-Empfangsanlagen Praktische Tipps vom Receiver bis zur Antennenanlage. Seite 78*

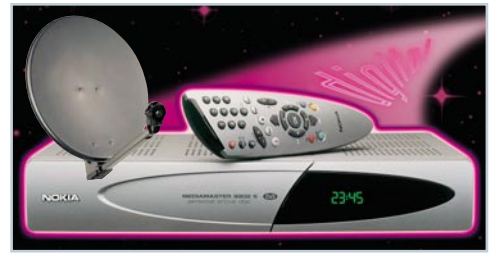

 *Geschicklichkeitsspiel "Risiko" Simuliert kurzweilig und mit mehreren Spielstärken das "Hochdrücken" eines Geldspielautomaten mit der Risiko-Taste.* ▼

 *Seite 32*

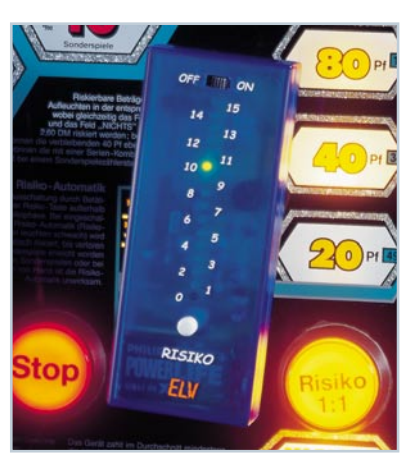

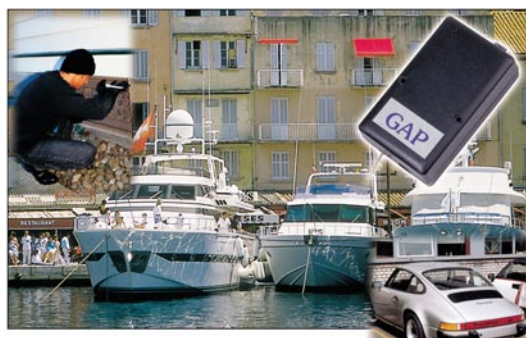

 *GSM-Telemetriesystem Mit dem Handy von weitab die Heizung fernsteuern oder per SMS rechtzeitig erfahren, dass gerade ein Einbrecher sein Werk beginnt - das neue GSM-Telemetriesystem HiConnex macht es möglich. Seite 63*  $\blacktriangle$ 

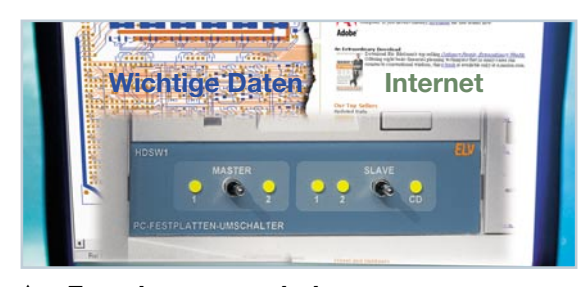

*Festplattenumschalter Der Umschalter für den sauberen Schnitt ermöglicht die fehlbedienungssichere Auswahl zwischen zwei IDE-Festplatten. Seite 19*  $\blacktriangle$ 

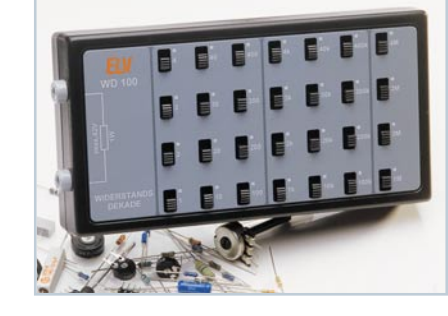

▼ *Widerstandsdekade WD 100 Praktisches Laborhilfsmittel für die Bereitstellung von Widerstandswerten zwischen 1* Ω *und 11,111111 M*Ω*. Seite 13*

**Lastunabhängiger** *Drehzahlregler LD 101 Vorschaltgerät für die stufenlose Drehzahlregelung von Elektromaschinen inklusive automatischem Lastausgleich. Seite 51*

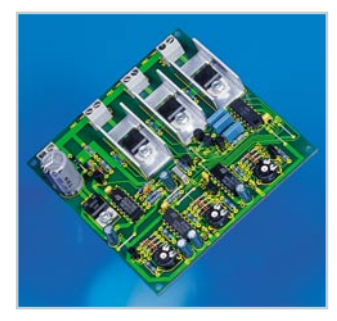

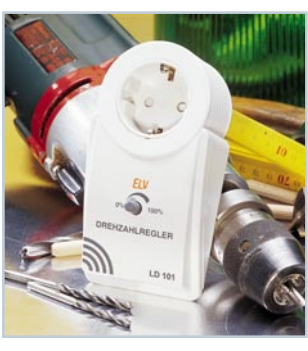

**4 Farbwechsler für** *Halogenlampen Dreikanal-Halogenlampensteuerung mit automatischem und zufallsgesteuerten Farbwechsel für interessante Farblichteffekte Seite 68*

#### *Haustechnik*

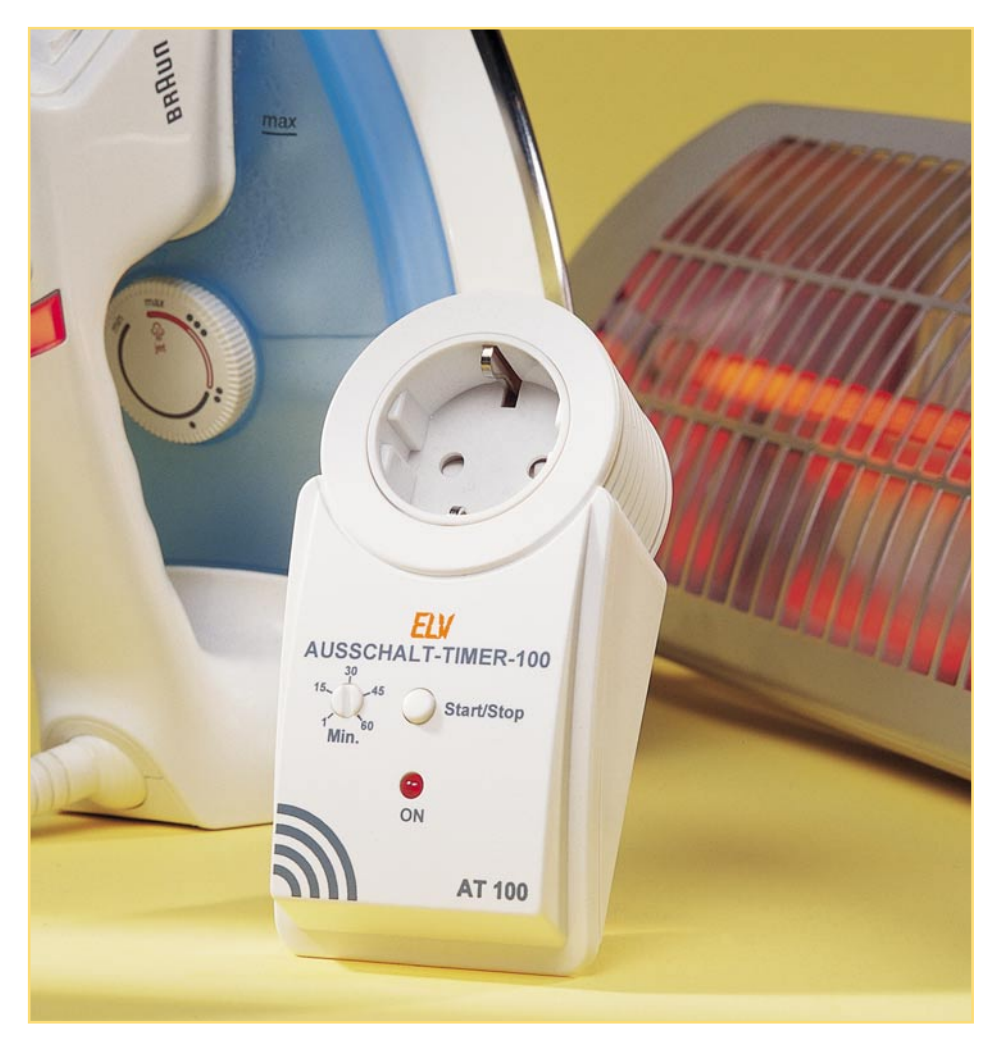

### **Ausschalt-Timer AT 100**

*Eine einfache Timerschaltung, die sich vielseitig einsetzen lässt. Ein 230-V-Verbraucher wird durch eine Tastenbetätigung eingeschaltet und nach einer einstellbaren Zeit (1 bis 60 Minuten) automatisch wieder ausgeschaltet. Bei Bedarf ist jederzeit ein vorzeitiges manuelles Ausschalten möglich.*

#### **Nichts vergessen**

Das Prinzip ist eigentlich uralt, aber begegnet uns auch heute noch zumeist als simpler Treppenlichtautomat. Dabei gibt es so unendlich viele Anwendungsfälle für einen kleinen Zeitschalter in Haus und Hof! Das fängt wieder tatsächlich beim Licht an - wer aber baut sich schon einen Treppenlichtautomaten in die Elektrik seines Kellers, der Garage, des Bades oder des Abstellraumes. Gerade dies sind aber die typischen Orte der Vergesslichkeit, dazu gesellen sich dann weitere Favoriten wie Außenbeleuchtung oder Flurlicht. Und es geht weiter: Manchmal soll ein Lüfter nur für eine bestimmte Zeitspanne laufen, ein Heizgerät nur mal kurz durchheizen, das Radio im Bad wird viel zu oft vergessen usw.

Besonders wertvoll ist solch ein kleiner Helfer wohl im Haushalt, z. B. beim Bügeln. So manches Wäschestück, ja ganze Wohnungseinrichtungen mussten schon dafür büßen, dass man "eben mal" zum Telefon, an die Haustür oder gar ganz fortgegangen ist und das heiße Haushaltsgerät einfach vergessen hat!

Genau diese Lücke wird von unserem Ausschalt-Timer gefüllt. Er ist durch das typische ELV-Stecker-Steckdosengehäuse äußerst universell und mobil einsetzbar. Rechnet man einmal im eigenen Haus durch, welche Stromersparnis ein oder mehrere dieser praktischen Helfer bringen können, wird man erstaunt sein.

Installation und Bedienung sind dabei denkbar unkompliziert - einfach das Gerät in die Steckdose stecken, den Netzstecker des Verbrauchers anstecken, die gewünschte Zeit einstellen und dann den Verbrau-

cher auf Knopfdruck einschalten. Nach Ablauf der eingestellten Zeit wird der Verbraucher automatisch abgeschaltet. Denkt man selber zwischendurch ans vorzeitige Abschalten, kann das durch einfachen nochmaligen Tastendruck erfolgen. Das ist alles!

Vor allem kann man immer sicher sein, dass das besagte Bügeleisen spätenstens nach der eingestellten Zeit wirklich ausgeschaltet ist - da löst die berühmte Frage am Kamener Kreuz ("Schatz, ich glaube, ich

#### **Technische Daten: Ausschalt-Timer AT 100**

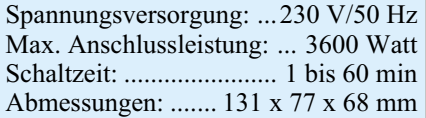

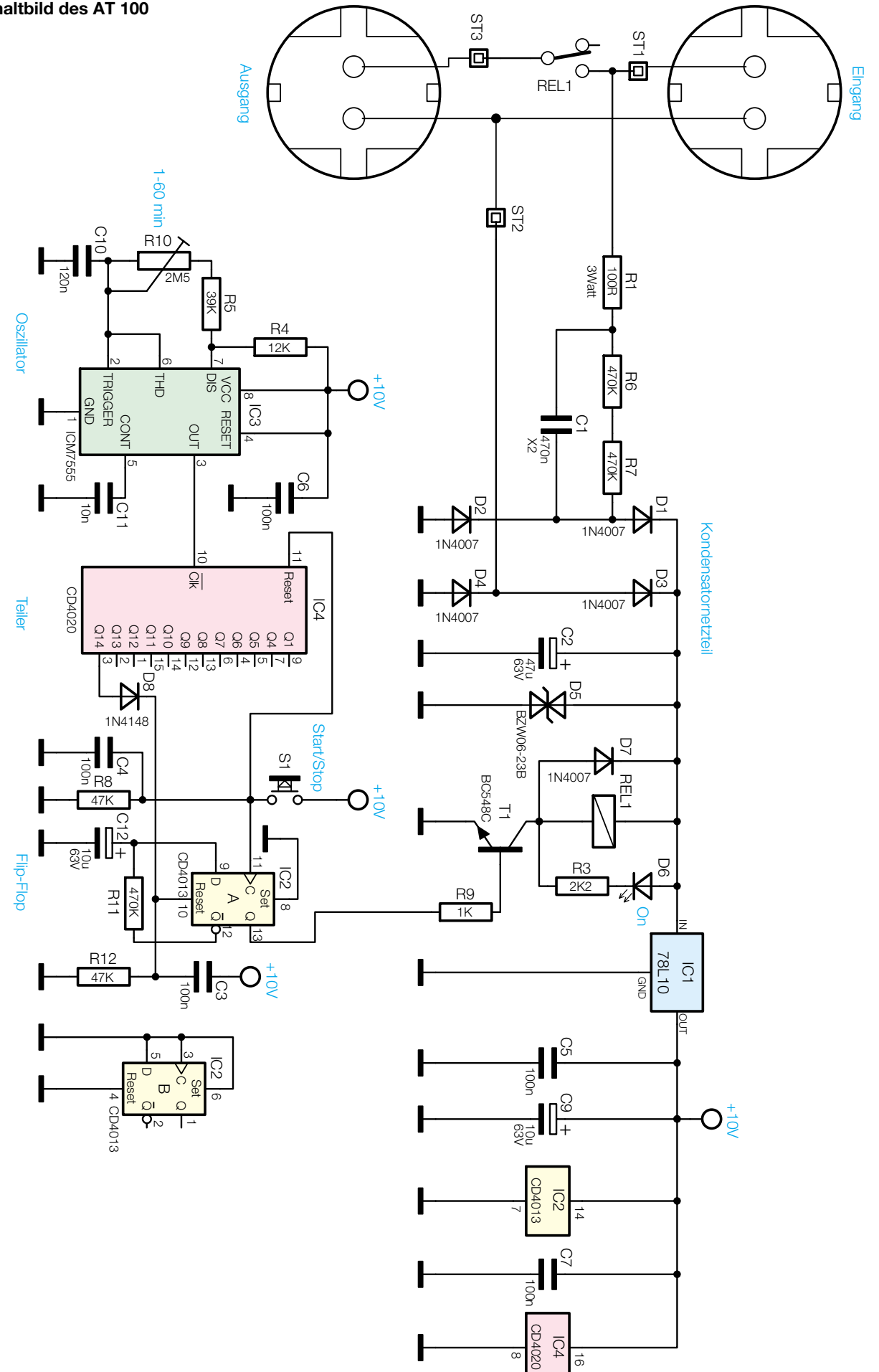

 $\alpha$ 

 $\vec{0}$ 

ELVjournal 5/01

**015230201A**

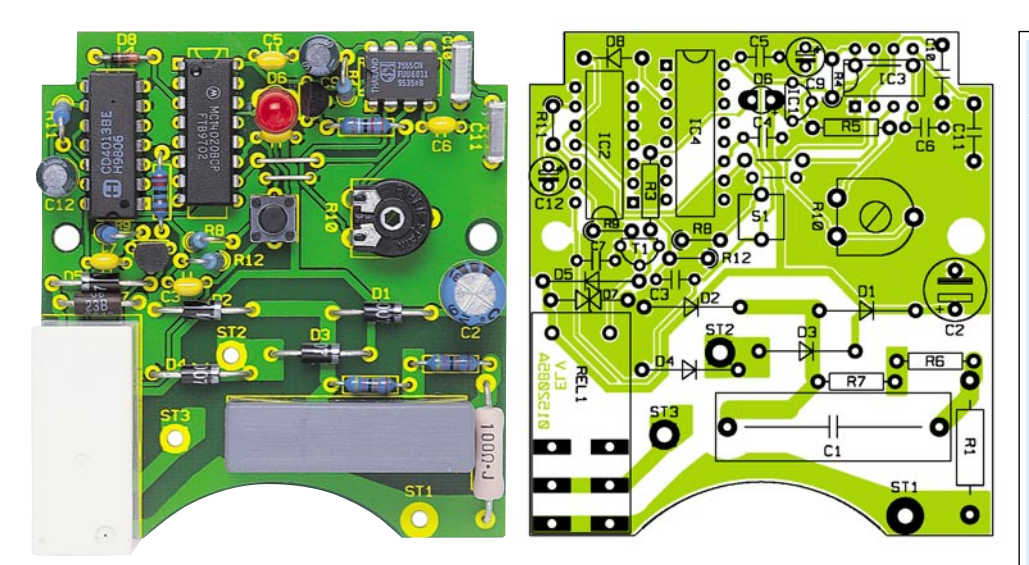

**Ansicht der fertig bestückten Platine des AT 100 mit zugehörigem Bestückungsplan**

hab vorhin das Bügeleisen vergessen!!!") keine Panik mehr im Auto aus.

#### **Schaltung**

Das Schaltbild für den Ausschalt-Timer AT 100 ist in Abbildung 1 dargestellt. Zur Spannungsversorgung kommt ein Kondensatornetzteil zum Einsatz, das aus dem Spannungsteiler R 1, C 1, dem Brückengleichrichter  $D_1 - D_4$  und der Transil-Diode D 5 besteht. R 1 und C 2 dienen dabei als Vorwiderstand für die Transil-Diode D 5. Bedingt durch die Z-Diodenwirkung der Transil-Diode fällt über D 5 eine positive Spannung von 23 V ab, die als Gleichspannung für die Versorgung des Zeitschalters dient. Zudem werden Störspitzen wirkungsvoll unterdrückt.

C 2 sorgt für die nötige Siebung der Versorgungsspannung. Anzumerken sei hier noch, dass aus Sicherheitsgründen für C 1 nur ein Kondensator vom Typ X 2 eingesetzt werden darf.

Die unstabilisierte Gleichspannung von 23 V wird zunächst als Schaltspannung für das Relais REL 1 benötigt. Die Steuerelektronik hingegen benötigt eine Spannung von 10 V, die mit IC 1 stabilisiert wird.

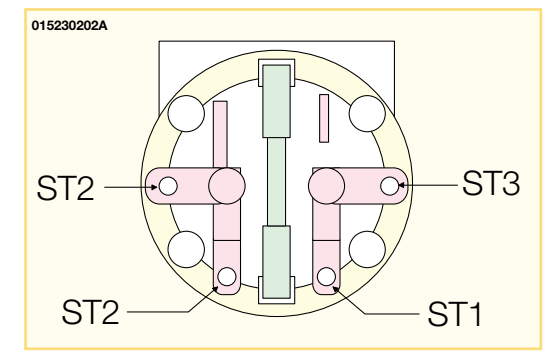

**Bild 2: Anschlussbelegung der Steckereinheit**

Um eine sehr genaue und reproduzierbare Zeiteinstellung ohne Quarzsteuerung zu erhalten, arbeitet die Schaltung mit einem Taktoszillator, dem ein Teiler nachgeschaltet ist. Der Oszillator, gebildet von IC 3 (ICM 7555) und Zusatzbeschaltung arbeitet mit einer Taktfrequenz von 2,27 Hz bis 136 Hz, die mit dem Trimmer R 10 einstellbar ist. Hiermit wird die Laufzeit des Timers festgelegt. Der frequenzbestimmende Kondensator C 10 hat somit einen relativ kleinen Wert von nur 120 nF. Der Einsatz eines Elektrolyt-Kondensators ist hierdurch nicht erforderlich, wodurch sich Vorteile im Bezug auf die Langzeitstabilität und Genauigkeit ergeben, da die Kapazität eines Elektrolyt-Kondensators (Elko) durch Alterung langsam abnimmt .

Die Taktfrequenz gelangt vom Ausgang des Oszillators Pin 3 auf den Eingang des Binärteilers IC 4 (CD 4020). Am Ausgang Q 14 (Pin 3) wird die durch  $2^{14} = 16384$ geteilte Frequenz entnommen.

Die Ablaufsteuerung ist durch ein Flip-Flop realisiert, das aus IC 2 A gebildet wird. Durch die Rückkopplung des Q-Ausgangs (Pin 12) über die RC-Kombination R 11/ C 12 auf den Dateneingang (Pin 9) erhält man ein Toggle-Flip-Flop, das bei jedem

> Low-High-Übergang am Clock-Eingang (Pin 11) seinen Ausgangszustand wechselt (toggelt). R 11 und C 12 sorgen für eine Entprellung der Schaltung.

> Nach Anlegen der Betriebsspannung (Einstecken des Gerätes in die Netzsteckdose) gelangt über C 3 ein kurzer positiver Impuls auf den Reset-Eingang (Pin 10), der das Flip-Flop in einen definierten Anfangszustand setzt. Dies geschieht auch nach einem Ausfall der Netzspannung. In diesem Zustand führt der Q-Ausgang (Pin 13) Low-Pegel. Der

#### *Stückliste: Ausschalt-Timer AT 100*

#### **Widerstände:**

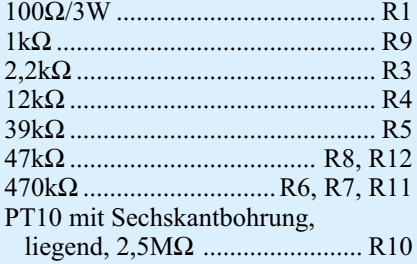

#### **Kondensatoren:**

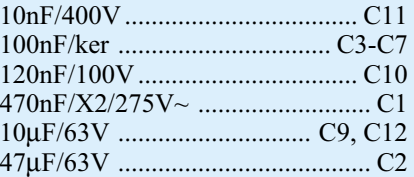

#### **Halbleiter:**

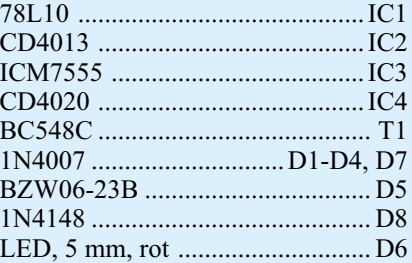

#### **Sonstiges:**

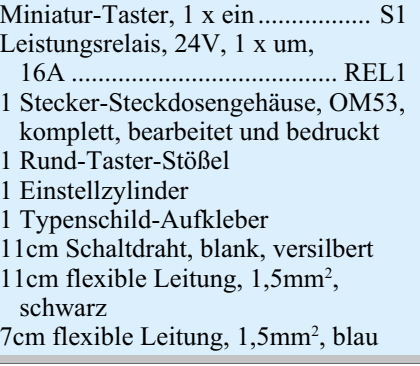

nachgeschaltete Transistor T 1, der das Lastrelais REL 1 ansteuert, bleibt gesperrt. Erst, wenn der Q-Ausgang auf High-Pegel wechselt, zieht das Relais an, wodurch der angeschlossene Verbraucher eingeschaltet wird. Dieser Zustand wird durch die Leuchtdiode D 6 signalisiert.

Durch Betätigung des Tasters S 1 wird das Flip-Flop getoggelt und gleichzeitig der Teiler IC 4, bedingt durch das High-Signal am Reset-Eingang (Pin 11, IC 4), zurückgesetzt. Nach Ablauf der eingestellten Zeit bzw. wenn der Q14-Ausgang von Low auf High wechselt, wird über D 8 das Flip-Flop wieder zurückgesetzt. Ein vorzeitiges Zurücksetzen ist jederzeit durch nochmaliges Betätigen des Tasters S 1 möglich.

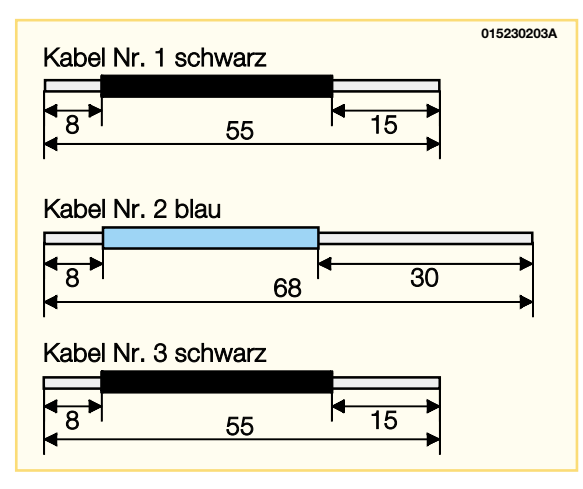

**Bild 3: Anzufertigende Kabelabschnitte für die Verkabelung mit der Steckereinheit**

#### **Nachbau**

Der Nachbau des Ausschalt-Timers erfolgt auf einer 60 x 66 mm messenden Platine, passend für den Einsatz in einem OM53-Gehäuse (Stecker-Steckdosen-Gehäuse).

**Achtung!** Aufgrund der im Gerät frei geführten Netzspannung dürfen Aufbau und Inbetriebnahme nur von Fachkräften durchgeführt werden, die aufgrund ihrer Ausbildung dazu befugt sind. Die einschlägigen Sicherheits- und VDE-Bestimmungen sind unbedingt zu beachten. Insbesondere ist es bei der Inbetriebnahme zwingend erforderlich, zur sicheren galvanischen Trennung einen entsprechenden Netz-Trenntransformator vorzuschalten.

Wir beginnen die Bestückungsarbeiten mit dem Einsetzen der Drahtbrücken, die entsprechend dem Rastermaß abzuwinkeln sind. Nach dem Verlöten der Anschlussdrähte auf der Platinenunterseite werden die überstehenden Drahtenden vorsichtig mit einem Seitenschneider abgeschnitten.

Im nächsten Arbeitsschritt werden die Widerstände, Kondensatoren und Halbleiter bestückt. Hierbei muss natürlich auf die richtige Polung der Elkos bzw. Einbaulage der Halbleiter geachtet werden. Eine gute Orientierungshilfe hierzu gibt auch das Platinenfoto. Die Elkos sind am Minuspol gekennzeichnet, die Dioden an der Katode mit einem Ring und die Einbaulage des Transistors ist durch das Layout des Bestückungsdrucks vorgegeben. Die ICs sind

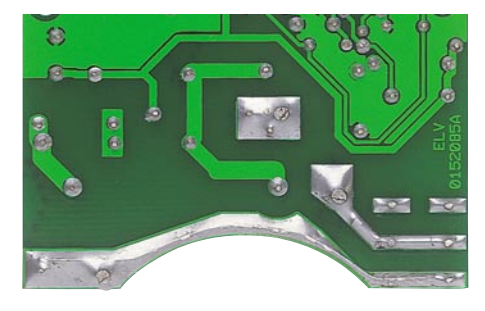

**Bild 4: Platinenunterseite mit aufgelötetem Silberdraht**

entsprechend des Bestückungsdrucks mit der Kerbe an Pin 1 korrespondierend zur Markierung auf der Platine einzusetzen.

Die LED wird mit einem Abstand von 24 mm (gemessen zwischen LED-Oberkante und Platine) eingelötet. Dabei ist ebenfalls die polrichtige Lage (längerer Anschluss = Anode) zu beachten.

Zum Schluss werden der X2-Kondensator, der Taster und das Relais bestückt und mit reichlich Lötzinn verlötet.

Nachdem alle Bauteile bestückt sind, wird zur Leiterbahnverstärkung zwischen dem Anschlusspunkt ST 1 und dem Relais REL 1 ein Silberdraht auf die Leiterbahn aufgelötet (siehe auch Abbildung 4).

Als Nächstes sind die benötigten Verbindungsleitungen herzustellen. In Abbildung 3 sind die drei Leitungen mit Längenangaben dargestellt. Die Kabelenden, die auf 8 mm abisoliert sind, werden nach dem sorgfältigen Verzinnen jeweils mit den Platinenanschlusspunkten ST 1 bis ST 3 verlötet. Die Leitungen sind dabei durch die entsprechenden Bohrungen zu führen und auf der Lötseite unter Zugabe von reichlich Lötzinn anzulöten. Die Zuordnung ist wie folgt: Kabel Nr.1 an ST 1, Kabel Nr. 2 an ST 2 und Kabel Nr. 3 an ST 3.

Als Nächstes sind die Leitungen mit dem Steckereinsatz zu verbinden. Die Anschlussbelegung der Steckereinheit ist in Abbildung 2 dargestellt. Der Sicherungskontakt braucht nicht in den Steckereinsatz eingesetzt werden.

Als Erstes verbindet man das abisolierte Kabelende der Leitung Nr. 2 (blaues Kabel) mit den beiden Kontakten ST 2. Hierbei wird das Kabel zuerst durch die Lötöse des ersten Kontaktes ST 2 (Abbildung 2, unten links) und anschließend durch den zweiten Kontakt ST 2 geführt. Die Leitung ist dann unter Zugabe von reichlich Lötzinn mit den Kontakten zu verlöten. Zu beachten ist, dass alle Leitungsenden, die mit den Lötösen verbunden werden, vor dem Verlöten umgebogen werden müssen. Das verhindert im Betrieb ein Lösen der Leitung, falls der Kontakt stark überhitzt wird und das Lötzinn flüssig wird (Überlastfall).

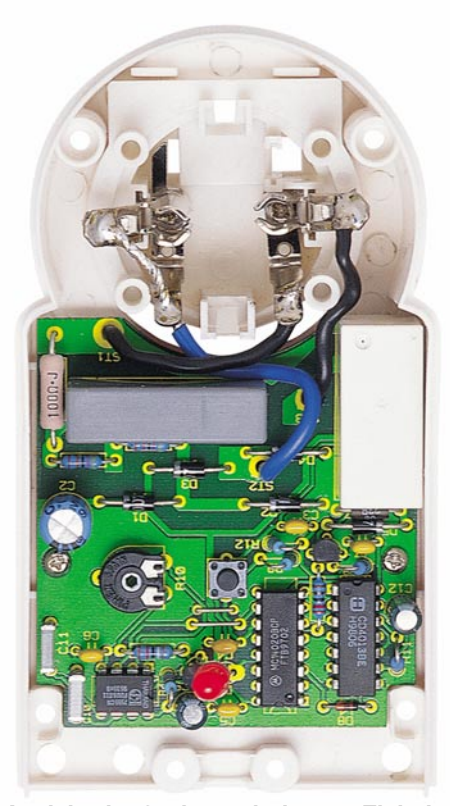

**Ansicht der fertig verdrahteten Einheit im Gehäuse**

Die Leitung Nr. 1 wird mit Kontakt ST 1 und Leitung Nr. 3 mit Kontakt ST 3 verlötet. Anschließend sind alle Leitungen auf der Platine mit Heißkleber zu sichern.

Jetzt setzt man diese Einheit, bestehend aus Platine und Steckereinheit, in die hintere Gehäuseschale ein (s. Foto). Die Platine wird mit zwei Knippingschrauben 2,5 x 5 mm befestigt.

Im nächsten Arbeitsschritt montieren wir die Steckdose mit der Kindersicherung. Der Kindersicherungseinsatz wird so auf die Achse in der Steckdose aufgesetzt, dass die abgeschrägten Seiten des Kunststoffteiles zur Steckdose weisen. Dann ist die Druckfeder einzubauen. Bei korrekter Montage dieser Einheit sind die Löcher der Steckdose durch die Laschen der Kindersicherung abgedeckt und lassen sich bei Einführen eines Steckers beiseite schieben. Anschliessend wird die Abdeckplatte auf die komplett montierte Einheit aufgesetzt.

Nachdem der Schutzleiterbügel in die Führungsnuten eingesetzt ist, wird die so komplettierte Steckdoseneinheit auf die Steckereinheit gesetzt, wobei die vier Führungsstifte in die entsprechenden Gegenlöcher des Steckers fassen.

Bevor man das Gehäuseoberteil aufsetzt, ist die Steckachse auf den Trimmer R 10 und der Taster-Stößel in die Gehäuseoberschale einzusetzen. Nachdem das Gehäuseoberteil mit vier Gehäuseschrauben festgeschraubt wurde, ist der Nachbau beendet<br>und das Gerät einsatzbereit. und das Gerät einsatzbereit.

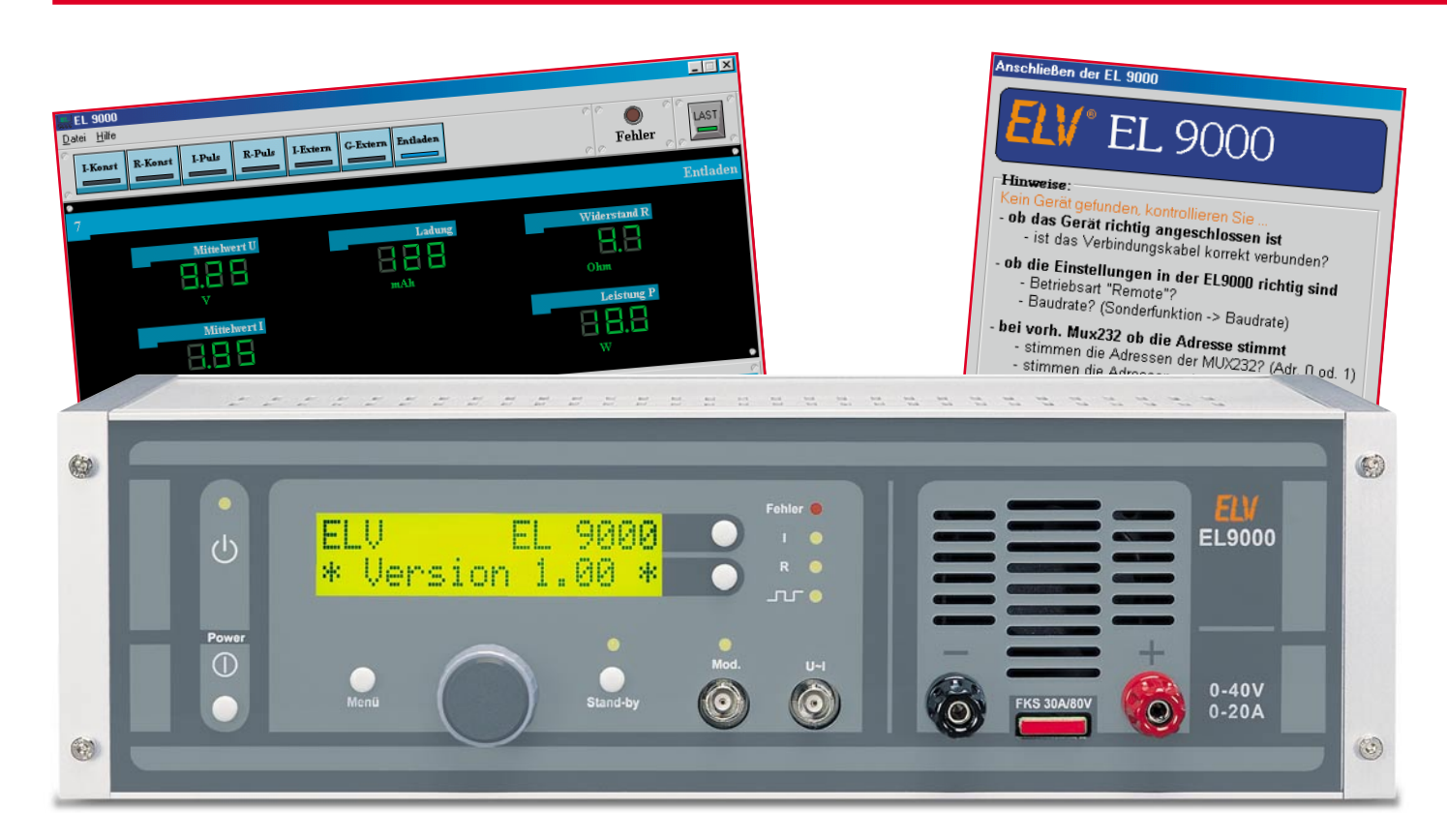

# **Elektronische Last EL 9000 Teil 4**

*Eine besonders komfortable und in einer Laborumgebung adäquate Steuerung der EL 9000 ist per serieller Schnittstelle von einem PC aus möglich. Wir beschreiben, abschließend zur Artikelserie, die leicht zu bedienende Steuersoftware und das Datenübertragungsprotokoll, das eigene Softwareapplikationen einfach möglich macht.*

#### **Übersichtliche Fernsteuerung**

Bereits im ersten Teil dieser Artikelserie haben wir die Möglichkeit erwähnt, den Laststrom mit einem analogen Signal über die "Mod."- Buchse fernzusteuern.

Für häufiger verwendete, zahlreiche verschiedene Lastwerte umfassende Prüfabläufe ist diese recht einfache Art der Fernsteuerung jedoch nur bedingt geeignet. Für die teil- bzw. vollautomatisierte Steuerung, Überwachung und Dokumentation solcher Tests bietet sich stattdessen die Verwendung eines PCs an. Eine serielle Schnittstelle ist in fast jedem Rechner vorhanden. Das bewusst einfach gehaltene Übertragungsprotokoll stellt kaum Anforderungen an die Leistungsfähigkeit des Systems und lässt eigenen Applikationen genug

Freiraum. So kann problemlos auch ein älterer PC zum Einsatz kommen, der anderen Anforderungen nicht mehr genügt und der versierte DOS-Programmierer hat schnell eine auf die individuellen Bedürfnisse zugeschnittene Software geschrieben. Diese Software kann dann z. B. auch den Prüfling in verschiedene zu testende Betriebszustände schalten und die zugehörigen Messwerte in einem Protokoll festhalten.

#### **Das Protokoll der Schnittstelle**

Die Kommunikation zwischen EL 9000 und PC ist sehr einfach aufgebaut: Vom PC wird ein Befehl zur EL 9000 gesendet, die EL 9000 führt diesen aus und sendet eine entsprechende Antwort zurück. In der umgekehrten Richtung erfolgt keine Kommunikation, d. h. die EL 9000 sendet nicht selbständig an den PC.

Den Aufbau der aus je 5 Byte bestehenden Rahmen zeigt Abbildung 14. Der verwendete Übertragungsmodus ist 8 Datenbits + 1 Paritätsbit mit gerader Parität, die Baudraten sind jeweils identisch einzustellen. Bei der EL 9000 findet sich der entsprechende Menüpunkt unter ..Sonderfunktion".

Welchen Werten die entsprechenden Befehle bzw. Zeichen zugeordnet sind, ist in Tabelle 1 dargestellt. Aus Sicherheitsgründen prüft die EL 9000, ob der empfangene Befehl für die aktive Betriebsart zulässig ist. Ist dies nicht der Fall, so wird ein NAK (Negativ Acknowledge, negative Rückmeldung) zurückgesendet. Der Fehlerwert gibt an, ob der Befehl unzulässig war (Fehlerwert = 14) oder der Parameter

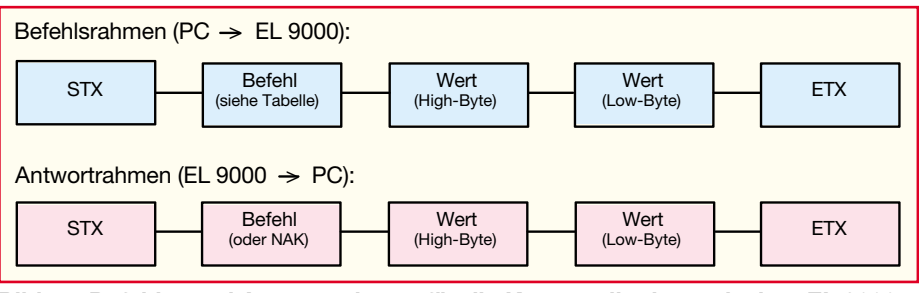

**Bild 14: Befehls- und Antwortrahmen für die Kommunikation zwischen EL 9000 und PC**

z. B. beim Wählen der Betriebsart außerhalb des Bereiches lag (Fehlerwert = 13). Beim Setzen der Sollwerte erfolgt ebenfalls eine Prüfung auf Einhalten der Grenzwerte. Ist der empfangene Wert kleiner als der Minimalwert, so wird der Sollwert auf den Minimalwert gesetzt, ist er größer als der Maximalwert, so bleibt der Sollwert unverändert. Der zurückgesendete Wert entspricht hierbei immer dem gesetzten Sollwert.

Eine Empfangskontrolle ist über den Indikatorpunkt rechts oben im Display realisiert, bei jedem korrekt empfangenen Rahmen wandelt sich dieser in ein kleines "x". Fällt der Empfang mehr als 10 Sekunden aus, so schaltet die Endstufe automatisch in den Stand-by-Zustand. Hierdurch wird verhindert, dass die Last bei einem Absturz des PCs oder wenn das Schnitt-

stellenkabel abgezogen wird, unkontrolliert mit dem letzten Lastwert weiterläuft.

Eine detailliertere Beschreibung des Übertragungsprotokolls mit genauen Angaben zur Formatierung der Zahlenwerte etc. ist auf der Diskette enthalten, die der EL 9000 beiliegt. Sie würde den Rahmen dieses Artikels sprengen.

#### **Steuersoftware**

Die zum Lieferumfang der EL 9000 gehörende Steuersoftware mit einer modern gestylten Bedienoberfläche ermöglicht es, alle Bedien- und Anzeigenfunktionen von einem PC aus auszuführen. Der große Bildschirm erlaubt es dabei, dass alle zu einer Betriebsart gehörenden Sollund Istwerte gleichzeitig und übersichtlich

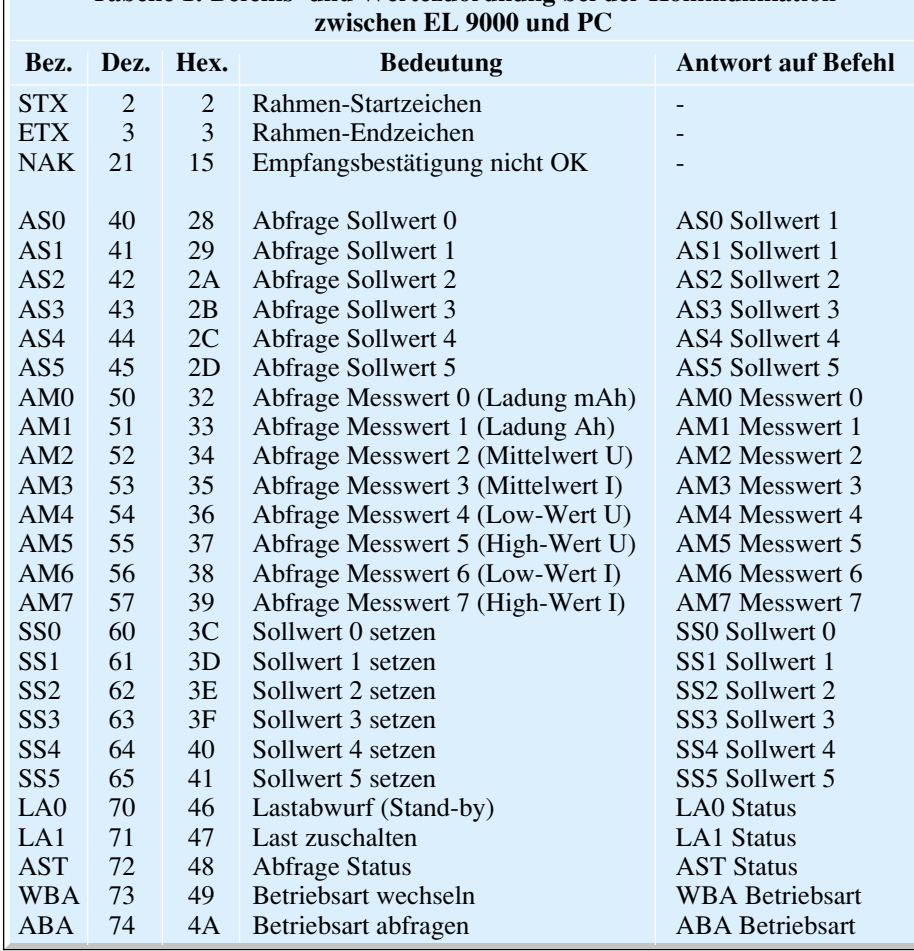

**Tabelle 1: Befehls- und Wertezuordnung bei der Kommunikation**

angezeigt werden. Auch das Auswählen der Betriebsart und das Einstellen der Parameter ist mit Maus und Tastatur einfacher und schneller zu bewerkstelligen als dies das Menü im LC-Display erlaubt.

Abbildung 15 zeigt beispielhaft die übersichtliche Aufteilung der Bedienoberfläche. Die Auswahl der Betriebsart erfolgt direkt über die Schaltflächen (Buttons) in der oberen Leiste. Der farbige Indikator in den Buttons zeigt an, welche Betriebsart momentan aktiv ist. In der oberen Leiste befindet sich außerdem eine rote Anzeige für Fehlerzustände und der Stand-by-Schalter, der bei zugeschalteter Last mit einem grünen Indikator versehen ist. Im Fehlerfall und nach fehlerbedingter Abschaltung erfolgt zusätzlich auch eine Klartext-Ursachenmeldung neben dem Statusindikator unten links.

Das Ändern der Sollwerte ist besonders einfach möglich. Aus den zur Verfügung stehenden, angezeigten Sollwerten wählt man den gewünschten aus und klickt ihn mit der Maus an. Daraufhin öffnet sich ein Editierfenster, wie in Abbildung 16 gezeigt. Der Zahlenwert kann nun stufenweise durch Anklicken der Up-/Down-Buttons verändert oder direkt über die Tastatur als Zahlenwert eingegeben werden. In der Kopfzeile des Fensters ist der einstellbare Bereich angegeben.

Bei Parametern mit festgelegter Abstufung sieht das Editierfenster dagegen wie am Beispiel der Pulsfrequenz in Abbildung 17 dargestellt aus.

Ein besonders nützliches Ausstattungsmerkmal stellt das Feld "Gespeicherte Konfigurationen der aktuellen Betriebsart" dar. Hier können alle getroffenen Einstellungen abgespeichert werden und sind damit direkt und schnell wiederherstellbar. Um die aktiven Einstellungen zu sichern, klickt man auf den Button "Neue Konfiguration". Hierauf öffnet sich das Fenster "Hinzufügen einer Konfiguration", in dem dann ein bis zu 60 Zeichen umfassender, selbsterklärender Name eingegeben werden kann. Nach dem Bestätigen mit "OK" steht die neu erstellte Konfiguration innerhalb der Pull-Down-Liste zur Verfügung. Nicht mehr benötigte Konfigurationen lassen sich über den Button "Diese Konfiguration löschen" aus der Liste entfernen.

#### **Installation und Inbetriebnahme der Software**

Zur Installation der EL 9000-Steuersoftware ist auf der Diskette die Datei "EL9000 Setup.exe" auszuführen.

Wie üblich, kann der Zielordner nach eigenen Wünschen verändert werden. Standardmäßig legt das Programm den Ordner .,Programme\ELV\EL9000" an, in welchem der Aufruf für die Steuersoftware

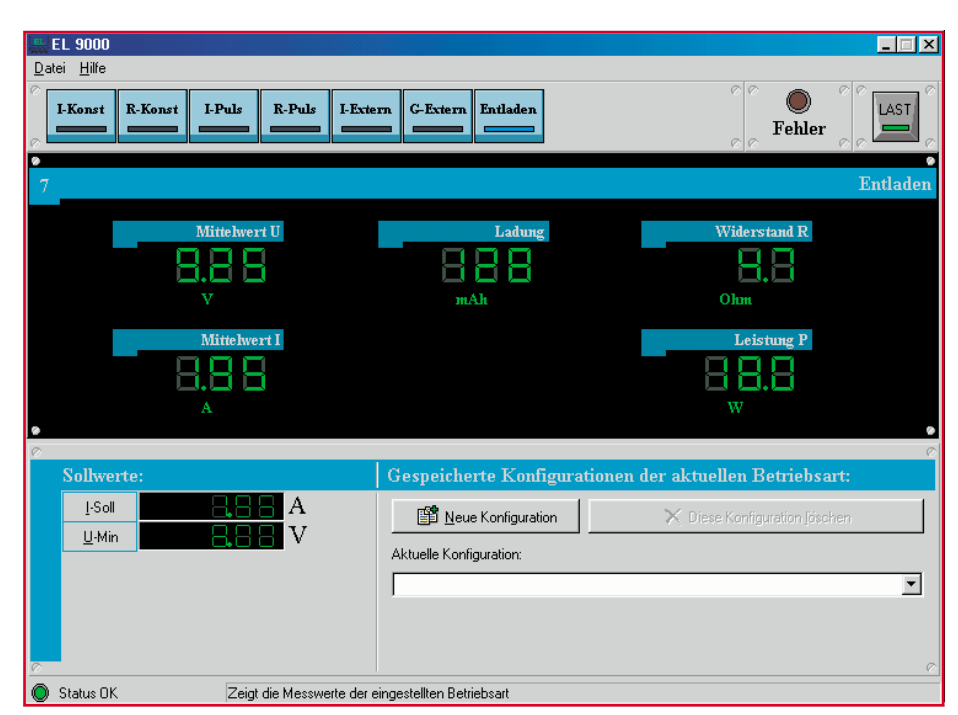

**Bild 15: Die Bedienoberfläche macht den Überblick über alle eingestellten Parameter einfach.**

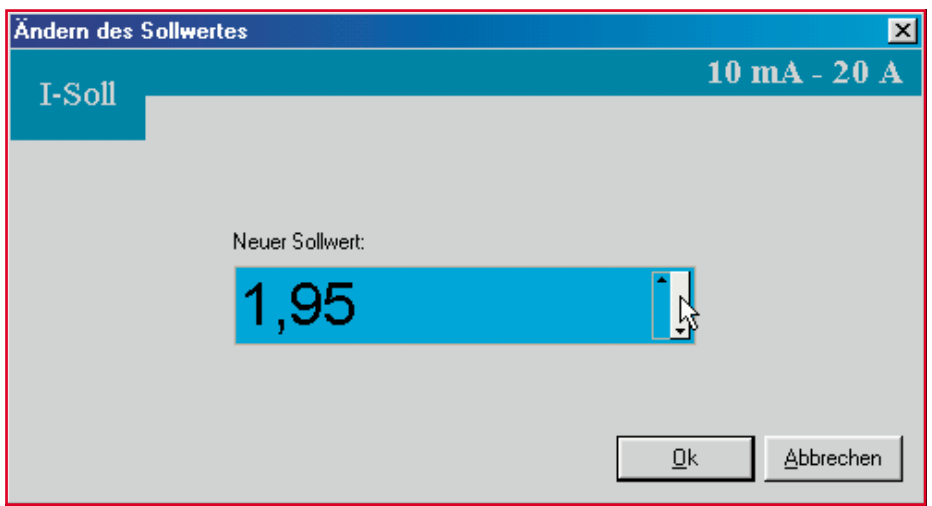

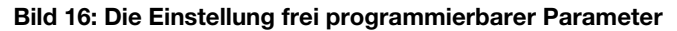

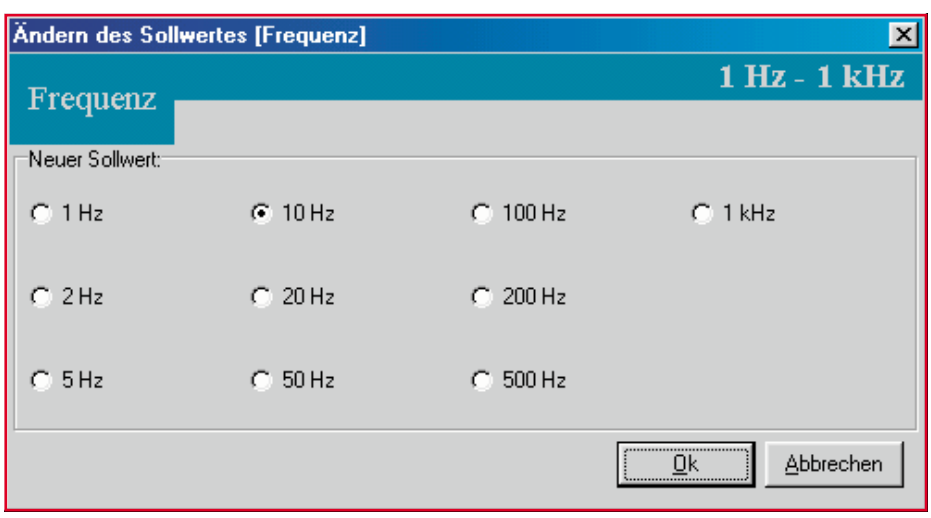

**Bild 17: Für einige Parameter gibt es eine Auswahl von Festwerten.**

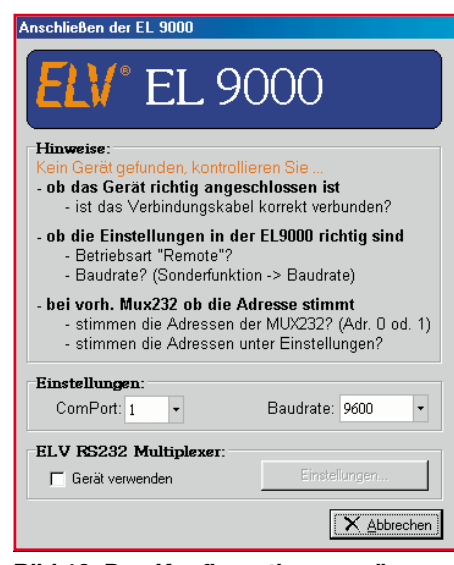

**Bild 18: Das Konfigurationsmenü zum Anschluss der EL 9000 an die serielle Schnittstelle des PCs. Auch der ELV-RS-232-Multiplexer ist hier einbindbar.**

und die Datei mit der Beschreibung der Schnittstellenbefehle platziert werden.

Vor dem Starten der Software ist zunächst die Sub-D-Buchse auf der Rückseite der EL 9000 über ein handelsübliches Seriell- Kabel mit einem freien Schnittstellenanschluss des PCs zu verbinden. Sind diese bereits alle mit anderen Geräten belegt, so ist auch das Zwischenschalten des ELV-RS-232-Multiplexers (Best.Nr.: 15- 346-69) problemlos möglich, der von der Steuersoftware unterstützt wird.

Nach dem Einschalten ist nun ggf. noch im Menü "Sonderfunktion" die Baudrate der Schnittstelle auf 9600 Baud einzustellen. Nachdem die EL 9000 durch das Wählen der Betriebsart "Remote" in Bereitschaft versetzt ist, kann man die Steuersoftware starten. Stimmen die Einstellungen der Schnittstelle nicht überein, so öffnet sich automatisch das in Abbildung 18 gezeigte Fenster, in dem dann die erforderlichen Änderungen durchführbar sind. Ist der ELV-RS-232-Multiplexer im Einsatz, ist dessen von der EL 9000 belegter Port und eventuell die Kaskadierung, wie in dessen Bedienungsanleitung beschrieben, einzustelllen.

Dann kann die beschriebene Einstellung der Parameter und der Start der Messungen<br>erfolgen erfolgen.

#### **Systemanforderungen für die Steuersoftware:**

- IBM-kompatibler PC ab 486 DX2/66
- Betriebssystem ab MS Windows 95
- Maus
- VGA-Bildschirmauflösung
- mindestens 800 x 600 Pixel
- 1 MB freier Festplattenspeicher - Eine freie serielle Schnittstelle
	-

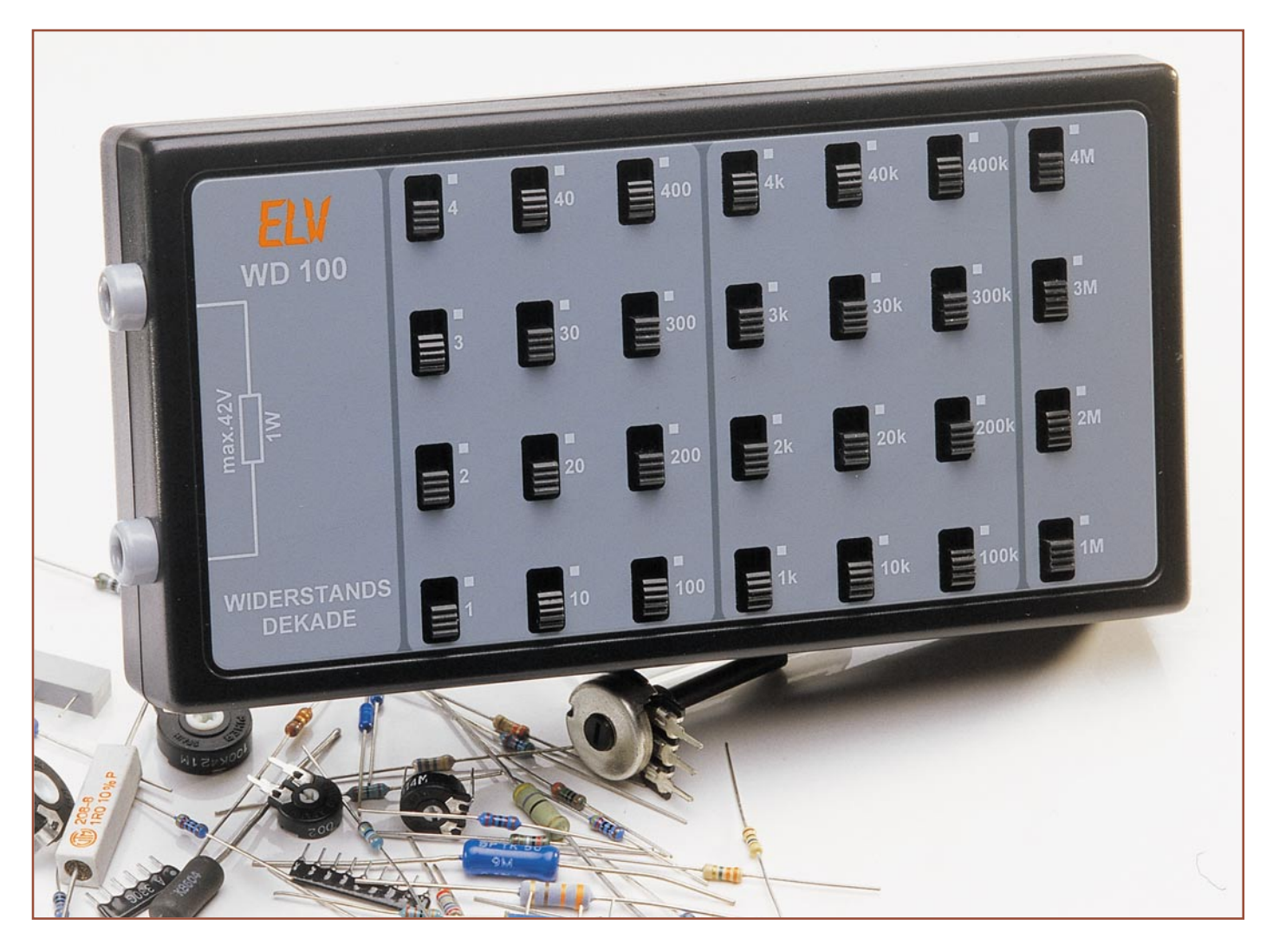

## **Widerstandsdekade WD 100**

*Mit dieser Widerstandsdekade lassen sich Widerstandswerte zwischen 1* Ω *und 11,111111 M*Ω *in fein gestuften Schritten einstellen. Durch Einsatz von hochwertigen Metallschichtwiderständen mit einer Toleranz von 1% ergibt sich eine hohe Genauigkeit der Widerstandswerte. Damit steht dem Elektroniker eine vielseitige, kompakte und einfach zu handhabende Bauteilreferenz zur Verfügung.*

#### **Laborhelfer für alle Fälle**

Eine Widerstandsdekade gehört eigentlich wie ein Multimeter oder der Lötkolben an jeden Elektroniker-Arbeitsplatz, denn nichts wird beim Schaltungsentwurf, bei der Entwicklung und beim "Basteln" so oft variiert wie Widerstände.

Präzise Widerstandsdekaden, eigentlich allein für die damit Geld verdienende Elektroniker-Gilde gedacht, sind immer noch sehr teuer .

 Mit der hier vorgestellten Widerstandsdekade lassen sich Widerstandswerte zwischen 1  $\Omega$  und 11,111111 M $\Omega$  einstellen. Die Einstellung erfolgt durch 28 Schiebe-

schalter, wobei pro Dekade vier Schalter zur Verfügung stehen. Die hohe Genauigkeit wird durch Einsatz von Metallschichtwiderständen mit einer Toleranz von 1 % erreicht. Trotzdem ist es gelungen, diesen praktischen Laborhelfer preiswert anbieten zu können.

#### **Bedienung**

Der aktuell zur Verfügung gestellte Widerstandswert an den beiden Anschlussbuchsen ergibt sich sehr einfach durch die Addition aller eingeschalteten Widerstände. Man muss also nur entsprechend viele Schalter einschalten, bis rechnerisch der gewünschte Gesamtwiderstand erreicht ist. Jeder Widerstand ist mit einer Auflösung von 1 Ω einstellbar.

Ist der gewünschte Widerstand gewählt, wird die Widerstandsdekade über zwei Messleitungen wie ein normaler Widerstand in die Schaltung eingefügt.

**Hinweis!** Sind alle Schalter ausgeschaltet, besteht eine direkte Verbindung ( Kurz-

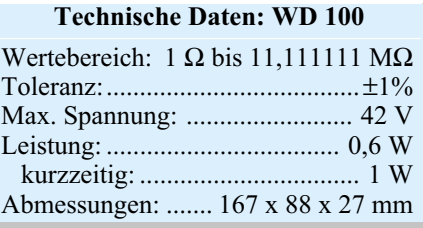

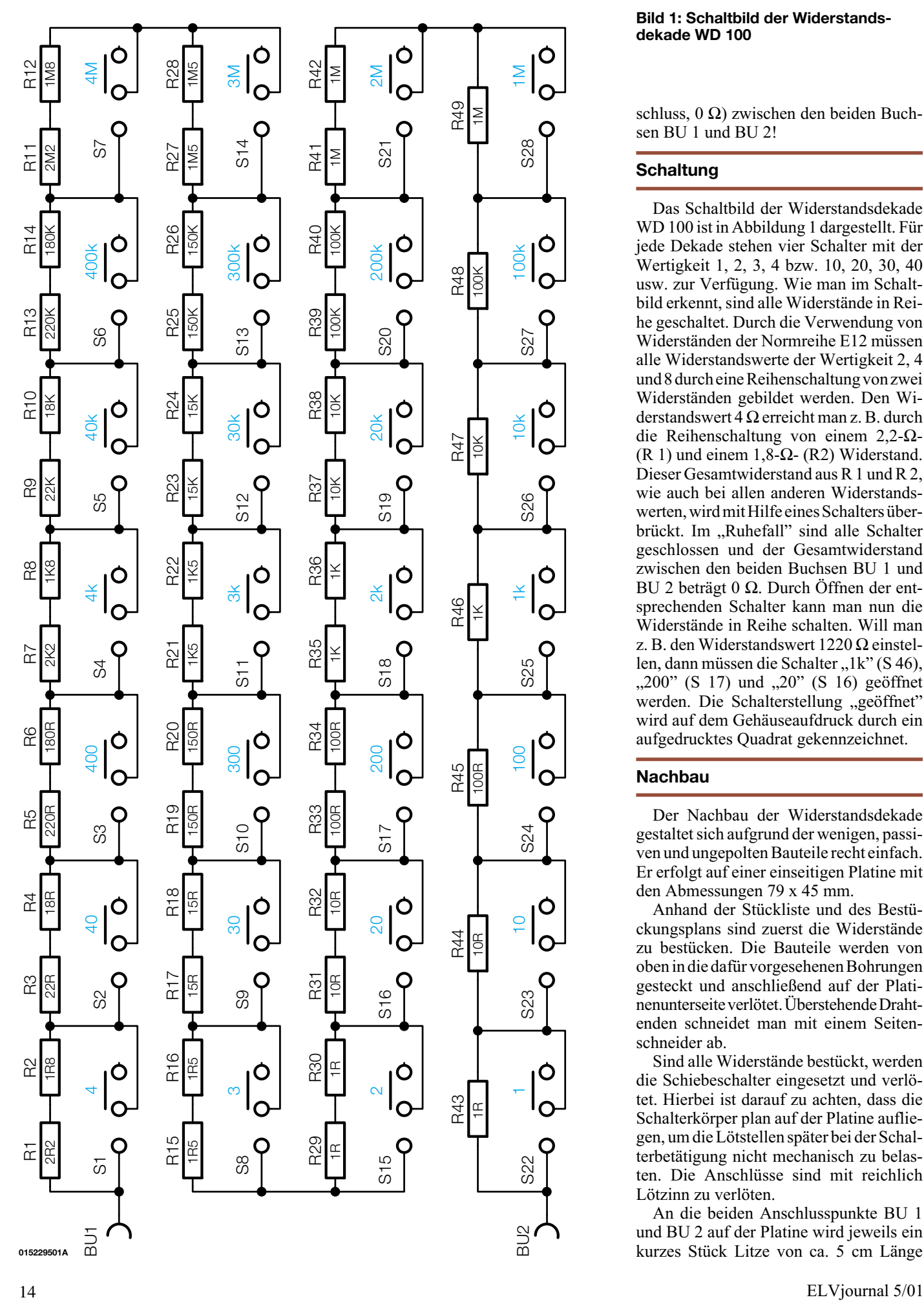

#### **Bild 1: Schaltbild der Widerstandsdekade WD 100**

schluss, 0 Ω) zwischen den beiden Buchsen BU 1 und BU 2!

#### **Schaltung**

Das Schaltbild der Widerstandsdekade WD 100 ist in Abbildung 1 dargestellt. Für jede Dekade stehen vier Schalter mit der Wertigkeit 1, 2, 3, 4 bzw. 10, 20, 30, 40 usw. zur Verfügung. Wie man im Schaltbild erkennt, sind alle Widerstände in Reihe geschaltet. Durch die Verwendung von Widerständen der Normreihe E12 müssen alle Widerstandswerte der Wertigkeit 2, 4 und 8 durch eine Reihenschaltung von zwei Widerständen gebildet werden. Den Widerstandswert  $\overline{4}$  Ω erreicht man z. B. durch die Reihenschaltung von einem 2,2-Ω- $(R 1)$  und einem 1,8- $\Omega$ - (R2) Widerstand. Dieser Gesamtwiderstand aus R 1 und R 2, wie auch bei allen anderen Widerstandswerten, wird mit Hilfe eines Schalters überbrückt. Im "Ruhefall" sind alle Schalter geschlossen und der Gesamtwiderstand zwischen den beiden Buchsen BU 1 und BU 2 beträgt 0 Ω. Durch Öffnen der entsprechenden Schalter kann man nun die Widerstände in Reihe schalten. Will man z. B. den Widerstandswert 1220 Ω einstellen, dann müssen die Schalter "1k" (S 46), "200" (S 17) und "20" (S 16) geöffnet werden. Die Schalterstellung "geöffnet" wird auf dem Gehäuseaufdruck durch ein aufgedrucktes Quadrat gekennzeichnet.

#### **Nachbau**

Der Nachbau der Widerstandsdekade gestaltet sich aufgrund der wenigen, passiven und ungepolten Bauteile recht einfach. Er erfolgt auf einer einseitigen Platine mit den Abmessungen 79 x 45 mm.

Anhand der Stückliste und des Bestückungsplans sind zuerst die Widerstände zu bestücken. Die Bauteile werden von oben in die dafür vorgesehenen Bohrungen gesteckt und anschließend auf der Platinenunterseite verlötet. Überstehende Drahtenden schneidet man mit einem Seitenschneider ab.

Sind alle Widerstände bestückt, werden die Schiebeschalter eingesetzt und verlötet. Hierbei ist darauf zu achten, dass die Schalterkörper plan auf der Platine aufliegen, um die Lötstellen später bei der Schalterbetätigung nicht mechanisch zu belasten. Die Anschlüsse sind mit reichlich Lötzinn zu verlöten.

An die beiden Anschlusspunkte BU 1 und BU 2 auf der Platine wird jeweils ein kurzes Stück Litze von ca. 5 cm Länge

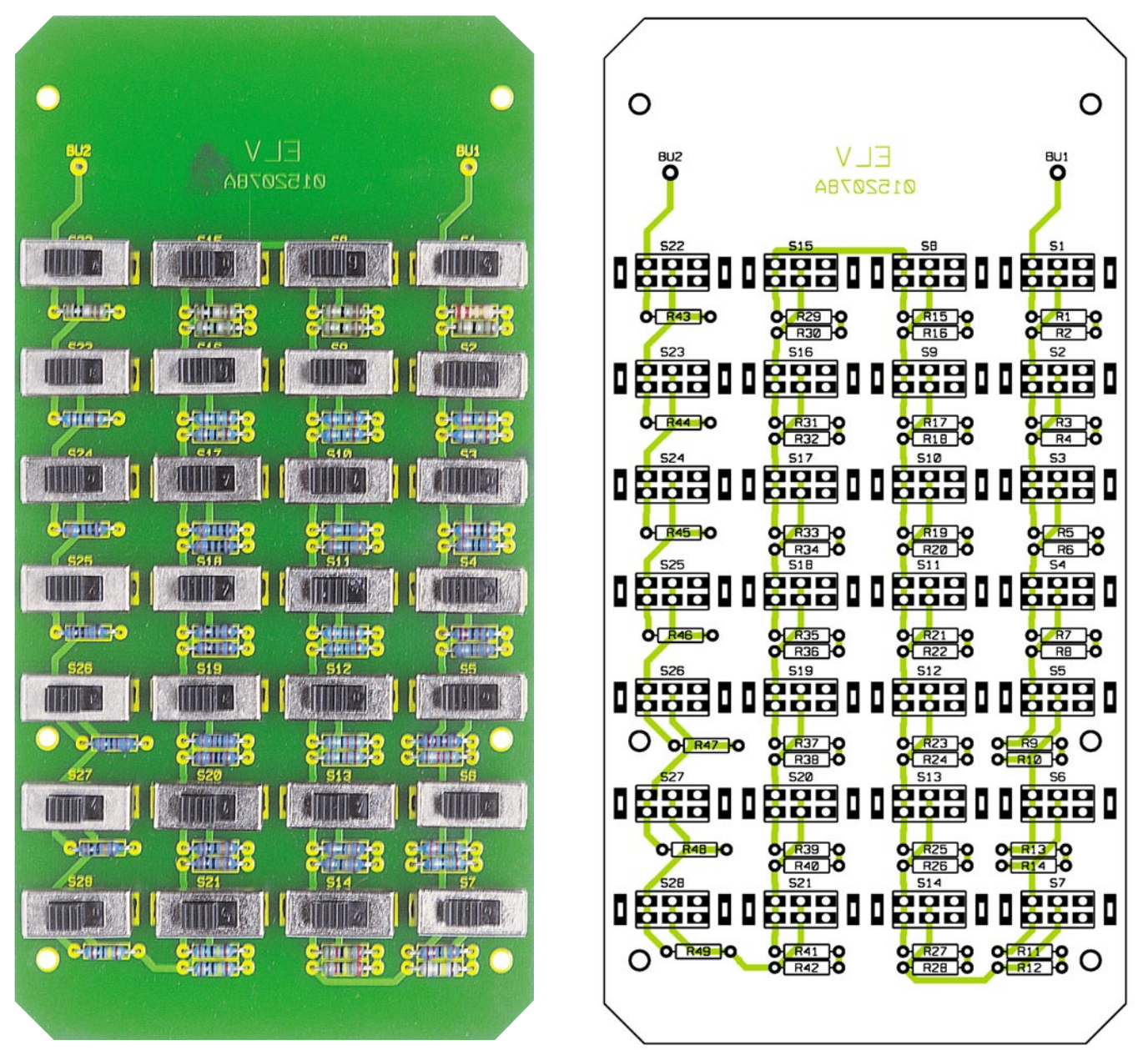

**Ansicht der fertig bestückten Platine der Widerstandsdekade WD 100 mit zugehörigem Bestückungsplan**

#### *Stückliste: Widerstandsdekade WD 100*

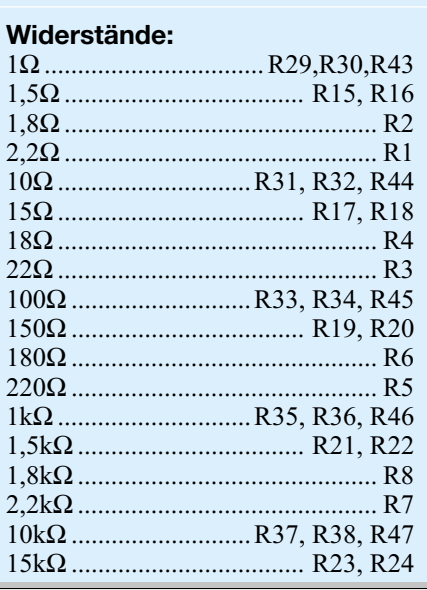

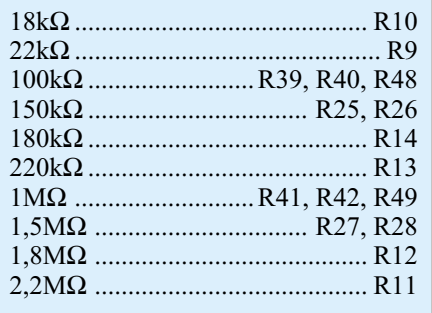

#### **Sonstiges:**

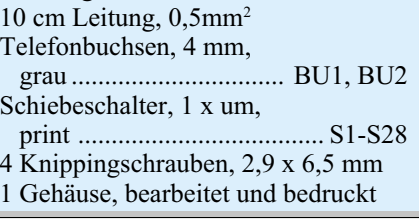

angelötet. Nach Prüfung der Platine auf eventuelle Lötzinnbrücken montiert man diese in das Gehäuse.

Zur Befestigung der Platine in der Gehäuseunterschale dienen vier Knippingschrauben 2,9 x 6,5 mm.

Als Nächstes werden die Buchsen in die Gehäuseoberschale eingesetzt und verschraubt. Nach dem Anlöten der beiden Kabelenden an die beiden Buchsen werden beide Gehäusehälften zusammengesetzt und ebenfalls mit vier Knippingschrauben zusammengeschraubt.

Damit ist die Widerstandsdekade bereits einsatzbereit und wird fortan als wertvolles Labor- und Servicehilfsmittel ihren Dienst tun. **Bei ihrem Einsatz ist zu beachten, dass die höchst zulässige Spannung an den Buchsen lediglich 42 V DC bzw. 30 V AC betragen darf. Keinesfalls darf das Gerät in Schaltungen eingesetzt werden, die Netzspannung führen!**

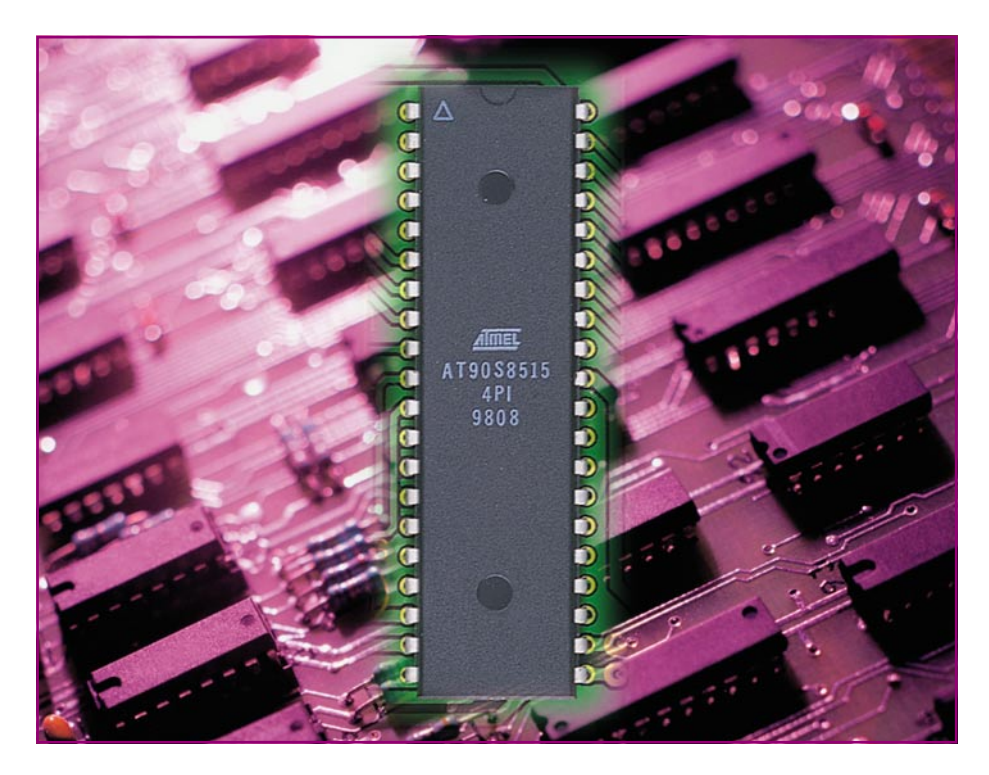

### **AVR-Grundlagen Teil 2**

*Die AVR-Mikrocontroller erfreuen sich stetig wachsender Beliebtheit unter Schaltungsentwicklern sowohl im professionellen als auch im privaten Bereich. Sie zeichnen sich durch eine hohe Verarbeitungsgeschwindigkeit und eine Vielzahl verschiedener Typen aus, sodass man quasi zu jedem Projekt über den passenden Controller verfügen kann. In dieser Artikelserie wird die Controller-Baureihe vorgestellt und anhand von Anwendungsbeispielen erläutert. Nachdem wir im ersten Teil den Aufbau und die grundlegende Beschaltung der Controller besprochen haben, erfolgt nun die Beschreibung des Befehlssatzes, die Vorstellung der Register mit ihren speziellen Funktionen, z. B. zur Timersteuerung, dem Zugriff auf das interne EEPROM usw. Schließlich beschreiben wir den Grundaufbau eines Programms im AVR-Assembler.*

#### **Der Befehlssatz**

Der Befehlssatz der AVR-Mikrocontroller umfasst 89 bis 128 Befehle, abhängig vom verwendeten Controllertyp. Welche Befehle für den einzelnen Mikrocontroller verfügbar sind, entnimmt man dem jeweiligen Datenblatt, das unter [1] verfügbar ist. Um sich einen ersten Überblick zu verschaffen, sind die Befehle in Gruppen aufgeteilt: arithmetische und logische Befehle, Bit- und Bit-Test-Funktionen, Datentransfer und Sprungbefehle.

Bevor wir tiefer in den Befehlssatz einsteigen, müssen die notwendigen Register und Operanden betrachtet werden.

#### **Register**

Der Registerbereich umfasst 32 Register zu je 8 Bit, welche über die Bezeichner ", R0" bis ", R31" ansprechbar sind.

Neben der Registerbank gibt es den Bereich des Datenspeichers, den man über zwei verschiedene Arten adressieren kann. Bei der direkten Adressierung wird die Speicherstelle unmittelbar über die Adresse oder den zugehörigen Bezeichner angesprochen, d. h. der Zahlenwert der Adresse wird als Operand des entsprechenden Befehls angegeben. Andere Befehle unterstützen die indirekte Adressierung, d. h., dass auf Daten im SRAM nicht über die konstante Adresse, die fest im Programm verankert ist, zugegriffen wird, sondern die Speicheradresse wird während der Laufzeit in einem bestimmten Bereich der Registerbank abgespeichert und vom Befehl als Adresse interpretiert. Eine solche Registerbankvariable bezeichnet man auch als "Zeiger", da der enthaltene Wert auf einen Bereich im Speicher zeigt. Diese Zeiger sind beim AVR-Assembler mit X, Y und Z deklariert und aus jeweils zwei Registern zusammengesetzt (X=R27:R26, Y=R29:R28, Z=R31:R30). Sie haben eine Breite von 16 Bit und können somit einen Speicherbereich von bis zu 64 KB adressieren.

Ein weiteres Register ist das Statusregister, welches die wichtigsten Flags enthält.

#### **Flags**

Ein Flag (Flagge) ist ein Bit, das das Auftreten bestimmter Ereignisse oder Zustände kenntlich macht und nur die Werte Null oder Eins annehmen kann.

Das Carry-Flag wird immer dann gesetzt, wenn es einen Überlauf bei einer Operation gegeben hat. Addiert man mit 8 Bit breiten Registern (max. Zahlenwert 255) die Werte 230 und 56, dann gibt es einen Überlauf, da das Zielregister den Zahlenwert von 286 nicht aufnehmen kann. Stattdessen wird das "Carry-Flag" (C) zur Erkennung des Überlaufs in die nächsthöhere Stelle, welche einen Wert von 256 hat, gesetzt. Das Zielregister enthält danach den Wert 30. Es geht keine Information verloren.

Ein weiteres wichtiges Flag ist das "Zero-Flag" (Z). Es wird gesetzt, wenn das Ergebnis einer mathematischen Operation gleich Null ist. Ein gesetztes Zero-Flag nach einer Subtraktion bedeutet, dass die beiden Operanden den gleichen Wert hatten.

Das "Negativ-Flag" (N) kennzeichnet ein negatives Ergebnis, falls man vorzeichenbehaftete Operationen durchführt. Ansonsten ist das Negativ-Flag immer identisch mit der höchstwertigsten Stelle des Ergebnisses.

#### **Befehlsübersichten**

Eine Übersicht über diese und weitere Flags befindet sich in Tabelle 1, ebenso wie die in der Befehlsbeschreibung verwendeten Abkürzungen.

Die Tabellen 2 bis 5 enthalten eine Kurzübersicht aller von den AVR-Mikrocontrollern unterstützten Befehle. Eine ausführliche Beschreibung findet man unter [2] auf der Atmel-Homepage.

In diesen Tabellen gibt es jeweils drei Spalten mit den wichtigsten Informationen. Die erste Spalte zeigt den Befehl, in der zweiten stehen die notwendigen Operanden, gefolgt von der Kurzbeschreibung.

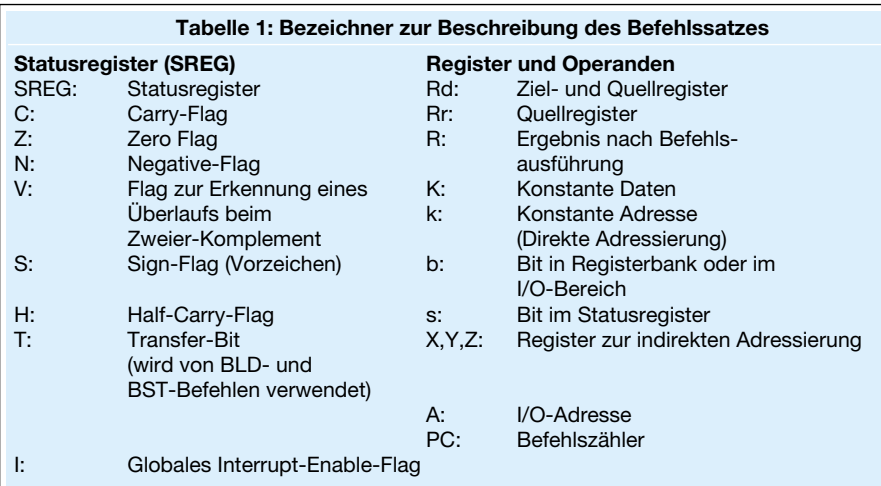

In der nächsten Spalte sind alle Flags aufgeführt, die von diesem Befehl beeinflusst werden. Abschließend findet man noch die benötigten Taktzyklen, die zur Ausführung der Funktion notwendig sind.

Tabelle 2 zeigt die Arithmetik- und Logikbefehle, mit denen mathematische Funktionen realisierbar sind. Zu den Grundfunktionen gehören hier die Addition, die Subtraktion sowie die Multiplikation zwischen zwei Registern oder einem Register und einer Konstanten. Des Weiteren sind Befehle zum gezielten Verändern eines

Registers enthalten (Inkrementieren, Dekrementieren, Löschen, Setzen usw.). Andere mathematische Funktionen (z. B. Division) lassen sich durch kleine Routinen mit den vorhandenen Befehlen einfach realisieren.

Um die in einem Programmablauf notwendigen Verzweigungen ausführen zu können, verfügen die AVR-Mikrocontroller über vielfältige Sprunganweisungen, wie man sie in Tabelle 3 zusammengefasst findet.

Am Anfang der Tabelle befinden sich

die Sprunganweisungen, die beim Aufruf an die angegebene Adresse im Programmspeicher springen (RJMP, IJMP, EIJMP, JMP). Anschließend sind die Befehle zur Behandlung von Unterfunktionen (Subroutine) und Interrupt-Service-Routinen angegeben. Ein Funktionsaufruf erfolgt über einen "CALL"-Befehl (RCALL, ICALL, EICALL, CALL). Da bei einem solchen Befehl die spätere Rücksprungadresse im Stack gespeichert wird, muss der Rücksprung zur aufrufenden Routine mit dem "RET"-Befehl erfolgen, der die Adresse wieder aus dem Stack holt und damit das Programm an der korrekten Stelle fortführt.

Interrupt-Service-Routinen, die beim Auftreten einer Unterbrechungsanforderung automatisch aufgerufen werden, müssen mit dem "RETI"-Befehl verlassen werden, da der Aufruf und Rücksprung andere Prozessoraktionen als bei einer normalen Unterroutine auslöst.

Die bisher noch nicht besprochenen Befehle dienen zur Ausführung bedingter Verzweigungen. Der Befehl "CPSE" vergleicht die beiden Operanden und überspringt den folgenden Befehl, falls der Inhalt dieser Register gleich ist. Alle weiteren Befehle für Vergleiche (CP, CPC, CPI) führen keinen direkten Sprung aus, falls bestimmte

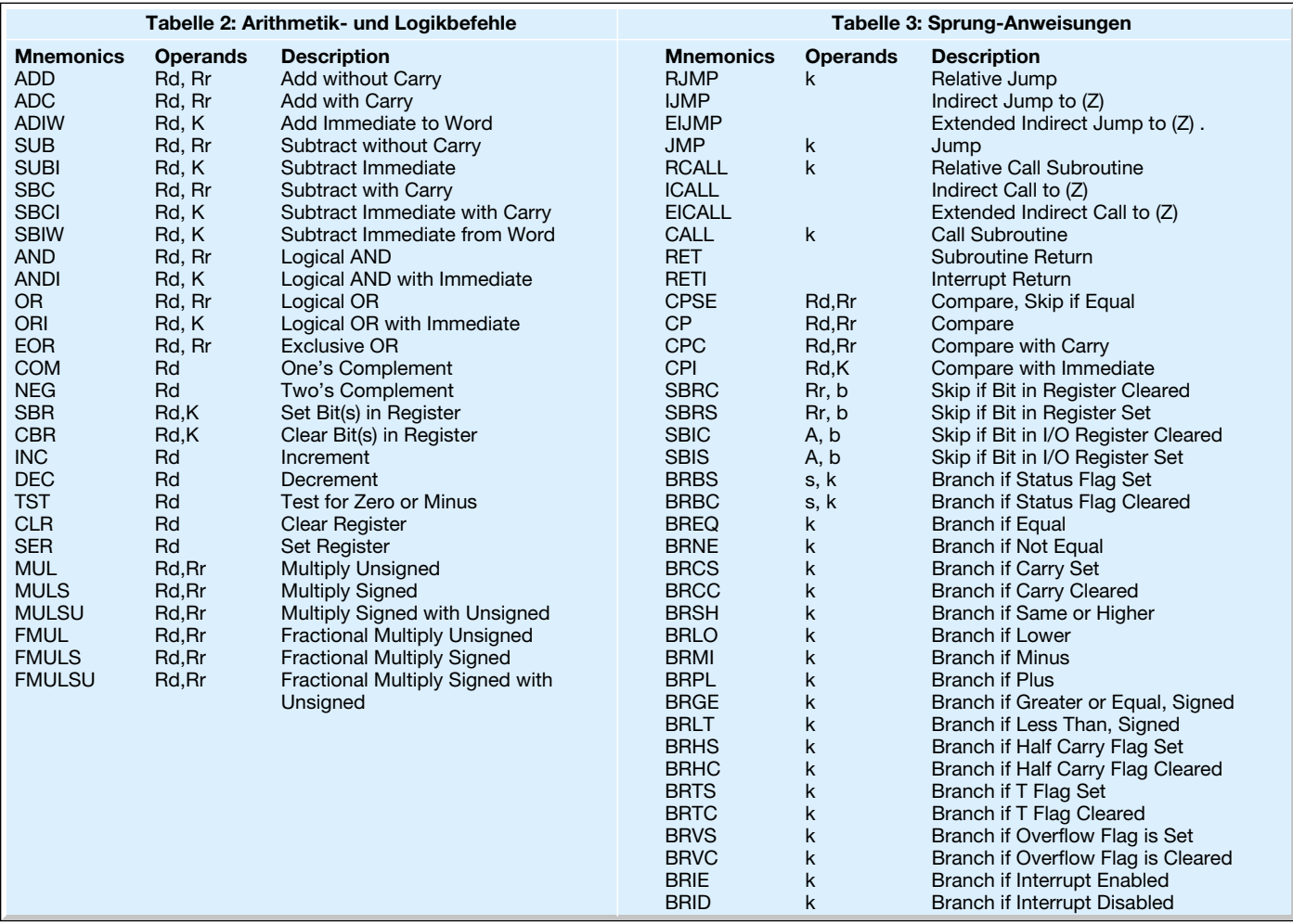

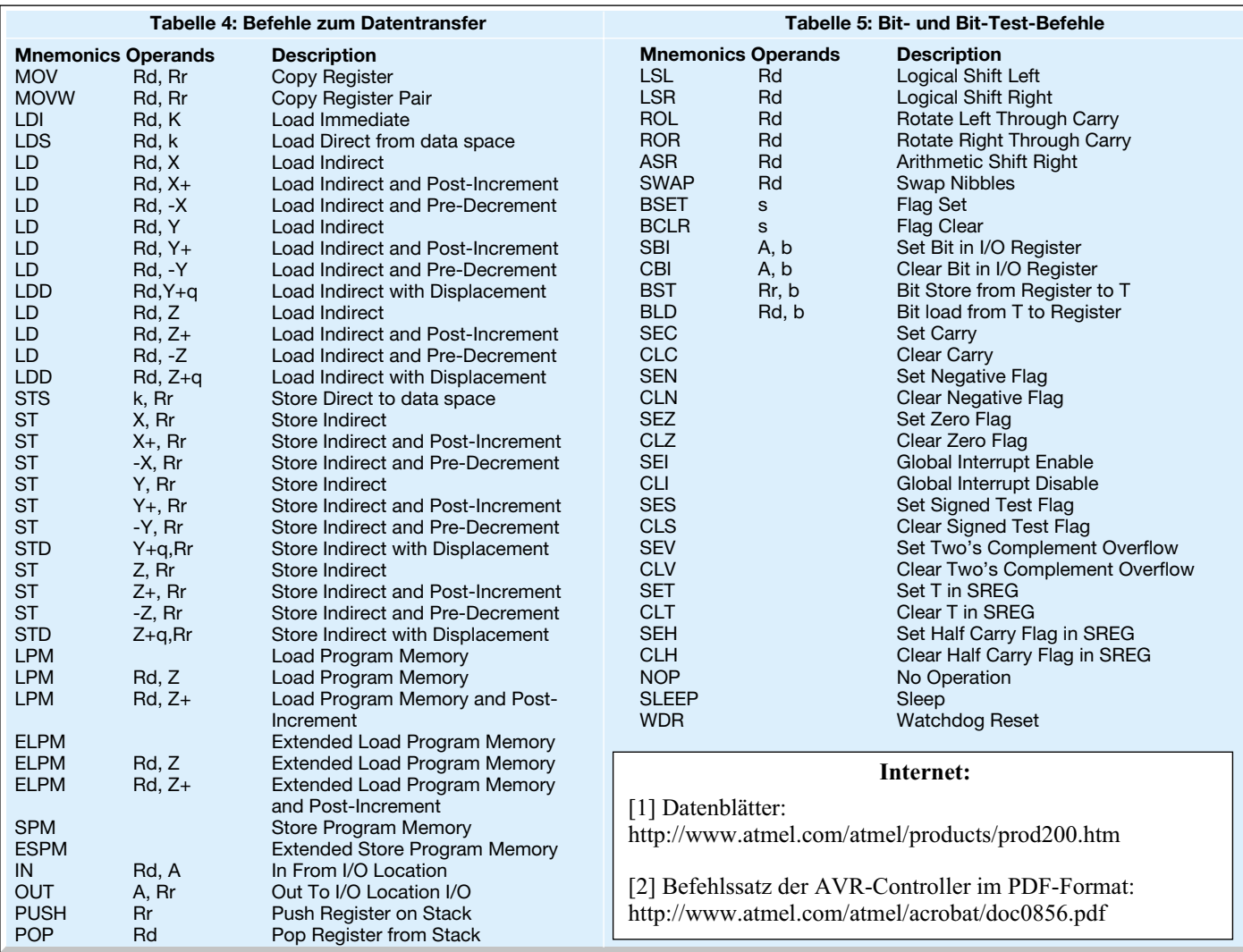

Bedingungen erfüllt sind, sondern führen intern nur eine Subtraktion durch, welche die Flags im Statusregister entsprechend setzt oder zurücksetzt. Ein nachfolgender Befehl zum Verzweigen (BRBS, BRBC, BREQ usw.) wertet diese Flags aus und führt bei positivem Ergebnis den Sprung an die angegebene Stelle des Programms aus

Die meisten Befehle der AVR-Controller arbeiten nur mit der Registerbank und können nicht direkt auf den Datenspeicher zugreifen. Deshalb ist es notwendig, die Daten aus dem Datenspeicher im SRAM auf die Registerbank zu übertragen, sodass die entsprechenden Operationen durchgeführt werden können. In Tabelle 4 sind die Befehle zum Datentransfer zusammengefasst.

Der abschließende Teil der Befehle ist in Tabelle 5 zu sehen. Alle aufgeführten Anweisungen dienen zum Manipulieren oder zum Testen einzelner Bits.

#### **Special-Function-Register (SFR)**

Neben den 32 Arbeitsregistern der Registerbank, die für allgemeine Programmabläufe nutzbar sind, gibt es auch die so genannten "Special-Function-Register" oder kurz "SFR", denen, wie der Name schon sagt, spezielle Funktionen zugewiesen sind. Über diese SFR erfolgt die Steuerung und der Betrieb der im Mikrocontroller integrierten Peripherie (Timer/Counter, EEPROM, UART usw.). Diese Register sind also eng mit der Hardware verbunden und können somit zwischen den einzelnen Controllertypen variieren. Die genauen Eigenschaften und Bedeutungen der einzelnen Register zum passenden Mikrocontroller sind in den entsprechenden Datenblättern [2] aufgeführt.

#### **Der Programmaufbau**

Jeder AVR-Mikrocontrollertyp hat unterschiedliche Speichergrenzwerte, SFR usw., die in einer Datei zusammengefasst sind. In diesen Include-Dateien werden die in den Datenblättern angegebenen Bezeichnungen der Register und Bits mit den entsprechenden Adressen verknüpft. Zu Beginn eines jeden Programmes muss deshalb die controllerspezifische Datei eingebunden werden.

Das Programm startet nach einem Reset

immer an der Adresse 0 im Programmspeicher, sodass dort die entsprechende Verzweigung zum eigentlichen Programmstart erfolgen muss.

Auf eine Unterbrechungsanforderung (Interrupt) erfolgt, bei eingeschaltetem Interrupt, der automatische Sprung an die festgelegte Adresse im Programmspeicher. Die Einsprungadressen der verschiedenen Interruptquellen starten im Programmspeicher ab 1. Das bedeutet, dass an diesen Stellen jeweils Verzweigungen zu den entsprechenden Interrupt-Service-Routinen erfolgen müssen, in denen die Bearbeitung der Unterbrechungsanforderung erfolgt.

Das Programm sollte nach einem Reset immer mit der Initialisierung der Special-Function-Register sowie der Variablen beginnen, damit das nachfolgende Programm beim Start immer die richtigen Bedingungen vorfindet.

Damit ist der zweite Teil der Artikelserie "AVR-Grundlagen" abgeschlossen. Im nächsten "ELVjournal" wird ein erstes Projekt anhand eines kleinen Beispielprogrammes implementiert, wobei wir die Entwicklungsumgebung für diese Mikrocontroller, das "AVR-Studio", nutzen.

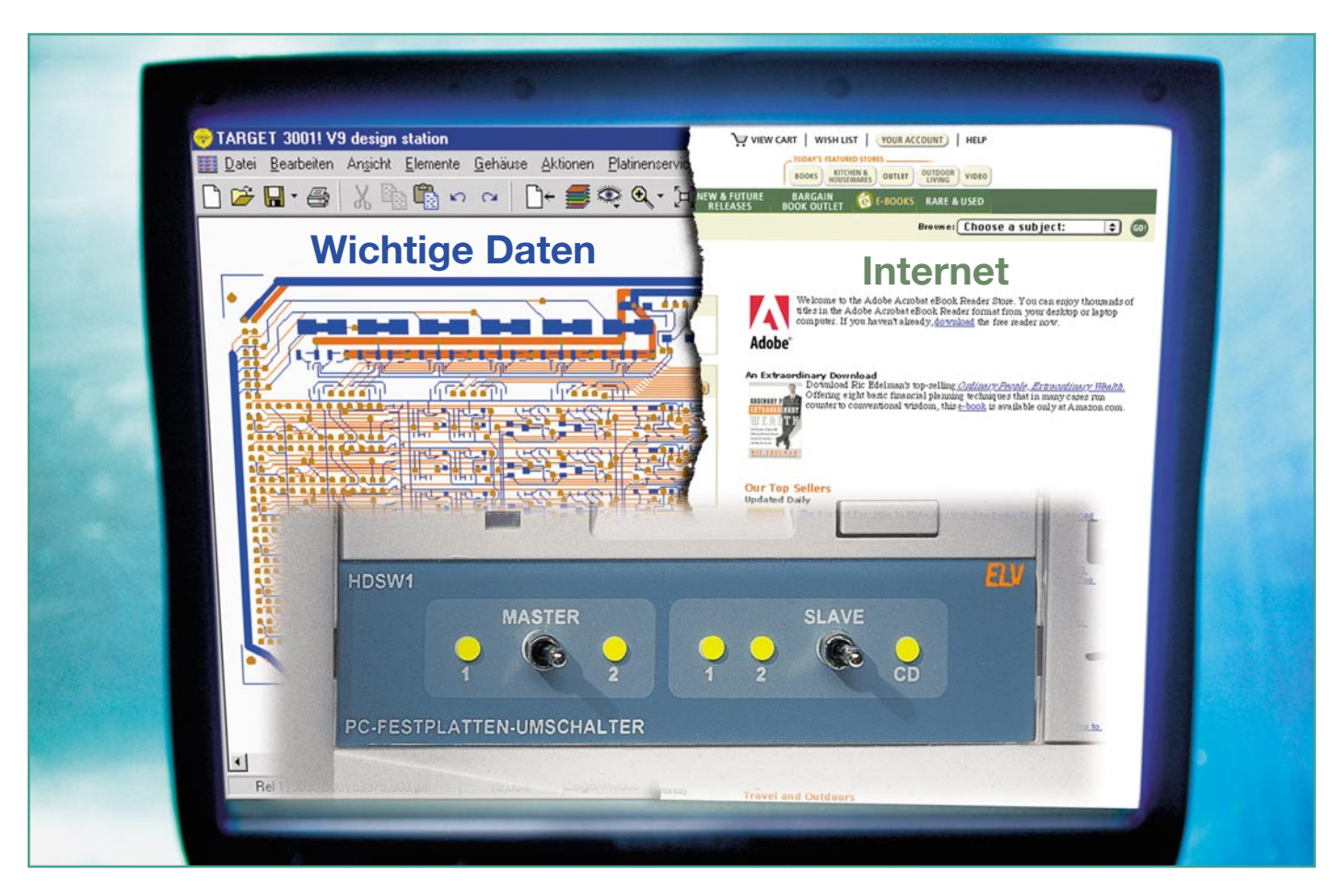

### **Festplattenumschalter**

*Der Umschalter für den sauberen Schnitt im PC - eine Festplatte beruflich, eine für privat, eine für wertvolle Daten, eine für die Arbeit im Internet, eine für Linux, eine für Windows, eine für´s System-Backup... Vielfach ist eine völlige physikalische Trennung von Datenträgern erforderlich. Der Festplattenumschalter realisiert eine Auswahl zwischen zwei IDE-Festplatten einschließlich Master-/Slave-Umschaltung. Ein Wechseln der Festplatten ist fehlbedienungssicher nur beim erneuten Einschalten des PCs möglich.*

#### **Sauber trennen**

Es gibt wohl keinen PC-Benutzer, der seinen Rechner ausschließlich nur für einen Zweck nutzt, etwa als elektronische Schreibmaschine. Die meisten Festplatten bersten geradezu vor Programmen aus den verschiedensten Genres. Das geht dann so lange gut, bis Sohnemann das ultimative Spiel installiert, das Windows in Sekundenschnelle den Garaus macht...

Oft sind dann nach der Reparatur, die ja auch oft genug in eine Neuinstallation ausartet, gleich noch wichtige Daten ..weg". Passiert so ein Unfall mit Windows Me oder 2000 auf einem OEM-Rechner, der nur die berüchtigte Recovery-CD statt eines richtigen Windows mitgebracht hat, ist Datenverlust fast garantiert, da die Recovery-Version je nach vorangegangenem

Vorfall recht rigide mit der Festplatte umgeht.

Und derlei Konfliktarten gibt es reichlich: Der gleiche Rechner dient als Arbeitsrechner und als Spielrechner für die Kinder, die eigenen Daten sind bei der Internet- und E-Mail-Nutzung wehrlos Hackerangriffen ausgesetzt oder der Rechner wird zusätzlich als "Laborrechner" eingesetzt, auf dem unzählige Applikationen installiert, getestet, wieder deinstalliert werden.

So mancher möchte auch mit mehreren Betriebssystemen auf einem Rechner arbeiten, ohne dass diese jedoch physikalische Berührungspunkte haben sollen, wie es bei Software-Partitionierern ja der Fall ist, immerhin befinden sich alle Systeme physikalisch auf einer Festplatte. Und wenn dann eines irgendwelche Bootsektoren oder Partitionsverzeichnisse zerstört, hilft meist auch kein noch so guter Partitionierungs-

#### **Technische Daten:**

#### **Festplattenadapter**

• Anschlüsse: 40-pol. Buchsenleiste, 40 pol. Steckerleiste (IDE-Bus), 10-pol. Stiftleiste (Steuerleitung) • Funktion: Aktivieren/Deaktivieren der angeschlossenen Festplatte/CD-ROM, Umschaltung Master/Slave (nur bei Cable-Select) • Spannungsversorgung:5 V/5 m A über Steuerkabel • Abm.: 60 x 12 x 38 mm

#### **Steuereinheit**

• Anschlüsse: 3 x 10-pol. Stiftleiste für HD 1, HD 2 und CD-ROM • Bedienelemente: 2 Kippschalter, 5 LED, 3 Jumper, Anschlussmöglichkeit für Schlüsselschalter • Spannungsversorgung: 5 V/50 mA über PC-DC-Anschluss • Abm.:101 x 25 x 150 mm

#### **1. Zwei Festplatten, nicht Cable Select**

- Beide Festplatten als MASTER konfigurieren
- Jumper JP 1 auf der Steuerplatine setzen
- Mit dem "Master"-Schalter ist die aktive Platte wählbar
- Der "Slave"-Schalter hat keine Funktion

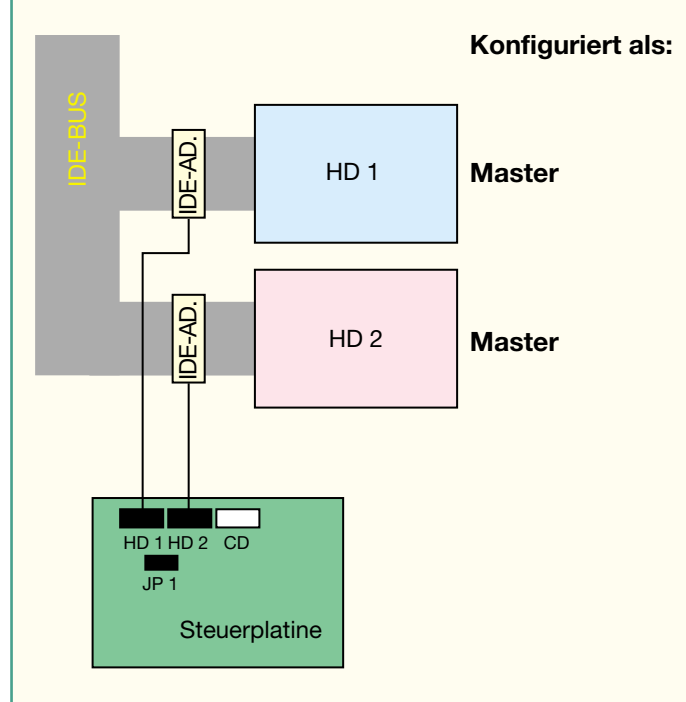

#### **2. Zwei Festplatten, nicht Cable Select und CD-ROM/Festplatte**

- Beide Festplatten als MASTER konfigurieren
- CD-Laufwerk/3. Festplatte als SLAVE konfigurieren
- Jumper JP 1 auf der Steuerplatine setzen
- Mit dem "Master"-Schalter ist die aktive Platte wählbar
- Der "Slave"-Schalter hat keine Funktion
- CD-Laufwerk/3. Festplatte ist immer SLAVE

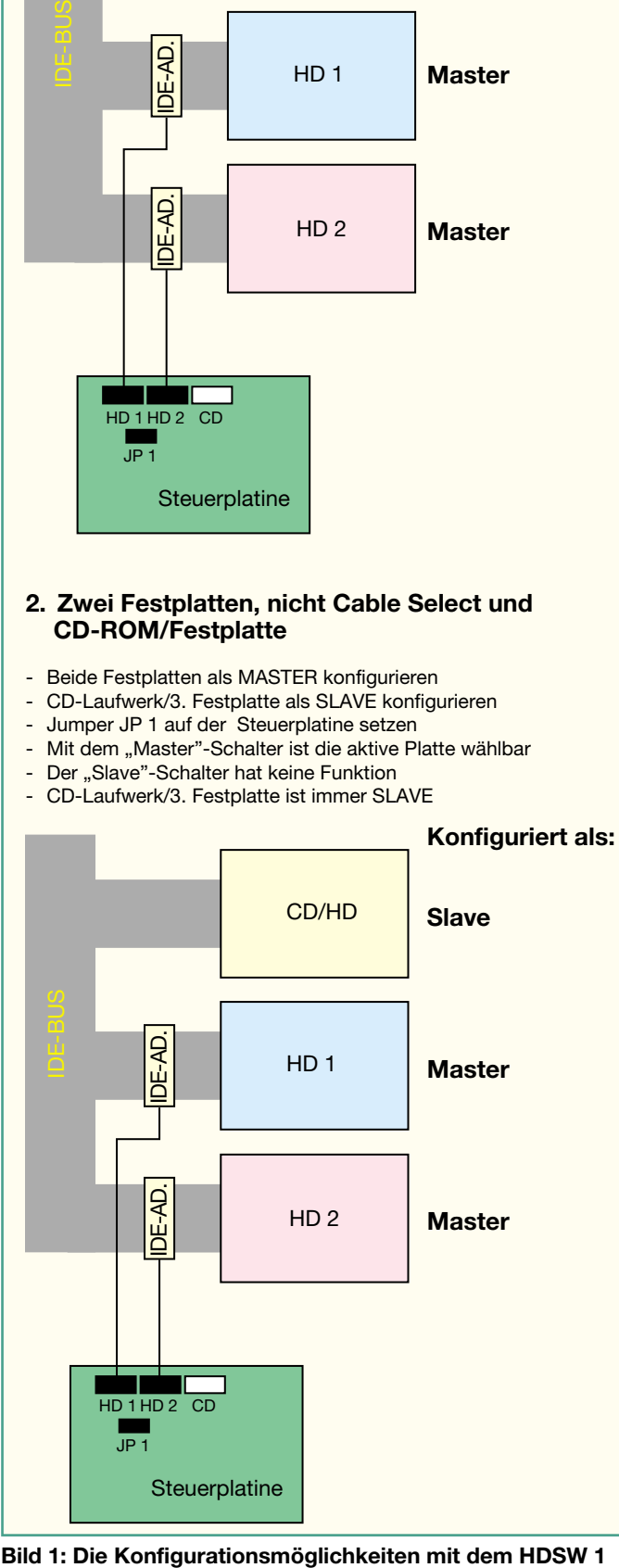

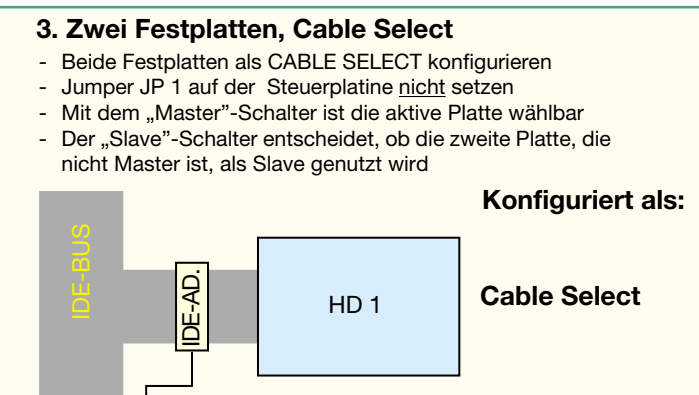

 $HD<sub>2</sub>$ 

**Cable Select**

**4. Zwei Festplatten, Cable Select und CD-ROM/Festplatte**

**Steuerplatine** 

IDE-AD.

HD 1 HD 2 CD  $JPI$ 

ш

- Beide Festplatten als CABLE SELECT konfigurieren
- Jumper JP 1 auf der Steuerplatine nicht setzen
- Mit dem "Master"-Schalter ist die aktive Platte wählbar
- Der "Slave"-Schalter entscheidet, ob die zweite Platte, die nicht Master ist, als Slave genutzt wird. Wenn ja, wird das CD-Laufwerk abgeschaltet
- Im anderen Fall ist das CD-Laufwerk SLAVE

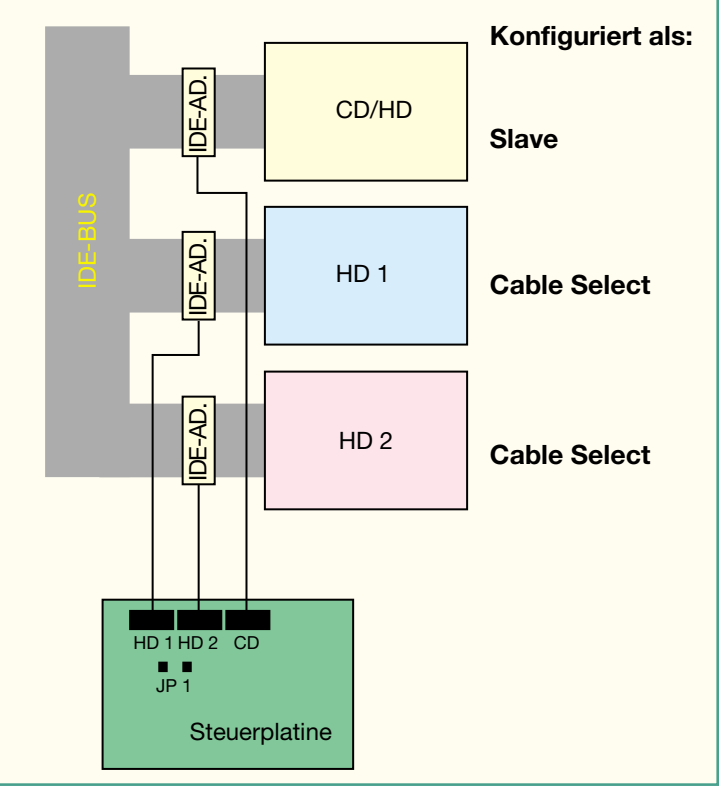

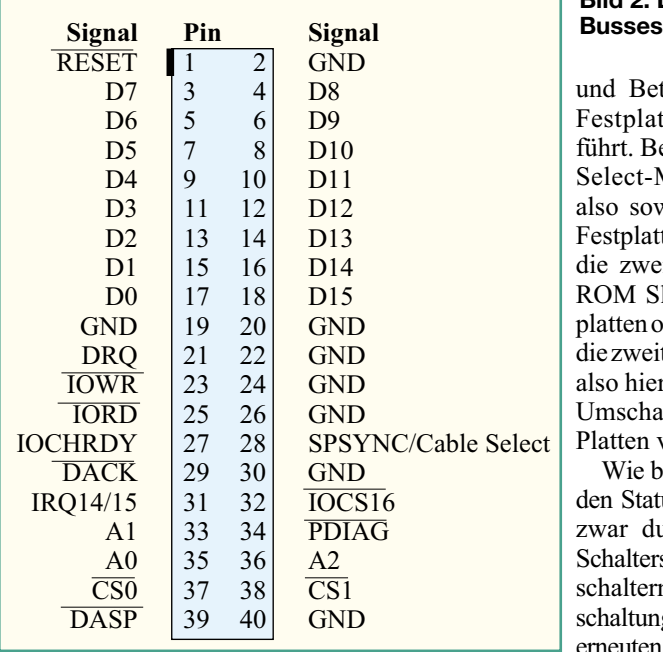

helfer mehr! Etwa die gleiche Problematik tritt auch auf, wenn man wichtige Daten auf Nummer Sicher bringen, sprich verstecken oder sichern will. Auch hier helfen Software-Partitionierer eine Backup-Partition anzulegen, der aber das Gleiche passieren kann wie eben beschrieben.

Eine gewisse Abhilfe bringt hier der Einbau einer weiteren Festplatte, die ein Auslagern etwa von wichtigen Daten außerhalb der immer gefährdeten Systemplatte erlaubt. Doch sicher sind die da auch nicht, man denke nur an einen Virus aus dem www...

Echte Hilfe bringt hier unser physikalischer Festplattenumschalter, der zunächst das Ein- und Ausschalten jeder angeschlossenen Festplatte erlaubt. Ein Wechsel der Festplatte ist jedoch auch aus Sicherheitsgründen nur beim Kaltstart des Computers möglich, sodass es niemals, auch nicht aus Versehen, passieren kann, dass beide Platten gleichzeitig laufen. Verfügt die Festplatte über eine Cable-Select-Option, ist sie jeweils über den Festplattenumschalter als Master oder Slave an den IDE-Bus schaltbar. Damit ist jeweils eine der beiden Festplatten als Master definierbar und die zweite ist entweder inaktiv oder bildet den Slave. Insgesamt sind zwei Festplatten und ein CD-ROM- (DVD-/CDR-) Laufwerk bzw. alternativ zu diesem eine dritte Festplatte an den Umschalter anschließbar. So kann man stets an einem IDE-Bus bis zu drei Geräte in Bereitschaft halten, von denen maximal zwei zur gleichen Zeit betrieben werden können. Da jedes moderne Motherboard über zwei IDE-Channels verfügt, kann man das Ganze auf die Spitze treiben und sogar zwei dieser Umschalter mit insgesamt 6 Geräten einsetzen.

In Abbildung 1 sind alle Installations-

### **Bild 2: Die Belegung des IDE-**

und Betriebsmöglichkeiten des Festplattenumschalters aufgeführt. Bei Festplatten mit Cable-Select-Möglichkeit kann man also sowohl die aktive Master-Festplatte auswählen als auch, ob die zweite Festplatte oder CD-ROM Slave sein soll. Bei Festplatten ohne Cable-Select entfällt die zweite Möglichkeit, man kann also hier immer nur die einfache Umschaltung zwischen beiden Platten vornehmen.

Wie bereits erwähnt, kann man den Status der Geräte im Betrieb zwar durch die entsprechende Schalterstellung von zwei Kippschaltern vorwählen, eine Umschaltung erfolgt jedoch erst beim erneuten Einschalten des Rechners. Um den Rechner bzw. die Fest-

platten gegen unerwünschtes Umschalten und damit möglichen Zugriff zu sichern, ist der Umschalter durch Jumper auf der Platine, also im Inneren des Rechners, so programmierbar, dass er nur durch einen externen Schlüsselschalter aktiviert werden kann. Dabei wird auch die Festplattenauswahl und die Master-/Slaveeinstellung mit Jumpern vorgenommen, sodass die von außen zugänglichen Kippschalter hier keine Funktion mehr haben. Das Ganze stellt eine zuverlässige Kindersicherung und auch einen guten Schutz gegen Datenklau bzw. Schnüffelei dar.

Der Festplattenumschalter ist in einem fest im Rechner montierbaren Einschub untergebracht, der einen freien 3,5"- Schacht belegt. Er ist nicht direkt mit der Festplatte verbunden, sondern kommuniziert nur über ein Steuerkabel, das an einen zwischen Festplatte und IDE-Buskabel zu schaltenden Adapter gesteckt wird. Das zwingt den Benutzer nicht, die ohnehin unhandlichen IDE-Kabel zum Umschalter zu verlegen, sondern sie können da bleiben, wo sie sind, es wird lediglich der Adapter zwischengeschaltet.

Die Spannungsversorgung des Festplattenumschalters erfolgt über den üblichen 4-poligen PC-Steckverbinder, an den einfach eines der Stromversorgungskabel des Netzteils angeschlossen wird.

Die Statusanzeige über den aktuellen Status der Festplatten (aktiv/inaktiv, Master/Slave) erfolgt über 5 Leuchtdioden an der Frontseite des Festplattenumschalters.

Die Auslieferung des Umschalters erfolgt mit zwei Festplattenadaptern und zwei 40 cm langen, konfektionierten Flachbandleitungen (Steuerleitungen), sodass sofort ein Anschalten von zwei Festplatten möglich ist.

Da zum Betrieb des Festplattenumschalters keinerlei Software erforderlich ist, kann er in jedem Rechner, der seine Festplatten/ CD-ROM-Laufwerke per IDE-Bus anschließt, eingesetzt werden, egal, ob es sich um einen Windows-, Linux- oder Apple-Rechner handelt.

#### **Bedienung und Funktion**

Nach dem Einbau und der Verkabelung mit dem IDE-Bus, dem Zwischenschalten des Busadapters zwischen Festplatte und IDE-Kabel und dem Anschluss an das PC-Netzteil ist der Festplattenumschalter schon betriebsbereit.

Jetzt wählt man, je nach angeschlossenen Geräten und den damit verbundenen Möglichkeiten nach Abbildung 1, die entsprechenden Schalterstellungen und startet den Computer. Die LEDs zeigen den gewählten Zustand an.

Die Schalterstellungen und Anzeigen haben folgende Bedeutung:

Mittels des linken Kippschalters wird ausgewählt, welche der beiden Festplatten (HD 1/HD 2) als Master-Platte aktiv sein soll.

Die grünen LEDs links und rechts dieses Schalters signalisieren den aktiven Zustand der ausgewählten Platte.

Der rechte Kippschalter erlaubt die Auswahl, ob die zweite Platte (HD 2), die nicht als Master gewählt ist, als Slave genutzt werden soll, oder ob das eventuell vorhandene CD-ROM-Laufwerk als Slave zum Einsatz kommt. Die beiden gelben LEDs links neben dem Kippschalter signalisieren, ob HD 1 oder HD 2 als Slave aktiv ist, die LED rechts des Schalters zeigt hingegen an, dass man das CD-ROM-Laufwerk als Slave aktiviert hat.

Die elektronische Umschaltung zwischen Master und Slave funktioniert allerdings nur bei Festplatten mit konfiguriertem Cable-Select-Modus (CS-Jumper am Konfigurationsfeld der Festplatte gesteckt). Ist dies nicht erfolgt oder verfügt die Festplatte nicht über diese Möglichkeit, muss der Jumper JP 1 auf der Platine des Umschalters geschlossen werden. Damit ist der rechte Kippschalter (Slave-Auswahl) ohne Funktion.

Will man sich vor unbefugter Benutzung des Festplattenumschalters sichern, so werden an JP 2 die Kontakte eines optionalen Schlüsselschalters angeschlossen. Dann wird der gewünschte Schaltzustand der beiden Kippschalter nicht mit diesen, sondern mit den Jumpern JP 3 (statt linker Schalter) und JP 4 (statt rechter Schalter) vorgewählt. Die beiden Kippschalter sind nun ohne Funktion. Jetzt kann die vorgewählte Konfiguration nur über den Schlüsselschalter aktiviert werden, der Rechner bleibt so lange in der auch für

andere zugelassenen Konfiguration, z. B. "Spielrechner", bis der Schlüsselschalter die zweite Konfiguration vorwählt. Diese wird allerdings auch hier, wie bereits angedeutet, erst nach einem Hardware-Reset des Computers (Einschalten des Rechners) eingeschaltet. Damit wird sichergestellt, dass während des Betriebes nicht versehentlich eine Platte um- oder abgeschaltet wird. Das Betätigen der Reset-Taste reicht meistens nicht aus, weil viele Festplatten ihre Konfiguration (Master/Slave) nur beim Einschalten abfragen.

Insgesamt gibt der Festplattenumschalter nur zwei Signale an den IDE-Bus zur Festplatte aus:

- 1. Aktiv/Inaktiv Führt diese Leitung High-Potential, so wird die angeschlossene Festplatte deaktiviert. Dabei werden die CS0- und CS1- Signale zur Festplatte auf High gesetzt und die Verbindungen PDIAG und DASP des IDE-Busses getrennt.
- 2. Master/Slave Nur in Funktion, wenn die Festplatte Cable Select ermöglicht und dieser Mode konfiguriert ist. Führt diese Leitung High-Potential, so wird die Festplatte als Slave ausgewählt, ansonsten als Master. Die Auswahl erfolgt an der Festplatte über das Signal SPSYNC.

Über die Verbindung zwischen dem

Festplattenumschalter und IDE-Adapter gelangt auch das RESET-Signal des IDE-Busses zur Steuerelektronik des Umschalters

Andersherum wird die Elektronik des IDE-Adapters hierüber mit Spannung versorgt.

Abbildung 2 zeigt zur Veranschaulichung die Signalbelegung des IDE-Busses.

#### **Schaltung**

Die Gesamtschaltung des Umschalters ist auf zwei Platinen verteilt, einmal die eigentliche Steuerplatine und die des IDE-Adapters.

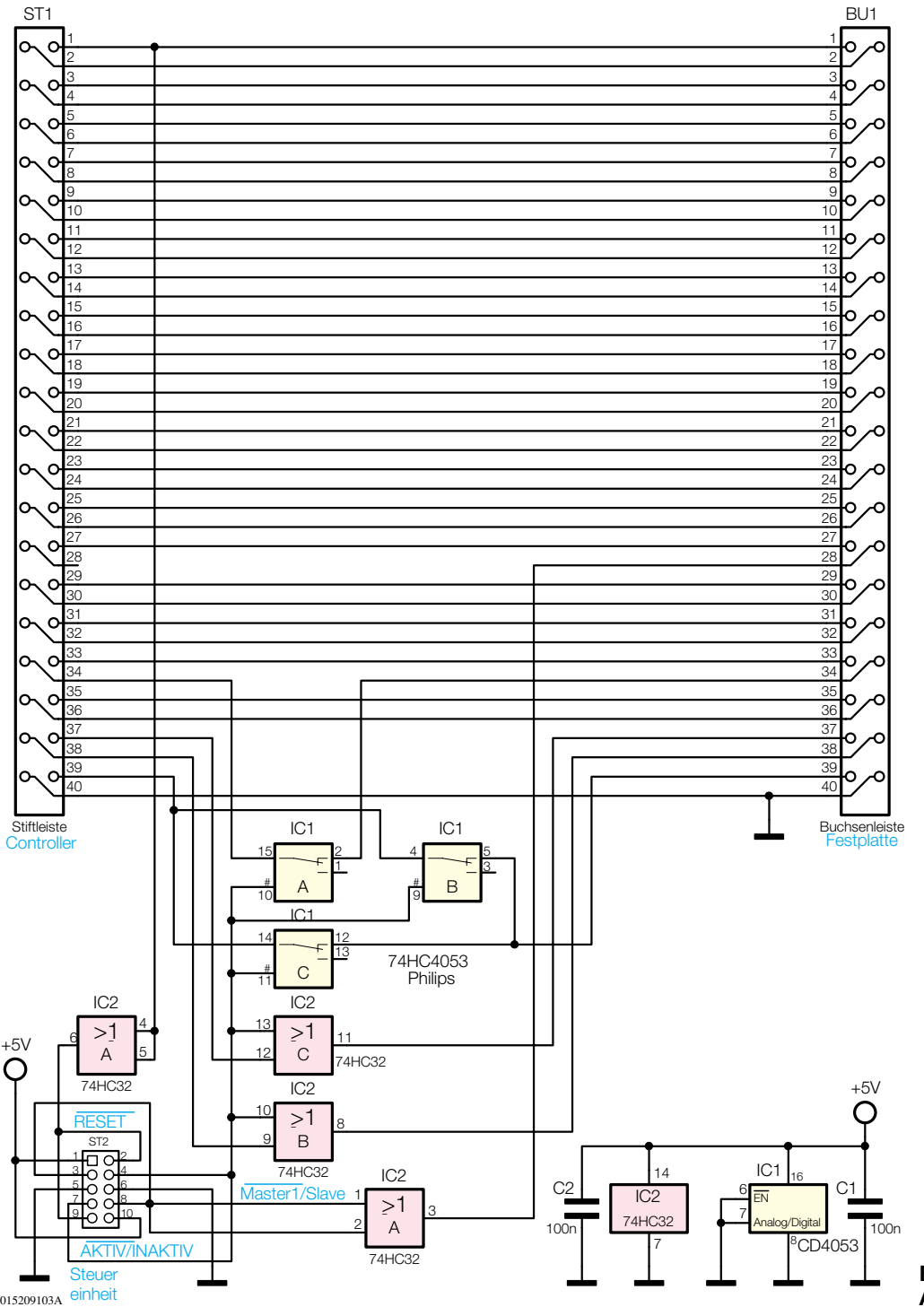

**Bild 3: Die Schaltung des IDE-Adapters**

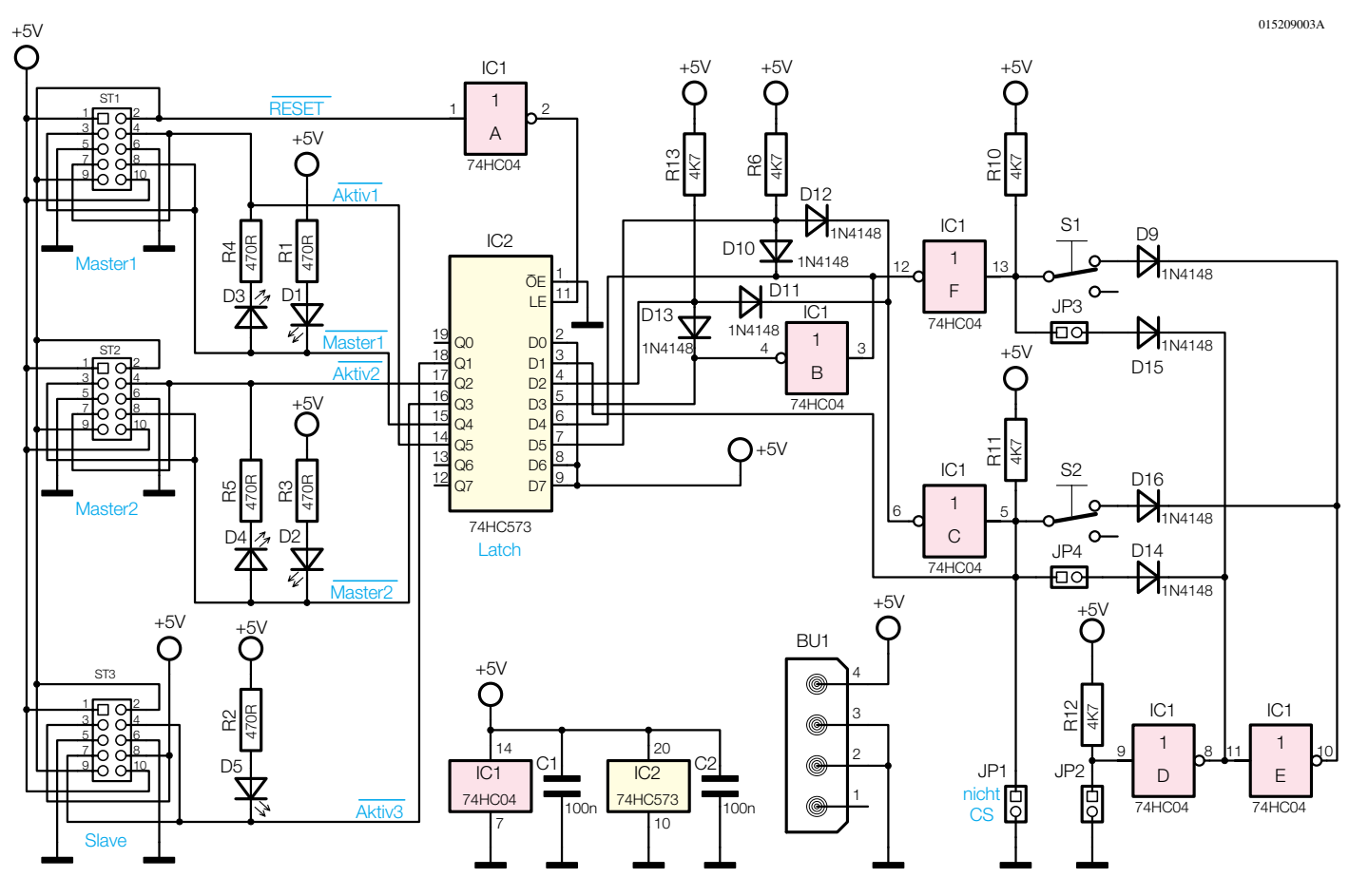

**Bild 4: Die Schaltung des Steuerteils**

#### **IDE-Adapter**

Hier (Abbildung 3) befindet sich die Schalt- und Steuerlogik, die die betroffenen Leitungen des IDE-Busses unmittelbar schaltet. Diese Logik wird über das Verbindungskabel zur Steuerplatine mit der Betriebsspannung von 5 V versorgt. Die Steuerleitung Master/Slave schaltet

über das Gatter IC 2 A die SPSYNC-Leitung zur Festplatte auf High oder Low.

Führt die Steuerleitung aktiv/inaktiv High-Pegel, so werden über die CMOS-Schalter IC 1 A/B/C die Signalleitungen PDIAG und DASP der Festplatte vom IDE-Bus getrennt. Außerdem sind dann die Signale  $\overline{CS_0}$  und  $\overline{CS_1}$  über die ODER-Gatter IC 2 B und IC 2 C dauerhaft auf High-Pegel gesetzt. Die Festplatte ist somit nicht mehr ansprechbar.

Das RESET-Signal wird vom IDE-Bus über den 10-poligen Steckverbinder an die Steuerplatine weitergeleitet.

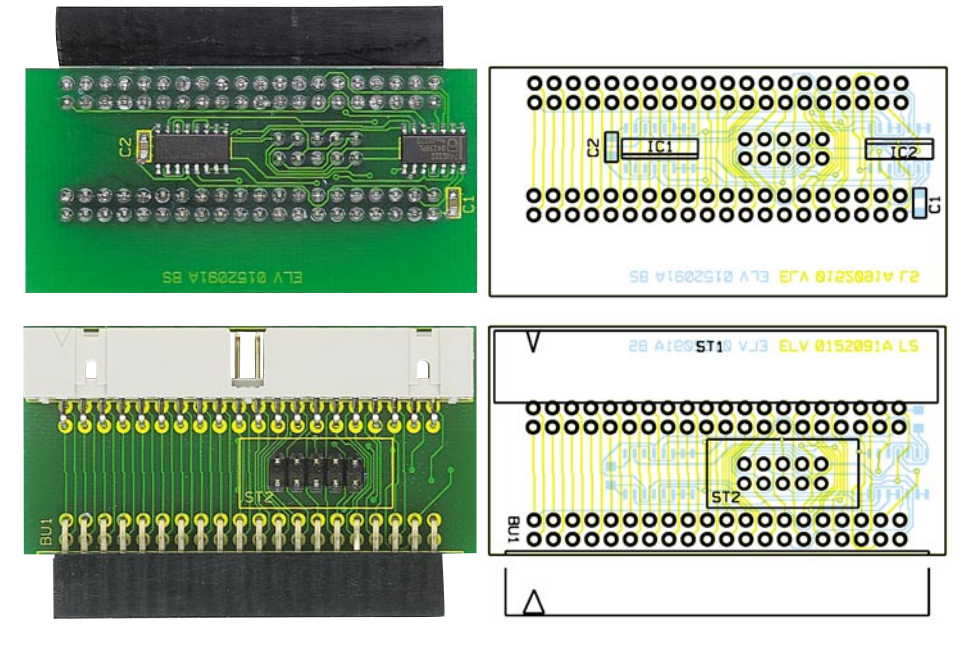

**Ansicht der fertig bestückten Adapterplatine mit zugehörigem Bestückungsplan, oben von der Bestückungsseite, unten von der Lötseite**

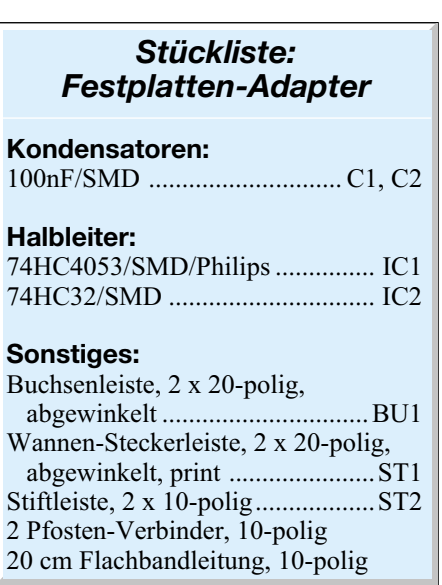

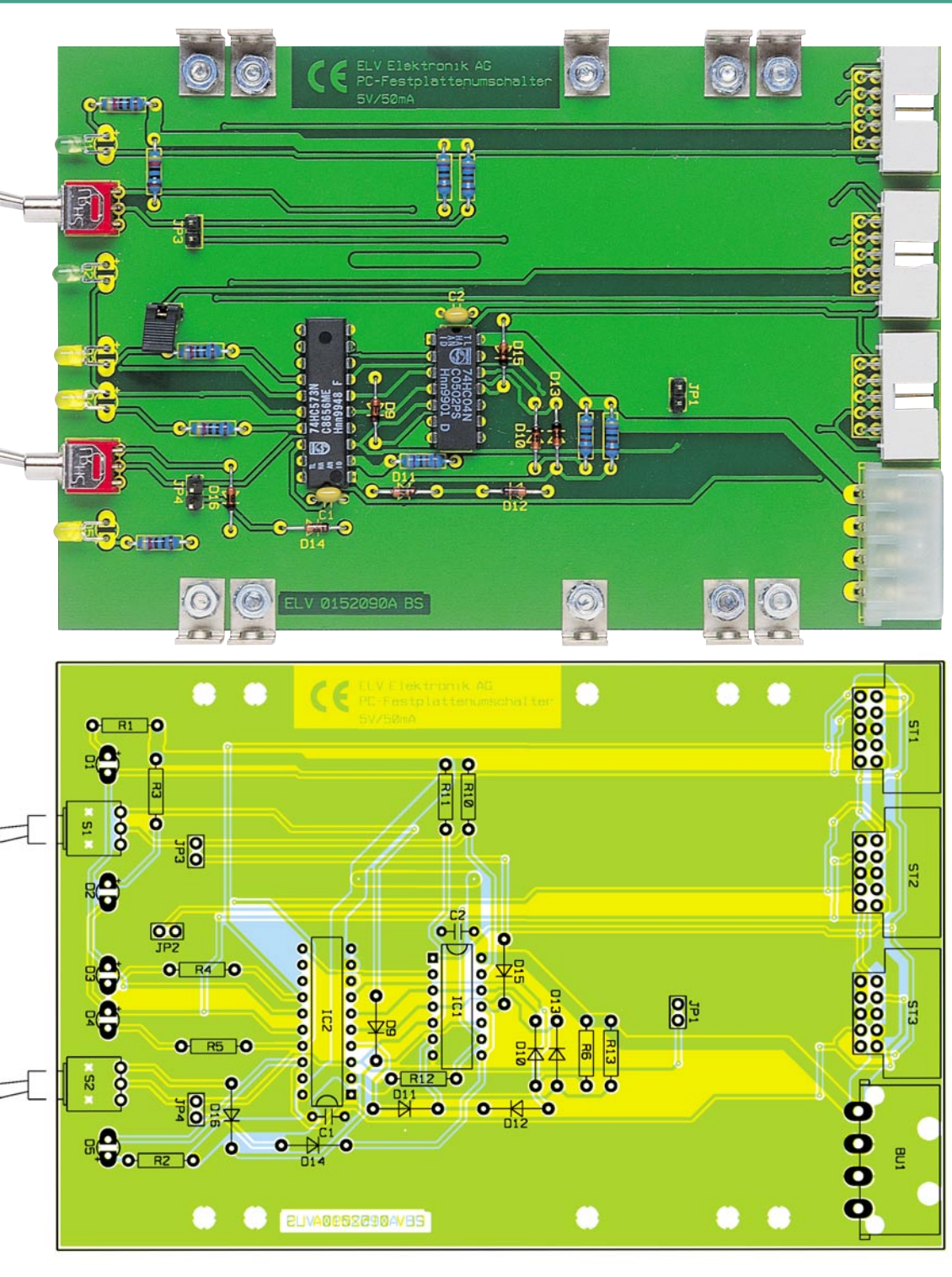

**Ansicht der fertig bestückten Steuerplatine des Festplattenumschalters mit zugehörigem Bestückungsplan**

#### **Steuerplatine**

Hier befindet sich die Steuerschaltung des Umschalters (Abbildung 4).

Ihre Spannungsversorgung erfolgt über die PC-Stromversorgungsbuchse BU 1.

Das Latch IC 2 speichert zunächst die Pegel für die Einstellungen, die man mit den Jumpern und Schaltern getroffen hat, solange zwischen, wie das über IC 1 A invertierte RESET-Signal des IDE-Busses High-Pegel führt (normaler Rechnerbetrieb).

Die Ausgänge des Latches sind an die entsprechenden Kontakte der Stecker ST 1 bis ST 3 geführt. Gleichzeitig steuern sie

die LEDs entsprechend der jeweils gewählten Funktion an.

Je nachdem, ob der Schlüsselschalter geschlossen oder offen ist, sind über die Dioden D 9, D 14, D 15 und D 16 entweder die beiden Kippschalter S 1 und S 2 oder die beiden Jumper JP 3 und JP 4 aktiv und ziehen die Eingänge der Inverter IC 1 F und IC 1 C auf Low-Pegel.

Ist JP 1 gesetzt, hat der rechte Kippschalter S 2 keine Funktion, sodass der Eingang von IC 1 C jetzt ständig Low-Pegel führt.

Mittels des Kippschalters S 1 bzw. JP 3 wird über die Inverter IC 1 F und IC 1 B entweder die Leitung Master 1 oder Master 2 auf Low-Pegel gesetzt. Gleichzeitig erfolgt dies auch über die Dioden D 10 und D 13 für die Leitungen Aktiv 1 oder Aktiv 2.

Der Kippschalter S 2 bzw. der Jumper JP 4 setzt über den Inverter IC 1 C entweder die Aktiv-3-Leitung oder über die Dioden D 11 und D 12 die Aktiv-1- und Aktiv-2- Leitungen auf Low-Pegel.

Die drei Stecker ST 1 bis ST 3 sind übrigens so belegt, dass die Steckrichtung des Steuerkabels auf dem IDE-Adapter keine Rolle spielt.

#### **Nachbau**

Die Schaltung des Festplattenumschal-

#### *Stückliste: HDSW1-Steuereinheit*

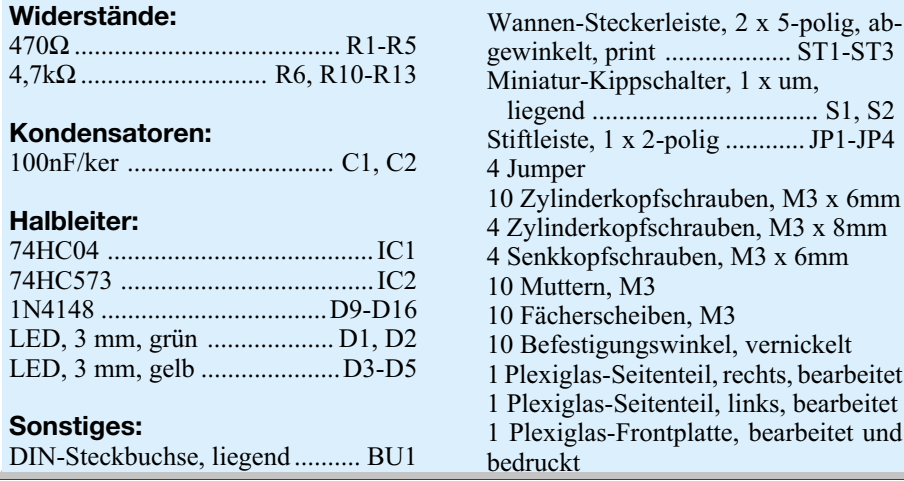

ters ist, wie bereits erklärt, auf zwei Platinen verteilt - den IDE-Adapter und die Hauptplatine. Der IDE-Adapter ist mit SMD-Bauteilen bestückt, die Hauptplatine mit konventionellen Bauelementen.

Für die Bestückung mit den SMD-Schaltkreisen wird ein entsprechend feiner, geregelter Lötkolben und SMD-Lötzinn benötigt.

Hier beginnen wir auch mit den Arbeiten, die laut Bestückungsplan, Stückliste und Bestückungsdruck auszuführen sind.

Zunächst sind die beiden SMD-Kondensatoren C 1 und C 2 auf die Rückseite der IDE-Adapterplatine zu löten. Dazu wird zunächst ein Pad verzinnt, der Kondensator mit der Pinzette platziert, am vorverzinnten Pad verlötet und anschließend der andere Anschluss angelötet.

Ganz ähnlich verfährt man bei den beiden SMD-ICs IC 1 und IC 2. Sie sind an der Seite, an der sich Pin 1 befindet, abgeschrägt und nach Verzinnen des Pads für Pin 1, seitenrichtig entsprechend Bestückungsplan bzw. Platinenaufdruck auf die zugehörigen Pads aufzusetzen. Dann werden Pin 1 verlötet, die exakte Lage des Bauteils noch einmal kontrolliert und alle anderen Pins, beginnend am Pin 1, diagonal gegenüberliegendem Pin verlötet.

Jetzt wird die Platine umgedreht und nacheinander BU 1, ST 2 und ST 1 bestückt und verlötet. Die Körper von ST 1 und ST 2 müssen komplett auf der Platine aufsitzen und der Körper von BU 1 komplett vor der Platine stehen, um diese später kontaktsicher in den Steckverbinder der Festplatte einschieben zu können.

Wenden wir uns nun der Hauptplatine zu. Hier beginnt die Bestückung mit den Widerständen und Dioden, wobei bei letzteren auf die polrichtige Bestückung (Ring = Katode) zu achten ist. Dann erfolgt der Einbau der Kondensatoren, der ICs (Markierung für Pin 1 beachten) und der Jumper.

Bevor man jetzt die LEDs polrichtig

einsetzt (längerer Anschluss = Anode), sind deren Anschlüsse vorsichtig im Abstand von ca. 3 mm vom Diodenkörper entfernt um 90 Grad abzuwinkeln.

Mit dem Bestücken und Verlöten der beiden Kippschalter, der drei 10-poligen Wannenstecker ST 1 bis ST 3 und der Stromversorgungsbuchse BU 1 ist die Bestückung der Hauptplatine bereits beendet.

Nun erfolgt noch die mechanische Endmontage des Festplattenumschalters. Zunächst sind an beiden Längsseiten der Platine jeweils 5 Montagewinkel anzuschrauben. Dazu ist von der Lötseite her je eine Schraube M3 x 6 mm durch die Platine zu stecken, auf diese von der Bestückungsseite her der Winkel aufzulegen, sodass dessen Gewindeseite zur Seite zeigt und die Schraube mit einer Zahnscheibe und einer Mutter zu befestigen. Das Platinenfoto gibt hierzu eine Hilfestellung.

Sind alle 10 Winkel montiert, schiebt man die Frontplatte lose auf die Schalter auf und montiert mit Hilfe von je 2 Senkkopfschrauben die Seitenteile, deren Aussparung die seitlichen Laschen der Frontplatte aufnehmen und damit die Frontplatte halten. Die Lage der seitlichen Senkkopfschrauben ergibt sich von selbst, denn jedes Seitenteil verfügt nur über 2 angesenkte Schraubenbohrungen.

Der Aufbau ist abgeschlossen, wenn der Rahmen so montiert ist .

#### **Einbau und Inbetriebnahme**

**Achtung!** Die Montage des Festplattenumschalters erfordert ein Öffnen des Computergehäuses. Hierzu ist der Computer unbedingt vom Stromnetz und eventuell vorhandenen Netzwerk- und Modemverkabelungen zu trennen, es sind die Montage- und Garantievorschriften des Computerherstellers zu beachten.

Für den Einbau in das Computergehäuse ist ein freier 3,5"-Schacht erforderlich. Ist keiner dieser Einbauschächte mehr frei, kann das Gerät mit Hilfe handelsüblicher Adapterrahmen auch in einem 5,25"- Schacht montiert werden.

Nach dem Demontieren des Gehäusedeckels ist die entsprechende Blende in der PC-Frontplatte und ggf. ein dahinter liegendes Abschirmblech zu entfernen.

Will man die Option des Schlüsseltasters nutzen, ist für diesen an einem geeigneten Ort der Frontplatte ein entsprechendes Loch einzubringen und die Zuleitung des Schlüsselschalters vom Gehäuseinneren her durch den Einbauschacht auf JP 2 aufzustecken. Dann sind JP 1, JP 3 und JP 4 entsprechend der gewünschten Konfiguration zu stecken.

Jetzt erfolgt das Einschieben des Festplattenumschalters in den Einbauschacht und das seitliche Befestigen mit jeweils 2 Schrauben M3 x 8 mm. Anschließend sind die IDE-Kabel der beteiligten Festplatten an diesen abzunehmen, der IDE-Adapter auf den Festplatten-Steckverbinder aufzustecken (vorsichtig bis zum Anschlag eindrücken) und das IDE-Kabel wiederum an den Wannenstecker des IDE-Adapters anzuschließen. Dabei ist unbedingt darauf zu achten, dass die Pins 1 der Steckverbinder sowohl an der Festplatte als auch am IDE-Kabel richtig angeschlossen sind (Dreiecksmarkierung an den Steckverbindern, an der Festplatte ist die Lage von Pin 1 auf dem Aufkleber der Festplatte beschrieben).

Zum Abschluss sind mittels der 10-poligen Steuerkabel die Verbindungen zwischen Hauptplatine und beteiligten IDE-Adaptern herzustellen. Die Steckrichtung des Steckers auf dem IDE-Adapter ist unerheblich, da dieser so beschaltet ist, dass alle Signale in beiden möglichen Richtungen an der richtigen Stelle zur Verfügung stehen. Schließlich sind die Steuerkabel mit Kabelbindern im Gehäuse am Kabelbaum des PCs zu befestigen.

Jetzt kann ein Probelauf erfolgen. Dazu kann das PC-Gehäuse, bei Beachtung aller Sicherheitsvorschriften, zunächst offen bleiben. Der PC wird mit dem Stromnetz verbunden, die gewünschte Festplattenkonfiguration mit dem Festplattenumschalter gewählt und der PC gestartet. Ist alles richtig montiert und verkabelt, lassen sich jetzt die jeweiligen Konfigurationen wie beschrieben einstellen. "Erscheint" eine der gewünschten Festplatten nicht bzw. startet der PC nach dem BIOS nicht weiter, ist dieser sofort abzuschalten und die Verkabelung des Festplattenumschalters, insbesondere die des IDE-Adapters, nochmals zu kontrollieren (Pin 1 der Festplatte mit Ader 1 des IDE-Kabels verbunden, Dreiecksmarkierungen gegenüberstehend).

Verläuft alles zur Zufriedenheit, wird das PC-Gehäuse geschlossen und das Sys-<br>tem kann in Betrieb gehen tem kann in Betrieb gehen.

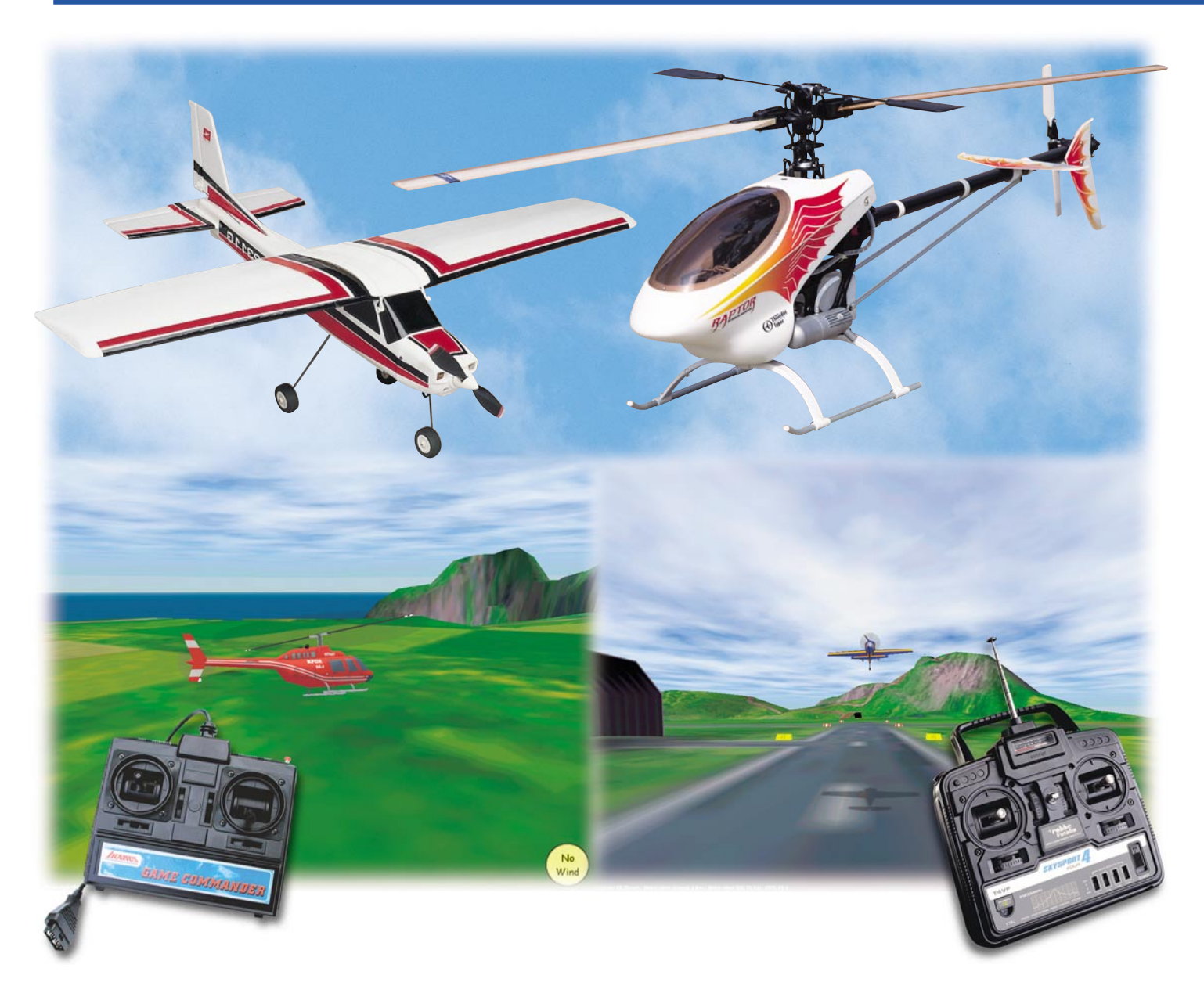

# **Die virtuelle Modellflugwiese - Modellflugsimulatoren**

*Am PC üben, um den teuren Crash beim Erststart zu vermeiden das ermöglichen Modellflug-Simulatorprogramme. Teilweise sogar mit einer Original-Fernsteuerung steuerbar, helfen sie nicht nur dem Beginner, sondern auch dem erfahrenen Modellflieger, etwa, um neue Flugfiguren zu üben. Wir stellen einige Programme aus dieser Sparte vor.*

#### **Faszination Modellflug**

Modellfliegen wird immer populärer ist es doch heute deutlich einfacher als noch vor ein paar Jahren, ein Modellflugzeug, ja sogar Modellhubschrauber aufzubauen. Denn der Handel hält alles bereit, vom kompletten Bausatz (Abbildung 1) bis zum so genannten RTF-Modell (Abbildung 2). Das heißt neudeutsch Ready to Fly und bedeutet nichts anderes als: aus dem Karton nehmen, Akku einlegen, bei Verbrennern tanken und losfliegen lassen.

Und das geht heute sogar mit der Königsklasse, den Modellhubschraubern. Wer zwischen 300 und 3000 DM auf den Tisch des Hauses legt, kann nach ganz wenigen

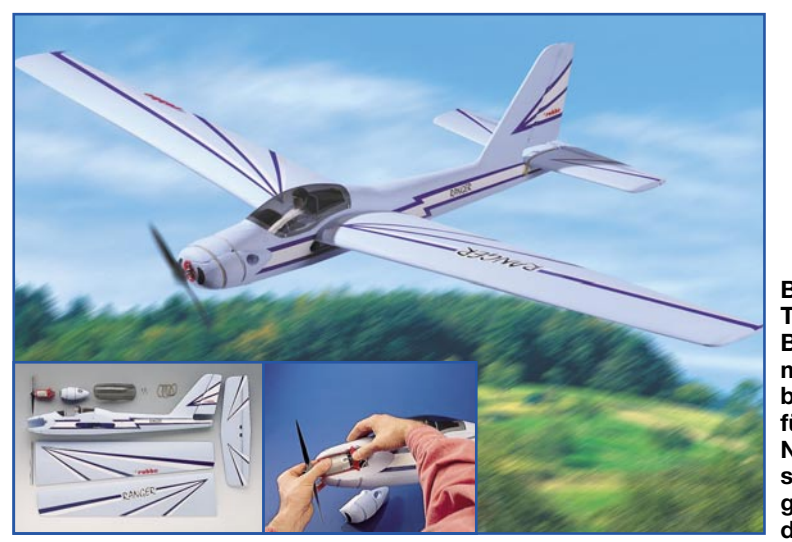

**Bild 1: Typisches Bausatzmodell, besonders für den Neueinsteiger geeignet der Ranger.**

Stunden stolzer Besitzer eines flugfähigen Hubschraubers, wie etwa dem "Tier" unter den Modellhubschraubern, dem "Thunder Tiger Raptor" (Abbildung 3), sein.

Nur - da steht das tolle Fluggerät nun und der eben noch stolze Eigner davor und traut sich nicht, das immerhin nicht ganz billige Modell in sein Element, die Luft zu bringen. Logisch - in der Luft kann man nicht einfach bremsen und wieder langsam anfahren: Bruch ist oft genug die Folge des Erstflugs. In die Luft kommt man ja noch nach den Anleitungen der Modelle, aber wie wieder runter? Wenn man sich da nicht der Hilfe eines erfahrenen Modellpiloten versichert, ist guter Rat im wahrsten Sinne des Wortes teuer und das Hemd schnell durchgeschwitzt.

Muss aber nicht, denn fast jeder hat heute einen Computer - Simulation heißt das Zauberwort!

#### **Mehr als eine Trockenübung**

Moment, das kennen wir doch! Seit dem legendären Flugsimulatorprogramm des Branchenprimus Microsoft sind unzählige weitere Flugsimulatoren, mal mehr, mal weniger kriegerisch ausgerichtet, auf dem Markt erschienen. Die jedoch verfolgen ganz andere Zwecke als wir: sie sollen in erster Linie entweder ein zeitvertreibendes

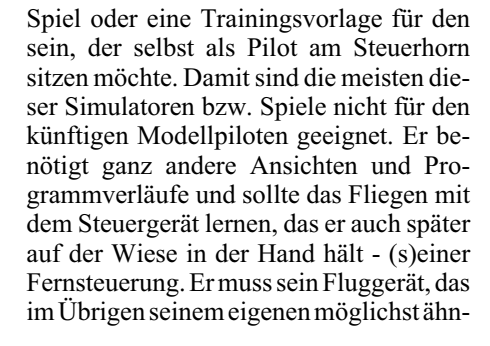

Damit kann dann der angehende Modellpilot die ersten Schritte machen, später immer neue Flugfiguren und mit immer neuen Modellen üben und sich im Winter am Bildschirm auf die neue Flugsaison vorbereiten.

#### **Training perfekt**

Was sie können sollen, wissen wir also, was sie wirklich bieten, werden wir betrachten. Selbstverständlich nutzen die modernsten Versionen dieser Simulatoren die 3D-Fähigkeiten aktueller Grafikkarten aus, einige bedienen sogar so genannte 3D-Shutter-Brillen, die die optische Illusion perfekt machen. So hat der Modellpilot dann auch die pure "Realität" vor Augen, man kann Entfernungen, Perspektiven, Höhen und Geschwindigkeiten schon recht perfekt einschätzen.

Damit sind wir schon bei der Technik, denn dazu müssen vorab einige Worte verloren werden. Der Computer sollte ein Guter sein: Ein Pentium (II) oder AMD ab 200 MHz, ein MS Windows ab Version 95, eine schnelle 3D-Grafikkarte mit 4 bis 32 MB VRAM, 32 MB Hauptspeicher (RAM) und ab 20 MB freier Festplattenspeicher müssen es schon sein - schließlich

**Bild 3: Königsklasse - Modellhubschrauber sind das Highlight für Modellpiloten.**

lich sein sollte, so sehen, wie er es später in der Realität sehen wird. Es sollte sich ebenso verhalten wie das Modell und nicht wie ein Jumbo-Jet oder eine F 16 - es sei denn, man fliegt so etwas in Klein.

Für diesen Zweck wurden, meist unter Federführung von Modellherstellern, in den letzten Jahren einige Simulationsprogramme geschrieben, die in ihren aktuellen Versionen kaum noch Wünsche offen lassen.

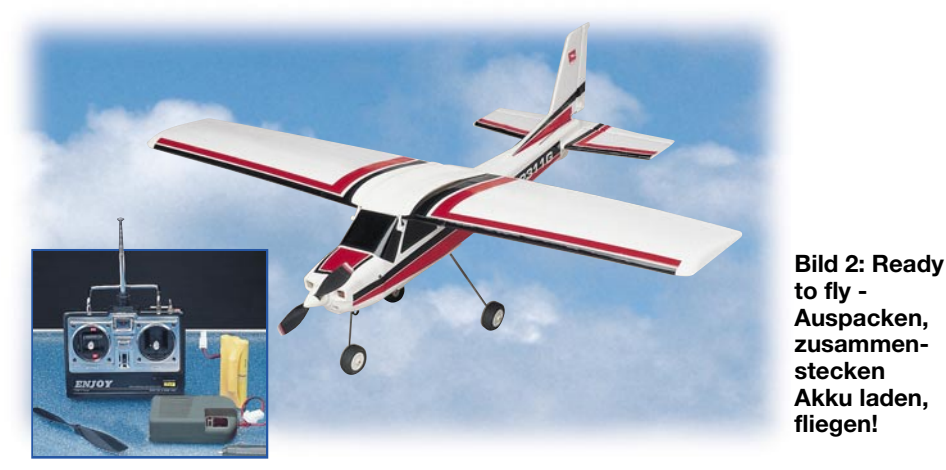

me die gleichen Ressourcen wie die normalen Computerspiele, einschließlich Tonausgabe. Die Steuerung der Software kann zwar

nutzen die modernen Simulationsprogram-

meist auch über die üblichen Eingabegeräte wie Tastatur und Maus, Joystick oder Flightstick erfolgen - realitätsnah ist das jedoch nicht! Schließlich will man das Gefühl erlernen, wie sich das Modell verhält, wenn man den entsprechenden Steuerknüppel an der Funkfernbedienung betätigt. Denn nur dann bekommt man das richtige Gefühl für das Flugverhalten und die Reaktionen des Modells!

Darum bieten denn auch alle von uns vorgestellten Flugsimulatoren die Option, entweder über einen seriellen, parallelen oder den Game-Port des Computers einen handelsüblichen RC-Fernsteuersender als Eingabegerät nutzen zu können. Diese muss dazu über eine so genannte Lehrer-Schüler-Buchse verfügen, die über ein Interface-Kabel mit dem PC-Port verbunden wird. Über solch eine Buchse verfügen,

ELVjournal 5/01 27

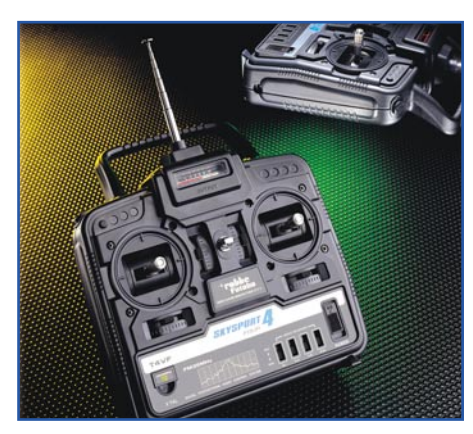

**Bild 4: Typische 4-Kanal-Anlage mit Lehrer-Schüler-Buchse - für die meisten Simulatoren einsetzbar.**

außer ganz preiswerten 2-Kanal-Anlagen, nahezu alle Fernsteuersender (Abbildung 4). Sie dient im regulären Fernsteuerbetrieb dazu, den unerfahrenen Piloten über eine Lehrerfernsteuerung durch einen "alten Hasen" zu unterstützen und bei Notfällen helfend einzugreifen. An dieser Buchse liegen die Fernsteuerimpulse bzw. Steuersignale an und werden über das Interface an den PC weitergeleitet.

Einige Hersteller liefern solche Interfaces gleich mit, bei anderen kann man sie passend zum eigenen Sender zusätzlich erwerben.

Hat man nun aber einen Sender ohne Lehrer-Schüler-Buchse, so bleiben trotzdem noch zwei Möglichkeiten: Die erste ist die, den eigenen Sender mit einer passenden Buchse nachzurüsten. Hierfür gibt es z. B. im Internet oder in der Fernsteuer-Fachliteratur reichlich Tipps. Im Internet geht man dazu am besten von der Website des Simulatorherstellers aus. Da gibt es immer Fanseiten-Links, und darauf findet man dann auch zahlreiche Bauanleitungen für derartige Interfaces. Gute und komplett ausgeführte Beispiele für den Game-Port-

Anschluss sind unter [1] und [2] zu finden. Der Nachbau ist sehr einfach, im Grunde sind nur ein paar Drähte und ein entsprechender Stecker für Game- oder Parallel-Port erforderlich! Denn von der Schaltung her ähnelt das Ganze sehr stark einem Joystick - eben nur mit mehr Achsen.

Die zweite Möglichkeit ist die, wie sie z. B. der IPACS-Simulator "Easy Fly" bietet: Hier wird gleich ein Steuergerät mitgeliefert, das wie ein 4-Kanal-Fernsteuersender aussieht und auch so funktioniert. Es wird einfach über ein Kabel an den Game-Port des PCs angeschlossen, der Treiber ist Bestandteil des Programms.

Apropos Internet - die Hersteller kümmern sich intensiv um die Pflege ihrer Kundschaft und die ist fast noch reger aktiv. Dort findet man Nutzerforen, Patches für Programmerweiterungen, neue Fluggeräte, neue Szenen, Parametrierungen, Demoversionen der Programme und, und...

Die Programme selbst sind längst den Kinderschuhen entwachsen. Sie glänzen durch hervorragende 3D-Grafik, realistische Texturen, zahlreiche Simulationsmöglichkeiten von äußeren Einflüssen wie Windeinfluss, Gegenlicht, Niederschlag, unterschiedlichen Landebahnen von Gras bis Beton usw.

Dazu kommen zahlreiche detaillierte Einstellungs- und Manipulationsmöglichkeiten für die Flugphysik. Dadurch, aber vor allem auch durch die intelligente Programmierung der Flugmodelle, verhalten diese sich originalgetreu in ihrem Flugverhalten, egal, ob es sich um einen Segelflieger, einen Doppeldecker, einen Jet oder Hubschrauber handelt. Denn nur dann sind die Programme auch ihr Geld wert und erfüllen ihren Zweck - nämlich für die Realität zu lernen. Und wie weit dieses realitätsnahe Verhalten geht, wird man spätestens beim ersten virtuellen Landungsversuch mit vielleicht schweißnassen Händen erleben!

Um die ersten Gehversuche auch sinnvoll und erfolgreich zu gestalten, verfügen einige Programme über eine Lehrerfunktion, die den Lernenden von bestimmten Funktionen zunächst entlastet, um sich auf das Wesentliche zu konzentrieren. Oder aber es werden virtuelle Flugwege eingeblendet, die, folgt man ihnen, eine sichere Platzrunde unter Berücksichtigung von Wind und Wetter, oder eine sichere Landung ermöglichen.

Wollen wir einige dieser Programme der Preisklasse bis ca. 300 DM näher betrachten!

#### **Topaz Reflex**

Topaz wirbt mit Professionalität, integrierter Fluglehrerfunktion und purem 3D-Erlebnis auch für die erwähnten 3D-Shutterbrillen. Vorab gesagt, kann man dies alles bestätigen. Im Paket befinden sich neben der CD-ROM und einer ausführlichen, 44-seitigen Anleitung bereits mehrere Adapter, die einen sofortigen Anschluss an die Lehrer-Schüler-Buchsen von 4-Kanal-Sendern der Marken Graupner/JR, Robbe, Futaba, Multiplex, Hitec und Sanwa möglich machen.

Was braucht man noch zum virtuellen Modellfliegerglück? Einen PC mit Pentium II oder entsprechendem AMD-Prozessor (K6) ab 200 MHz, 32 MB RAM, 25 MB freie Festplatte, eine DirektX-fähige Grafikkarte mit 3D-Beschleuniger und mindestens 8 MB Speicher, CD-Laufwerk, eine parallele Schnittstelle, einen der erwähnten 4-Kanal-Sender und als Betriebssystem MS Windows ab Version 95. Die Software unterstützt 3D-Brillen, 3D-F/X-Karten, DirectX und Direct3D.

Die Bedienanleitung ist vorbildlich, erstens in Deutsch und zweitens 44 Seiten

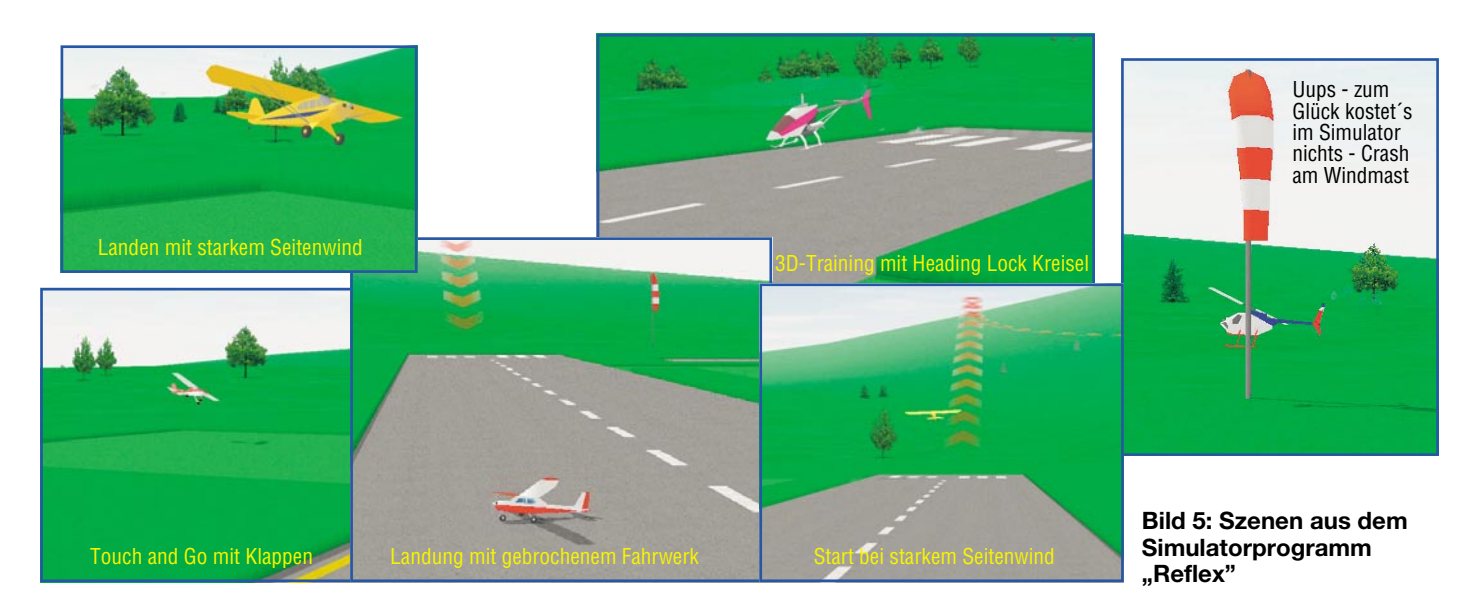

28 ELVjournal 5/01

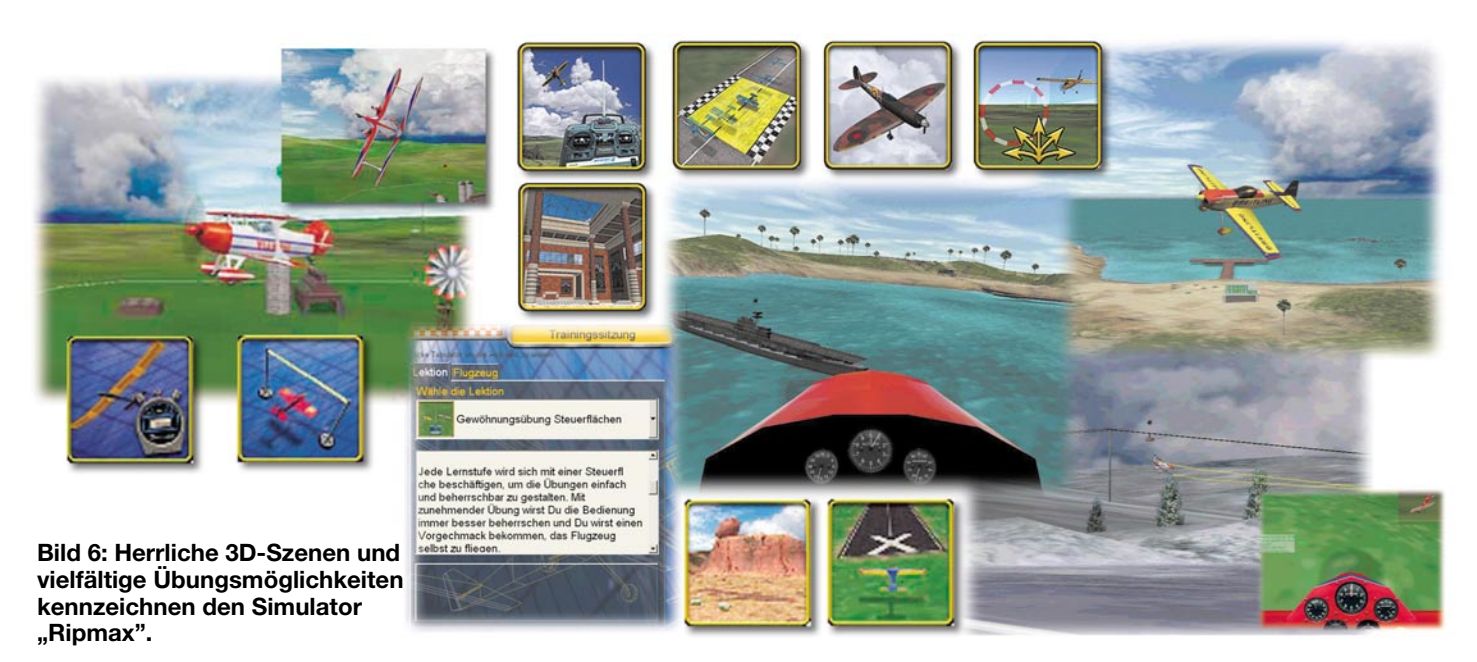

lang mit detaillierter Beschreibung aller Einstellungen einschließlich der Besonderheiten der Flugphysik von Flugzeugen und Hubschraubern.

Man hat eine große Anzahl von Fluggeräten zur Auswahl: Motorflugzeuge, Trainer, Scale-Flugzeuge, E-Hotliner, Segelflugzeuge, Hubschrauber. Aber besonders liebevoll und sehr professionell haben sich die Programmierer den wirklich umfangreichen Parameter-Bibliotheken gewidmet, die fast alles vorkonfigurierbar machen, was man sich nur denken kann. Das beginnt schon bei der Einstellung der globalen Simulationsparameter wie Wind, Thermik, Kameraperspektiven, von einstellbaren Ausfallwahrscheinlichkeiten bis hin zur Festlegung, ob vielleicht der Start der Simulation gleich in der Luft und nicht auf der Startbahn beginnen soll...

Sogar solche Details wie etwa ein gebrochenes Fahrwerk oder ein vorzeitig leerer Tank können dann den Piloten während des Trainings überraschen - kommt in der Praxis alles vor!

Weiter geht´s mit schier unendlichen Listen für die Einstellung der Flugphysik des Fluggeräts, der individuellen Einstellung des Modells bis hin zur Programmierung, wie weit die Hilfestellung des virtuellen Fluglehrers bei den ersten Flügen gehen soll. Wer schon einmal ein Formel -I-Rennspiel vom Schlage eines "F1 Racing Championship" gespielt hat, wird vielleicht schon die "Eindringtiefe" in die Technik der Autos (Stichwort "Garage") und deren Reaktion darauf kennen - genau dies findet man bei "REFLEX" auch vor, allerdings noch detaillierter, dem Objekt angemessen. Dort werden selbst alte Hasen noch Modifikationsmöglichkeiten finden, die sie kaum erwartet hätten. Sogar Gegenlicht und selbst die Eigenschaften der Rollbahn, so die Grashöhe, sind einstellbar.

Hier kann man also mit ein wenig Geduld die Verhältnisse auf dem Platz und das Verhalten des eigenen Flugzeugs perfekt simulieren. Das macht natürlich erst richtig Spaß, wenn man später die realen Verhältnisse schon gut kennt und die Simulation immer mehr verfeinern kann. Selbst "Unarten" und individuelle Eigenarten des eigenen Modells sind so programmierbar und die Reaktion des Modellpiloten darauf gut trainierbar.

Nachdem man sich mit allem ein wenig vertraut gemacht hat, kann es zunächst auch ohne irgendwelche Modifikationen "in die Luft" gehen, denn das Programm arbeitet nach Auswahl des Modells zunächst mit sicheren Standardeinstellungen, die es dem Einsteiger nicht so schwer machen, in die Luft und wieder auf den Boden zu kommen. Besonders hilfreich, insbesondere für den künftigen Heli-Piloten sind dabei die Möglichkeiten des virtuellen Fluglehrers. Er zeigt u. a. virtuell die richtigen Flugbahnen für das herrschende Wetter an. So erfährt man als Einsteiger schnell die richtigen Steigewinkel, die Sinkgeschwindigkeiten, lernt, wie man die Landebahn anfliegen muss, wie die Sinkgeschwindigkeit verlaufen muss, wie man welche Runde bei welchem Wind fliegen muss, wie man zum Platz zurückkommt und, und, und...

Gerade zu Beginn ist es besonders hilfreich, wenn einem etwas unter die Arme gegriffen wird, etwa, wenn der Trainer zunächst einige Steuerungsfunktionen des Hubschraubers übernimmt, damit man ganz systematisch lernen kann, wie man den im Schwebeflug hält, ohne sich dabei immer nur im Kreis zu drehen. Ergo kann man dem Computer etwa die Roll-Steuerung überlassen, bis man Nick und Pitch beherrscht usw. Abbildung 5 zeigt einige Szenerien aus dem Programm.

Wer das Ganze vorab testen will, eine Testversion steht bei [3] und [4] im Internet zum Download bereit. Auf der Web-Seite des Herstellers und den Fan-Links sind Erweiterungen verfügbar.

#### **Der RIPMAX RC-Simulator**

RIPMAX tritt, wie übrigens TOPAZ auch, hauptsächlich als Modellhersteller auf, was man der Modellauswahl auf der CD ansieht - die 10 Flugzeuge (im Internet gibt es noch mehr!) stammen aus dem Sortiment von RIPMAX, also darf man ebenfalls Kompetenz erwarten.

Doch beginnen wir auch hier bei der Technik. Die Steuerung kann wahlweise mit Joystick, Tastatur oder mit einem Original-Fernsteuersender per Lehrer-Schüler-Buchse und Game-Port erfolgen, ein Adapter liegt allerdings nicht bei - man muss ihn selbst bauen, etwa nach den erwähnten Anleitungen aus dem Internet, oder zusätzlich ein Interface kaufen. Damit zieht das Programm dann preislich gleich mit "REFLEX".

Als Minimum fordert das Programm einen Pentium-Prozessor oder Kompatiblen mit mindestens 300 MHz Taktfrequenz, eine PCI/AGP-3D-Grafikkarte mit mind. 4 MB RAM, 32 MB Arbeitsspeicher, bis zu 150 MB freien Festplattenplatz, MS Windows ab Version 95 mit DirectX 7. Das lässt einiges vom Programm erwarten. Und tatsächlich empfängt uns eine herrliche 3D-Vielfalt mit äußerst (foto-) realistischer Darstellung, sowohl was die Fluggeräte als auch die Flugfelder, das Wetter bzw. den Himmel und überhaupt die gesamte Landschaft betrifft. Die Flugszenerien sind sehr weitläufig, nämlich bis zu 150 x 150 km groß, genug für stundenlanges Fliegen über abwechslungsreiches Gelände.

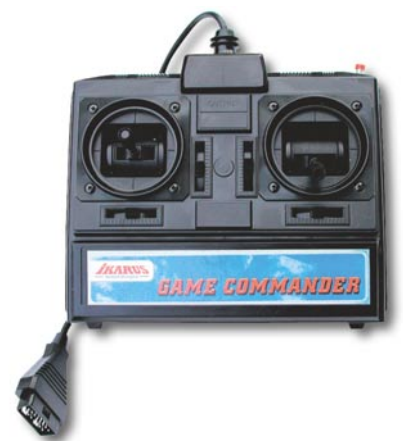

#### **Bild 7: Der Game-Commander von IKARUS gehört zu den Flugsimulato**ren "Piccofly" und " easyFly" und **erlaubt reales Üben.**

Zur Grundausstattung gehören 10 Flugzeuge, keine Hubschrauber, man kann sogar eigene Flugzeuge kreieren, 10 Fluglandschaften/-plätze mit selbst definierbarem Wetter, eine Flugschule mit Schritt-für-Schritt-Lehrplan und als Bonus noch ein paar Spiele und Fun-Flugübungen wie Kunstfliegen, Ballonschießen, Slalomfliegen, Segelflug-Zeitfliegen oder Punktlandung (Abbildung 6). Besonders gut gelungen ist auch das realistische Crash- und Schadenverhalten - man kann gut sehen, wie das Modell aussehen könnte, wenn es ins Trudeln gerät...

Trotzdem die Szenerien manchmal stark an eine Computerspielgrafik erinnern und demzufolge etwas unwirklich erscheinen, ist das Ganze fachlich gut gelungen, mal abgesehen davon, dass Bomben auf Schiffe abwerfen und mit Bordkanonen schießen vielleicht doch einen Touch zu weit ins Spielemilieu reicht - aber gut ist für die Entspannung zwischen den Übungsstunden.

Beweis dafür ist die grafisch gut gemachte Flugschule, die den Neuling Schritt für Schritt mit Animationen in das Fliegen einführt, mit Grafiken, virtuellen Linien und Bewegungsabläufen unterstützt. Natürlich spielen auch hier Wettereinflüsse und individuelle Flugeigenschaften eine große Rolle. Eine Telemetriefunktion erlaubt die Auswertung eines Fluges, sodass man seine Flugfehler anschließend noch einmal zu Gesicht bekommt.

Auch hier kann man alle Szenen wie in der Realität betrachten, nämlich vom Standpunkt des Modellpiloten aus, aber auch im Cockpit mitfliegen, das Fluggerät aus verschiedenen Kameraperspektiven beobachten usw. Realistische Sounduntermalungen machen die Illusion recht perfekt.

Wer noch mehr Flugzeuge, Szenen und andere Gimmicks haben will, kann über die Web-Seiten des Herstellers [5] reichlich fündig werden, denn auch dieser Simulator hat eine große Fangemeinde, die ständig neue Ideen vorstellt.

#### **easyFly/Piccofly**

Diese Software kommt aus dem Hause "IPACS", wo man sich u. a. auch mit der Programmierung von Flugsimulatoren für "richtige" Piloten befasst. Sie wurde in enger Zusammenarbeit mit "IKARUS" entwickelt, einem deutschen Hersteller von Modellhubschraubern, der u. a. die bekannten Modelle "Piccolo" (Indoor-Hubschrauber) und "Eco" (preisgünstige Outdoor-Hubschrauberreihe) herstellt.

Das Programm kommt in drei Versio-

nen in den Handel: als Einzelprogramm "easyFly", als Trainingsprogramm für den "Piccolo"-Hubschrauber ("Piccofly") oder als Bundle mit beiden Programmen. Immer dabei ist jedoch der Game-Commander (Abbildung 7). Dies ist das bereits erwähnte Simulator-Steuergerät, das alle wichtigen Steuerelemente eines 4-Kanal-Fernsteuersenders enthält und bereits mit einem Verbindungskabel mit Game-Port-Stecker versehen ist. Hier gilt dann Plug & Play, kein Adapter, der Treiber ist im Programm enthalten - anstecken und los!

Thema Technik: Das Programm kommt, wie die anderen auch, auf CD-ROM und fordert einen Pentium-200-Rechner mit MS Windows ab 95, DirectX ab 7.0, eine OpenGL-kompatible Grafikkarte mit mindestens 8 MB Speicher, 32 MB Arbeitsspeicher, 20 MB freien Festplattenplatz und eine 100% DirectX-kompatible Soundkarte als Mindestanforderung.

Beginnen wir mit dem Indoor-Simulator "Piccofly" (Abbildung 8). Er stellt einen sehr wirklichkeitsgetreu funktionierenden Spezialsimulator für das Indoor-Hubschraubermodell "Piccolo" von IKARUS dar. Dieser nur 280 g (Fluggewicht!) leichte Hubschrauber ist für das Fliegen in geschlossenen Räumen konzipiert, man kann aber auch, sowohl real wie im Simulator, bei weitgehender Windstille im Garten fliegen. Im Wesentlichen spielt aber der Flug durch das Haus die Hauptrolle. So kann man elegante Runden durch Zimmer, Flure, um Lampen herum ziehen, auf dem Wohnzimmertisch ebenso landen wie vom Treppenabsatz aus starten. Da das virtuelle Haus voll eingerichtet ist, gilt es, weder "herumstehende" Vasen umzureißen noch

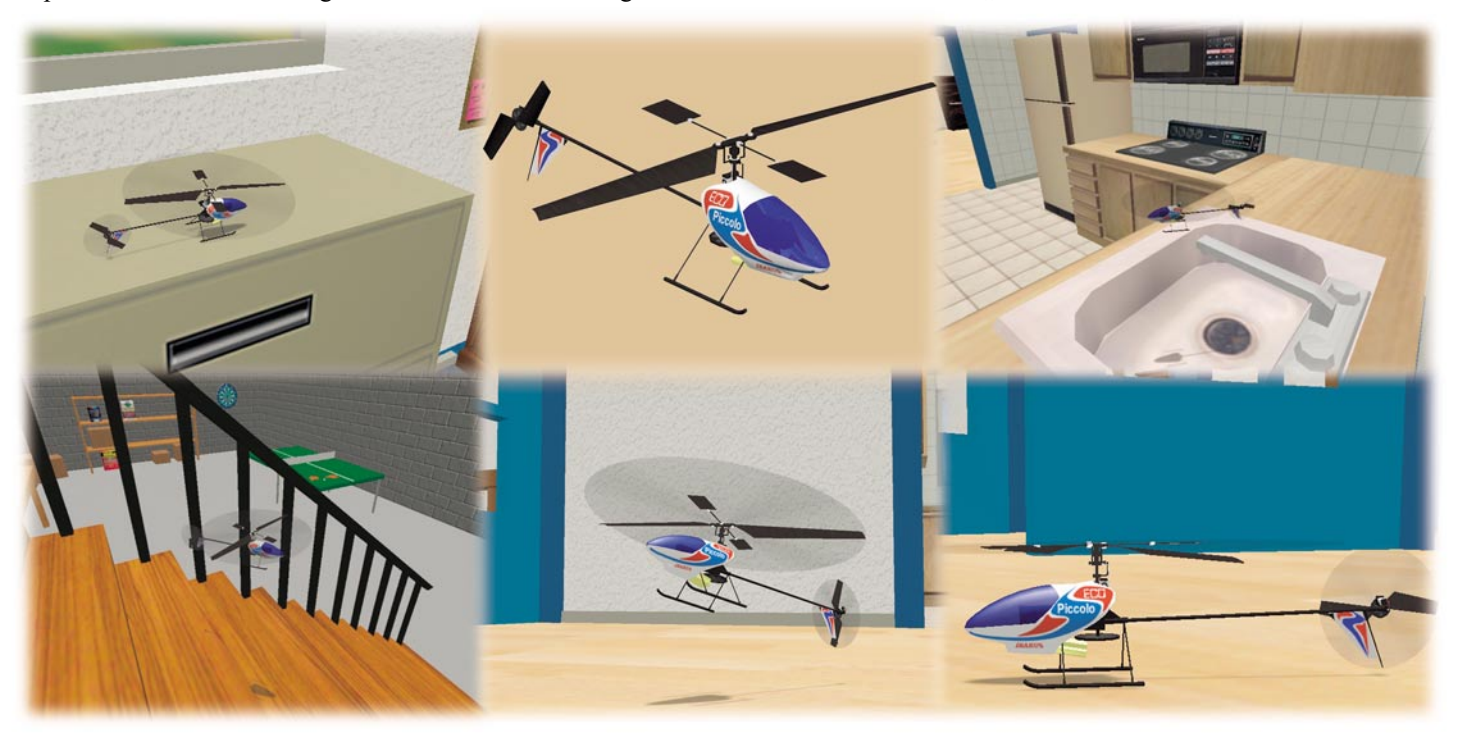

Bild 8: Indoor-Fliegen mit dem Helikopter - das Programm zum "Piccolo"

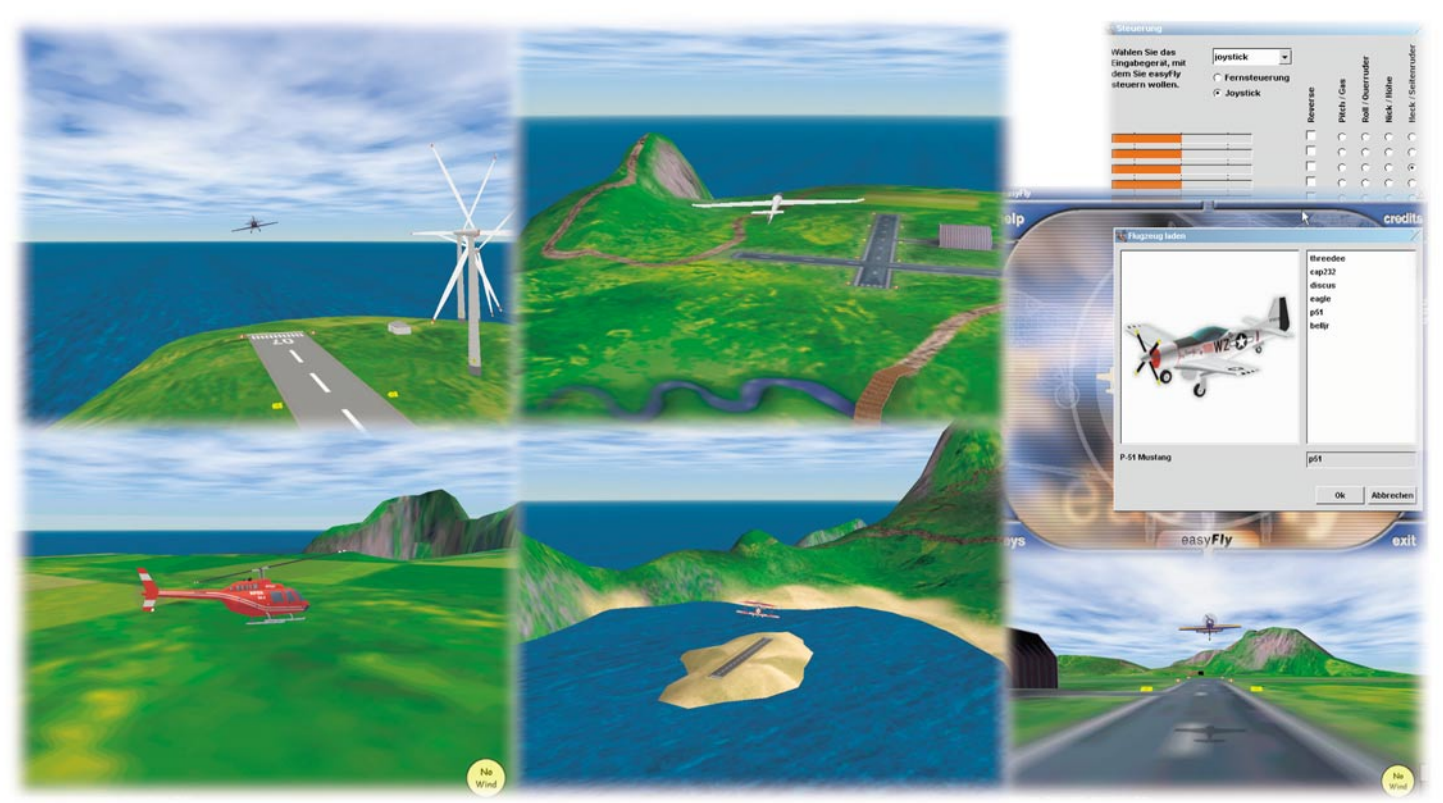

**Bild 9: easyFly verlangt dem Modellpiloten allerhand ab: abwechlungsreiche Landschaft, kurze und lange Pisten, Auf- und Fallwinde,...**

andere Hindernisse zu "kontaktieren". Wenn man das Modell mit immerhin 500 mm Rotordurchmesser das erste Mal unfallfrei durch einen Türrahmen manövriert hat, erinnern nicht nur schweißnasse Hände an den mehr oder minder langen Weg, bis man das geschafft hat...

 Das virtuelle Modell ist in seinen Flugeigenschaften so programmiert, dass man beim anschließenden Erstflug, wie wir ihn nach dem Training praktiziert haben, sofort ein sicheres Gefühl für das kleine Fluggerät hat. Zumal man ja schon an den realen Steuerknüppeln gesessen hat, die sich in der Realität ja nur noch marginal vom "Game-Commander" unterscheiden.

Wer will, kann sich auch bei diesem Simulator einmal ..ins Cockpit setzen" und das Fluggefühl eines Hubschrauberpiloten genießen. Die realistischen Soundeffekte machen die Illusion komplett.

Das Programm kann man durchaus als Muss für einen angehenden Heli-Modellpiloten betrachten, vor allem wegen des sehr realistischen Flugverhaltens ganz dicht am realen Modell.

Hubschrauber fliegen kann man auch bei "easyFly", hier stehen aber zusätzlich zahlreiche andere Fluggeräte, vom Trainer über den Bomber, den Doppeldecker bis hin zum eleganten Segelflugzeug, zur Verfügung. Und sieht man hier [6] und [7] ins Internet, kommen fast täglich neue Modelle und Modellvariationen, von Fans kreiert, hinzu. Absoluter Star der Add-On-Flugzeuge ist die F16 - ein Leckerbissen für Jet-Fans.

In der Grundausstattung ist lediglich eine Fluglandschaft mit insgesamt 3 Pisten verfügbar, die aber dem Einsteiger alles abverlangt (Abbildung 9). Liegen diese doch sämtlich auf Inseln, nur eine davon auf einer ausreichend großen. Die beiden anderen Pisten liegen auf kleinen Eilanden wer hier sauber landet und startet, hat schon etwas gelernt. Die große Insel ist an zwei Seiten von Bergen eingerahmt, besitzt eine hohe Steilküste mit herausfordernden Felsbögen vor den Buchten, und wer mit dem Segelflieger startet, erlebt tolle Thermikeigenschaften einer solchen Landschaft. Wer davon irgendwann genug hat, kann ein Add-On beziehen, das weitere Fluggeräte und Landschaften bietet.

Es macht schon richtig Spaß, hier zu fliegen, man kann das Fluggerät aus verschiedenen Sichtwinkeln betrachten, selbst im Cockpit mitfliegen, die sich real anpassende Sichtweite in der 3D-Landschaft bewundern - und das alles wohlgemerkt in einem Programm der 150-DM-Klasse, mit Steuergerät dabei!

Wenngleich hier eine direkte Fluglehrerfunktion wie in den anderen Simulatoren fehlt, lernt man doch recht schnell, wie es geht. Denn die Modelle verhalten sich auch hier sehr realistisch. Zum Beispiel wird man so lange Bruch auf der Startbahn machen, bis man es eben gelernt hat, dass eine Mindestgeschwindigkeit erforderlich ist, um abzuheben. Und wer mit dem Segelflieger unterwegs ist, merkt ganz schnell, wo Thermik herrscht und wo nicht und mit welchen Flugfiguren sich ein Segelflieger nach oben und unten schraubt. Man lässt hier also dem Flugschüler von Beginn an "die lange Leine" - selber lernt am besten! Ein paar Grundbegriffe sollte man aber beim Hubschrauberfliegen bereits kennen, sonst braucht man länger, bis man das Zusammenspiel von Roll, Nick und Pitch begriffen hat.

Bleibt nach diesem kurzen Exkurs durch die Modellflug-Simulator-Landschaft festzuhalten, dass niemand gezwungen ist, beim Einstieg in die Modellfliegerei ins kalte Wasser zu springen. Denn es gibt eine ausreichende Auswahl von Programmen über eine recht große Preisskala zwischen ca. 150 und 300 DM, die alle ihr Geld wert sind. Denkt man nur daran, was ein gecrashtes Modell kosten kann - ganz abgesehen von sonstigen Schäden, dem Zeitaufwand und dem Herzblut, das man hin-<br>eingesteckt hat eingesteckt hat.

#### **Weitere Infos finden Sie auf folgenden Internet-Seiten:**

- [1] www.rcplanet.com/rcfu/Const-Guide/FSC.html
- [2] www.dma.be/p/mash/rcsim.html
- [3] www.REFLEX-SIM.de oder www.TOPAZ-MODELLSPORT.de
- [4] www.modellsport.elv.de
- [5] www.rcsimulator.com oder
- www.ripmax.com
- [6] www.easyfly.de
- [7] www.ikarus-germany.com

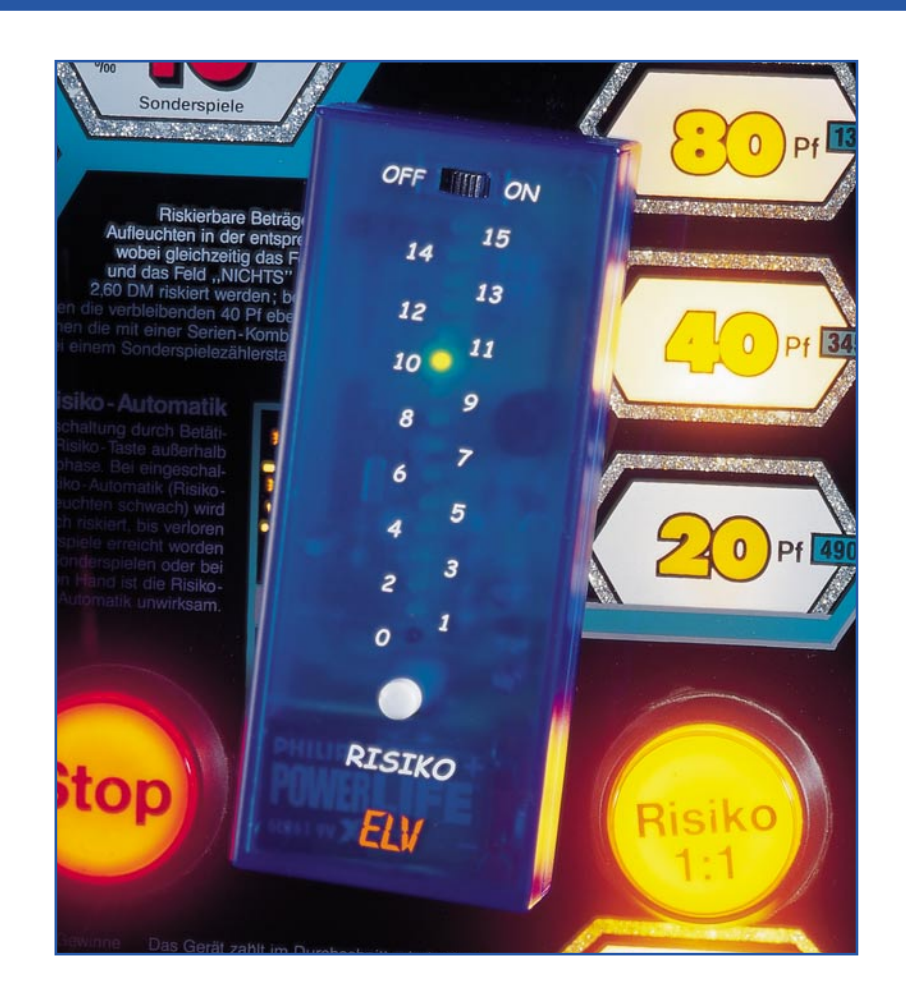

# **Richtig getroffen? Geschicklichkeitsspiel "Risiko"**

*Dieses kleine Spiel simuliert das "Hochdrücken" eines Geldspielautomaten mit der Risiko-Taste - den Reiz beim Spielen mit diesen in Kneipen und Imbissstuben, Raststätten und Spielhallen allgegenwärtigen Spielgeräten. Der Lauf der Automatenanzeigen wird hier mit wechselseitig blinkenden LEDs simuliert. Bei "Treffen" des Aufleuchtens der grünen LED mit der Risiko-Taste errreicht man einen höheren Level, andernfalls fällt man auf die niedrigste Stufe zurück. Ein kurzweiliges Spiel, das u.a. auch die Reaktionsfähigkeit trainiert sowie eine "sportliche" Beschäftigung nicht nur für Kinder auf langen Reisen.*

#### **Der Reiz des flinken Fingers**

Was macht den Reiz beim Spielen an Spielautomaten allgemein aus? Diese Frage wird wohl jeder individuell beantworten - zumeist wird man aber hören, dass man "besser" sein will als die Maschine. Zentraler Punkt bei diesem Spiel ist das "Hochdrücken" des Levels mit der Risiko-Taste. Es gibt da Tage, da verliert man das Spiel - und Tage, da gewinnt der Automat...

Wollen wir diesen Spielerspruch einmal

so stehen lassen - wir haben uns überlegt, wie man das spannende Spiel mit der Risiko-Taste mit einem handlichen Elektronik-Spiel so nachbilden kann, dass es nicht so schnell langweilig wird.

Herausgekommen ist dabei dieses kleine Geschicklichkeitsspiel, bei dem man auf das Wechselspiel schnell wechselnd aufleuchtender LEDs mit einem Tastendruck zum richtigen Zeitpunkt antworten muss. Erst dann erreicht man einen höheren "Level", anderenfalls muss man noch einmal von vorn beginnen...

Und damit das Ganze nicht langweilig

wird, bietet ein Wechsel in einen anderen Spielmodus eine höhere Schwierigkeitsstufe.

Als Nebeneffekt trainiert man auch seine Reaktionsfähigkeit in gewissen Grenzen, Hauptfunktion ist jedoch der Spaß am Spiel!

#### **Technische Daten: Risiko-Spiel**

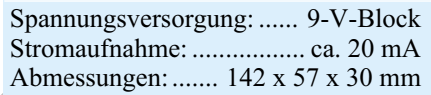

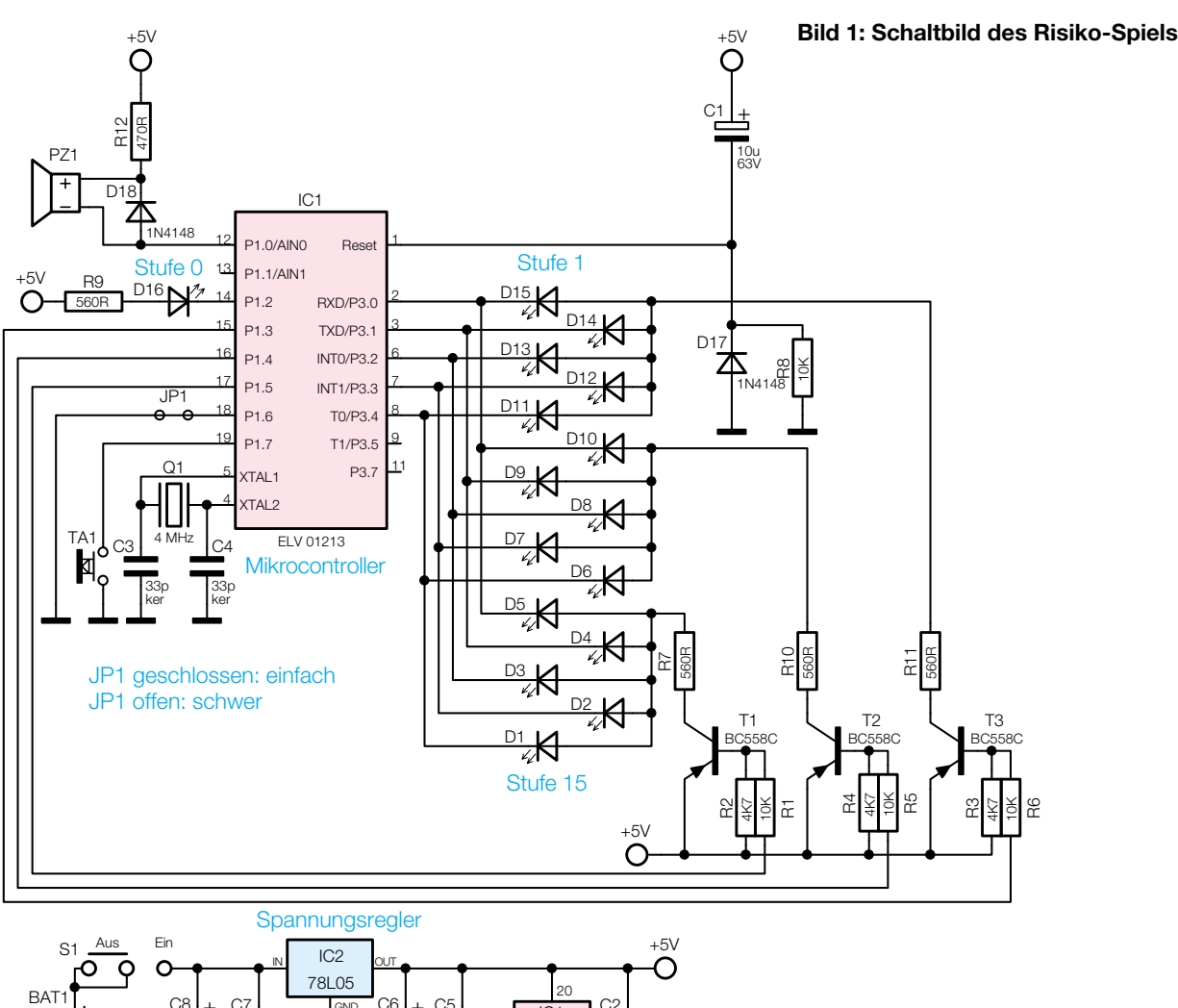

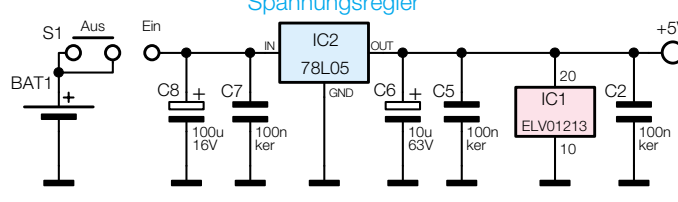

#### **Funktion und Bedienung**

Schaltet man das Gerät mit dem Schiebeschalter ein, beginnen die rote Leuchtdiode und die unterste grüne LED im Wechsel zu blinken.

Synchron hierzu werden auch zwei Töne mit unterschiedlicher Tonhöhe ausgegeben. Während die rote LED leuchtet, ist der etwas tiefere der beiden Töne zu hören, entsprechend beim Aufleuchten der grünen LED der höhere Ton.

Die Aufgabe des Spielers ist es jetzt, in dem Augenblick die Risiko-Taste zu drücken, in dem die grüne LED aufleuchtet. Hat man dies im rechten Moment getan, leuchtet die grüne LED der nächsthöheren Stufe auf, und es ist eine aufsteigende Tonfolge zu hören.

Bei jeder neuen Schwierigkeitsstufe steigt die Geschwindigkeit des Blinkens etwas an und die Wahrscheinlichkeit, den richtigen Zeitpunkt für das Drücken der Risiko-Taste zu treffen, sinkt.

Betätigt man jedoch in einem Augenblick, zu dem die rote LED leuchtet, die Risiko-Taste, fällt man auf die unterste Schwierigkeitsstufe 1 zurück, und es ertönt eine abfallende Tonfolge.

Möchte man das Spiel ohne die akustischen Signale spielen, so ist das Gerät bei gedrückter Risiko-Taste einzuschalten.

Drückt man die Taste immer sofort beim ersten Aufleuchten der grünen LED, so gelangt man relativ einfach zur höchsten Schwierigkeitsstufe, da man noch nicht durch das Blinken irritiert wird - ein Spieleffekt, mit dem man eventuelle Spielgegner verblüffen kann, bis die dann schnell hinter den Trick kommen werden.

Möchte man es sich oder anderen Spielern etwas anspruchsvoller, sprich schwieriger machen, so kann durch Drücken und Festhalten der Risiko-Taste für 2 s der Spielmodus gewechselt werden. Dies wird durch ein Verlöschen aller LEDs und eine ansteigende Tonfolge signalisiert.

In dieser schwierigeren Betriebsart blinken die LEDs zuerst sehr schnell und verlangsamen ihren Blinkrhythmus in 4 Zyklen bis auf die jeweilige Endgeschwindigkeit des neuen Levels. Soll diese Betriebsart als Standardeinstellung verwendet werden, so ist der Leiterbahn-Jumper JP 1, der den Controllerport P1.6 nach Masse verbindet, vorsichtig mit einem Messer bzw. einem geeigneten Werkzeug durchzutrennen.

#### **Schaltung**

Die Schaltung des Spiels gruppiert sich um den Mikrocontroller IC 1 vom Typ AT89C2051. Dieser generiert das Wechselblinken der roten und einer der grünen LEDs und prüft, ob der Taster im richtigen Augenblick gedrückt wird.

Der Controller steuert die rote "0"-LED D 16 direkt über den Port P1.2 (Pin 14) an. Alle grünen LEDs hingegen (D 1 bis D 15) sind als Matrix ausgeführt. Über die Port-Pins 15 bis 17 des IC 1 wird dabei jeweils mit einer nachgeschalteten Transistorstufe eine der 3 LED-Gruppen ausgewählt und über Port P3.0 bis P3.4 eine einzelne LED dieser Gruppe angesteuert.

Weiterhin erzeugt der Controller an Port P1.0 über den Sound-Transducer PZ 1 zu den LED-Signalen passende Tonfolgen. D 18 dient dabei als Freilaufdiode für die Induktivität des Sound-Transducers.

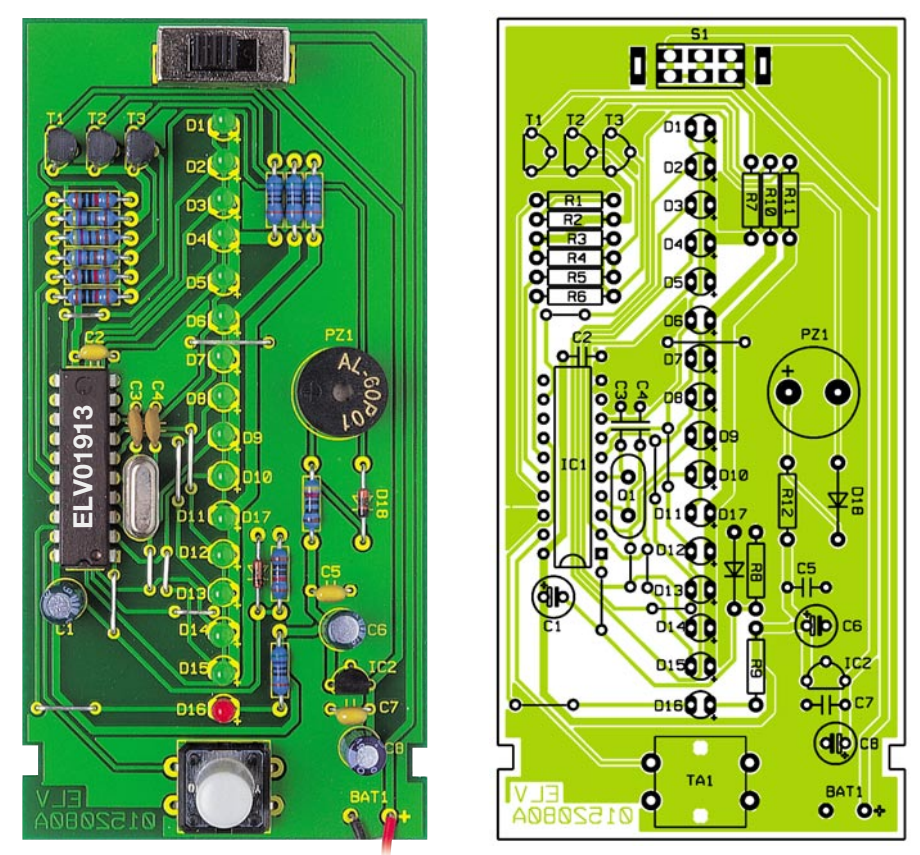

**Ansicht der fertig bestückten Platine des Risiko-Spiels mit zugehörigem Bestückungsplan**

Der Taster TA 1 ist direkt an den Controller angeschlossen, da dieser über interne Pull-Up-Widerstände verfügt, die den Tast-Eingang des Controllers hochohmig an die positive Betriebsspannung legen. Eine Betätigung des Tasters jedoch legt den Eingang an Masse. Eine Entprellung des Tasters ist hardwareseitig nicht notwendig, dies erledigt die Software im Controller mit.

Jumper JP 1 legt fest, in welcher Betriebsart sich die Schaltung beim Einschalten befinden soll. Ist er geschlossen, wird die normale Betriebsart gewählt, ist er aufgetrennt, kann man in der schwierigeren Betriebsart spielen.

Eine 9-V-Blockbatterie dient als Spannungsquelle, aus der über den Spannungsregler IC 2, unterstützt von den Sieb- und Entstörkondensatoren C 5 bis C 8, die 5-V-Betriebsspannung erzeugt wird.

C 1, D 17 und R 8 bilden schließlich eine Reset-Schaltung, die einen sicheren und definierten Anlauf des Mikrocontroller-Programms bei Zuschalten der Betriebsspannung bzw. nach einem Batteriewechsel ermöglicht.

#### **Nachbau**

Der Aufbau des Gerätes erfolgt auf einer einseitig zu bestückenden Platine mit konventionellen Bauelementen. Daher eignet es sich hervorragend als Einsteigerobjekt.

Bei der Bestückung wird nach Stücklis-

te, Bestückungsplan und -aufdruck sowie Platinenfoto vorgegangen.

Nach dem Bestücken und Verlöten der insgesamt 9 Drahtbrücken folgen die Widerstände und die beiden Dioden D 17 und D 18. Bei Letzteren ist auf die polrichtige Bestückung zu achten, wobei der auf das Gehäuse gedruckte Ring die Katode kennzeichnet.

Jetzt werden alle Kondensatoren (außer Elkos) bestückt, danach ist IC 1 an der Reihe. Auch hier ist auf die richtige Einbaulage laut Bestückungsplan zu achten (Gehäusekerbe kennzeichnet Pin 1), ebenso bei den nun folgenden Bauteilen T 1 bis T 3 und IC 2. Deren Einbaulage ist durch die Lage der Bestückungsbohrungen vorgegeben.

Die Elkos, der Sound-Transducer PZ 1 und Q 1 werden im Anschluss bestückt. Bei den Elkos und PZ 1 ist wiederum auf die richtige Einbaulage zu achten (Elkos sind am Minuspol markiert, PZ 1 enthält eine Plusmarkierung). Der Quarz Q1 ist so einzulöten, dass der Quarzkörper völlig plan auf der Platine aufliegt, um eine spätere mechanische Belastung der Anschlüsse bei Bewegungen des Gerätes auszuschließen. Dies gilt auch für die nun einzusetzenden Bauteile TA 1 und S 1.

Es folgt das Einsetzen und Festlöten der LEDs. Diese sind zunächst polrichtig (längerer Anschluss = Anode) einzusetzen und so einzulöten, dass sie zum einen genau senkrecht stehen und andererseits einen

#### *Stückliste: Risiko-Spiel*

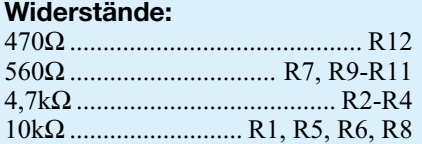

#### **Kondensatoren:**

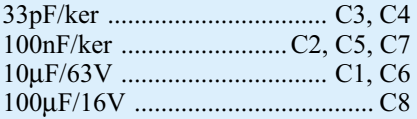

#### **Halbleiter:**

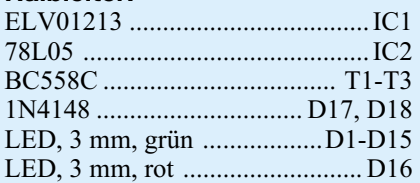

#### **Sonstiges:**

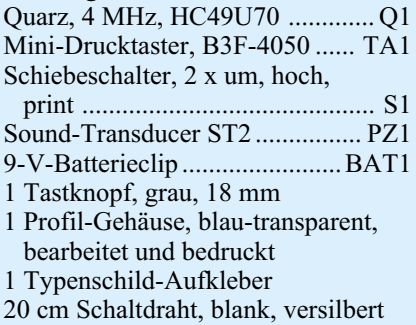

Abstand zwischen Platine und LED-Oberkante von 15 mm aufweisen. Dies erreicht man sehr einfach, indem die LEDs zunächst in die Platine eingesetzt, diese kopfüber in die Gehäuseoberschale gelegt und die LED in genau senkrechter Lage verlötet werden.

Den Abschluss der LED-Bestückung bildet ein genau gerades Ausrichten der LED-Reihe, um ein gefälligeres Erscheinungsbild der Anzeige zu erhalten.

Jetzt sind nur noch die beiden Anschlussdrähte des Batterieclips polrichtig an den Lötpunkten "BAT 1" einzulöten, die Batterie an den Clip anzuschließen und Taster TA 1 mit einer Tasterkappe zu versehen.

Zur Montage des Gerätes wird nun die Platine mit Batterie kopfüber in das Gehäuseoberteil gelegt. Dabei müssen die Aussparungen der Platine in die Führungsnoppen des Gehäuses greifen. Danach erfolgt das Verschließen des Gehäuses durch Aufschieben des Gehäuseunterteils bis zum Anschlag. Dabei werden die Platine und die Batterie automatisch fixiert. Alle LEDs müssen sich dann am beschrifteten Platz befinden.

Jetzt ist das Gerät betriebsbereit und der Kampf um den höchsten Risiko-Level kann<br>beginnen! beginnen!

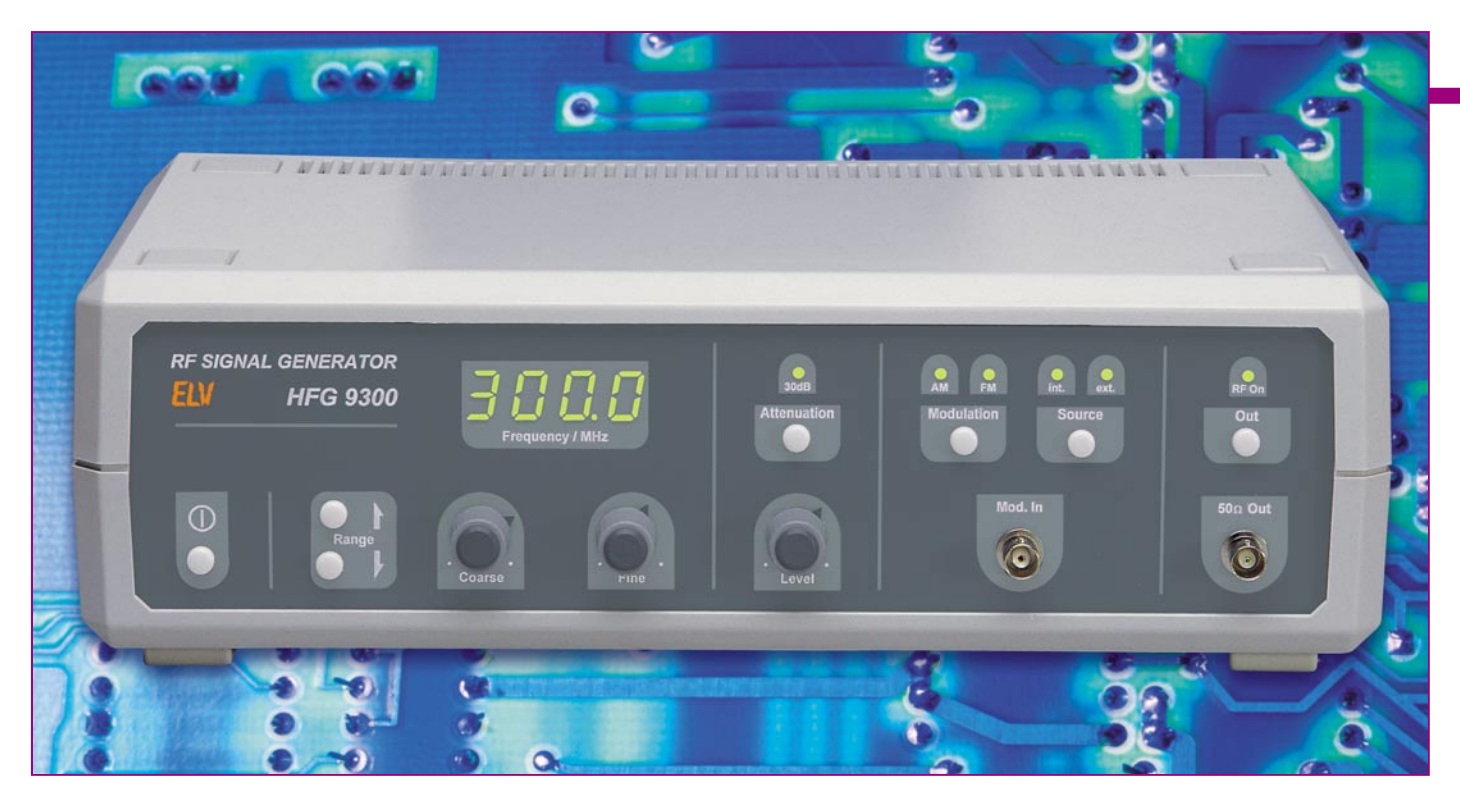

# **Hochfrequenz-Signalgenerator HFG 9300**

*Der große Frequenzbereich und der in weiten Bereichen einstellbare Ausgangspegel sind die wesentlichen Leistungsmerkmale des HFG 9300. Dieser erzeugt Sinussignale im Bereich von 10 MHz bis 300 MHz und lässt eine Variation des Ausgangspegels von 0 dBm bis –60 dBm (typ.) zu. Die Möglichkeit der Amplituden- und Frequenzmodulation stellen weitere Features eines Hochfrequenz-Signalgenerators dar, der außerdem durch sein sehr gutes Preis-/Leistungsverhältnis besticht.*

#### **Allgemeines**

Signalgeneratoren gehören zweifelsohne zu den am weitesten verbreiteten Mess- und Prüfgeräten in einem Elektroniklabor. Je nach Anwendungsbereich müssen diese unterschiedlichen Anforderungen genügen. Neben wählbarer Signalform und Ausgangsamplitude ist der Frequenzbereich der wichtigste Parameter, der bei der Anschaffung eines solchen Gerätes Beachtung findet. Dabei lassen sich im Wesentlichen drei Anwendungsprofile unterscheiden.

Im unteren Frequenzbereich, der sich von wenigen Hertz bis hin zu etwa 10 MHz erstreckt, werden Signalpegel von einigen Volt benötigt und die Einstellung verschiedener Ausgangssignalformen ist ein willkommenes Feature. Hiermit lassen sich dann sowohl NF-Schaltungen testen als auch mit rechteckförmigen Ausgangssignalen digitale Schaltungen betreiben. Für diese Anwendungsfälle gibt es bereits diverse Funktionsgeneratoren wie beispielsweise den MFG 9001 oder den SFG 7002 von ELV.

Im Bereich oberhalb von 10 MHz bis hin zu etwa 300 MHz benötigt man normalerweise nur noch kleine Pegel im Millivolt-Bereich und als Signalform treten in den meisten Anwendungen dabei nur noch sinusförmige Verläufe auf. Um hiermit beispielsweise Rundfunkempfänger testen zu können, sind Amplituden- und Frequenzmodulation wichtige Funktionsmerkmale. Auf diesen Anwendungsfall zielt der neue ELV-Hochfrequenz-Generator HFG 9300 ab.

Oberhalb von 300 MHz werden die Anwendungsfälle schon wesentlich spezieller. Aber auch hier sind AM und FM als Features unumgänglich. Diesen Anwendungsbereich deckt der ELV HFG 9000 ab, der mit seinem extremen Frequenzbereich von 0,1 Hz bis 1,04 GHz und einer durchgängigen Amplituden- und Frequenzmodulierbarkeit kaum noch Wünsche offen lässt.

Da jedoch viele Anwender diese weit

reichenden Funktionsmerkmale nicht benötigen und für den Frequenzbereich bis 10 MHz vielleicht schon einen Signalgenerator besitzen, bildet der neue HFG 9300 hierzu die ideale Ergänzung.

Durch den ausgedehnten Frequenzbereich von 10 MHz bis 300 MHz ist der HFG 9300 vielseitig einsetzbar. So kann er z. B. als Prüfsender für Empfindlichkeitstests an Empfängern oder als Signalquelle bei Frequenzgangmessungen in HF-Schaltungen verwendet werden. Sein Haupteinsatzgebiet wird die Reparatur, die Inbetriebnahme oder der Test von HF-Schaltungen, wie z. B. Empfänger der Rundfunk-, CB-Funk- und Amateurfunktechnik oder HF-Verstärkerbaugruppen, sein.

#### **Funktionsbeschreibung**

Um vor der detaillierten Schaltungsbeschreibung einen Überblick über die Funktionsabläufe zu geben, folgt nun zunächst die Betrachtung des Blockschaltbildes. Dies dient dem besseren Verständnis der später

#### **Technische Daten: HFG 9300**

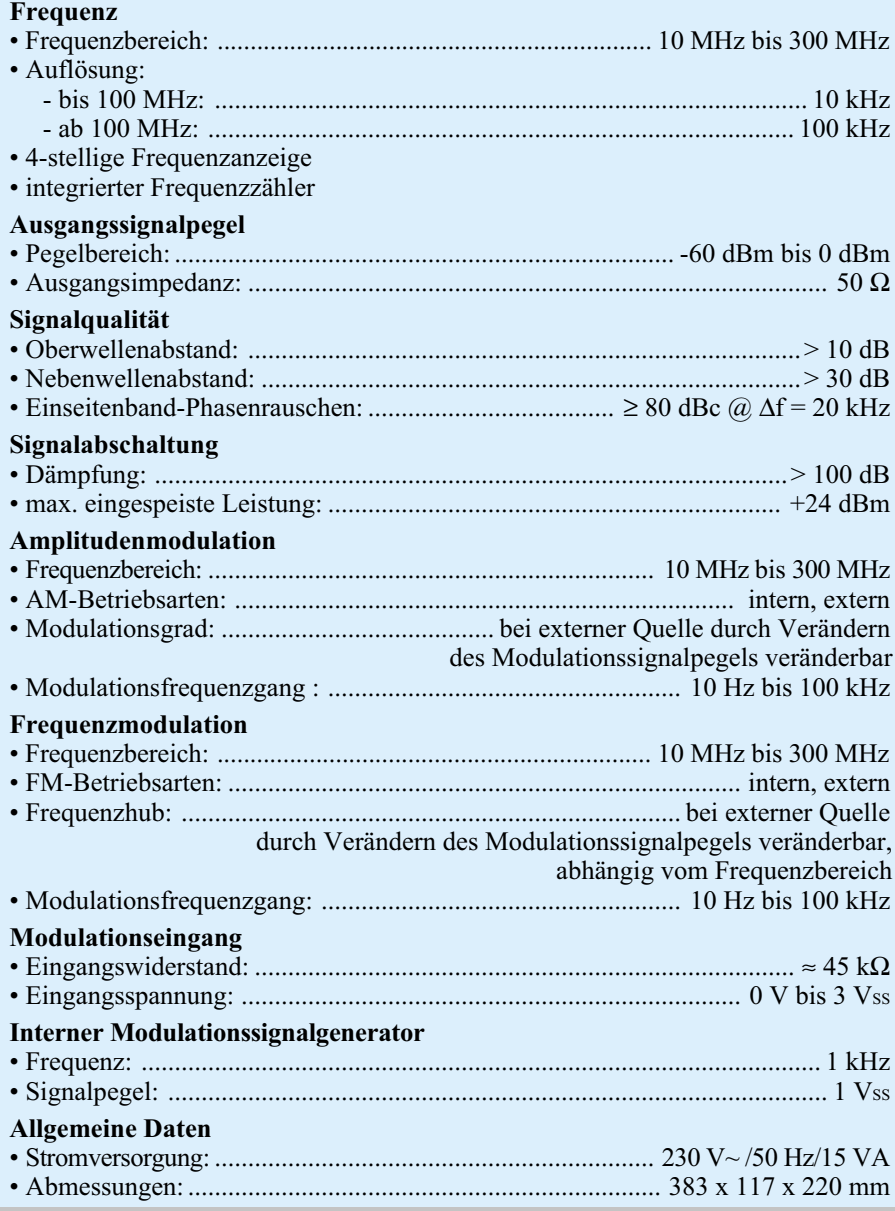

noch vorzustellenden Schaltung. Das in Abbildung 1 dargestellte Blockschaltbild zeigt alle wichtigen Schaltungsteile, die sich sinnvoll zusammenfassen lassen, als einzelne Funktionsblöcke.

Der wichtigste Schaltungsteil eines Signalgenerators ist die Signalerzeugung. Für den hier abgedeckten Frequenzbereich von 10 MHz bis 300 MHz stellen LC-Oszillatoren eine gute und einfache Lösung dar. Diese LC-Oszillatoren (1) bis (4) sind als VCO (Voltage Controlled Oscillator), d. h. spannungsgesteuerte Oszillatoren ausgeführt. Hier wird mittels einer Abstimmspannung die Ausgangsfrequenz des Oszillators verändert. Ein solcher VCO lässt sich sicher nur über etwas mehr als eine Oktave abstimmen. Um den Bereich von 10 MHz bis 300 MHz abdecken zu können, sind insgesamt vier Oszillatoren aufgebaut, die im Frequenzbereich aneinander anschließen.

Die Abstimmspannung "U<sub>T</sub>" erzeugt der Schaltungsteil (21). Hier findet auch die Zusammenführung der Signale aus der Frequenzeinstellung (20) mit dem Modulationssignal statt.

Die Ausgangssignale der vier Oszillatoren führt dann ein Hochfrequenz-Umschaltglied (5) zusammen. Dieses auch SPMT (Single Pole Multi Throw) genannte Umschaltelement ist als PIN-Diodenschalter realisiert und gibt das Signal vom ausgewählten Eingang zum Signalausgang weiter. Die PIN-Dioden wirken ab etwa 10 MHz als nahezu ohmsche Widerstände, deren Wert im Bereich von einigen Ohm bis hin zu einigen Kiloohm durch Variation eines DC-Steuerstromes veränderbar ist. Durch geschickte Verschaltung solcher PIN-Dioden wird hier ein solcher SPMT mit vier Eingängen und einem Ausgang realisiert.

Die im Signalweg folgende Pegelregelung kompensiert die Pegelschwankungen

der Oszillatoren, die diese über ihren Abstimmbereich besitzen, und die Pegelunterschiede zwischen den einzelnen Oszillatoren. Die Regelung besteht aus dem PIN-Dioden-Netzwerk (6) als Stellglied und dem eigentlichen Regler (11). Den Istwert, d. h. die Information über die Höhe des aktuellen HF-Signalpegels, erhält der Regler von der Detektorschaltung (10). Eine spezielle Zero-Bias-Detektordiode liefert hier eine dem HF-Pegel proportionale Gleichspannung, die dann dem Regler als Istwert zugeführt wird. Durch Verändern des Steuerstromes ändert sich die Dämpfung des PIN-Dioden-Netzwerkes so weit, bis Soll- und Istwert übereinstimmen.

Der konstante Pegel am Ausgang des PIN-Dioden-Netzwerkes gelangt auf die als regelbarer Verstärker gezeichnete Stufe (7). Diese besteht im Einzelnen aus einem HF-Verstärkerbaustein und einem nachgeschalteten PIN-Dioden-Netzwerk. Der Verstärker sorgt hier für eine Pegelanhebung um etwa 26 dB, während der Baustein mit den integrierten PIN-Dioden bei Bedarf die Amplitudenmodulation vornimmt und somit auch mit dem Modulationssignal "U<sub>Mod</sub>" versorgt wird.

Nach dieser Vorverstärkung folgt im Signalweg ein Leistungsteiler (8), der aufgrund des großen Frequenzbereiches als resistiver Teiler ausgeführt sein muss. Die Linearität im Frequenzgang erkauft man sich dabei aber mit 6 dB Einfügungsdämpfung. Hier wird das HF-Signal auf zwei Signalwege aufgeteilt, einer führt das Signal zum Ausgang, während der andere im zweiten identisch aufgebauten Teiler (15) nochmals gesplittet wird. Von hier beziehen die Detektorschaltung der Amplitudenregelung und der Vorteiler des Frequenzzählers ihre Signale.

Im Signalweg zum Ausgang folgt dem Leistungsteiler der Block "HF-Endstufe" (12), der neben einem Verstärker auch einen Teil der Pegeleinstellung mit beinhaltet. Auch hier kommt ein PIN-Dioden-Netzwerk zum Einsatz. Dieser Regler ermöglicht dann die stufenlose Einstellung des Signalpegels. Da die Dämpfung, die ein solches Netzwerk realisiert, mit zunehmendem Dämpfungswert frequenzabhängig wird, ist auch die maximal erreichbare Pegeländerung von der Signalfrequenz abhängig. Im Frequenzbereich bis 100 MHz wird die einstellbare Pegeldifferenz etwa 45 dB betragen, während sie sich oberhalb dieser Marke bis auf etwa 30 dB verringert.

Der nachfolgende HF-Verstärker macht die endgültige Pegelanhebung auf den Maximalwert. Hierbei handelt es sich um einen speziellen integrierten HF-Verstärker, einen so genannten MMIC (Monolithic Microwave Integrated Circuit), der bereits ein- und ausgangsseitig auf den
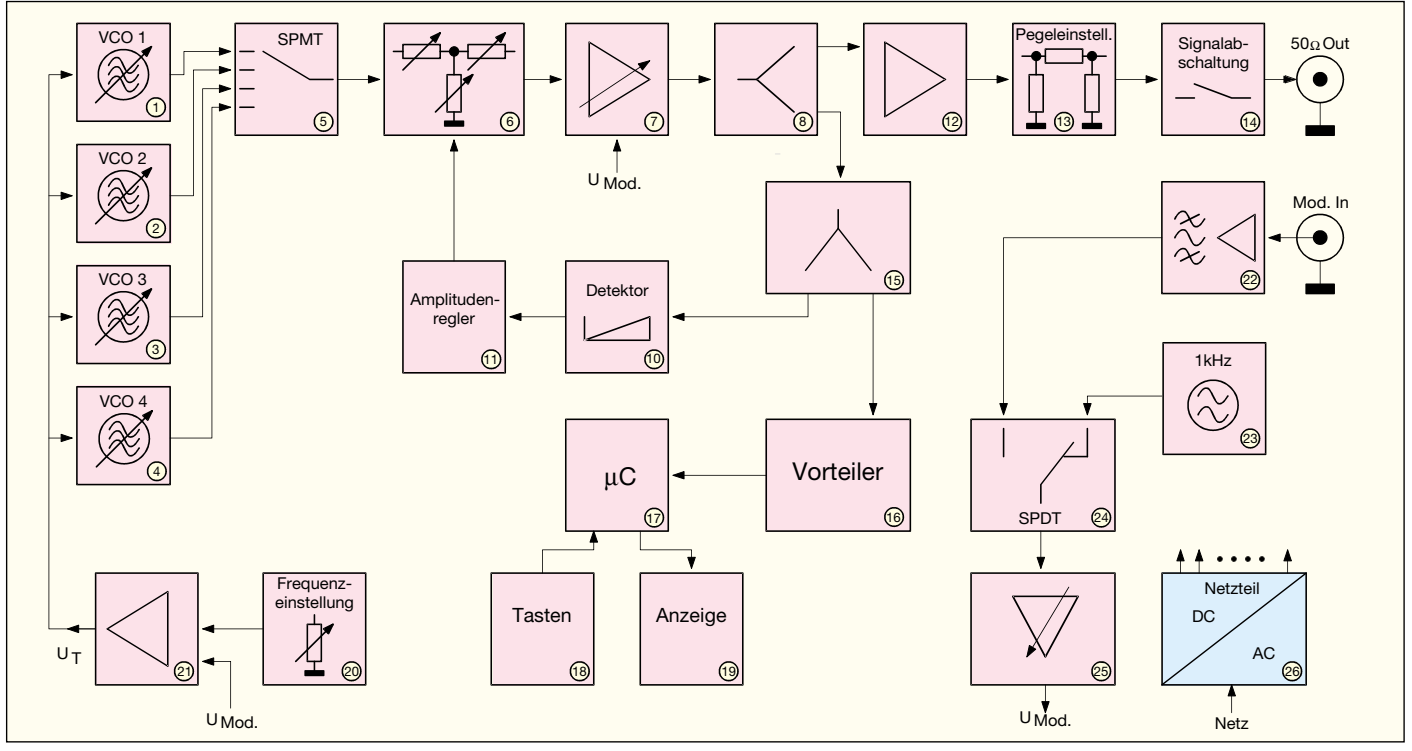

**Bild 1: Blockschaltbild des HFG 9300**

50-Ω-Systemwellenwiderstand angepasst ist.

Der zweite Teil der Signalpegeleinstellung besteht aus einem 30-dB-Festdämpfungsglied (13). Dieses reduziert bei Bedarf den Ausgangspegel nochmals. Bei einem HF-Signalgenerator ist nicht nur der maximale Ausgangspegel ein wichtiger Parameter, sondern auch der kleinste einstellbare Signalpegel ist ein wichtiges Leistungsmerkmal. Den Maximalpegel, der üblicherweise im Bereich von 0 dBm liegt, benötigt man z. B. für Frequenzgangtests an Filterstufen etc. Steht aber beispielsweise die Prüfung der Eingangsempfindlichkeit eines Empfängers an, müssen auch kleine Signalpegel verfügbar sein. Sollte der minimale Pegel des HFG 9300 nicht ausreichen, so kann aber auch leicht mit zusätzlichen externen Dämpfungsgliedern nachgeholfen werden.

Als letzte Stufe befindet sich die Signalabschaltung (14) im Signalweg. Hier kann der interne Signalweg vom Ausgang getrennt werden, wobei die Ausgangsbuchse dann über 50  $\Omega$  an Masse liegt. Eine kleine Durchgangsdämpfung und eine große Off-Isolation über einen Frequenzbereich, der den Signalbereich von 10 MHz bis 300 MHz weit überschreitet, sind die an diesen Umschalter gestellten Anforderungen. Eine solche Abschaltung, die oftmals beim Testen von HF-Verstärkern benötigt wird, soll nicht nur das HF-Ausgangssignal abschalten, sondern im abgeschalteten Zustand über einen möglichst großen Frequenzbereich einen relativ guten 50-Ω-Abschlusswiderstand an der Buchse nachbilden. Die

ELVjournal 5/01 37

daraus resultierenden Anforderungen an das Umschaltelement führen dazu, dass zur Realisierung ein spezielles Hochfrequenz-Relais gewählt werden muss. Dies gewährleistet eine möglichst geringe Beeinflussung des Ausgangssignales und im Aus-Zustand eine gute Nachbildung des Systemwellenwiderstandes bis in den GHz-Bereich an der Buchse.

Damit ist die Beschreibung des Signalweges abgeschlossen. Das Zusammenwirken der noch fehlenden Schaltungsteile kann im Folgenden davon losgelöst betrachtet werden. Am Modulationseingang werden die Signale zur externen Amplituden- und Frequenzmodulation zugeführt. Dem Signaleingang folgt ein Bandpass (22), der den Bereich der Modulationssignale auf 10 Hz bis 100 kHz einschränkt. Um unabhängig von weiteren extern zuzuführenden Signalquellen zu sein, besitzt der HFG 9300 auch einen internen Sinusgenerator (23). Dieser arbeitet bei 1 kHz und ist als besonders klirrarmer Wien-Robinson-Oszillator aufgebaut. Mit Hilfe der Umschaltung (24) erfolgt die Auswahl der Modulationssignalquelle. Die nachfolgende Verstärkerstufe (25) dient nur noch zur Pufferung bevor das Modulationssignal "U<sub>Mod.</sub>" auf die entsprechenden Stufen geht, die dann das HF-Signal letztendlich modulieren.

Das Arbeitsprinzip dieses Hochfrequenz-Generators beruht auf frei schwingende Oszillatoren. Dies bedeutet, das diese in keinster Form eine intern gesteuerte Frequenzkorrektur erfahren. Nur mit Hilfe der beiden Potentiometer zur Frequenzeinstellung kann hier manuell eingegriffen werden.

Um bei einem solchen Prinzip die Signalfrequenz anzeigen zu können, muss ein separater Frequenzzähler implementiert werden. Kernstück des Zählers ist der Prozessor, der ein Teil des mit "µC" betitelten Blockes (17) ist. Da man mit einem Prozessor die HF-Signale, so wie sie der HF-Schaltungsteil liefert, nicht verarbeiten kann, muss ein Vorteiler (16) die Anpassung zwischen dem analogen HF-Teil und dem Digitalteil übernehmen. Hier werden Pegel und Frequenz so gewandelt, dass der Prozessor die aktuelle Frequenz des Ausgangssignales ermitteln kann.

Weitere Aufgaben des Prozessorteiles sind die Auswertung der Bedientasten (18) und die Ansteuerung der Anzeigen (19). Auch alle geräteinternen Schalthandlungen, wie die Umschaltung zwischen den Oszillatoren oder die Wahl der Modulationsparameter, werden vom Prozessor aus geleitet. Als letztes Element des Blockschaltbildes bleibt noch das integrierte Netzteil (26). Dieses versorgt alle Schaltungsteile mit passender Betriebsspannung. Da Schaltungen der HF-Technik eine extrem schnelle Signalverarbeitung voraussetzen, ist ihr Strombedarf entsprechend hoch - dementsprechend ist somit auch das Netzteil ausgelegt.

Damit ist die Beschreibung des Funktionsprinzipes anhand des Blockschaltbildes abgeschlossen.

Im zweiten Teil des Artikels wenden wir uns dann der detaillierten Schaltungsbe-<br>schreibung des HFG 9300 zu schreibung des HFG 9300 zu.

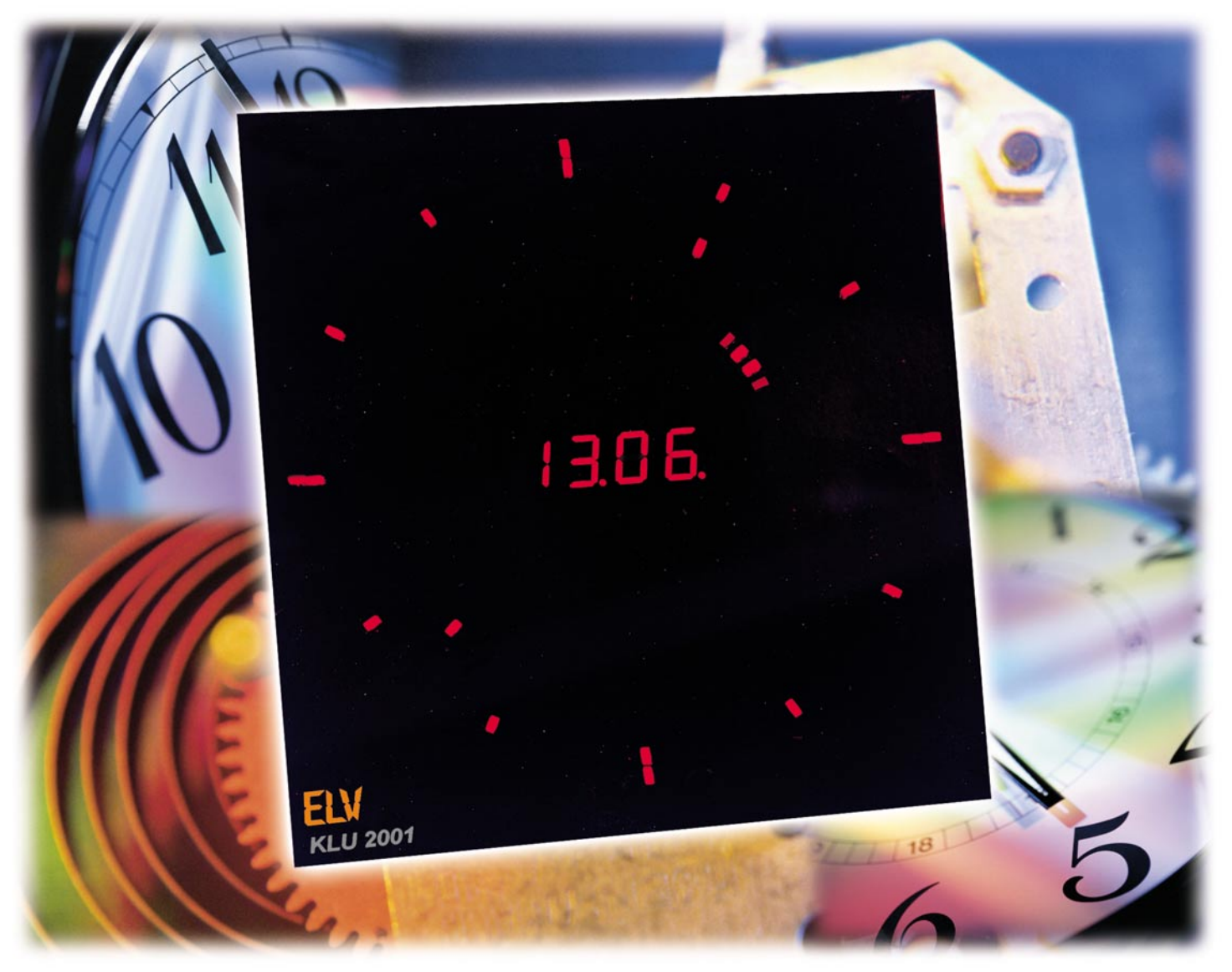

## **Moderne Zeiten - Kreis-LED-Uhr mit DCF-Zeitsenderempfang**

*Mal wieder eine Eigenbau-Uhr - aber was für eine! Nach dem großen Erfolg unserer inzwischen legendären LED-Analog-Uhr kommt jetzt das Nachfolgemodell, das aber außer Grundprinzip und Designidee kaum noch etwas gemein hat mit dem 80er-Jahre-Kultobjekt: Stunde, Minute und Sekunde werden auf mehreren LED-Kreisen dargestellt, hinzu kommt eine digitale Datumsanzeige und eine Helligkeitseinstellung. Die Steuerung erfolgt wahlweise über einen Quarz oder das hoch genaue Zeitzeichensignal des DCF-77-Senders in Mainflingen.*

## **Analog, digital oder was...?**

Man muss schon weit in der ELV-Geschichte zurückblättern, um den Ursprung der heute immer noch im ELV-Katalog

gelisteten, technisch-sachlich "Elektronische Analog-/Digital-Uhr" genannten LED-Design-Uhr zu erforschen. Es war 1983, im "ELVjournal" Nr. 29 (damals wurde das Heft noch fortlaufend nummeriert), als diese damals revolutionäre Uhr der Öffent-

### **Technische Daten:**

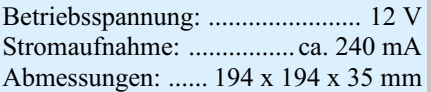

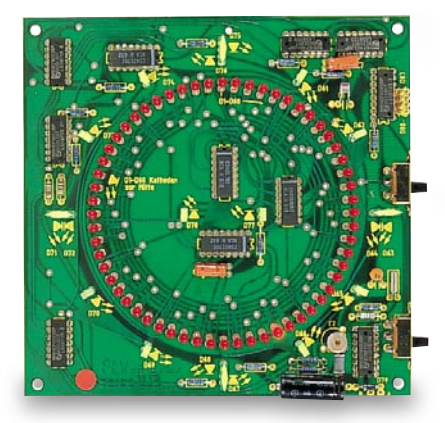

**Bild 1: Fast historisch: Blick auf die Platine der Vorgängerin**

lichkeit präsentiert wurde. Sie hat sich, abgesehen von einem kleinen technischen "Update" in den 90ern, bis heute auf dem Markt behauptet, sonst wäre sie nicht mehr im Katalog gelistet.

Das Konzept ist genial einfach, trotzdem es damals gar nicht so einfach realisierbar war, wie ein Blick auf das "Schaltkreisgrab" der Urform (Abbildung 1) beweist. Auf den ersten Blick erscheint der Anblick verwirrend, jedoch hat man sich nach ganz kurzer Zeit an das Ablesen der Uhrzeit nach der Manier einer normalen Zeigeruhr gewöhnt. Außen (Abbildung 2) residieren grüne LEDs und zeigen die Stunde an, innen hingegen wird auf einem roten LED-Kreis die Minute angezeigt. Zentral blinken zwei Leuchtdioden im Sekundentakt. Das Ganze wurde mit zwei Schaltern schnell eingestellt und war hinter einer eleganten, mattschwarzen Frontplatte versteckt.

Die Uhr erlebte in den 90er Jahren, als wir (fast) alle wieder zur Analoguhr zurückfanden, eine Renaissance - sie wurde für viele Elektronik- und Designfreaks zum wahren Kultobjekt, bis heute.

Da lag es nahe, bei der neuen Uhr nicht allzu weit vom Design und Anzeigenprinzip des Vorgängers abzurücken. So wurde auch hier auf die stilisierte, analoge Anzeige mit Leuchtdioden zurückgegriffen, die aber optisch nun mehr fast als richtige Zeiger erscheinen. Ergänzt wird die Funktionalität durch die große, zentrale LED-Ziffernanzeige für das Datum mit Monatsund Tagesdarstellung. Im Grundausbau wird die Uhr quarzgesteuert, jedoch ist ein DCF-Modul für den Empfang des Zeitzeichensenders DCF-77 einfach nachrüstbar.

Doch nicht nur das "Frontend" der Uhr wurde behutsam modernisiert - hinter der Frontplatte kehrte zeitgemäße Technik ein, in deren Zentrum - wen wunderts? - ein Mikrocontroller steht. Der ermöglicht es, mit sehr wenig Peripherie auszukommen, die man hauptsächlich dazu benötigt, um die mehr als 130 Leuchtdioden und 7- Segment-Anzeigen zu treiben.

Das Ganze ist hinter einer schlicht-eleganten rot-transparenten Kunststoffplatte versteckt - so kann die Neue gut in die Fußstapfen ihrer Vorgängerin treten.

## **So funktioniert´s**

Zur Darstellung von Stunde, Minute und Sekunde dienen 2 LED-Kreise mit je 60 Rechteck-LEDs, die als Zeiger fungieren. Die Stunde wird auf dem inneren Kreis mit jeweils 2 LEDs, Minute und Sekunde auf dem äußeren Kreis mit jeweils einer LED angezeigt. Die gewählte Anzeigeform der Stunden erlaubt ein kontinuierliches Wandern des Stunden-"Zeigers", sodass man schon allein an seiner Stellung, wie bei einer Zeigeruhr, erkennen kann, ob es z. B. 12 Uhr oder 10 nach 12 ist.

Zentral erfolgt, wie erwähnt, die Anzeige des Datums (Tag und Monat) mit 7- Segment-LED-Anzeigen.

Das "Zifferblatt" wird durch ständig leuchtende Rechteck-LEDs auf dem äußersten Kreis gebildet, die im 5-Minuten-Raster angeordnet sind, und so 4 lange und 8 kurze "Striche" bilden, die die vertraute Orientierung auf einem analogen Zifferblatt erleichtern.

Die Uhr ist wahlweise als Wand- oder Tischuhr betreibbar.

### **Bedienung**

Soll die Uhr allein quarzgesteuert arbeiten, ist sie selbstverständlich zunächst einzustellen. Nach dem Anlegen der Versorgungsspannung (Steckernetzteil 12 V mit DC-Hohl-Stecker) wird die Uhrzeit 0 Uhr 00 angezeigt. Dies ist bei der jetzt folgenden Einstellung der Uhr zu beachten, wenn man z. B. 13 Uhr 10 einstellen will. Der Stundenzeiger muss dann 13 Stunden vor oder 11 zurückgestellt werden, damit der Wechsel zum nächsten Tag nicht mittags erfolgt. Der Einstellmode wird durch gleichzeitiges Drücken und Festhalten der beiden rückwärtig an der Uhr angeordneten Taster (für ca. 3 s) aufgerufen.

Die Monatsanzeige beginnt zu blinken und kann mit den beiden Tasten eingestellt werden. Betätigt man beide Tasten kurz gleichzeitig, wechselt die Uhr zur nächsten Stelle. So fährt man auch bei der Einstellung von Stunden- und Minutenzeiger fort. Sind diese eingestellt, wird durch kurzes gleichzeitiges Drücken der beiden Tasten der Stellmode verlassen und der Sekundenzeiger automatisch bei Null gestartet. Nun kann man mit den beiden Tastern die Helligkeit der LED-Anzeige nach Bedarf einstellen.

Ist die Uhr hingegen mit einem DCF-Empfangsmodul bestückt, zeigt sie nach Einschalten der Betriebsspannung auf den 7-Segment-Anzeigen für 5 s "dcF" an. Um die anschließende, völlig automatisch ablaufende DCF-Synchronisation nicht zu stören, schaltet der Mikrocontroller die Anzeige der Uhr jetzt ganz aus. Sobald die DCF-Zeit exakt empfangen wurde, kehrt die Anzeige mit korrekten Zeit- und Datumsangaben zurück. Ist die Uhr nach einigen Minuten immer noch nicht synchronisiert, so ist die Antenne des DCF-Moduls wahrscheinlich nicht auf den Zeitzeichensender in der Nähe von Frankfurt am Main ausgerichtet. Die Uhr sollte deshalb um etwa 90° gedreht werden. Ist nach insgesamt 15 Minuten keine Synchronisation erfolgt, geht die Uhr ohne DCF-Zeit in den normalen Betriebsmodus über, sie ist also zunächst mit der Hand zu stellen und mit der Quarzsteuerung zu starten. Sie versucht jetzt, bei eingeschalteter und weiterlaufender Anzeige, weiter zu synchronisieren. Wurde seit mehr als 23 Stunden kein DCF-Signal empfangen, wird nachts von 4 Uhr 10 bis 4 Uhr 25 die Anzeige ausgeschaltet, um besser empfangen und neu synchronisieren zu können.

Das ist für DCF-gesteuerte Uhren ein normales Procedere, das dem heutigen elektromagnetischen "Störnebel", mit dem wir in unserer Umgebung leben, geschuldet ist. Denn jeder Monitor, jedes Fernsehgerät, elektronische Lampen, ja auch die Multiplex-Anzeigensteuerung der Uhr selbst, Fahrzeuge, Bahnen, nah fliegende Flugzeuge mit ihrem Funkverkehr und Radar usw. können den Empfang des Zeitzeichensenders beeinflussen. In der Nacht hingegen ist dieser Störnebel deutlich gesenkt. Deshalb synchronisieren auch die meisten Funkuhren ihre Anzeige mit dem Sender mitten in der Nacht.

Besonders gut kann man dieses Phänomen beobachten, wenn man eine Funkuhr in der Nähe eines Computer-Röhrenmonitors oder eines Fernsehgerätes betreibt. Die Uhr erreicht vermeintlich nach dem

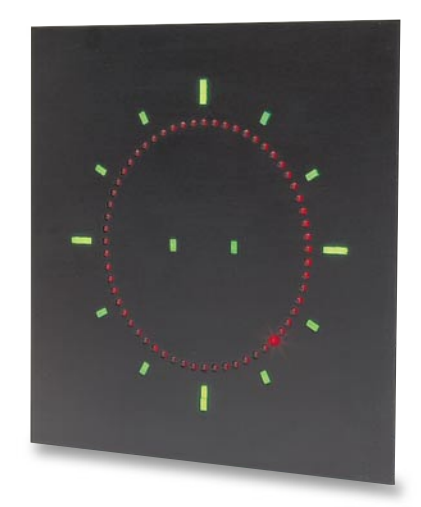

**Bild 2: Schlichte, aber wegweisende Eleganz der "alten" ELV-Analog-Digital-Uhr.**

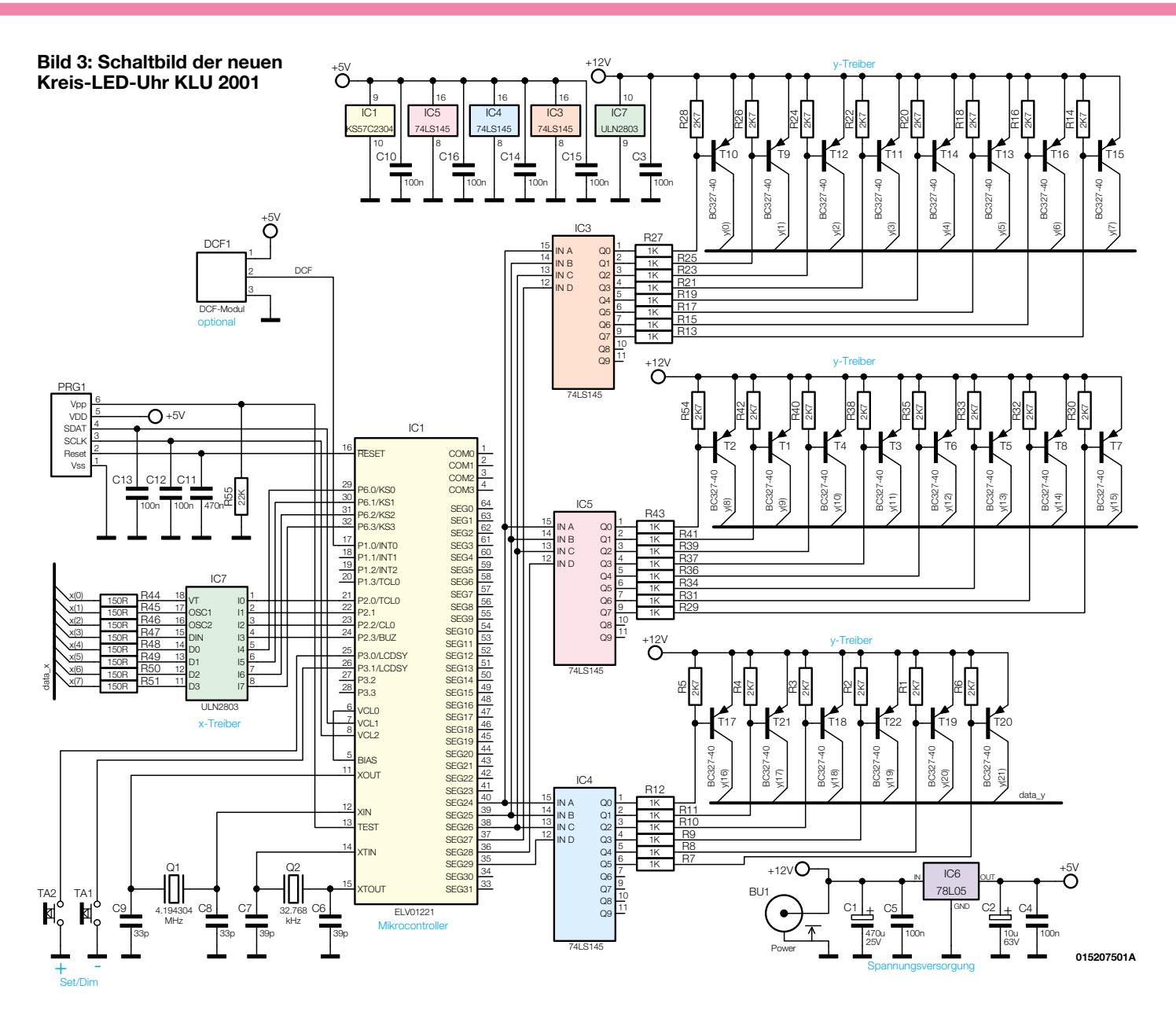

Einschalten keine Synchronisation - über Nacht jedoch hat sie es ohne weitere Startversuche "geschafft".

So ist es auch kein Problem, wenn man die Uhr etwa über dem Fernsehgerät aufhängen will - während der relativ wenigen Stunden, in denen dieses den DCF-Empfang stört, läuft die Uhr mit Quarzgenauigkeit weiter. Ist das Fernsehgerät abgeschaltet, synchronisiert sich die Uhr mindestens einmal in der genannten Nachtzeit - der Nutzer wird dazwischen kaum eine Sekunde Zeitabweichung registrieren können!

## **Schaltung**

Die Schaltung (Abbildung 3 und 4) ist, dank des zentralen Mikrocontrollers IC 1, trotz der umfangreichen Anzeigen, sehr einfach zu übersehen.

In Verbindung mit dem Uhrenquarz Q 2 ist mit IC 1 und der darin implementierten Steuersoftware eine Quarzuhr realisiert. Q 1 sorgt zusammen mit C 8 und C 9 für die stabile Taktfrequenzerzeugung von IC 1.

Ist das DCF-Empfangsmodul DCF 1 vorhanden, so decodiert der Controller zusätzlich zur Quarzsteuerung das DCF-Signal und stellt die Quarzuhr entsprechend der empfangenen Zeit ein. Aufgrund der mehr als 130 Anzeigenelemente erfolgt die Ausgabe von Datum und Zeit im Multiplexverfahren. Dazu sind alle Leuchtdioden in einer Matrix mit 8 "x"-Reihen und 22 "y"-Spalten verschaltet. Der Controller wählt über IC 3 bis IC 5 mit jeweils einer nachgeschalteten Transistorstufe als Leistungstreiber eine der "y"-Spalten aus und bringt über den Treiber-Baustein IC 7 mit den "x"-Daten die jeweils ausgewählten LEDs zum Leuchten. Der Wechsel zwischen den einzelnen Spalten erfolgt dabei so schnell, dass das träge menschliche Auge diese vielen Einzelbilder der Reihen als ein Gesamtbild ohne Flimmererscheinungen sieht.

Die beiden Taster TA 1 und TA 2 sind ohne Zusatzbeschaltung direkt an den Con-

troller angeschlossen, da dieser über interne Pullup-Widerstände verfügt und eine Entprellung durch die Software sichergestellt ist. Die Helligkeitseinstellung erfolgt als Tastverhältnisänderung der Multiplexsteuerung.

Die Spannungsversorgung der Schaltung übernimmt ein 12-V-Steckernetzteil. Die 12 V selbst dienen dabei zunächst als direkte Betriebsspannung für die Anzeigenschaltung. Für den Controller werden stabilisierte 5 V benötigt, die der Spannungsregler IC 6 mit seiner Peripherie bereitstellt.

## **Nachbau**

Der Aufbau der Uhr erfolgt auf einer doppelseitig zu bestückenden Platine in gemischter Bestückung: SMD und konventionell.

Zur Bestückung der SMD-Komponenten sollte man einen sehr feinen (spitzen), temperaturgeregelten Lötkolben, entspre-

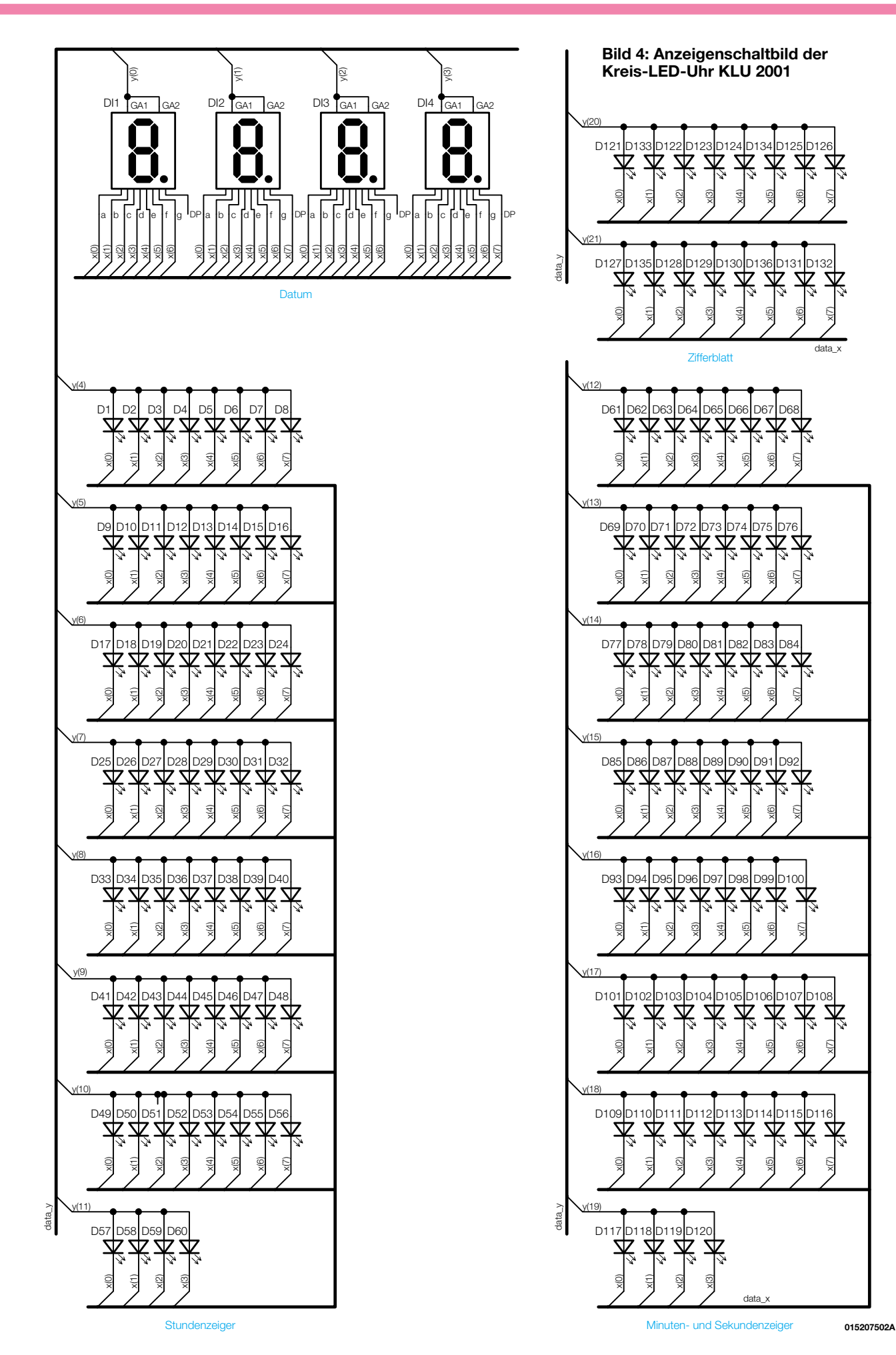

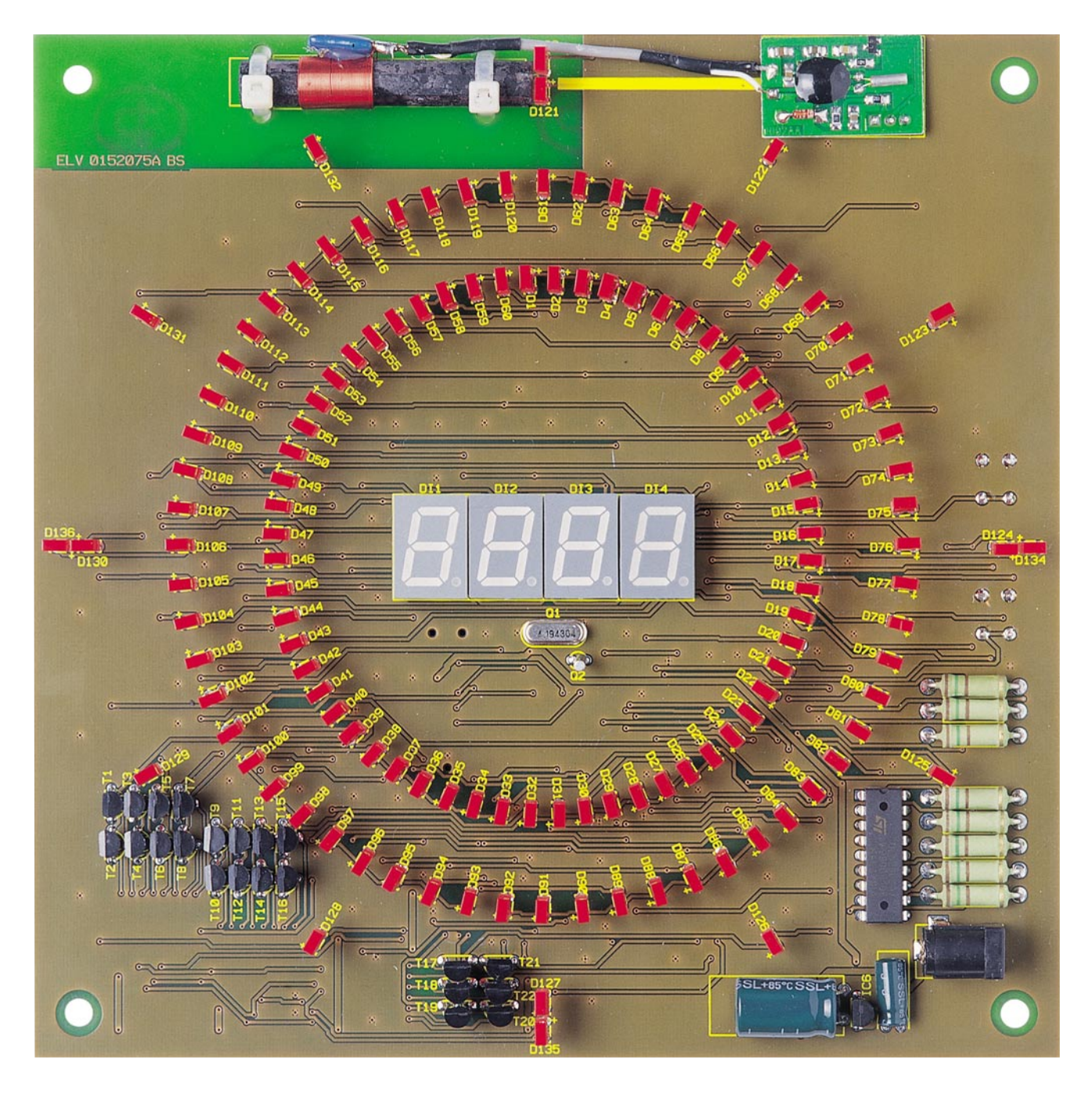

## **Ansicht der fertig bestückten Platine der Kreis-LED-Uhr KLU 2001 von der Bestückungsseite**

chend feine Haltepinzette, feines SMD-Lötzinn, feine Entlötlitze und zur Kontrolle eine gut vergrößernde Lupe bereithalten. Dazu kommt die Forderung nach äußerster Ordnung und Sauberkeit am Arbeitsplatz.

Die Bestückung erfolgt laut Stückliste, Bestückungsplan, Bestückungsdruck und ggf. Platinenfotos.

Wir beginnen die Bestückung mit der Lötseite der Platine, auf der die SMD-Bauelemente ihren Platz finden, und hier mit dem Mikrocontroller IC 1.

Dieser ist lagerichtig so auf den Bestückungsplatz aufzulegen, dass die runde Markierungsvertiefung, die Pin 1 kennzeichnet, mit der entsprechenden Markierung auf dem Bestückungsdruck übereinstimmt. Jetzt ist wenig Zinn auf das Lötpad für Pin 1 aufzutragen und Pin 1 damit festzulöten. Danach folgt noch einmal eine genaue Kontrolle, ob der Baustein die richtige Lage eingenommen hat. Ist dies der Fall, beginnt das weitere Anlöten mit dem des Pin 1 diagonal gegenüber liegenden Pins, um ein Versetzen des ICs während der Lötarbeit zu verhindern.

Nun verlötet man mit jeweils wenig Zinn alle anderen Pins von IC 1. Sollte doch einmal zu viel Zinn verarbeitet worden sein und dieses mehrere Pins kurzschließen, kann es recht einfach wieder mit Entlötlitze abgesaugt werden.

In äquivalenter Weise erfolgt jetzt das

Bestücken und Verlöten der ICs 3 bis 5, wobei diese durch eine Abschrägung auf der Seite des Pin 1 gekennzeichnet sind. Diese muss in der Lage mit der Doppellinie auf dem Bestückungsaufdruck übereinstimmen.

Im nächsten Arbeitsschritt werden die Kondensatoren und Widerstände bestückt. Auch diese Bauelemente sind zunächst an einem Lötpad anzulöten, danach ist die exakte Lage zu kontrollieren und dann erst der zweite Anschluss zu verlöten.

Bitte beachten: Bei den Kondensatoren ist eine Verwechslungsgefahr vorhanden, da sie im Gegensatz zu den Widerständen keine Beschriftung aufweisen. Deshalb sollte man diese Stück für Stück aus der

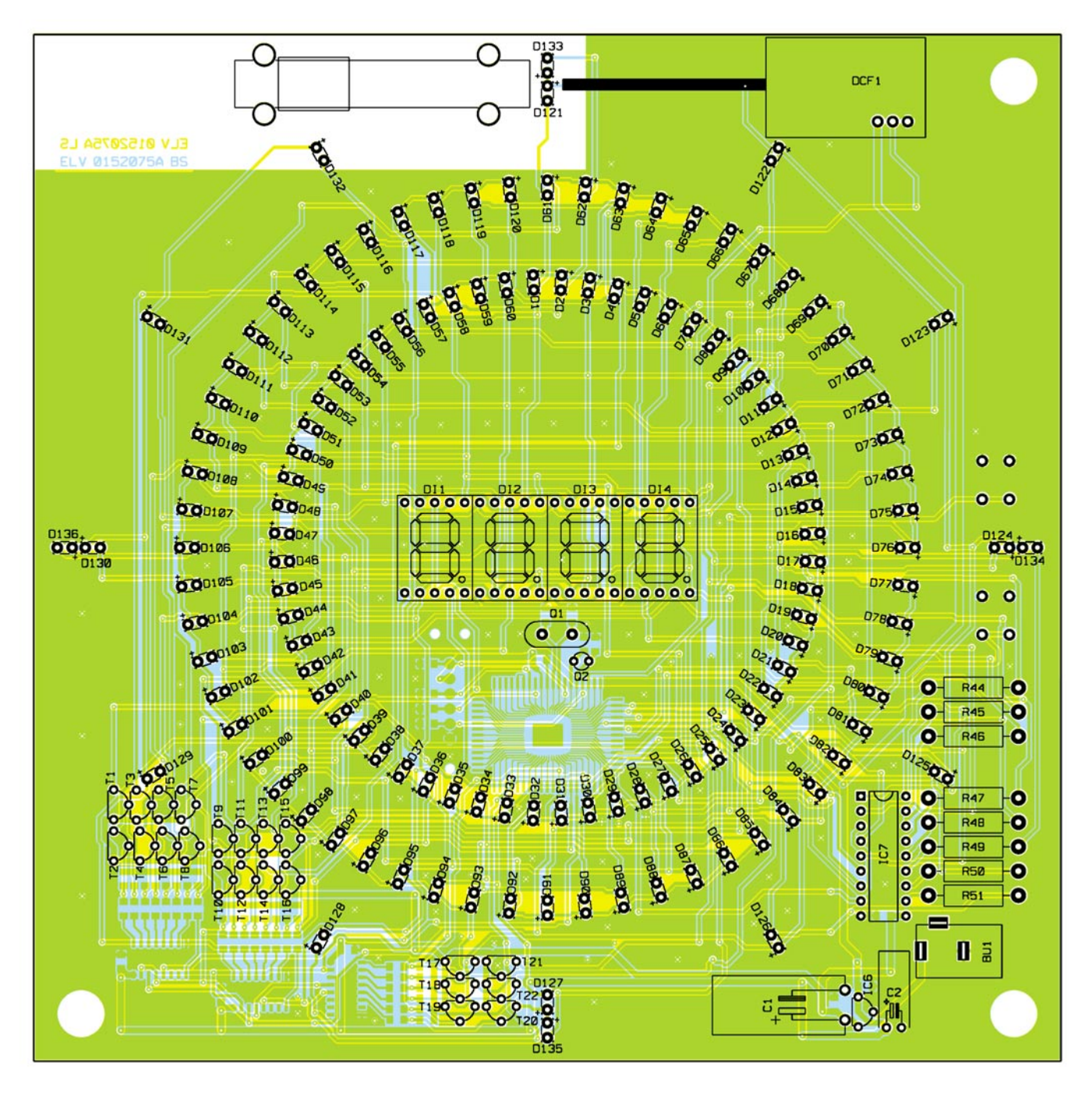

### **Bestückungsplan der Kreis-LED-Uhr KLU 2001 von der Bestückungsseite**

Verpackung entnehmen und sofort bestücken.

Sind alle SMD-Bauteile bestückt, werden nach dem Bestücken und Verlöten von TA 1/2 auf der Lötseite (siehe Platinenfoto) die Arbeiten auf der Bestückungsseite der Platine mit den Widerständen , gefolgt von IC 7, IC 6 und den Transistoren T 1 bis T 22 fortgeführt. IC 7 ist an Pin 1 mit einer Gehäusekerbe markiert, die mit dem Bestückungsdruck korrespondieren muss. Die Einbaulage der Transistoren und von IC 6 ergibt sich aus dem Bestückungsdruck und den Bauteilbohrungen. Diese sind so tief einzusetzen, dass zwischen Oberkante Transistorgehäuse und Platine maximal 10 mm gemessen werden können.

Die Bestückung wird fortgeführt mit den beiden Elkos C 1 und C 2, die jeweils liegend und richtig gepolt zu bestücken sind (Elkos sind am Minuspol gekennzeichnet). Dazu sind ihre Anschlüsse ca. 3 mm vom Gehäuse entfernt vorsichtig rechtwinklig abzubiegen, die Kondensatoren zu bestücken, sodass das Bauelement komplett auf der Platine aufliegt, und dann erst die Anschlüsse zu verlöten.

Danach erfolgt das Einlöten der beiden Quarze Q 1/Q 2, wobei Q 2 ebenfalls liegend zu montieren ist, und der 7-Segment-Anzeigen DI 1 bis DI 4. Hier ist gleichfalls auf die richtige Einbaulage anhand des Dezimalpunktes zu achten und darauf, dass die Bauelemente völlig plan und ringsum gleichmäßig auf der Platine aufliegen, bevor sie verlötet werden. Schließlich folgt noch die Bestückung von BU 1. Auch dessen Körper muss vor dem Verlöten der Anschlüsse plan auf der Platine aufliegen.

Wird die Uhr mit DCF-Steuerung aufgebaut, ist das fertig aufgebaute DCF-Modul mittels drei kurzen Silberdrahtstücken mit der Platine zu verbinden. Die zum Modul gehörende Ferritantenne wird mit zwei Kabelbindern an der im Bestückungsdruck markierten Stelle befestigt.

Jetzt ist die gesamte bisherige Bestückung noch einmal auf Bestückungs- und Lötfehler zu kontrollieren.

Den Abschluss der Bestückung bildet das

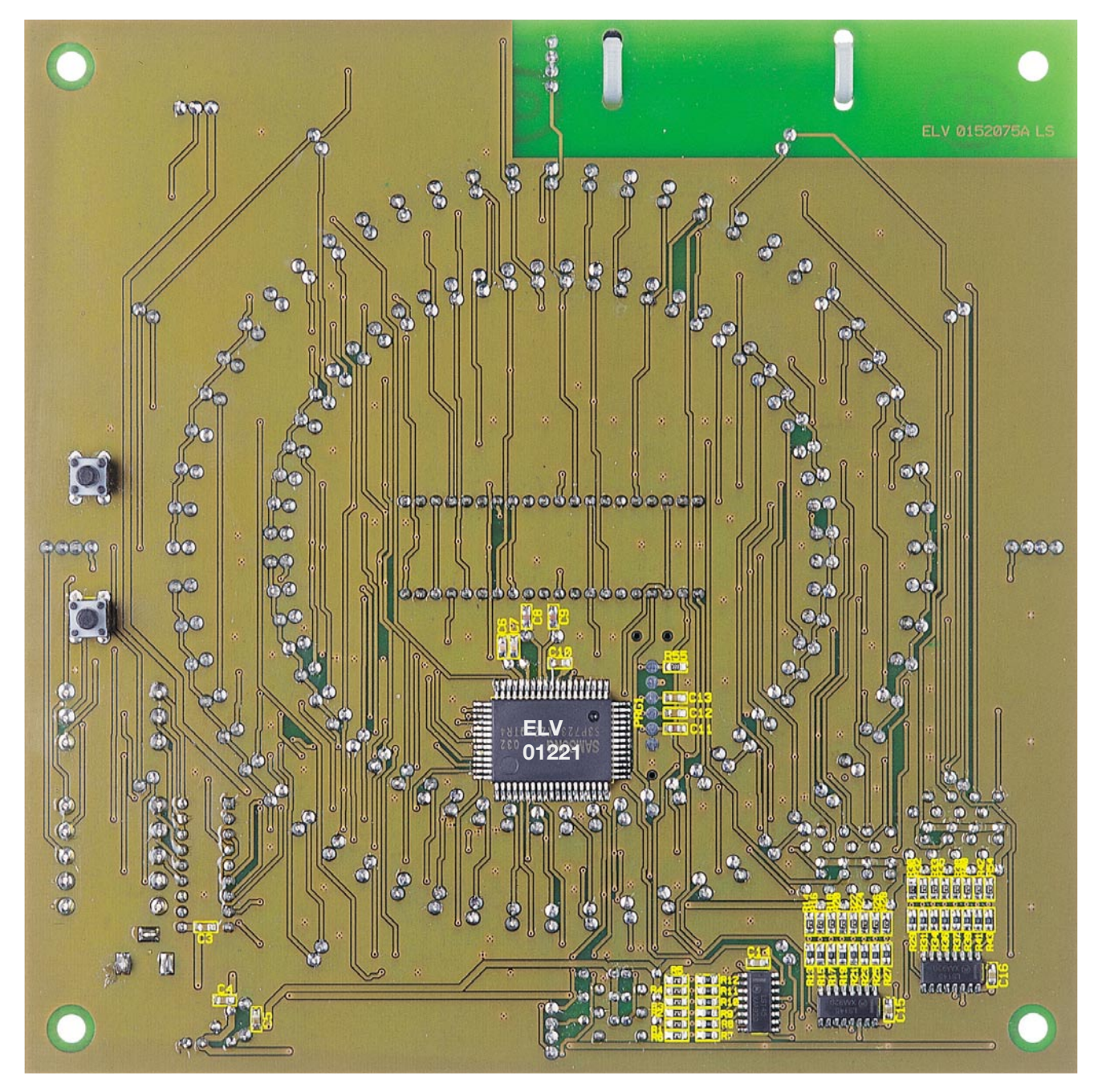

**Ansicht der fertig bestückten Platine der Kreis-LED-Uhr KLU 2001 von der Lötseite**

## *Stückliste: Kreis-LED-Uhr KLU 2001*

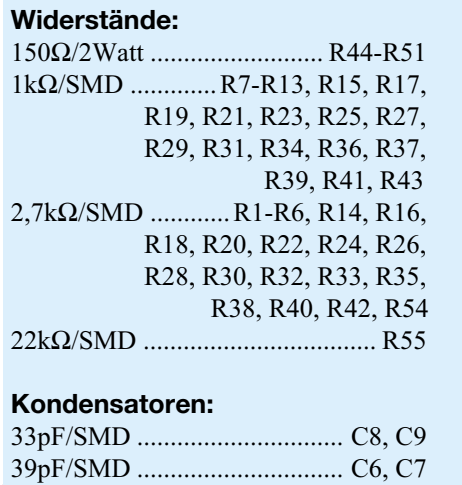

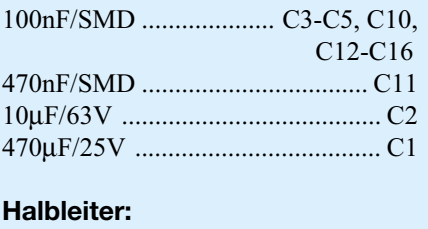

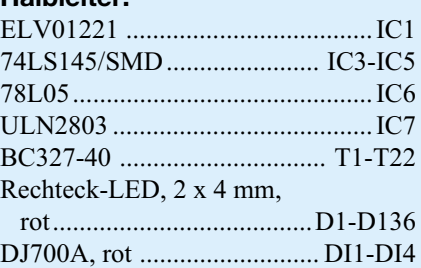

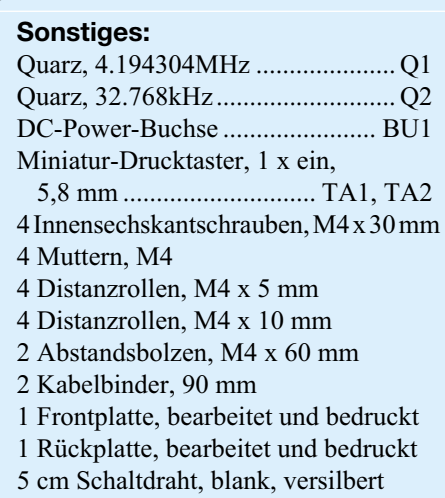

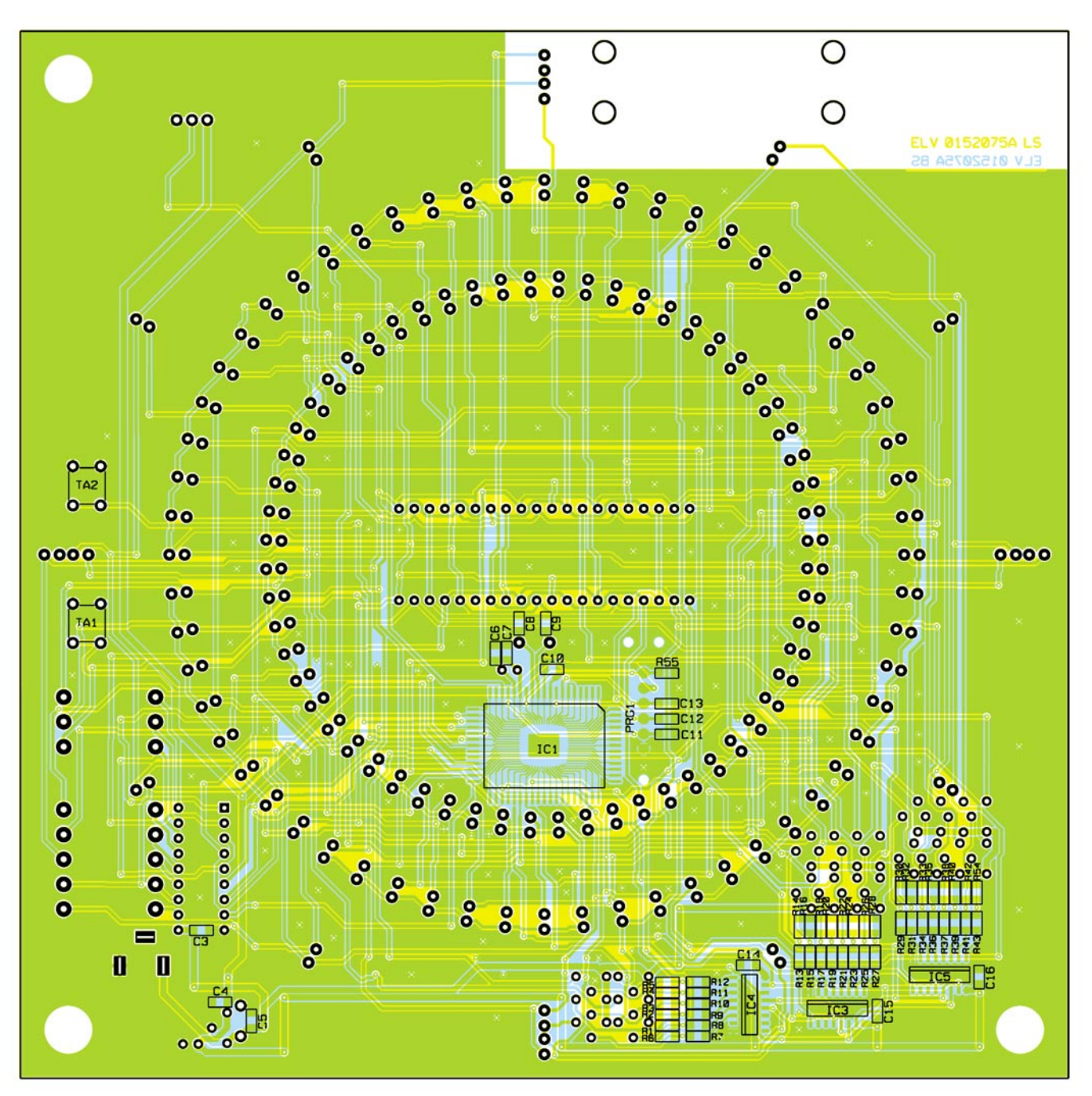

**Bestückungsplan der Kreis-LED-Uhr KLU 2001 von der Lötseite**

Einsetzen und Verlöten der Leuchtdioden.

Diese werden, am Innenkreis beginnend, einzeln polrichtig (langer Anschluss ist die Anode) am jeweiligen Bestückungsplatz eingesteckt und verlötet. Dabei sind sie so weit in die Platine einzuführen, bis die Ausprägungen der Anschlüsse auf der Platine aufsitzen. Dann erreicht man bei allen LEDs die gleiche Einbauhöhe. Nach dem Einlöten muss die LED exakt gerade am Bestückungsplatz stehen.

Eine geringfügige Korrektur nach den Seiten ist später noch durch Biegen möglich. Diese sollte man aber erst ausführen, wenn alle LEDs des Kreises bestückt sind, da man dann auf Anhieb sieht, welche LED schief steht. Bei der Bestückung der LEDs D 133 bis D 136 ist zu beachten, dass ihre Anodenanschlüsse nicht, wie bei allen anderen LEDs, nach außen weisen, sondern nach innen (siehe Bestückungsdruck).

Nach Abschluss der LED-Bestückung sollte man die Uhr jetzt probeweise in Betrieb nehmen, um eventuelle Bestückungsfehler zu entdecken.

Ist die Funktionskontrolle zur Zufriedenheit verlaufen, erfolgt nun die Montage von Frontplatte und Rückwand der Uhr.

Zunächst führt man vier Innensechskantschrauben M4 x 30 mm von vorn durch die Frontplatte hindurch und legt diese kopfüber auf die saubere Arbeitsfläche. Dann wird auf die Schrauben je eine 10-mm-Abstandsrolle aufgeschoben, diese durch je eine M4-Mutter fixiert und die Platine lagerichtig (Beschriftung der Frontplatte links unten) auf die M4-Muttern aufgelegt.

Nun ist auf jede Schraube eine 5-mm-Abstandsrolle aufzuschieben, dann lagerichtig die Rückwand (Tasterkappen müssen hindurchragen). Die Rückwand ist schließlich mit vier M4-Muttern zu verschrauben.

Will man die Uhr als Tischuhr betreiben, sind statt der unteren abschließenden M4- Muttern Abstandsbolzen M4 x 60 mm aufzuschrauben, die dann als Ständer dienen.

Damit ist die Montage der Uhr abgeschlossen. Nach Anschluss des Netzteils an BU 1 kann sie in Betrieb genommen<br>werden. werden.

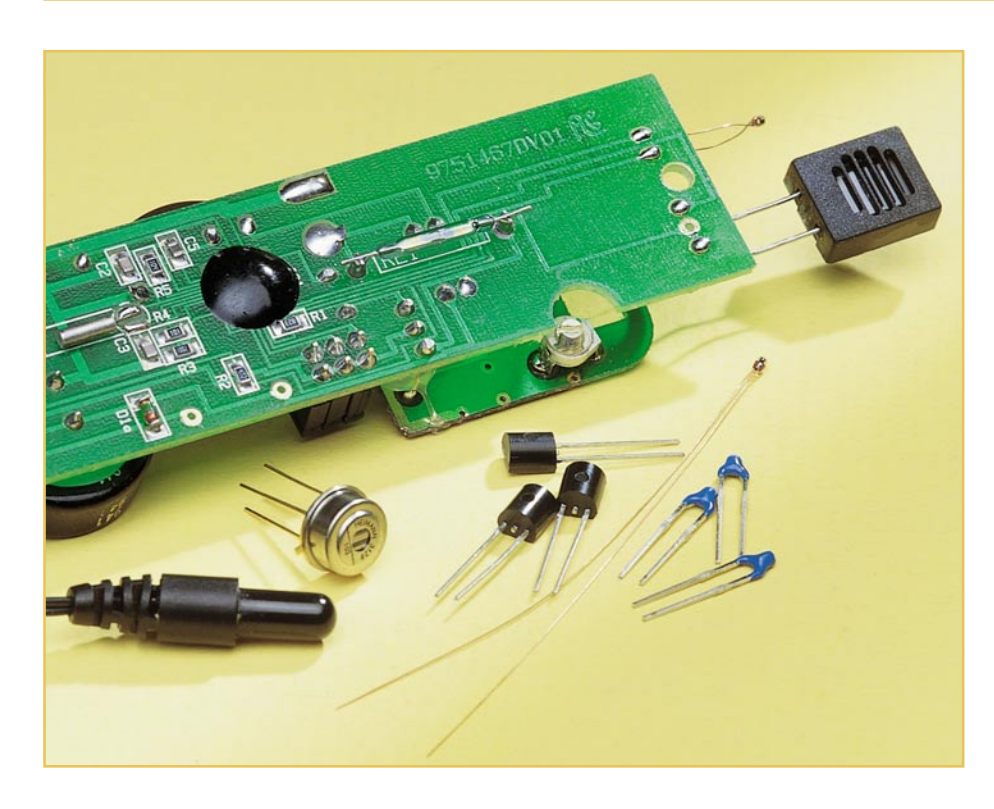

## **Temperatursensoren**

*Die Temperatur spielt nicht nur in der Meteorologie eine wichtige Rolle, sondern hat auch einen entscheidenden Einfluss auf nahezu alle biologischen und physikalischen Prozesse. Daher ist in der Messtechnik die exakte Ermittlung besonders wichtig. Dieser Artikel befasst sich nun ausführlich mit den unterschiedlichen Sensoren zur Temperaturerfassung.*

## **Allgemeines**

Zur Temperaturangabe dienen unterschiedliche Temperaturskalen. Am gebräuchlichsten ist dabei die auf nahezu jedem Thermometer zu findende Celsius-Skala. Bei der Celsius-Skala werden als Fixpunkte der Gefrierpunkt und der Siedepunkt des Wassers bei einem Luftdruck von 1013,5 hPa definiert

Der zwischen diesen beiden Fixpunkten liegende Bereich ist in 100 gleiche Teilstriche aufgeteilt, sodass der Gefrierpunkt bei 0 °C und der Siedepunkt bei 100 °C liegt.

Die Kelvin-Skala besitzt die gleiche Einteilung, bezieht sich jedoch nicht auf den Gefrierpunkt, sondern auf den absoluten Nullpunkt, der bei -273,15 °C liegt. Die Kelvin-Skala ist somit nichts anderes als eine um diesen Betrag verschobene Celsius-Skala.

Eine weitere gebräuchliche Skala zur Temperatureinteilung ist die Fahrenheit-Skala. Diese Temperatur-Skala wird vor-

wiegend in den USA verwendet, wobei die Umrechnung zwischen °C und °F nach folgender Formel möglich ist:

$$
^{\circ}F = \frac{9 \cdot ^{\circ}C}{5} + 32
$$
  $^{\circ}C = \frac{(^{\circ}F - 32) \cdot 5}{9}$ 

Die Messung der Temperatur ist bereits seit mehr als 250 Jahren möglich, wobei früher nahezu ausschließlich Flüssigkeitsthermometer verwendet wurden. Diese sind heute auch noch in vielen Anwendungen zu finden und basieren auf der Ausdehnung von Quecksilber oder eingefärbtem Alkohol bei steigender Temperatur.

Bei elektronischen Thermometern muss hingegen die nicht-elektrische Größe der Temperatur in eine elektrische Größe umgewandelt werden, wobei wiederum unterschiedliche Sensorarten zur Temperaturerfassung zum Einsatz kommen.

Welcher Sensor für die jeweilige Aufgabe am besten einsetzbar ist, hängt im Wesentlichen von der Aufgabe, dem erforderlichen Messbereich und den Genauigkeitsanforderungen ab. Weitere wichtige zu

berücksichtigende Punkte sind unter anderem die Alterung, die Empfindlichkeit des Sensors auf Fremdeinflüsse und die Linearität der Messung. In kostensensible Anwendungen, wie z. B. Universalthermometer, spielt natürlich auch der Preis des Sensors eine wichtige Rolle.

Bei einigen Anwendungen kommt es auf eine möglichst kleine Bauform an, damit dem zu messenden Objekt keine Wärme durch den Sensor entzogen wird.

Je nach Anwendungsfall gibt es Temperatursensoren zur Temperaturmessung an Oberflächen, in Gasen (z. B. Luft) und in Flüssigkeiten. Als Sensoren kommen metallische Messwiderstände, thermoelektrische Fühler, Thermistoren und Silizium-Halbleiter zum Einsatz.

Die Auswahl des geeigneten Sensors hängt von der Aufgabe ab, wobei verschiedene Kriterien zu berücksichtigen sind. Wichtig ist der Temperatur-Messbereich mit Anfangs- und Endwert, die Auflösung und die Genauigkeit. Aber auch der Einsatzort (z. B. korrosive Umgebung) hat einen Einfluss auf die Auswahl des Sensor-Materials. Betrachten wir nun die verschiedenen Sensorarten näher.

### **Metallische Temperatursensoren**

Metallische Temperatursensoren werden vorwiegend aus Nickel oder Platin hergestellt und können auch für sehr hohe Temperaturen eingesetzt werden. Das Funktionsprinzip beruht auf der Veränderung des Widerstandswertes eines Leitermaterials in Abhängigkeit von der Temperatur. Neben Nickel und Platin kommen auch andere metallische Materialien zum Einsatz. So nimmt z. B. auch der elektrische Widerstand von Kupfer bei Temperaturerhöhung zu.

Wie stark nun die Abhängigkeit des elektrischen Widerstandes eines Leitermaterials von der Temperatur ist, wird durch den Temperaturbeiwert bzw. den Temperatur-Koeffizienten α angegeben. Dieser beschreibt dann, um wieviel  $\Omega$  sich der Widerstand bei einer Temperaturerhöhung um eine Temperatureinheit (°K oder °C) verändert. Es gibt sowohl Widerstandsmaterialien mit positiven als auch mit negativen Temperaturbeiwerten.

Wie bereits erwähnt, sind Metall-Temperatursensoren für einen sehr hohen Temperaturbereich einsetzbar (-250 °C bis +850 °C). Diese Sensoren lassen sich zudem gut mit reproduzierbaren Widerstandswerten herstellen und haben eine sehr hohe Genauigkeit.

Die bekanntesten Platin-Sensoren (PT 100, PT 1000) weisen bei 0 °C einen Widerstandswert von  $100 \Omega$  bzw.  $1000 \Omega$  auf und sind zur Temperaturmessung im Bereich von -200 °C bis +850 °C geeignet. Der

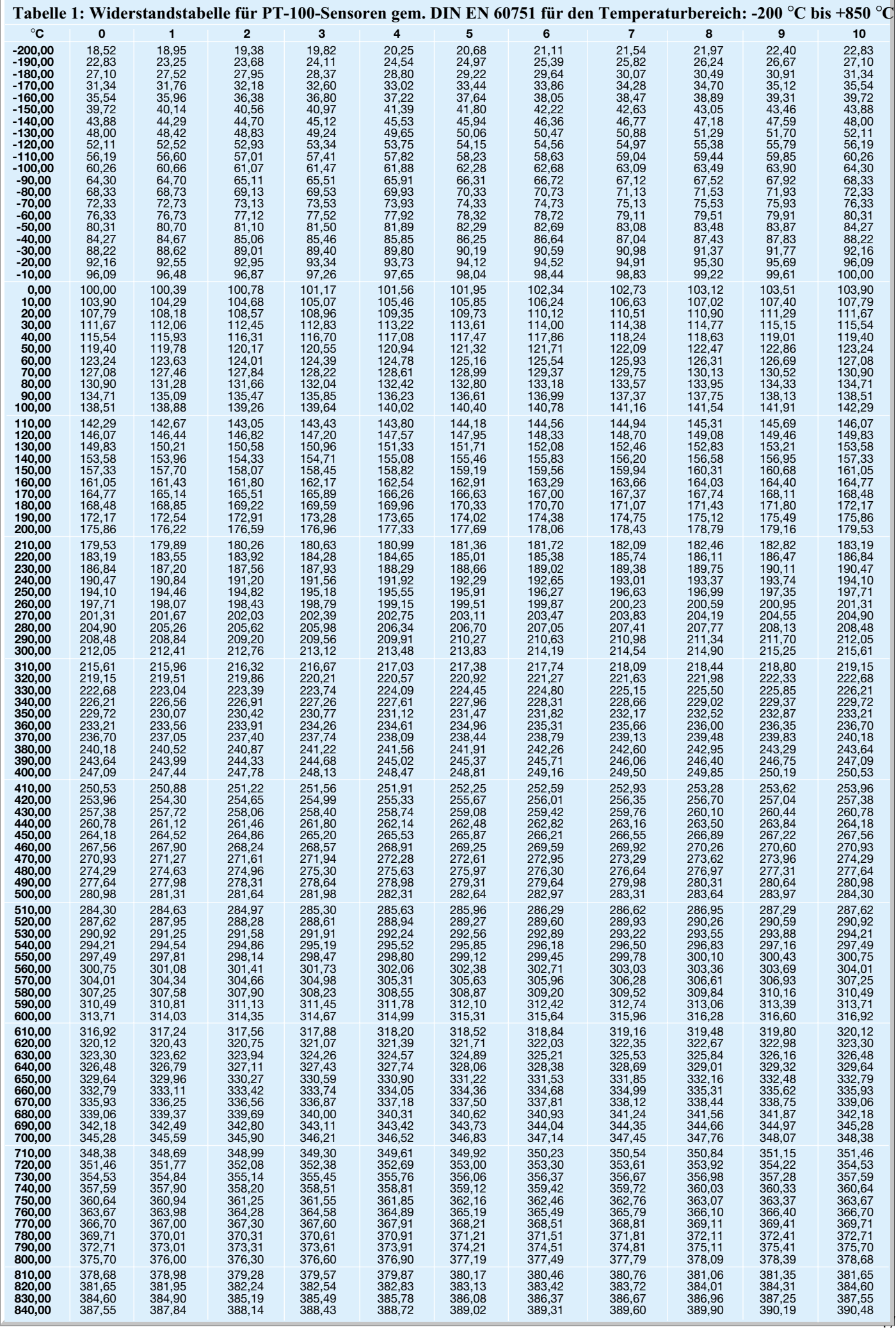

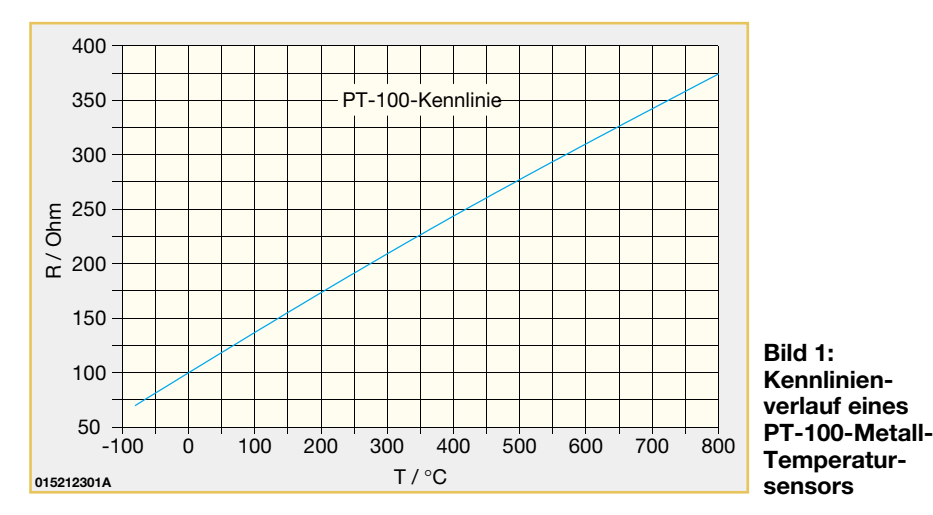

typische Kennlinienverlauf eines PT-100- Sensors ist in Abbildung 1 dargestellt. Die Widerstandswerte gemäß DIN 60571 für diesen Sensor sind Tabelle 1 zu entnehmen. Da die Widerstandswerte genau definiert sind, ist eine sehr gute Austauschbarkeit des Sensors gegeben. PT-100- und PT-1000- Sensoren lassen sich somit ohne weiteres durch einen Sensor gleichen Typs ersetzen, ohne dass Maßnahmen zur Anpassung des Sensors an der Schaltung des Messgerätes (Abgleich) erforderlich sind.

Metall-Temperatursensoren auf Nickelbasis sind preiswerter als Platin-Sensoren und haben eine größere Widerstandsänderung pro Temperatureinheit. Dafür ist jedoch die Korrosionsbeständigkeit schlechter und der Temperaturbereich geringer.

#### **Halbleiter-Temperatursensoren**

Eine wesentlich höhere Temperaturabhängigkeit als Leiter besitzen Halbleitermaterialien. Diese Widerstandssensoren werden allgemein auch als Thermistoren (Thermally sensitiv resistor) bezeichnet, wobei Sensoren mit positiven Temperatur-Koeffizienten als Kaltleiter und Sensoren mit negativen Temperatur-Koeffizienten

als Heißleiter bezeichnet werden.

Bei allen Widerstandssensoren handelt es sich um passive Sensoren, da die nichtelektrische Größe der Temperatur bestimmte Parameter eines Bauelementes, in unserem Fall den elektrischen Widerstand, verändert.

Bei Thermistoren handelt es sich hauptsächlich um Halbleiter-Keramik-Widerstände aus gesinterten Metalloxyiden mit einem relativ hohen ohmschen Widerstand. Grundsätzlich sind Thermistoren nichts anderes als wärmeempfindliche Widerstände, die eine große Widerstandsänderung in einem relativ kleinen Temperaturbereich aufweisen.

Thermistoren werden als Scheiben, Zylinder oder als Perlen hergestellt. Die Reproduzierbarkeit der Parameter von Thermistoren ist jedoch wesentlich schlechter als bei Metall-Widerstandssensoren. Somit ist beim Austausch des Sensors ein Neuabgleich der auswertenden Elektronik erforderlich.

Aufgrund des günstigen Preises kommen in der Konsumgüterindustrie nahezu ausnahmslos Halbleiter-Temperatursensoren zum Einsatz. Weitere positive Aspekte sind kleine Bauformen, hohe Nennwider-

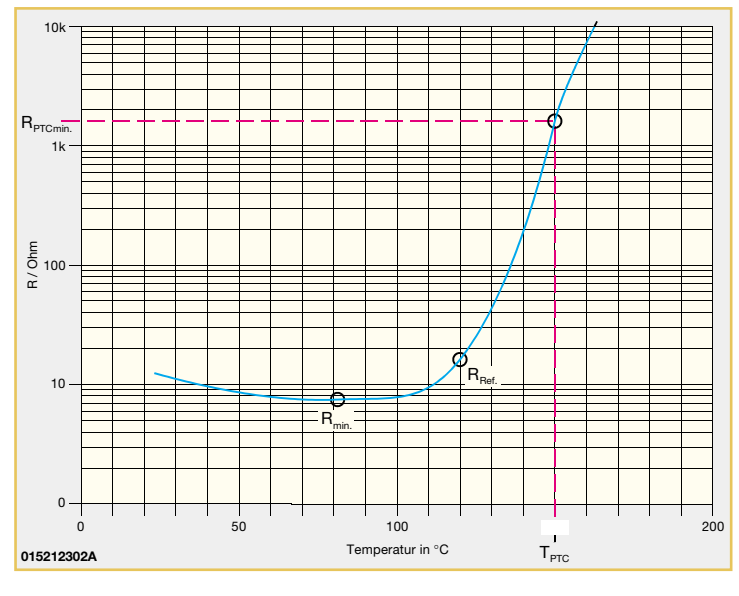

**Bild 2: Typischer Kennlinienverlauf eines Kaltleiters**

stände und schnelle Ansprechgeschwindigkeiten.

Die prinzipiellen Kennlinienverläufe von Kaltleitern und Heißleitern unterscheiden sich recht stark. Betrachten wir zunächst den typischen Widerstandsverlauf eines Kaltleiters in Abbildung 2. Wegen des ausgeprägten sprungartigen Widerstandsanstiegs ab einer bestimmten Temperatur eignen sich Kaltleiter (PTC) auch hervorragend für Überlastschutzmaßnahmen und zur Temperaturüberwachung von elektronischen Baugruppen.

Wie der Kennlinie zu entnehmen ist, hat das Bauelement in Abbildung 2 bei niedrigen Temperaturen einen negativen Temperatur-Koeffizienten. Der Beginn des Temperaturbereichs mit positiven Temperatur-Koeffizienten wird durch die Temperatur Rmin angegeben. Die Bezugstemperatur RRef kennzeichnet den Anfang des steilen Widerstandsanstiegs. Der bei RPTCmin angegebene Widerstandswert gibt den Mindestwiderstand bei der Temperatur TPTC an.

Zur Temperaturmessung kommen vorwiegend Thermistoren mit negativen Temperatur-Koeffizienten (Heißleiter) zum Einsatz. Der typische Kennlinienverlauf eines Heißleiters (NTC-Thermistor) ist in Abbildung 3 zu sehen.

Im Vergleich zu Metall-Sensoren ist der Temperatur-Koeffizient eines Thermistors etwa 10-mal größer. Abbildung 4 zeigt 2 verschiedene Bauformen eines von den Daten identischen NTC-Sensors.

Der typische Widerstandswert ist mit 10 kΩ bei 25 °C angegeben und die Genauigkeit beträgt ±0,5 °C. Dieser Sensor wird auch in vielen ELV-Applikationen eingesetzt.

Ausgangsmaterialien für NTC-Thermistoren sind Oxide verschiedener Metalle, wie z. B. Mangan, Eisen, Kobalt, Nickel, Kupfer und Zink.

Grundsätzlich muss zwischen einem elektrisch nicht belasteten und einem elektrisch belasteten Heißleiter unterschieden werden, da Eigenerwärmungseffekte eine erhebliche Rolle spielen können. Nulllast-Kennwerte beschreiben immer einen elektrisch nicht belasteten Heißleiter.

Zur Auswertung der Widerstandsveränderung eines Heißleiters wird dieser üblicherweise als Teil eines Spannungsteilers oder in einer Brückenschaltung genutzt. Dabei muss unbedingt darauf geachtet werden, dass keine zu große Leistung im Halbleiter in Wärme umgesetzt wird, da dies das Messergebnis erheblich verfälschen kann. In den Datenblättern ist meistens der Wärmeleitwert in mW/K angegeben. Diese Angabe beschreibt, welche Eigenbelastung einen Halbleiter um 1 K erwärmt.

Bei der Schaltungsdimensionierung ist

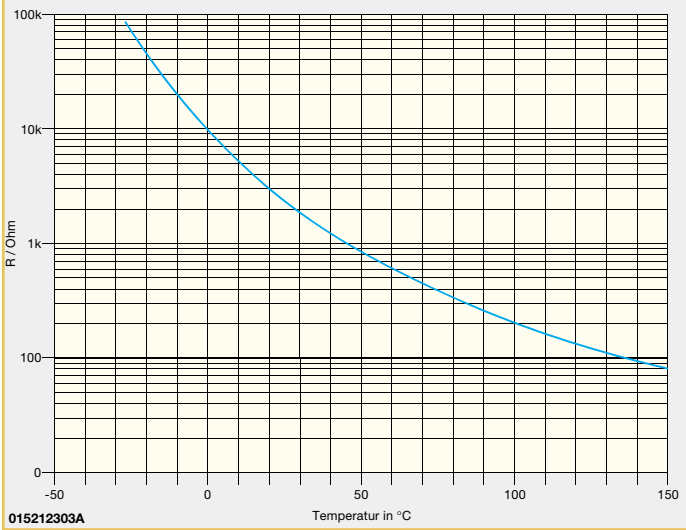

natürlich auch zu berücksichtigen, dass der Messfühler die nachfolgende Elektronik nicht belastet. Die Widerstands-Temperatur-Kennlinien von Thermistoren sind von den Halbleitermaterialien abhängig. Die Materialkonstante eines Heißleiters wird

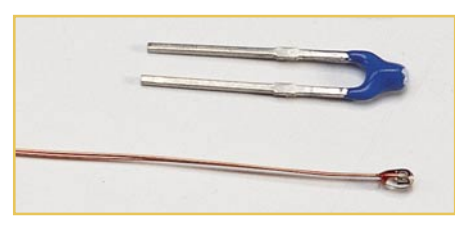

**Bild 4: Verschiedene Bauformen eines von den Daten identischen Temperatursensors**

im Datenbuch als B-Wert angegeben und liegt bei den gängigen Materialien zwischen 2000 K und 6000 K. In Abbildung 5

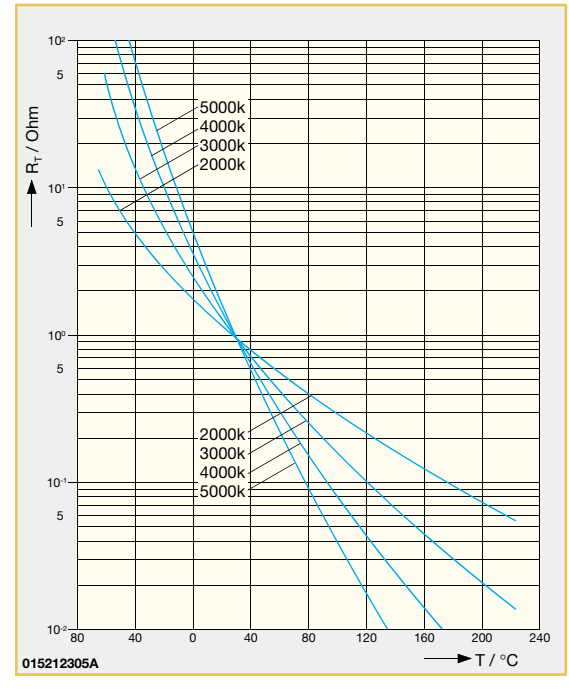

**Bild 5: Abhängigkeit der Widerstands-Temperatur-Kennlinie vom so genannten B-Wert**

ist die Abhängigkeit der Widerstands-Temperatur-Kennlinie vom B-Wert grafisch **sensors**

**Bild 3: Typischer Kennlinienverlauf eines NTC-Temperatur-**

dargestellt. Sowohl der Nennwiderstand als auch der B-Wert des Sensors sind mit Ferti-

gungstoleranzen behaftet, sodass diese Sensoren nicht mit der gleichen Reproduzierbarkeit und Genauigkeit wie die Metall-Widerstandssensoren herzustellen sind.

Bei den meisten Heißleitern handelt es sich um punktabgeglichene Sensoren, wo eine bestimmte Widerstandstoleranz für einen festgelegten Temperaturwert, meistens 25 °C, spezifiziert ist.

Die Widerstandswerte für verschiedene Temperatursensoren werden vom Hersteller häufig in einer Tabelle angegeben. Die Werte in Tabelle 2 gehören zu den Sensoren in Abbildung 4.

Ein Problem stellt häufig die Nicht-Linearität der Widerstands-Temperatur-

Kennlinien dar. Für Temperaturmessungen kommt man somit i. d. R. nicht um eine Linearisierung der Kennlinie herum.

Bei Mikroprozessorsystemen kann dies durch Ablegen von Tabellen in der Software erreicht werden. Eine gute Linearisierung ist bei den meisten Heißleitern auch durch einen Reihen- und Parallelwiderstand mit äußerst geringen Temperaturkoeffizienten (Abbildung 6) möglich.

Der Reihenwiderstand muss denselben Widerstandswert haben wie der Heißleiter in der Mitte des zu linearisierenden Temperaturbereichs und der Parallelwiderstand zum Heißleiter sollte 10-mal größer sein. Je kleiner der zu linearisierende Temperaturbereich ist, desto besser ist die Linearität.

In der Regel erhält man mit dem Parallelwiderstand eine Sförmige Kennlinie mit einem

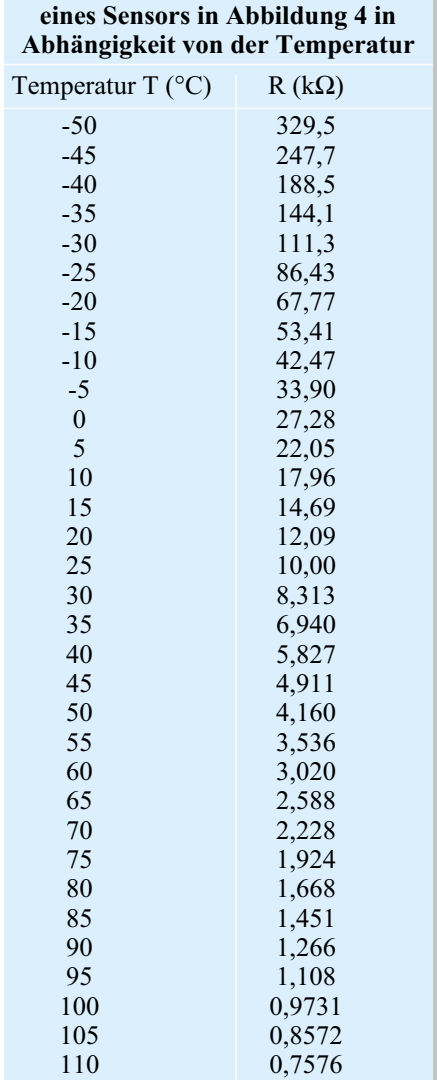

**Tabelle 2: Widerstandswerte**

Wendepunkt, der für die beste Linearisierung in der Mitte des zu linearisierenden Temperaturbereichs liegen muss.

## **Silizium-Temperatursensoren**

Silizium-Temperatursensoren, wie der in vielen ELV-Schaltungen eingesetzte SAA 965 (Abbildung 7), haben wiederum einen positiven Temperatur-Koeffizienten. Der Widerstands-Temperaturverlauf ist in Abbildung 8 zu sehen.

Zur Linearisierung wird nur ein Serienwiderstand oder ein Parallelwiderstand

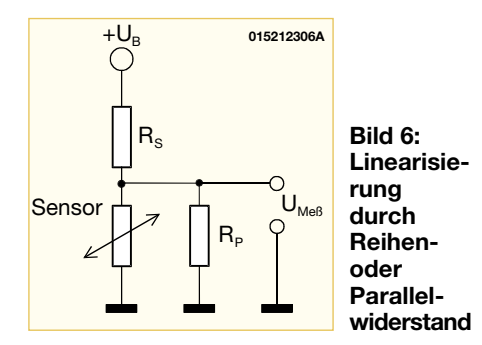

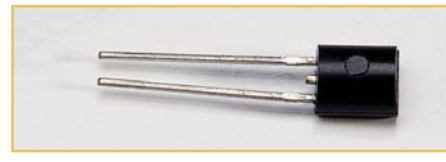

**Bild 7: Der SAA-965-Temperatursensor**

benötigt. Bei Speisung aus einer Konstant-Spannungsquelle wird dann der Linearisierungswiderstand in Serie geschaltet und bei Speisung aus einer Konstant-Stromquelle parallel zum Sensor.

Abbildung 9 zeigt die max. Abweichung der Temperaturmessung bei einer Linearisierung von -55 °C bis +125 °C und von  $0 °C$  bis  $+100 °C$ .

Diese Sensoren haben eine hohe Wi-

zweier verschiedener Metalle eine temperaturabhängige Thermospannung entsteht.

Nach diesem Funktionsprinzip arbeitende Thermometer sind zur Erfassung eines sehr hohen Temperaturbereichs geeignet. Je nach eingesetzten Materialien können Temperaturen von nahe des absoluten Nullpunktes bis hin zu mehr als 3000 °C gemessen werden.

Der praktische Aufbau von Thermoelementen ist recht einfach und besteht aus zwei Drähten aus unterschiedlichen Metallen oder Metalllegierungen, die an den Enden verdrillt und miteinander verschweißt sind (Thermopaare). Verschiedene Thermopaare haben unterschiedliche Eigenschaften und dienen somit zur Temperaturerfassung in verschiedenen Messbereichen.

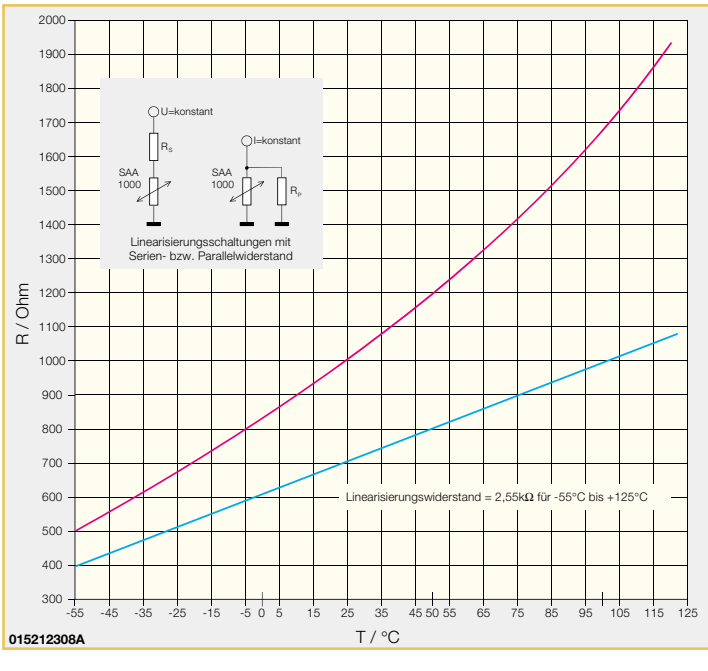

derstandsgenauigkeit, geringe Exemplarstreuungen und kurze Ansprechzeiten. Wie bereits erwähnt, ist durch die leichte Kennlinienkrümmung die Linearisierung des Sensors besonders einfach.

## **Thermoelektrische Sensoren**

Das Funktionsprinzip von thermoelektrischen Sensoren zur Temperaturerfassung beruht darauf, dass an der Berührungsstelle

**stands-Temperaturverlauf des SAA 965 mit und ohne Linearisierung**

**Bild 8: Wider-**

Oft werden Thermopaare auch in Schutzrohre eingebaut oder von einem dichten Metallmantel elektrisch isoliert umschlossen. Der prinzipielle Aufbau eines Thermopaares ist in Abbildung 10 dargestellt. Thermofühler können auch mit einem sehr geringen Außendruckmesser von 0,2 mm hergestellt werden.

Thermospannungen liegen typisch im mV-Bereich und auch die Empfindlichkeit mit ca. 7 mV pro 100 °C ist weitaus gerin-

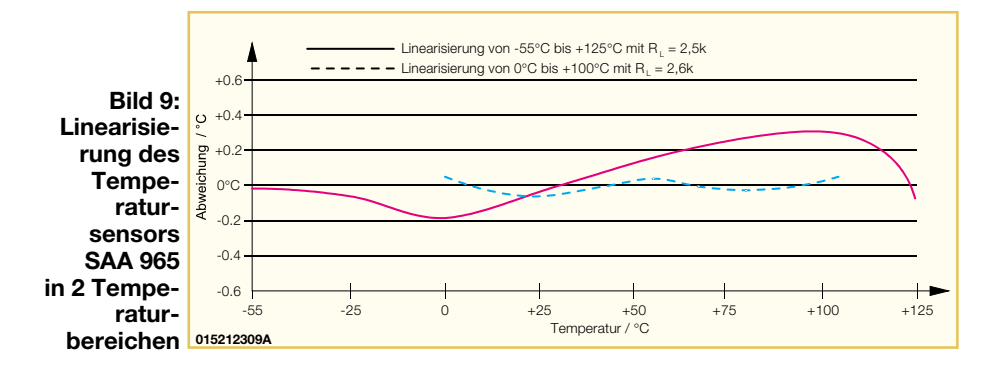

**Bild 10: Prinzipieller Aufbau eines**

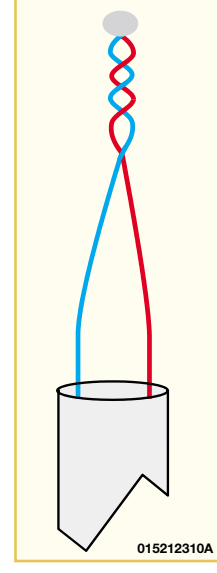

ger als bei anderen Temperatursensoren. Zur Vergrößerung des Messsignals besteht auch die Möglichkeit, mehrere Thermopaare elektrisch in Reihe zu schalten, sodass eine Thermosäule entsteht. Dann müssen jedoch alle Thermopaare der zu messenden Temperatur ausgesetzt werden. Um eine Verstärkung des Messsignals kommt man jedoch grundsätzlich nicht herum. **Thermopaares**

## **Berührungslose Temperaturmessung**

Mit Hilfe von Thermopile-Sensoren (Abbildung 11) kann die berührungslose Tem-

**Bild 11: Thermopile-Sensor zur berührungslosen Temperaturerfassung**

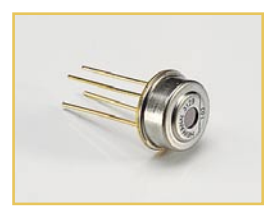

peraturmessung erfolgen. Thermopile-Sensoren sind spezielle Infrarot-Strahlungssensoren auf der Basis einer großen Anzahl von Thermoelementen (typ. 100 Thermopaare), die wiederum eine Thermosäule bilden.

 Die aktiven Kontaktstellen der Thermopaare bilden eine geschwärzte strahlungsabsorbierende Empfängeroberfläche. Die Thermospannung entsteht durch die Temperaturdifferenz der aktiven Fläche und den Referenz-Kontaktstellen, die an den äußeren Chiprändern positioniert sind. Diese Temperatur wird wiederum durch einen integrierten Halbleiter-Temperatursensor erfasst, sodass die Korrektur der Vergleichstemperatur einfach möglich ist. Die genaue Funktionsweise und der Aufbau von Thermopile- Sensoren werden wir zu einem späteren Zeitpunkt in einem se-<br>paraten Artikel beschreiben paraten Artikel beschreiben.

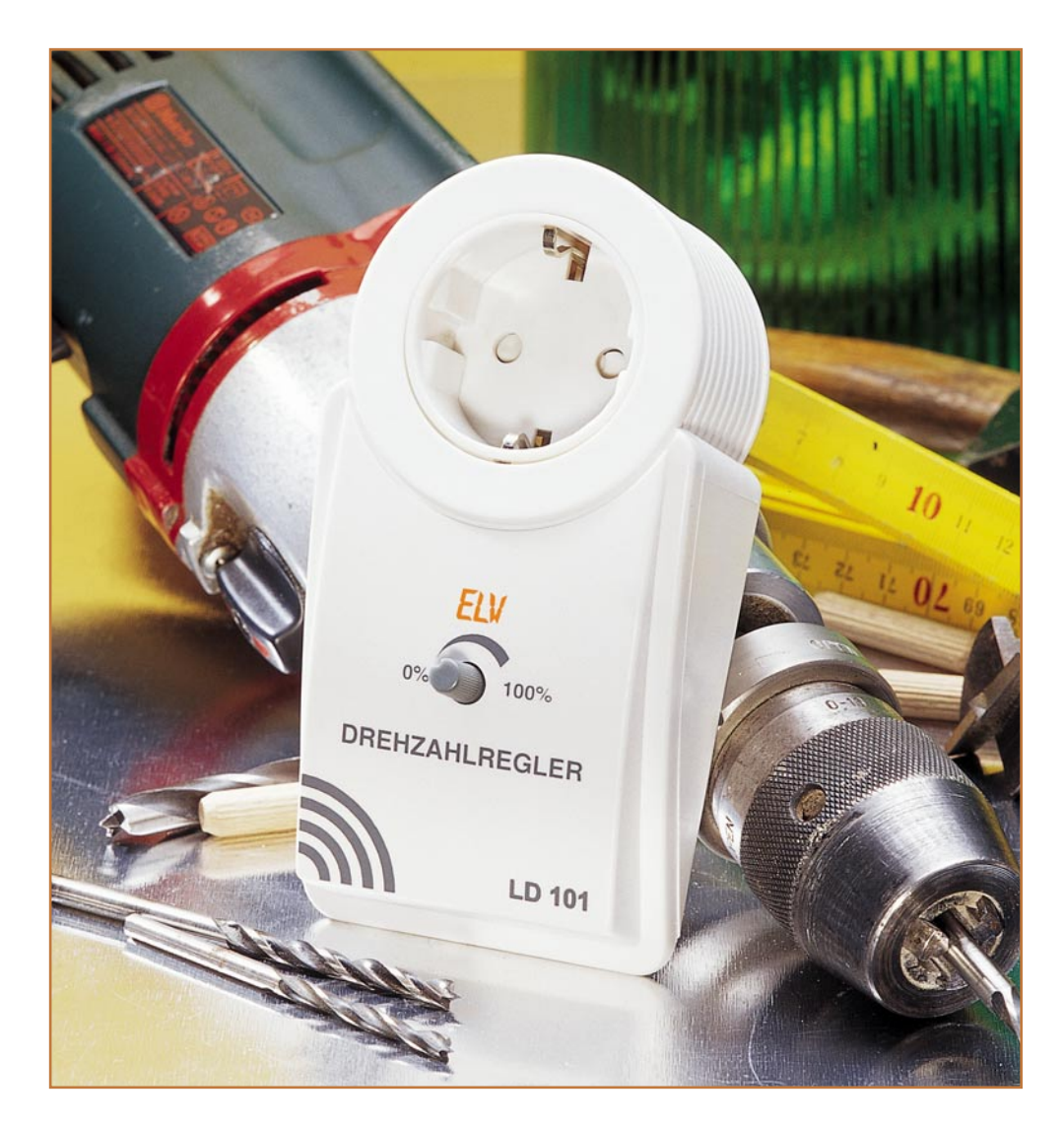

## **Lastunabhängiger Drehzahlregler LD 101**

*Durch Vorschalten dieses Drehzahlreglers lässt sich die Drehzahl von Elektromotoren, wie z. B. Bohrmaschinen, Stichsägen usw. stufenlos einstellen. Durch eine Lastkompensation wird die eingestellte Drehzahl bei sich ändernder Last automatisch nachgeregelt und bleibt so stets konstant.*

## **Elektromaschinen vielseitiger nutzen**

Elektrisch angetriebene Maschinen und Geräte bevölkern inzwischen zuhauf unsere Haushalte, Hobbykeller und Werkstätten. Das beginnt in der Küche mit dem einfachen Mixer, geht über Ventilatoren bis hin zu den vielen Maschinen, die dem (Heim-) Handwerker zu Hilfe kommen, wie z. B. Bohrmaschinen, diverse Sägen,

Schleifmaschinen, ja, sogar kleine Drehbänke. Jedoch fehlt bei vielen preisgünstigen oder älteren Elektrowerkzeugen die Möglichkeit, die Motor-Drehzahl einzustellen. Die Geräte arbeiten entweder ausschließlich mit der Höchstdrehzahl oder besitzen einen Umschalter zwischen zwei Drehzahlen (High/Low), wobei intern einfach nur Motorwicklungen umgeschaltet werden. Bei älteren Maschinen findet man sogar manchmal noch ein mechanisch umschaltbares Getriebe vor, das zwischen verschiedenen Drehzahlen unterscheidet.

Deshalb sind diese Geräte für viele in der Praxis auftretende Aufgaben nicht einsetz-

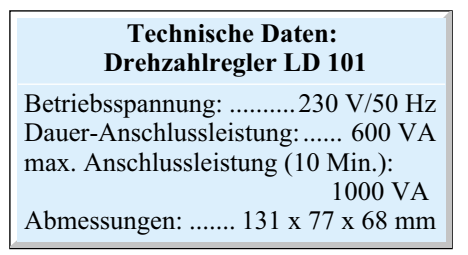

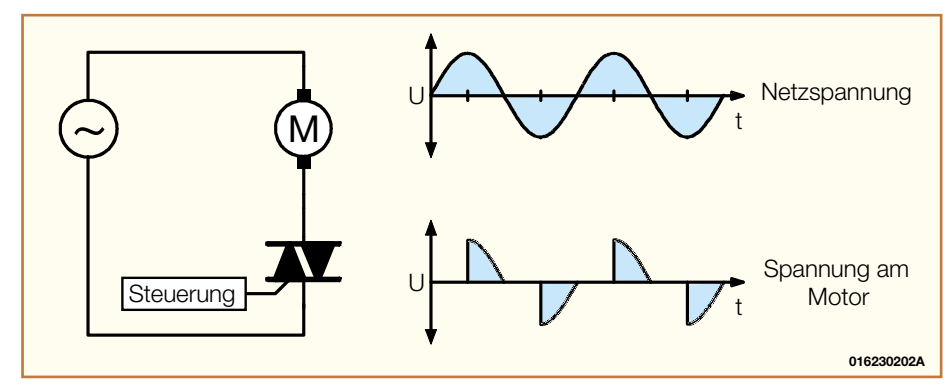

**Bild 1: Grundschaltung einer Phasenanschnittsteuerung**

bar, wie z. B. eine normale Bohrmaschine zum gefühlvollen Anziehen von Schrauben, ein (kleiner) Küchenmixer zum langsamen Kneten von schwerem Teig oder der Standventilator mit mittleren Drehzahlen.

Ein zweiter Nachteil vieler, auch mancher elektronisch geregelter Geräte, ist der starke Drehzahlabfall bei Belastung der Maschine. Ist dieser nicht nachregelbar, bleibt die Bohrmaschine eben stehen, was im Extremfall sogar zur Beschädigung des Motors führen kann.

Solche Maschinen sind aber dennoch deutlich vielseitiger einsetzbar, schaltet man nur einen kleinen Drehzahlsteller vor. Versieht man die Stellelektronik noch mit einer Regelschaltung, die für eine Nachregelung abfallender Drehzahlen sorgt, hat man wieder Freude an sauber durchgebohrten Löchern in Metallen, kann mit der Handbohrmaschine sanft und gefühlvoll Schrauben auch in weiches Holz eindrehen, die Stichsäge mit konstanter Geschwindigkeit ohne Klemmen betreiben usw. Solch einen Regler stellt der LD 101 dar. Er ist im praktischen ELV-Stecker-Steckdosengehäuse untergebracht und wird einfach zwischen Netzsteckdose und Maschine gesteckt. Er erlaubt die feinfühlige, stufenlose und weitgehend lastunabhängige Drehzahleinstellung von sehr niedrigen Drehzahlen bis hin zur Maximaldrehzahl. Der LD 101 ist äußerst universell einsetzbar - nicht nur für Elektrowerkzeuge, sondern auch für Ventilatoren oder als Dimmer für Beleuchtungen. Hier ist er sogar als Primärdimmer für Halogenlampen mit Vorschalttrafo einsetzbar!

Die maximale Belastbarkeit des Reglers liegt dauernd bei 600 VA und für bis zu 10 Minuten sogar bei 1000 VA!

Einzige Bedingung für den Einsatz mit Elektromaschinen ist die, dass die Maschine mit einem Kollektormotor angetrieben wird, was jedoch in den meisten Fällen der Fall ist. Diese Motoren kommen aufgrund der einfachen Herstellungstechnologie, kompakter Maße und des für relativ kleine Motoren hohen Drehmoments fast ausschließlich zum Einsatz.

Weitgehend lastunabhängig heißt hier

übrigens, dass natürlich auch die ausgeklügeltste Drehzahlregelung nicht "zaubern" kann - beim maximalen Drehmoment des Antriebs ist natürlich nach wie vor Schluss!

Eine interne Sicherung schützt Maschine, Bediener und die Steuerschaltung.

## **Die Drehzahleinstellung**

Eine einfache und preiswerte Möglichkeit der Drehzahleinstellung eines Kollektormotors ist die Variation des Stromflusswinkels, z. B. als Phasenanschnitt per Triac. Dabei gilt: Je größer der Stromflusswinkel, desto höher die Motordrehzahl. In Abbildung 1 ist die vereinfachte Grundschaltung einer Phasenanschnittsteuerung dargestellt.

Nach diesem Prinzip wird auch die Motordrehzahl beim LD 101 eingestellt.

Ein, wenn auch beherrschbarer Nachteil dieser Schaltungstechnik ist das auftretende Störspektrum. Im mittleren Drehzahlbereich, d. h. Schalten bei 90° und 270°, enthält der Laststrom neben der Grundschwingung Harmonische mit erheblicher Amplitude. Deshalb ist es erforderlich, die Schaltung ausreichend zu entstören, um die Grenzwerte der EMV-Normen einzuhalten.

## **Drehzahlregelung**

Einstellen und Regeln sind zwei verschiedene, wenn auch zusammenhängende Dinge, die leider in der Umgangssprache immer wieder verwechselt bzw. vermengt werden.

Beim Einstellen einer Drehzahl gibt eine feste Steuergröße, im einfachsten Falle eine Spannung, hier der diskutierte Stromflusswinkel, die Drehzahl vor. Variiert die Belastung des Motors, typisch etwa beim Bohren eines Loches oder Voranschreiten eines Sägeschnittes, folgt die Drehzahl dieser Variation. Ergebnisse sind schlecht ausgeführte Arbeiten, erhöhter Werkzeugverschleiß oder sogar der Abbruch der Aufgabe mit dieser Maschine. Denn bei zahlreichen Anwendungen, einige haben wir beispielhaft bereits am Anfang aufgeführt, ist es notwendig, dass die Drehzahl des Maschinenantriebs bis zum Schluss der Arbeit konstant bleibt, unabhängig von der Belastung.

Unsere hier vorgestellte Schaltung stützt sich auf den Effekt, dass bei steigender Belastung die Stromaufnahme des Motors ebenfalls ansteigt. Der Drehzahlregler misst die Stromaufnahme des Gerätes und vergrößert bei steigender Stromaufnahme automatisch den Stromflusswinkel. So wird dem Motor mehr elektrische Leistung zugeführt, was dem Absinken der Drehzahl entgegenwirkt. Die im ELV-Labor erzielten Ergebnisse zeigen ein deutliches und gut ausgeprägtes Nachregelverhalten der Schaltung bei sich ändernden Belastungsverhältnissen. Wir möchten an dieser Stelle jedoch darauf hinweisen, dass man nicht ganz die Ergebnisse einer erheblich auf-

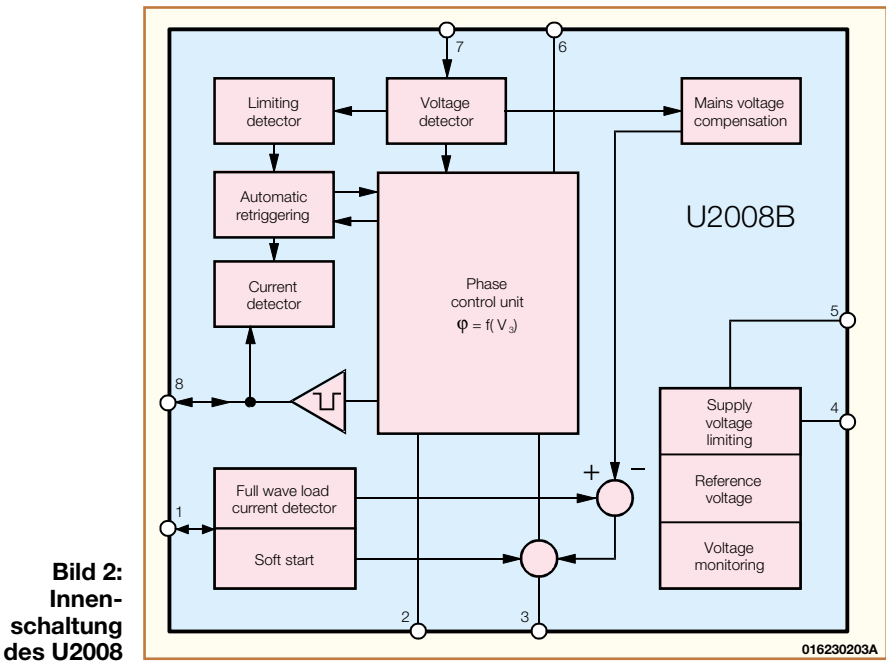

52 ELVjournal 5/01

wändigeren und teureren Regelung, etwa mit Tachogenerator, erwarten darf. Eine gewisse Drehzahlveränderung muss, abhängig von der eingesetzten Maschine, dennoch in Kauf genommen werden. Im Vergleich zu einer einfachen Drehzahleinstellung ohne Nachführung des Phasenwinkels ergibt sich jedoch eine erhebliche Verbesserung in Richtung konstanter Motordrehzahl. So lassen sich auch Maschinen, die nur über eine Drehzahleinstellung verfügen, jetzt nach Ausschaltung der internen Drehzahleinstellung weitgehend lastunabhängig betreiben und so erheblich aufwerten.

## **Bedienung und Funktion**

Die Bedienung der Drehzahlregelung ist denkbar einfach und beschränkt sich auf das Verbinden mit einer Netzsteckdose und den Anschluss der Last. Die gewünschte Drehzahl lässt sich mit einem Drehknopf zwischen 0 und 100 % einstellen. Nach dem Einschalten der Last wird die vorgegebene Drehzahl dann zügig erreicht und weitgehend konstant gehalten. Selbstverständlich kann man auch während des Betriebes die Drehzahl verändern!

## **U2008 - komplexe Steuerzentrale**

Zentrales Bauelement der Drehzahlregelung ist der Baustein U2008, der alle wesentlichen Funktionen für die Triac-Ansteuerung beinhaltet und ein einfaches, nur wenige Bauelemente umfassendes Schaltungsdesign ermöglicht. Die Innenschaltung des U2008 ist in Abbildung 2 dargestellt und soll nachfolgend kurz beschrieben werden.

Der Phasenwinkel des Triac-Zündimpulses wird durch den Vergleich einer ICintern generierten und durch die Spannungsauswertung (Pin 7) netzsynchronisierten Rampenspannung mit der an Pin 3 anliegenden Steuerspannung bestimmt. Die Steigung der Rampenspannung legen ein externer Kondensator von Pin 2 nach Masse (C 1 im Schaltbild, Abbildung 3) und der intern erzeugte Ladestrom fest. Die Größe des Ladestroms selbst bestimmt ein von Pin 6 gegen die Versorgungspannung geschalteter Widerstand (R 5 im Schaltbild). Mit diesem Widerstand wird ebenfalls der maximale Phasenwinkel  $\alpha_{\text{max}}$  festgelegt.

Erreicht die Rampenspannung an Pin 2 den Wert der eingestellten Steuerspannung an Pin 3, wird über die Ausgangsstufe (Pin 8) ein Zündimpuls ausgegeben.

Der Anschluss Pin 8 hat eine Doppelfunktion: Zum einen wird hier der Zündimpuls ausgegeben und zum anderen die Spannung am Gate des Triacs gemessen. Nach der Triggerung des Triacs erfolgt die Spannungsmessung am Gate, die Aufschluss darüber gibt, ob der Triac auch wirklich durchgeschaltet hat. Die Stromauswertung (Current Detector) stellt sicher, dass beim Betrieb induktiver Last kein neuer Zündimpuls ausgegeben wird, wenn der Strom aus der vorangegangenen Halbwelle noch fließt. Der Zündimpuls wird dann entsprechend verschoben. Dies verhindert den so genannten "Halbwellenbetrieb", der zur Zerstörung induktiver Lasten führen kann.

Eine automatische Retriggerung (Automatic Retriggering) verhindert Halbwellen ohne Stromfluss. Dies könnte z. B. bei nicht exakt zentriertem Kollektor (Bürstenversatz) oder bei erfolgloser Zündung entstehen. Es werden in bestimmten Abständen erneute Triggerimpulse ausgegeben, bis der Triac zündet.

Die für die Regelung erforderliche Messung des Laststromes erfolgt über den Shuntwiderstand R 11 (siehe Schaltbild). Der Spannungsabfall über R 11 erzeugt einen Eingangsstrom an Pin 1. Die Laststromauswertung bewertet diesen Strom mit einem Faktor und wird dann dem Regelverstärker (Phase control unit) zusammen mit der an Pin 3 abgegriffenen Sollgröße zugeführt.

Da der Motor unmittelbar nach dem Einschalten die volle Drehzahl aufweisen soll, kommt die mögliche Softstartfunktion bei dieser Schaltung nicht zum Einsatz.

Die Versorgungsspannungsbegrenzung stabilisiert die Versorgungsspannung (Pin 5) auf maximal -15,5 V. Die Spannungsüberwachung (Voltage monitoring) über-

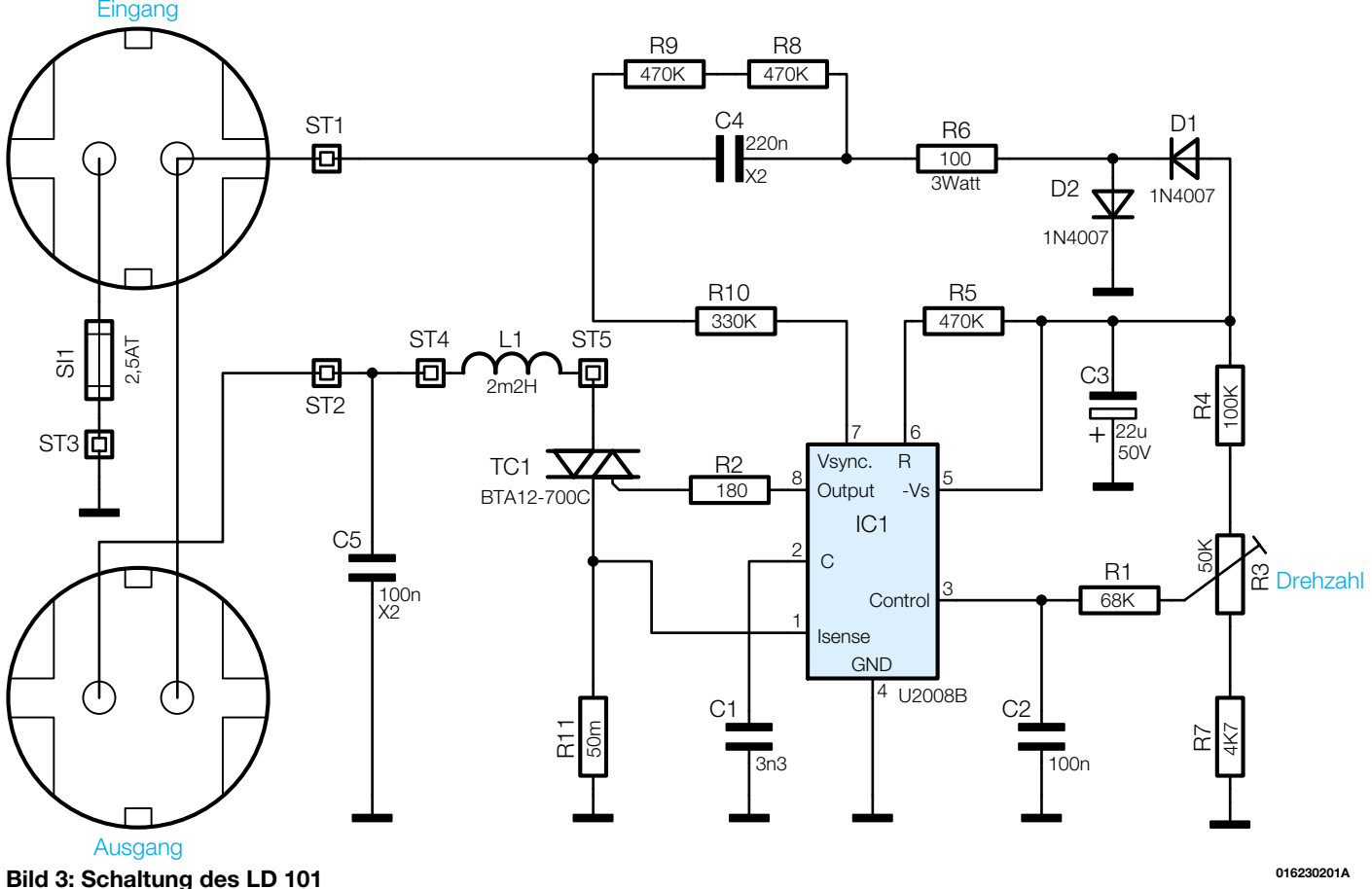

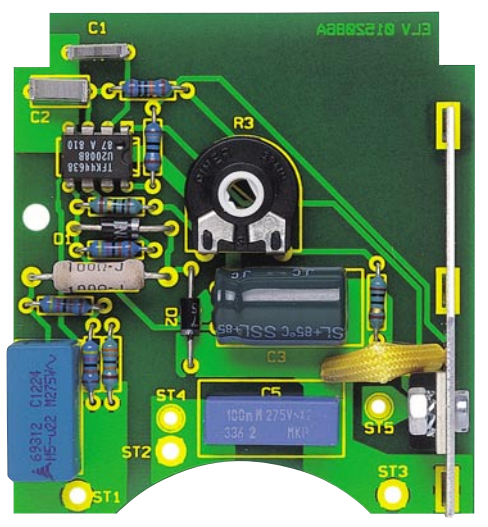

wacht die Betriebsspannung und sorgt für ein definiertes Hochfahren der Schaltung nach dem Einschalten oder nach Unterbrechungen der Betriebsspannung. Mit diesen Informationen über das Innenleben des U2008 lässt sich das nachfolgend detailliert betrachtete Schaltbild schnell verstehen.

## **Schaltung**

In Abbildung 3 ist die mit geringem Aufwand realisierte Schaltung des Drehzahlreglers dargestellt. Die über den im Gehäuse integrierten Stecker abgenommene Netzspannung liegt an ST 1 und über die Sicherung an ST 3 an.

Um die Verlustleistung möglichst gering zu halten, wird die Schaltung mit Hilfe eines Kondensatornetzteils versorgt, das aus dem X2- Kondensator C 4, den Dioden D 1 und D 2, dem Elko C 3 sowie der ICinternen Spannungsbegrenzung besteht. R 6 dient beim Verbinden mit dem Netz als Strombegrenzungswiderstand. Damit am Netzstecker bei herausgezogenem Gerät

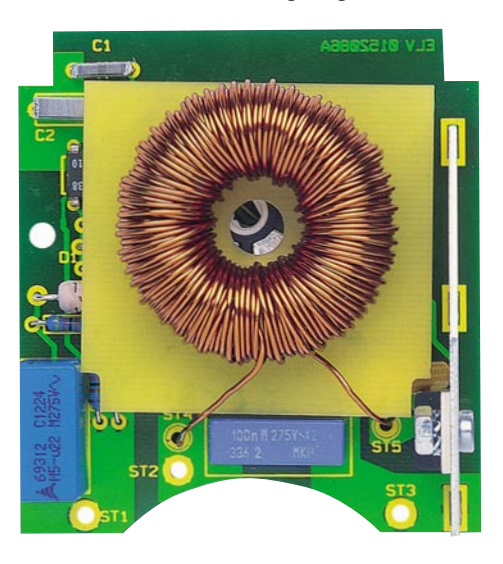

**Ansicht der Platine mit montierter Spule**

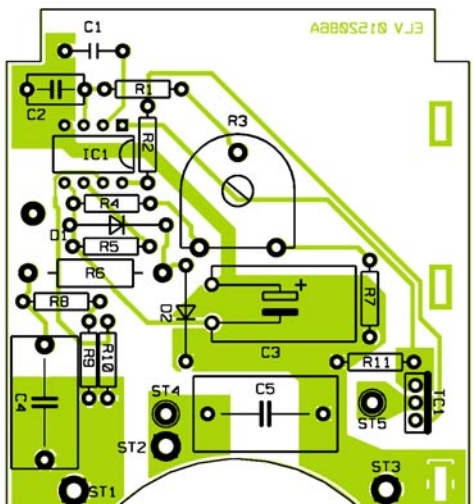

keine Restspannung ansteht, sind die beiden Entladewiderstände R 8 und R 9 zum schnellen Entladen von C 4 eingefügt.

Für die Netzsynchronisation der bereits erwähnten Rampenspannung wird die Netzspannung über den Widerstand R 10 abgegriffen und dem IC an Pin 7 zugeführt.

Der Lastzweig führt von der Sicherung im Steckereinsatz über ST 2 zur Schaltungsmasse, von dort über den Shuntwiderstand R 11, den Triac TC 1, die Drossel L 1 bis hin zum Ausgang ST 2. Die Zündung des Triacs erfolgt durch einen Zündstrom vom Gate zur Anode A1, der von Pin 8 über R 2 in das Gate eingespeist wird. Zur Entstörung der Schaltung dienen der X2- Kondensator C 5 und die Drossel L 1.

Der Drehzahl-Sollwert wird mit dem Poti R 3 als Spannung zwischen -0,6 V und -7,6 V eingestellt und dem IC, wie bereits erläutert, über R 1 zugeführt.

Die zur Regelung notwendige Laststrommessung übernimmt der Shuntwiderstand R 11. Die an ihm abfallende, stromproportionale Spannung gelangt an Pin 1 und wird dort durch die Laststromauswertung bewertet.

## **Nachbau**

Der Aufbau des Drehzahlreglers erfolgt ausschließlich mit bedrahteten Bauelementen, wodurch sich der Nachbau recht einfach gestaltet.

**Achtung !** Aufgrund der im Gerät frei geführten lebensgefährlichen Netzspannung dürfen Aufbau und Inbetriebnahme ausschließlich von Fachkräften vorgenommen werden, die aufgrund ihrer Ausbildung dazu befugt sind. Die einschlägigen Sicherheits- und VDE-Bestimmungen sind unbedingt zu beachten.

Die 67 x 61 mm messende einseitige Platine ist anhand von Bestückungsplan, Platinenfoto und Stückliste zunächst mit Widerständen, Kondensatoren, Dioden und dem Poti zu bestücken. Bei den Elkos und

#### **Ansicht der fertig bestückten Platine des LD 101 mit zugehörigem Bestückungsplan**

den Dioden ist auf richtige Polung zu achten (Dioden: Markierungsring = Katode, Elko am Minuspol gekennzeichnet), weiterhin ist der Elko liegend zu montieren.

Nach Einsetzen der Bauelemente werden die Anschlussbeine auf der Lötseite leicht auseinander gebogen. Es folgt das Verlöten und Kürzen der überstehenden Anschlussdrähte mit einem Seitenschneider, ohne dabei die Lötstellen zu beschädigen. Bei der Montage des ICs ist auf die Übereinstimmung

## *Stückliste: Lastunabhängiger Drehzahlregler LD 101*

### **Widerstände:**

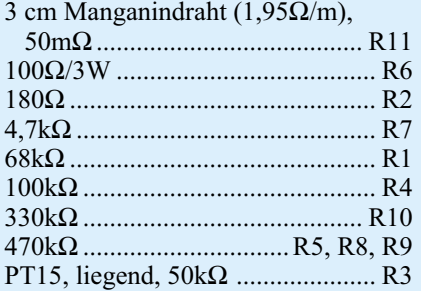

#### **Kondensatoren:**

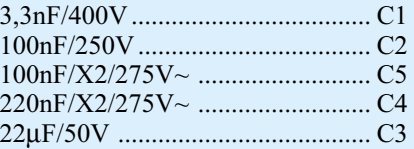

## **Halbleiter:**

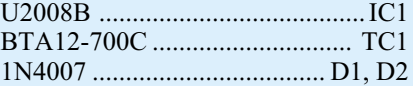

## **Sonstiges:**

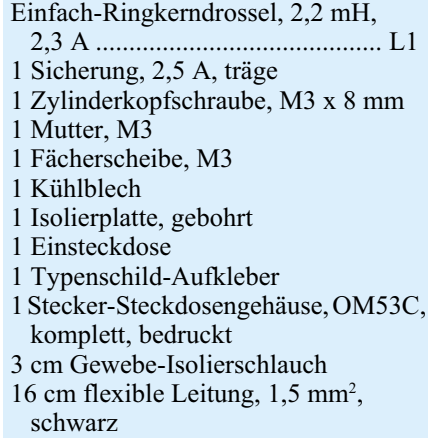

7 cm flexible Leitung, 1,5 mm<sup>2</sup>, blau

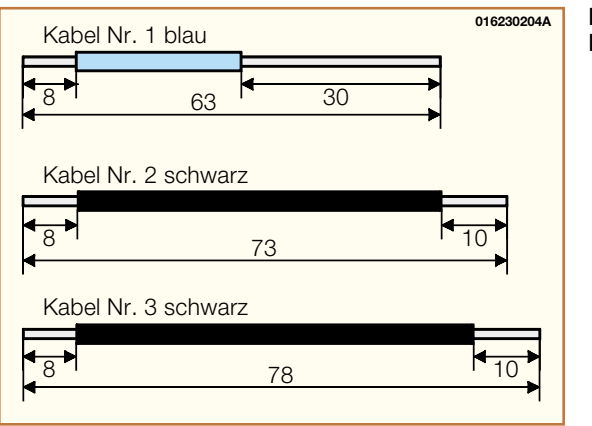

**Bild 4: Anfertigung der Kabelabschnitte**

der Markierungen im Bestückungsdruck und am Bauteil zu achten.

Der Shuntwiderstand R 11 besteht aus 30 mm Widerstandsdraht, der vor der Montage mit Isolierschlauch zu überziehen ist. Die Enden sind vor dem Verlöten blank zu kratzen. Nach dem Verlöten wird der Shunt leicht gegen die Platine nach unten gebogen.

Im nächsten Schritt erfolgt die Montage des Triacs. Dieser wird am Kühlblech, wie auf dem Foto erkennbar, mittels einer M3x6-mm-Schraube, Zahnscheibe und Mutter verschraubt. Anschließend sind die Fahnen des Kühlbleches und die Triac-Anschlussbeine in die Fräsungen bzw. Bohrungen der Platine bis zum Anschlagpunkt einzuführen. Mit einer Zange werden die Kühlblechfahnen auf der Lötseite leicht gedreht, bis das Kühlblech fest und senkrecht auf der Platine sitzt. Jetzt erst erfolgt das Verlöten des Triacs.

Für die Montage der bereits bewickelten Drossel L 1 sind zunächst die Anschlussdrähte um je eine Windung abzuwickeln, damit sie eine Mindestlänge von 30 mm aufweisen. Mit einem Messer muss die Isolation auf den letzten 5 mm entfernt werden (Lack ringsum abkratzen). Jetzt sind die Anschlussdrähte in die Bohrungen einzuführen und leicht umzubiegen. Im Anschluss wird die Isolierplatte mit den Aussparungen nach rechts oben weisend unter die Drossel geschoben und der Drehknopf durch das Loch in der Isolierplatte in das Poti gesteckt. Der Shuntwiderstand sollte sich jetzt unterhalb der Isolierplatte befinden (siehe Bestückungsfoto). Bevor

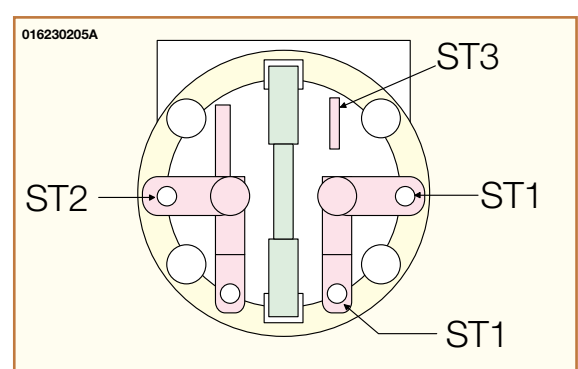

die Anschlussbeine verlötet werden, ist die Drossel so zu positionieren, dass sich der Drehknopf in der Mitte des Innenlochs befindet. Nachdem die vorher beschriebenen Schritte ausgeführt sind, ist die Platine auf eventuell vorhandene Lötbrücken zu überprüfen.

Bevor die Verkabelung mit der Steckereinheit erfolgt, sind die Buchsenkontakte und der Sicherungskontakt in die seitlichen Schlitze des Steckers zu schieben und die in Abbildung 4 gezeigten Kabelabschnitte anzufertigen.

Das auf 8 mm abisolierte Ende von Kabel Nr. 1 wird in die Bohrung ST 1 eingeführt und so umgebogen, dass es auf der vom Lötstopplack befreiten Fläche aufliegt. Beim Einführen ist darauf zu achten, dass jede einzelne Ader mit durch die Bohrung geschoben wird, noch besser ist ein vorheriges, sparsames Verzinnen. Es erfolgt das Verlöten unter Zugabe von ausreichend Lötzinn. Kabel Nr. 2 ist mit dem auf 8 mm abisolierten Ende in die Bohrung ST 2 einzuführen und in gleicher Weise zu verlöten. Kabel Nr. 3 wird mit dem auf 8 mm abisolierten Ende in die Bohrung ST 3 eingeführt, ebenfalls umgebogen und verlötet. Alle 3 Kabel sind auf der Platine mit etwas Heißkleber zu fixieren.

Abbildung 5 zeigt detailliert die Anschlussbelegung der Steckereinheit.

Das auf 30 mm abisolierte Ende von Kabel Nr. 1 ist jetzt mit den beiden Kontakten ST 1 des Steckereinsatzes zu verbinden. Hierbei wird das Kabel zuerst durch die Lötöse des ersten Kontaktes ST 1 (Abbildung 5, unten rechts) und anschließend

durch den zweiten Kontakt ST 1 geführt, umgebogen und dann unter Zugabe von reichlich Lötzinn mit den Kontakten verlötet.

Nun ist Kabel Nr. 2 in die Bohrung von ST 2 der Steckereinheit einzuführen, umzubiegen und zu verlöten. In gleicher Weise verbindet man Kabel Nr. 3 mit dem Anschluss ST 3 der Steckereinheit.

Bevor man die so fertiggestellte und komplett mit der Steckereinheit verkabelte Platine in das Gehäuseunterteil einsetzt, sind nochmals sowohl die korrekte Bestückung als auch das saubere Verlöten zu kontrollieren. Die Steckereinheit ist in das Loch des Gehäuseunterteils einzusetzen und fest anzudrücken. Die Platine wird mit einer Knippingschraube 2,2 x 6,5 mm auf der rechten Platinenseite festgeschraubt. Nachfolgend ist der Schutzkontaktverbinder in den Steckereinsatz einzusetzen.

Jetzt baut man die Kindersicherung in die Steckdosenabdeckung wie folgt ein:

- Einsetzen des Abdeckplättchens
- Einbau der Feder
- Aufsetzen der Abdeckung

Die so komplettierte Steckdosenabdeckung ist mit der runden Seite nach unten weisend in den Steckereinsatz einzusetzen und so weit wie möglich hineinzudrücken. Nach Einsetzen der Einsteckachse erfolgt das Aufsetzen der Gehäuseoberhalbschale und das Verschrauben mit den 4 Gehäuseschrauben auf der Unterseite. Damit ist der Nachbau fertiggestellt und das Gerät kann in Betrieb genommen werden. Bei korrektem Aufbau ist der Drehzahlregler sofort betriebsbereit. Nach Verbinden mit einer Netzsteckdose und Anschließen einer Last, muss sich deren Drehzahl stufenlos von 0<br>bis 100 % einstellen lassen bis 100 % einstellen lassen.

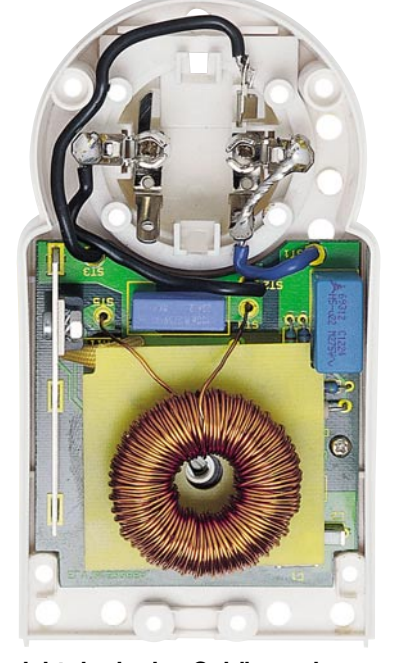

**Ansicht der in das Gehäuse eingearbeiteten Platine**

**Bild 5: Anschlussbelegung der Steckereinheit**

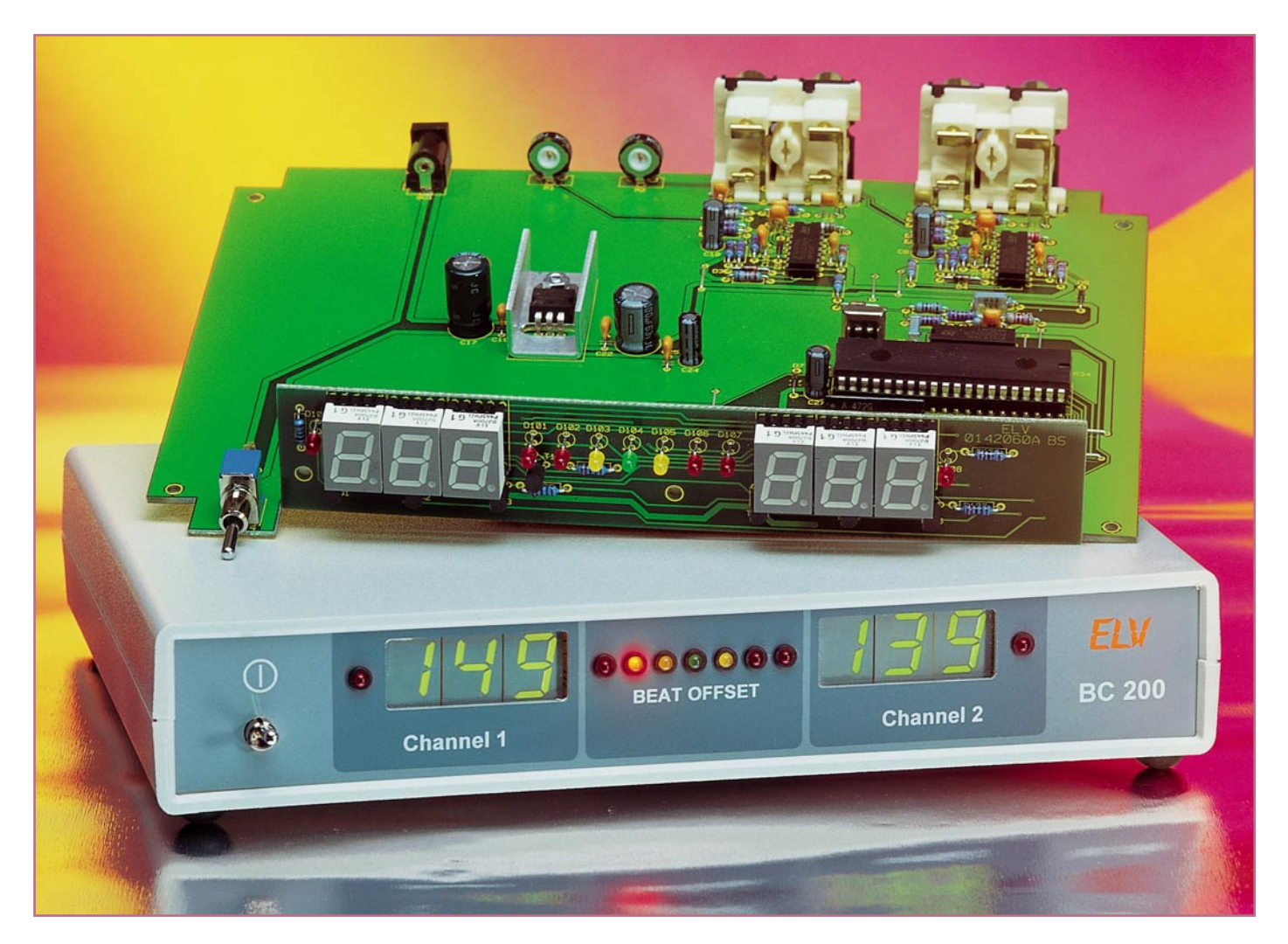

## **Gleich und Gleich... Der ELV-Beatcounter BC 200**

*Die Aufgabe eines DJs ist es, das Publikum mit Musik zu unterhalten und es somit in seinen Bann zu ziehen. Neben der passenden Musikauswahl ist dabei auch das richtige und leicht zu bedienende Equipment wichtig, wozu heute, hauptsächlich bei Techno, ein Beatcounter unabdingbar ist. Der neue ELV-Beatcounter BC 200 misst die Anzahl der Beats (bpm – beats per minute) von zwei Audioquellen und stellt sie auf zwei LED-Displays übersichtlich dar, sodass das Anpassen der Beats und das Überblenden zwischen zwei Musikstücken mit ein wenig Übung kein Problem mehr darstellt.*

## **Synchron???**

Die Aufgabe eines DJs ist nicht immer ganz einfach, er benötigt ein gutes Gespür und Gehör für die Musik, um das Publikum durchgehend und fesselnd zu unterhalten. Dazu gehört nicht nur die richtige Auswahl der Songs, sondern auch das passende technische Equipment und vor allem viel Übung und Erfahrung. Gerade in diesem Bereich

spielt der Ausspruch "Learning by doing" eine enorm wichtige Rolle, denn im Gegensatz zum althergebrachten "Plattenauflegen" ist es bei Technomusik und ihren Stil-Verwandten ja nicht damit getan, nur eine saubere Blende zwischen zwei Musikstücken zu ziehen. Hier muss die Grundstimmung, der Beat gehalten werden. Und gerade hier liegt das Problem. Beim Überblenden und beim Mischen erwischt der Anfänger leicht einmal den falschen Beat

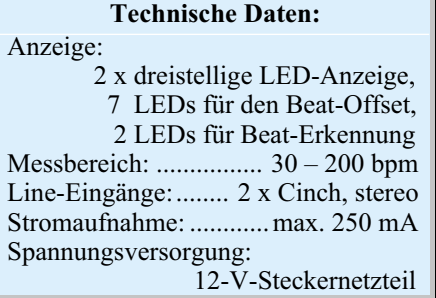

und es kommt ein unharmonischer, akustischer "Brei" dabei heraus, der Drive geht verloren, das schöne Werk ist dahin! Ein "Westbam" fällt nun mal nicht über Nacht vom Himmel...

Um diesen Effekt zu vermeiden, werden auf dem Markt so genannte Beatcounter angeboten, ja sie sind bei einigen Mixern bereits integriert. Sie messen die Anzahl der Schläge pro Minute (beats per minute; bpm) von zwei Audiokanälen gleichzeitig. Der erfasste Wert wird jeweils auf einem Display dargestellt. Eine weitere Auswertung ermittelt die "Lage" der Takte (beat offset) zueinander und zeigt diese, meist mittels eines Bandes aus Leuchtdioden, an. Mit diesen Anzeigen kann jederzeit die Anzahl der Beats und der zugehörige Beat-Offset abgelesen und bei Bedarf der Pitch an den entsprechenden Audioquellen nachgeregelt werden, bevor man die Signale mischt. Weiterhin gibt es Beatcounter, die nur ein Audiosignal auswerten und nur zur informativen Anzeige der Beats pro Minute dienen. Da all diese Geräte hauptsächlich im Profibereich zum Einsatz kommen, bewegen sie sich auch in einer entsprechend hohen Preisklasse, schließlich wird damit auch Geld verdient. Sie sind auch ein wichtiges Hilfsmittel bei der professionellen Musikproduktion im Studio.

Eine kostengünstige, aber dennoch effiziente Alternative stellt der ELV BC 200 dar, der aufgrund des günstigen Preises und des einfachen Aufbaus auch für den Einsteiger geeignet ist. Der Beatcounter verfügt über zwei Eingangskanäle und kann direkt zwischen Audioquelle und Mischpult bzw. Verstärker eingeschleift werden, da er die Eingangssignale wieder direkt auf die beiden Ausgänge weitergibt.

Die Anzeige der Beats erfolgt über zwei dreistellige Sieben-Segment-LED-Anzeigen in einem Bereich von 30 bis 200 bpm. Der Beat-Offset wird über sieben 3-mm-LEDs ausgegeben.

Zusätzlich wird beim BC 200 jeder erkannte Taktschlag durch ein Aufblitzen einer LED angezeigt, was vor allem dem etwas trainierteren DJ mit entsprechendem Gefühl für die Beats eine gute Hilfe ist, Beat-Tempi quasi im "Hinterkopf" vorauszudenken, wenn er das Blitzen der Anzeige nur aus dem Augenwinkel beobachtet.

Die Anwendung eines solchen Beatcounters ist jedoch keinesfalls nur auf den Techno- und artverwandten Bereich beschränkt, er ist genauso gut bei anderen Genres einsetzbar, bei denen es darauf ankommt, Musik aus verschiedenen Quellen auf gleichen Takt anzugleichen bzw. zu kontrollieren.

#### **Bedienung**

Das Gerät wird mit einem externen Steckernetzteil betrieben, was die Aufbauund Betriebssicherheit für "Nichtelektroniker" deutlich erhöht.

Der BC 200 wird, wie bereits erläutert, in den Signalweg zwischen Audioquelle und Mischpult eingeschleift. Dies erfolgt mit handelsüblichen Cinch-Kabeln.

Liegt kein Eingangssignal an oder ist der Beat des Songs zu schwach, erfolgt die Anzeige von drei waagerechten Strichen auf den entsprechenden Sieben-Segment-Anzeigen. Am besten funktioniert der Beatcounter mit deutlichen (lauten) Beats, wie sie beim Techno jedoch ohnehin in aller Regel verwendet werden.

Über das Leuchtband zwischen den nummerischen Anzeigen wird der Offset ausgegeben. Befindet sich der Offset im grünen bzw. gelben Bereich, sind die Beats weitestgehend angeglichen. Leuchtet jedoch keine dieser LEDs, liegt entweder an mindestens einem Eingang kein Signal an, oder die beiden Signale befinden sich taktmäßig so weit auseinander, dass sie ohnehin nicht synchronisiert werden können.

Für den Feinabgleich auf das vorhandene Equipment bzw. Musikmaterial be-

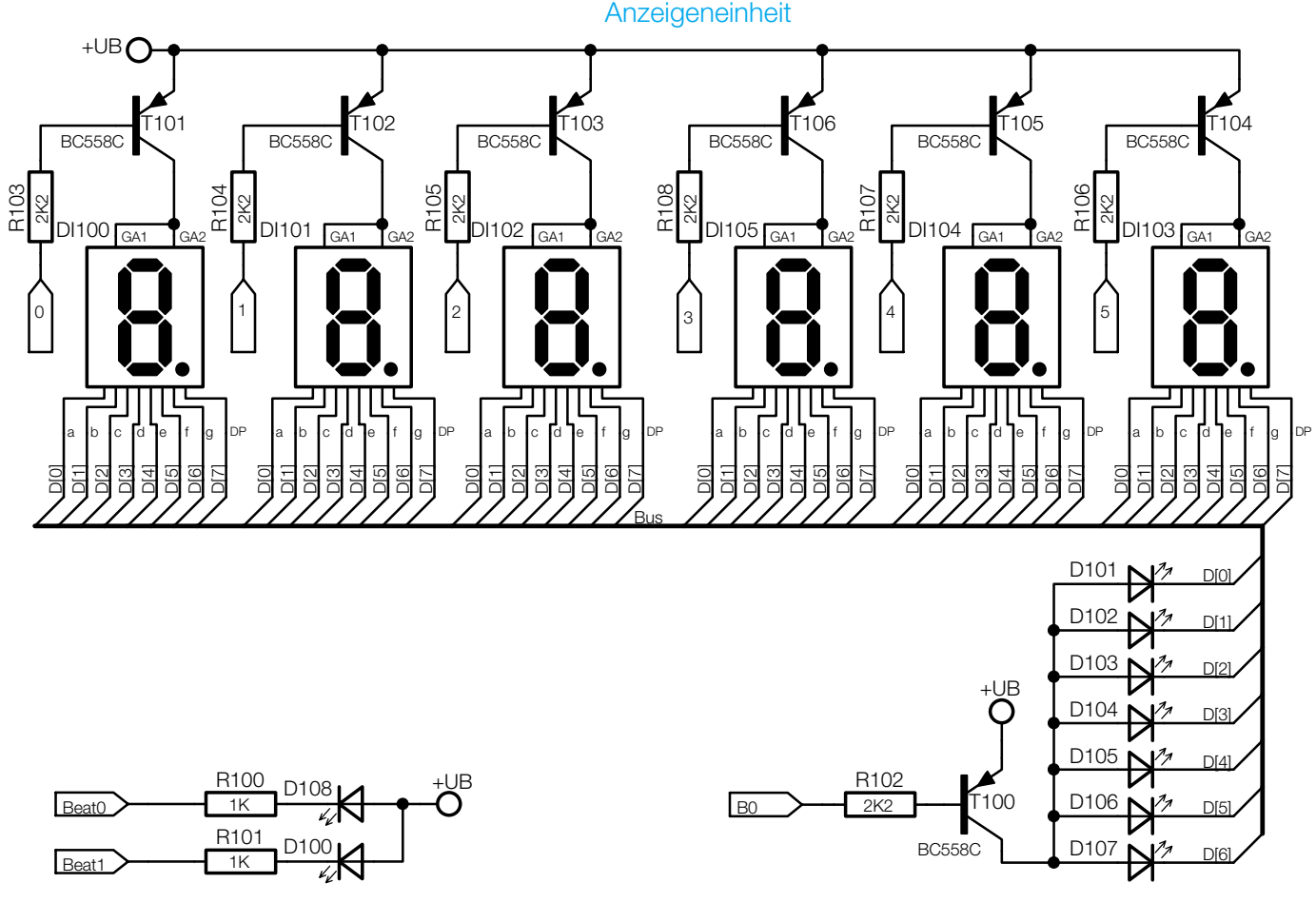

**Bild 1: Schaltbild der Anzeigeneinheit des Beatcounters BC 200 015227401A**

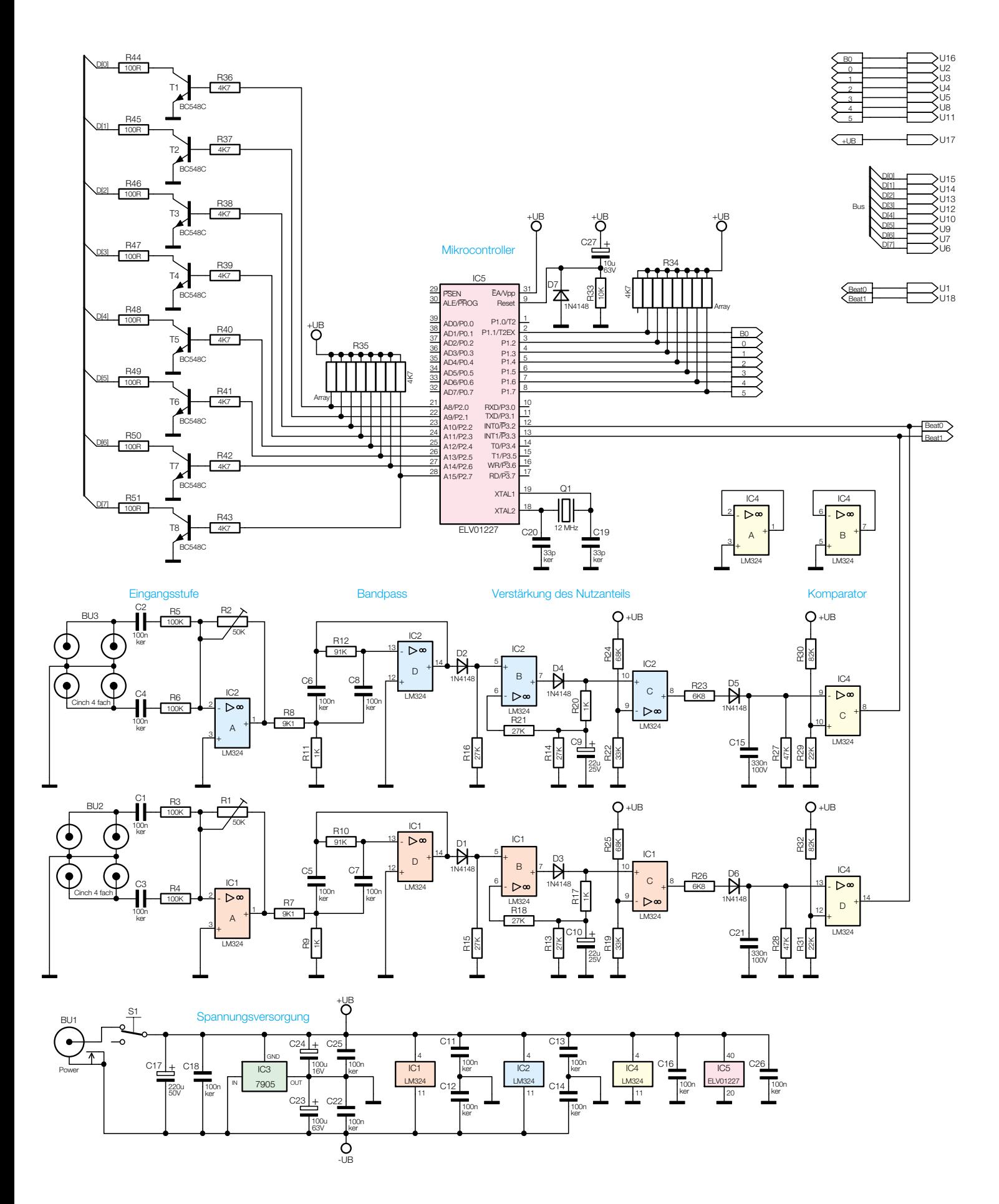

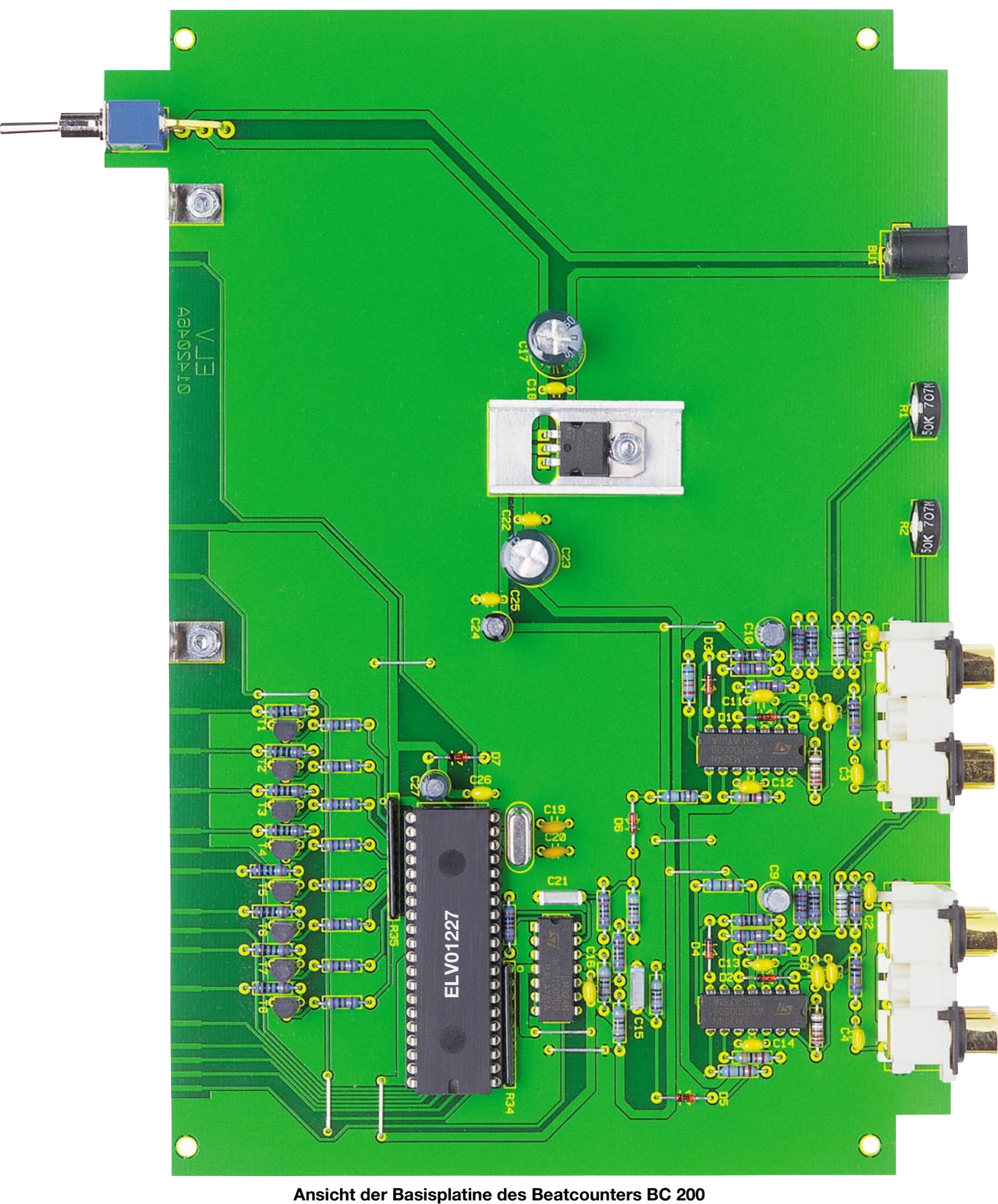

steht die Möglichkeit, die Empfindlichkeit des Systems so einzustellen, dass die Takt-Erkennung des Beatcounters angepasst werden kann. Dazu befinden sich auf der Rückseite des Gerätes zwei Potis, die mittels eines kleinen Schraubendrehers einstellbar sind. Für diesen Abgleich sind die beiden LEDs zur Anzeige der erkannten Beats sehr hilfreich. Weitere Einstellungen sind nicht erforderlich, der Rest besteht ja nur aus Ablesen der Anzeigen.

## **Schaltung**

Die Schaltung des Beatcounters BC 200 gliedert sich in zwei Teile, zum einen in die Anzeigeneinheit bzw. die Frontplatine und

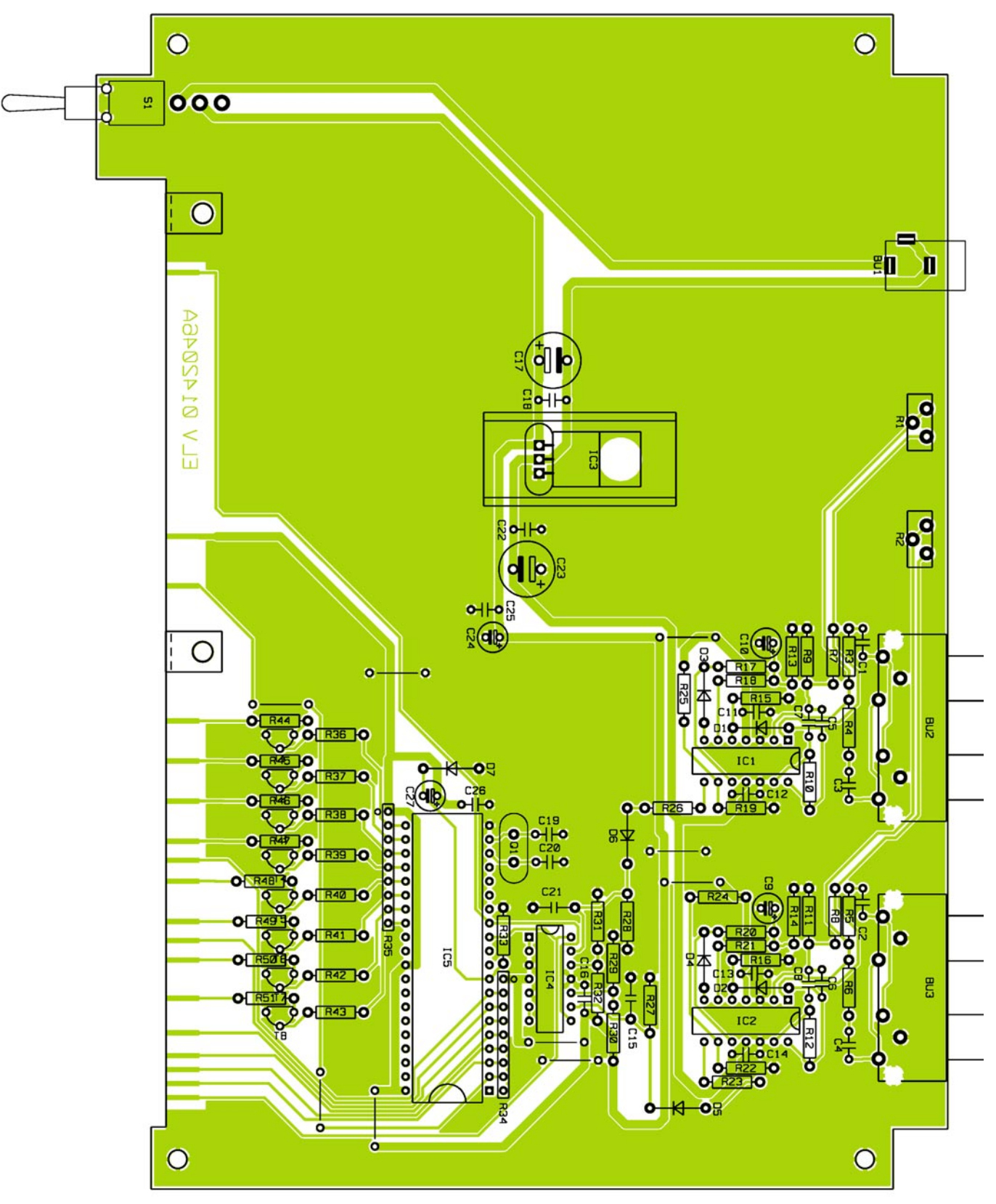

**Bestückungsplan der Basisplatine des Beatcounters BC 200**

zum anderen in die Steuerschaltung bzw. die Basisplatine.

Die Schaltung der Anzeigeneinheit ist in Abbildung 1 zu sehen. Sie besteht aus sechs Sieben-Segment-Anzeigen sowie sieben 3-mm-LEDs. Die Anzeigenelemente werden im Multiplexbetrieb angesteuert, um den Hardwareaufwand so gering wie

möglich zu halten. Alle Sieben-Segment-Anzeigen verfügen jeweils über eine gemeinsame Anode und auch die Leuchtdioden sind so zusammengeschaltet, dass alle ihre Anoden gemeinsam mit der Versorgungsspannung beschaltet werden können. Eine Ausnahme bilden hier die LEDs zur Anzeige des Beats, die direkt von den Ausgängen der Operationsverstärker (IC 4) angesteuert werden.

Die Schaltung der Steuerung ist in Abbildung 2 zu sehen und gliedert sich in drei logische Teile: die Filterschaltung für die Erfassung der Beats, die Steuereinheit sowie die Spannungsversorgung.

Da die Filterschaltungen für die beiden

## *Stückliste: BC-200-Basisplatine*

## **Widerstände:**

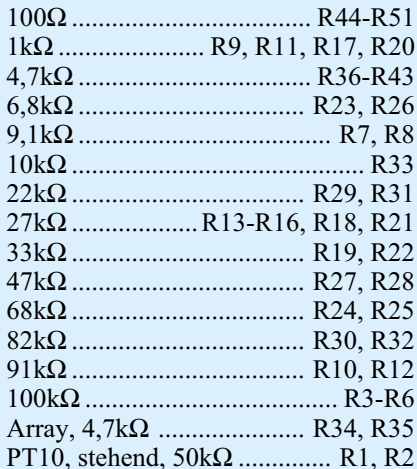

## **Kondensatoren:**

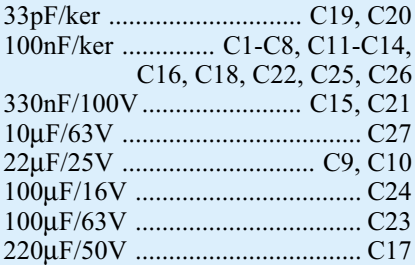

## **Halbleiter:**

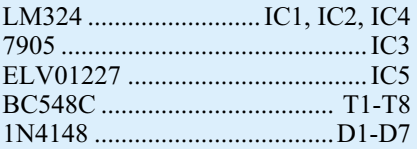

## **Sonstiges:**

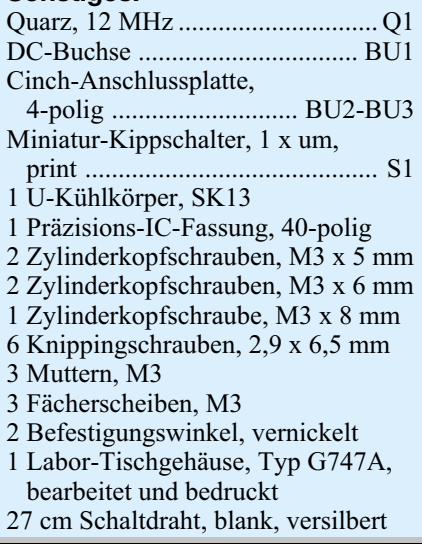

Kanäle identisch sind, wird hier nur der Kanal 1 detailliert beschrieben. Das Stereo-Audiosignal wird über BU 2 in die Schaltung eingespeist und über die Kondensatoren C 1 bzw. C 3 gleichspannungsmäßig entkoppelt. Mit dem Summierver**Ansicht der fertig bestückten Anzeigenplatine des BC 200 mit zugehörigem Bestückungsplan**

stärker IC 1/A werden die beiden Stereokanäle, die nicht mit den beiden Kanälen des BC 200 zu verwechseln sind, gemischt und leicht abgeschwächt, sodass die anschließende genaue Auswertung der Beat-Information möglich ist. Die Einstellung der Dämpfung bzw. Verstärkung kann über den einstellbaren Widerstand R 1 erfolgen. Das so aufbereitete Signal wird auf ein Bandpassfilter gegeben, das den auszuwertenden Bereich herausfiltert. Der Bandpass hat eine Resonanzfrequenz von  $\hat{f}_r \approx 175$  Hz und eine Güte von  $\hat{O} \approx 5$ . Am Ausgang des Filters treten jetzt nur noch die entsprechenden Frequenzanteile auf, die für die Ermittlung der Beatanzahl notwendig sind. Jetzt sind die nutzbaren Signalanteile im Gegensatz zu den nichtbrauchbaren Anteilen mit hohem Pegel vertreten. Die nachfolgende Stufe wertet

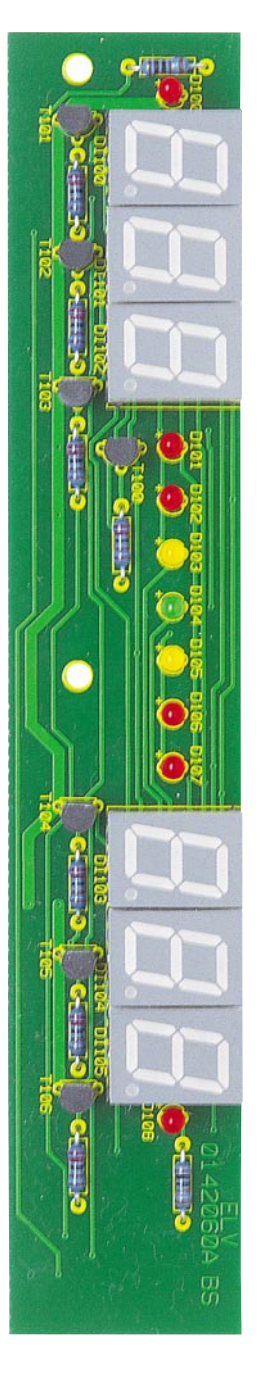

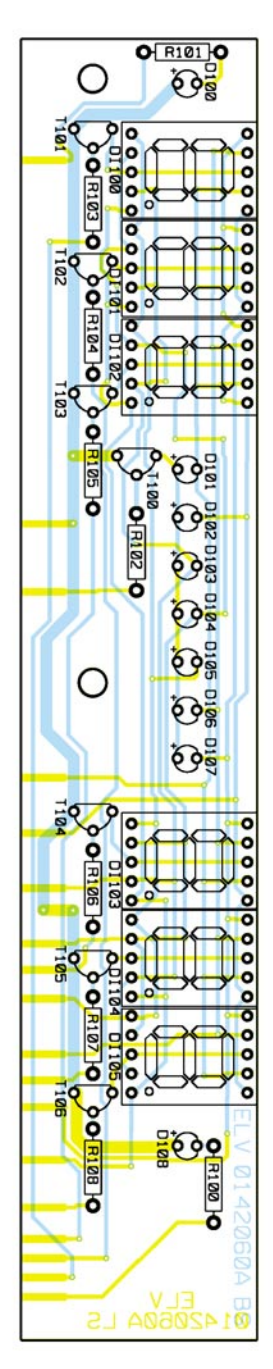

den starken Nutzanteil aus. Über die Diode D 3 und den Widerstand R 17 wird der Kondensator C 10 aufgeladen, womit das Signal am Eingang des Operationsverstärkers IC1/B mit höherem Pegel auftreten muss, um überhaupt noch eine Änderung am Ausgang des OPs zu bewirken. Durch die folgende langsame Entladung des Elkos C 10 dauert dieser Zustand auch noch eine Weile an, wodurch die schwachen, nicht benötigten Signalanteile weiter unterdrückt werden. Aus dem so umgewandelten Signal wird mittels des mit IC 1/C aufgebauten Komparators noch einmal eine Spannungsschwelle realisiert. Über R 26, D 6 und C 21 erfolgt eine Integration der positiven Anteile, sodass durch eine weitere Komparatorstufe (IC 4/D) ein sauberes Rechtecksignal auf den Mikrocontroller gegeben werden kann. Der Widerstand R 28

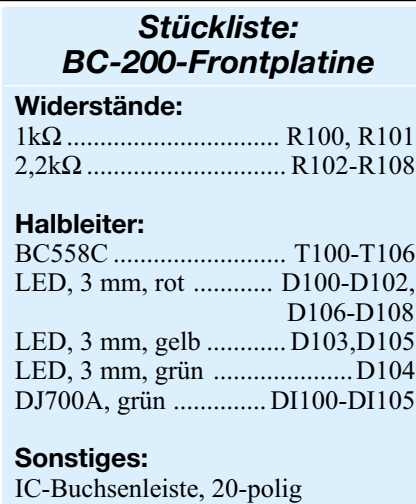

am Eingang des Operationsverstärkers dient als Pull-Down-Widerstand.

9 LED-Montageclips, 3 mm

Die so entstandenen Impulse werden direkt auf den Mikrocontroller gegeben, welcher jetzt die Auswertung und Ausgabe der Daten übernimmt.

Die Ports 1 und 2 des Controllers dienen zur Ansteuerung der LED-Anzeigen. Da dieser die notwendigen hohen Ströme nicht treiben kann, werden die LEDs über die Transistorstufen mit T 1 bis T 8 angesteuert. Um den Multiplexbetrieb zu realisieren, muss jedes Anzeigenmodul einzeln geschaltet werden können. Die Auswahl erfolgt über die Leitungen von Port 1. Zum De- bzw. Aktivieren der einzelnen Segmente dient Port 2.

Die Spannungsversorgung erfolgt über ein 12-V-Steckernetzteil, welches an die DC-Buchse BU 1 angeschlossen wird. Ein Festspannungsregler (IC 3) erzeugt eine stabilisierte Spannung von +5 V und eine unstabilisierte Spannung von ca. – 7 V.

## **Nachbau**

Der Nachbau des Beatcounters BC 200 erfolgt auf zwei Leiterplatten. Auf der 214 x 150 mm messenden, einseitigen Basisplatine und der 172 x 32 mm messenden, doppelseitigen Frontplatine befinden sich ausschließlich konventionell bedrahtete Bauelemente, deren Bestückung auch den Einsteiger nicht vor Probleme stellt. Die Bestückung erfolgt auf Grundlage des Bestückungsplans , der Stückliste und des Bestückungsdrucks. Eine gute Hilfe bieten auch die Platinenfotos. Die benötigten Werkzeuge (Elektronik-Lötkolben, Lötzinn, Seitenschneider, Flachzange, Schlitzschraubendreher) gehören zur Grundausrüstung jedes Hobby-Elektronikers.

Die Bestückung beginnt mit der Frontplatine. Hier sind zunächst alle Widerstände zu bestücken, gefolgt von den Transistoren, deren Einbaulage durch den Bestü-

ckungsplan und die Anordnung der Bestückungslöcher bestimmt ist.

Jetzt folgen die Fassungen für die Sieben-Segment-Anzeigen. Die 3-mm-LEDs werden dann in einem Abstand von 10 mm zwischen Leiterplatte und Diodenkörper auf der Lötseite verlötet. Hier ist die Polarität zu beachten. Der längere Anschluss ist die Anode. Abschließend setzt man nun die Sieben-Segment-Anzeigen polrichtig in die Fassungen ein (Dezimalpunkt rechts unten).

Jetzt wird die Arbeit mit der Bestückung der Basisplatine fortgesetzt.

Zu Beginn werden die Drahtbrücken aus versilbertem Schaltdraht entsprechend dem jeweiligen Rastermaß gebogen. Dann werden Sie an den entsprechenden Stellen durch die Bohrungen der Leiterplatte geführt, bevor sie von der Lötseite aus verlötet werden. Im Anschluss daran werden alle Dioden und Widerstände (nicht die Widerstands-Arrays) bestückt. Dazu sind sie mit der Flachzange oder, falls vorhanden, mit einer Biegelehre auf Rastermaß abzuwinkeln, von der Bestückungsseite durch die zugehörigen Bohrungen zu führen und auf der Lötseite der Platine mit wenig Lötzinn zu verlöten. Überstehende Drahtenden werden mit dem Seitenschneider gekürzt. Bei den Dioden muss auf polrichtigen Einbau geachtet werden. Der Katodenring am Gehäuse muss mit dem Bestückungsdruck der Leiterplatte übereinstimmen. Ist dieser Schritt abgeschlossen, können alle Keramikkondensatoren an ihrem Platz mit der Platine verlötet werden. Im Anschluss daran erfolgt die Bestückung der ICs. Auch hier ist anhand des Bestückungsdrucks auf den pol- und lagerichtigen Einbau zu achten, ein Punkt oder eine Gehäusekerbe kennzeichnet die Pin 1 zugeordnete Seite. Der Bestückungsplatz des Mikrocontrollers (IC 9) ist mit einem IC-Sockel zu versehen und dann ist IC 9 einzusetzen.

Die Pins des Spannungsreglers sind vor dem Einsetzen in die Platine um 90° nach hinten abzuwinkeln, dann wird der Kühlkörper auf die Platine gelegt, bevor man den Regler am Bestückungsplatz einsetzt. Jetzt erfolgt die Befestigung mit einer Zylinderkopfschraube M3 x 8 mm, Zahnscheibe und Mutter. Erst wenn dies erfolgt ist, sind die Anschlussdrähte mit der Leiterplatte zu verlöten.

Bei der jetzt folgenden Bestückung der Elektrolytkondensatoren ist unbedingt auf polrichten Einbau zu achten, da verpolte Elkos im schlimmsten Fall sogar explodieren könnten. Elkos sind am Minuspol gekennzeichnet.

Im nächsten Schritt werden alle Transistoren und Widerstands-Arrays bestückt. Bei den Transistoren ist die Bestückungslage durch den Bestückungsdruck und die Anordnung der Lötaugen vorgegeben; die Widerstandsarrays sind so einzulöten, dass der Punkt auf dem Gehäuse mit der Markierung im Bestückungsdruck korrespondiert.

Jetzt sind die Trimmer R 1/R 2, die Niederspannungsbuchse BU 1, die in Anschlussblöcken integrierten Cinch-Buchsen BU 2/3 und der Kippschalter S 1 zu bestücken und mit reichlich Lötzinn zu verlöten. Dabei ist jeweils darauf zu achten, dass der Körper des Bauteils plan auf der Platine aufliegt, bevor die Anschlüsse verlötet werden.

Damit ist die Bestückung abgeschlossen und es erfolgt die Montage des Gerätes.

Zunächst ist die Frontplatte mittels zwei Winkeln und den dazugehörigen Schrauben so mit der Basisplatine zu verschrauben, dass die Anzeigen nach vorn weisen. An der Berührungsstelle zwischen Basisund Frontplatine erfolgt die elektrische Verbindung beider Platinen durch Verlöten der korrespondierenden Leiterbahnen mit reichlich Lötzinn, ohne jedoch Lötbrücken zu produzieren.

Bevor nun die fertig bestückte und montierte Platineneinheit ins Gehäuse eingebaut wird, sind die Leiterplatten nochmals auf Lötzinnbrücken und Bestückungsfehler zu kontrollieren.

## **Gehäuseeinbau und Inbetriebnahme**

Als Erstes werden die LED-Montage-Clips in den Bohrungen der Frontplatte befestigt. Dann werden die Front- und Rückplatte auf die Buchsen bzw. den Schalter aufgesteckt und die gesamte Konstruktion vorsichtig in das Gehäuseunterteil abgesenkt. Dabei ist darauf zu achten, dass die Front- und Rückplatte sauber in die Führungsnuten des Gehäuses einfassen. Die Basisplatine ist jetzt mit vier Knippingschrauben 2,9 x 6 mm im Gehäuseunterteil festzuschrauben. Nach dem Aufsetzen des Gehäuseoberteils werden die beiden Gehäuseteile mit den vier entsprechenden Schrauben mechanisch verbunden. Im letzten Schritt erfolgt das Aufkleben der vier Klebefüße an der Unterseite des Gehäuses.

Zur Inbetriebnahme wird das Steckernetzteil an BU 1 angeschlossen und das Gerät mit S 1 eingeschaltet. Nach dem Einschalten wird die Betriebsbereitschaft durch das Aufleuchten von sechs waagerechten Segmenten im Display angezeigt. Jetzt sind an die Audio-Eingangsbuchsen entsprechende Audiosignale anzuschließen, sodass auf den Displays jeweils ein bpm-Wert angezeigt wird.

So fertig aufgebaut und mit einiger Übung als DJ bringt man jede (Techno-) Party durch einen passenden, immer synchronen<br>fetten'' Beat zum Kochen'' "fetten" Beat zum "Kochen".

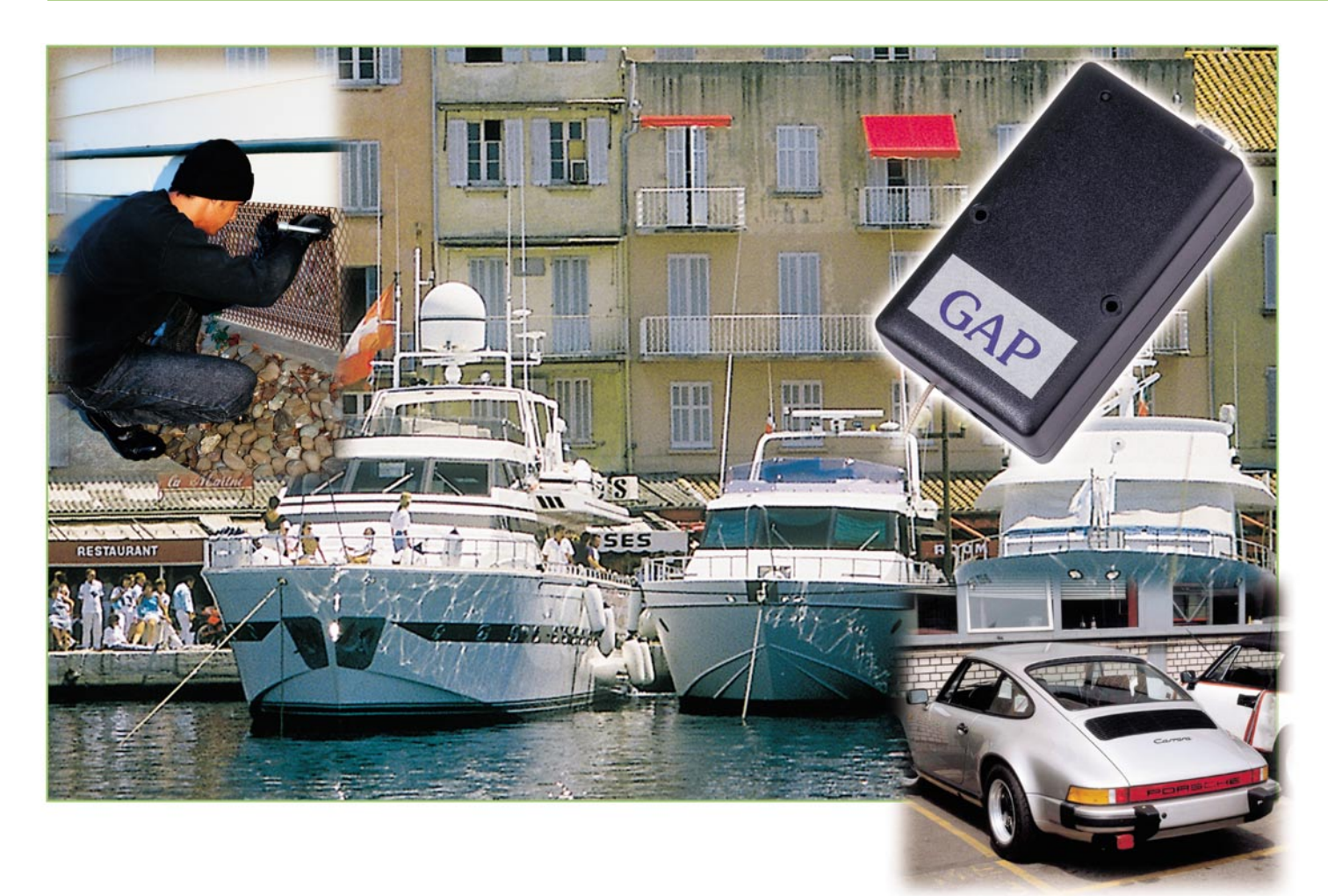

# **Wenn das Auto um Hilfe ruft - GSM-Telemetriesystem**

*Mit dem Handy von weitab die Heizung fernsteuern oder per SMS rechtzeitig erfahren, dass gerade ein Einbrecher sein Werk beginnt - das und viele andere Anwendungen macht das neue GSM-Telemetriesystem HiConnex möglich. Wir stellen das interessante System ausführlich vor.*

## **Mobil schalten und walten**

Fernsteuern ohne Reichweiten-Begrenzung, ohne extra Fernbedienung in der Tasche und dazu mit Rückmeldung, dass der Fernsteuerbefehl angekommen ist - das wünscht man sich immer mal wieder in unserer technisierten Welt! Oder, man möchte schon gern und sofort wissen, wenn sich andere am Eigentum vergreifen, egal, ob dies das Haus ist, das Auto, das Boot oder das Wohnmobil. Und das auch, wenn man sich weit weg davon und auch vom normalen Telefonfestnetz befindet. Denn hierüber sind solche Aufgaben bereits lösbar, etwa mit der ELV-Telefonanlage PTZ-105-T/Fax oder mit dem neuen ELV-Telefon-Funkschaltsystem FS 10 TS.

Und es gibt viele Situationen, in denen es schon bequem sein kann, ein wirklich universelles Fernbediensystem zur Hand zu haben, das dazu auch noch in beide Richtungen arbeiten kann. Das Bedienteil dazu hat wohl jeder heute in der Tasche das GSM-Handy! Denn längst benutzen wir dieses kleine Gerät zu mehr als zum Telefonieren, wir verschicken Daten, im einfachsten Falle als SMS, wir können mit einigen Geräten im Internet surfen, mit dem Handy spielen und die Nutzungsmöglichkeiten erweitern sich laufend. Hier setzt das Fernschalt- und Meldesystem HiConnex der GAP AG aus Oberhaching/ München an. Warum nicht den weitgehend automatischen Ablauf des SMS-Versandes nutzen, um Fernsteuerbefehle auszusenden, im Gegenzug die Quittierung

des Empfangs zu erhalten oder bei außergewöhnlichen Ereignissen aktiv alarmiert werden? Und genau dies tut HiConnex. Das praktische System gibt es derzeit in zwei Versionen zu kaufen: HiConnex Easy (Abbildung 1) wendet sich an den "Plug  $\&$ Play"-Kunden, der ein fix und fertig konfiguriertes Komplettsystem kaufen möchte. Es enthält den Sende-Empfangsbaustein, eine 4-Kanal-Funkfernbedienung und zwei Funk-Schaltsteckdosen und kann somit unmittelbar zum Einsatz kommen. Eine für diese Applikation geschriebene Software ist bereits im Gerät geladen, sodass nur noch die SIM-Karte für den GSM-Baustein zu programmieren ist. Die per SMS oder aus dem Internet empfangenen Steuerbefehle gibt das Sende-Empfangsgerät an die aufgesteckte Funkfernbedienung

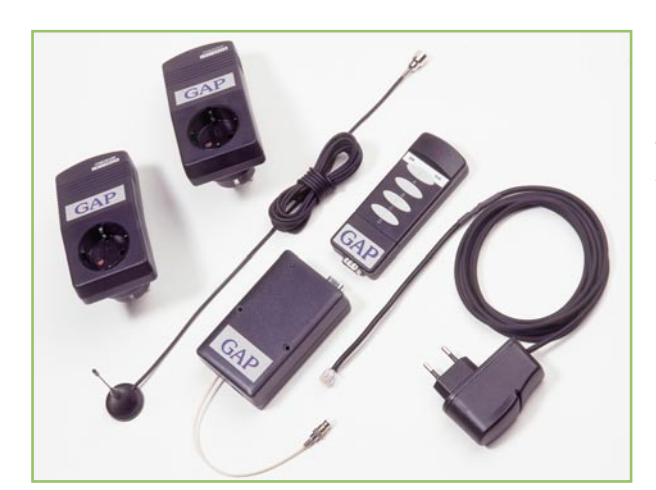

weiter, die wiederum sendet Schaltbefehle per 433-MHz-Funk an die Schaltsteckdosen. Damit kann das HiConnex Easy selbst an einer für den Empfang günstigen Stelle angebracht werden und die Funkschaltsteckdosen wiederum bis zu 100 m entfernt im Sendebereich der Funkfernbedienung. Wenn man zu Hause ist, ist die Funkfernbedienung auch autark als ganz normale Fernbedienung nutzbar.

Die zweite Version besteht lediglich aus dem Sende-Empfangsbaustein HiConnex (Abbildung 2) mit einer bereits geladenen Standardapplikation, die im Wesentlichen der der HiConnex Easy entspricht (Schaltvorgänge an den Ausgängen auslösen). Dazu kommen aber noch vier digitale und vier analoge Eingänge. Statusveränderungen an diesen Eingängen veranlassen das System, eigene SMS an das Handy z. B. des Besitzers zu schicken.

Die Architektur des Systems erlaubt es dem Nutzer, eigene Software-Applikationen mit Hilfe eines BASIC-Compilers zu schreiben und über ein Programmierkabel und eine so genannte Boot-Box das im HiConnex-Modul geladene Programm zu ändern. Auf diese Weise kann man eine völlig individuelle und intelligente Verknüpfung der Ein- und Ausgangsinformationen realisieren.

## **Kaum noch Grenzen**

Damit steht mit diesem System eines der

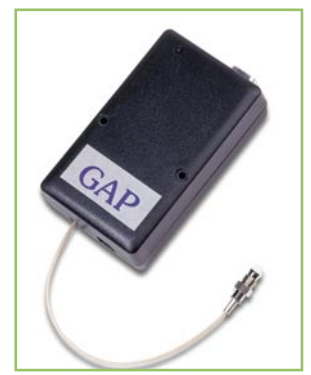

**Bild 2: HiConnex wird mit einer Standardapplikation geladen geliefert.**

**Bild 1: So wird HiConnex Easy geliefert: mit 2 Funkschaltsteckdosen, 1 Funkfernbedienung, D-Netz-Antenne und Netzteil.**

ersten weit reichenden GSM-Telemetrie-Systeme für private Applikationen zur Verfügung, das aufgrund seiner hohen Zuverlässigkeit und der ausgereiften Industrietechnik natürlich auch vielfach gewerblich nutzbar ist. Den Anwendungsbereichen dieser Technik sind wohl kaum Grenzen gesetzt. Sie wird zum einen überall da zum Einsatz kommen, wo herkömmliche, drahtgebundene Technik nicht installiert ist oder werden kann, etwa in abgelegenen Gegenden, wo es keine Telefonleitungen gibt. Da steuert und fernüberwacht wird. Oder aber es erscheint eine SMS im Handy-Display, dass das Auto gerade gestohlen wird, es im Boot, das im fernen Hafen liegt, anfängt, zu qualmen oder es voll Wasser läuft. Im letzteren Falle kann man dann gleich automatisch die Feuerlösch- oder Lenzanlage in Gang setzen lassen und von HiConnex aus auch dem Hafenmeister auf seinem Handy Bescheid geben lassen.

Aber auch völlig andere Applikationen sind denkbar. Im gewerblichen Bereich lassen sich Mietgeräte aktivieren oder nach Ablauf der Mietfrist deaktivieren, Zutrittssysteme in abgelegenen Gegenden aktivieren, etwa die Schranke am Beginn des Privatweges, Lüfter, Pumpen, Kühlaggregate bedarfsgerecht steuern, man kann Störungen melden lassen, Überwachungskameras einschalten, Verkaufsautomaten überwachen usw.

Doch nicht nur Schaltausgänge sind so auswert- oder steuerbar, sondern HiConnex ermöglicht auch das Erfassen analoger Daten wie etwa Wetterdaten von abgelegenen Wetterstationen, Temperaturen in Räumen oder draußen sowie andere Messwerte, die sich direkt oder durch Wandlung in

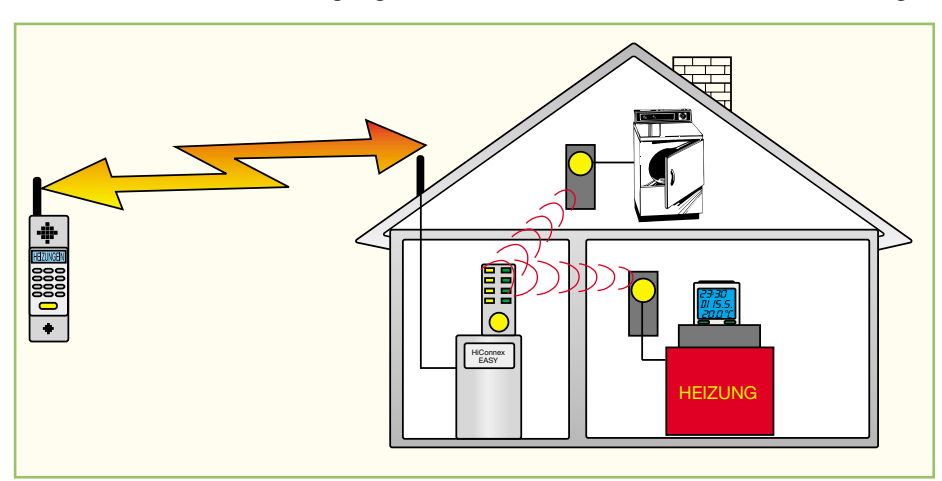

**Bild 3: Beispiel für den Einsatz von HiConnex Easy**

wären Ferienhäuser ebenso zu nennen wie Berghütten, Strandhäuser, aber auch gewerbliche Anwendungen wie Ställe, Lagerhallen, Gehege, Baustelleneinrichtungen, Pumpstationen usw.

Zum anderen hat diese Technik überall da eine Domäne, wo es mobil zugeht. Das können Fahrzeuge, Anlagen, Systeme sein, etwa Autos, Boote, Anhänger, Motorräder, Wohnmobile, Container, Bau- und landwirtschaftliche Maschinen, Schiffe, mobile Generatoren, Bojen, Mess-Stationen, Pumpstationen usw.

Da können ein paar Tastenbetätigungen am Handy genauso das Cabriodach bei beginnendem Regen aus dem Bürosessel schließen wie eine Heizung starten oder eine Außenbeleuchtung einschalten. In der gewerblichen Nutzung kann man sich Wege sparen, indem z. B. ein Pumpwerk ferngeeinen Bereich zwischen 0 und 5 V bringen lassen.

Einige Anregungen für die Nutzung beider Systeme sind auch in Abbildung 3 und 4 gezeigt.

Wollen wir zunächst einmal einen Blick auf die Technik des Systems werfen.

## **Handy inside**

Öffnet man das kompakte, ca. zigarettenschachtelgroße Gerät, das mittels zwei Schrauben schnell überall angebracht werden kann, so kommt das Herz des Systems zum Vorschein - das GSM-Modul (Abbildung 5).

Es ist die so genannte Allround GSM-Engine M20 von Siemens und enthält im Prinzip genau das, was auch jedem Handy innewohnt. Zu diesem fehlt tatsächlich nur

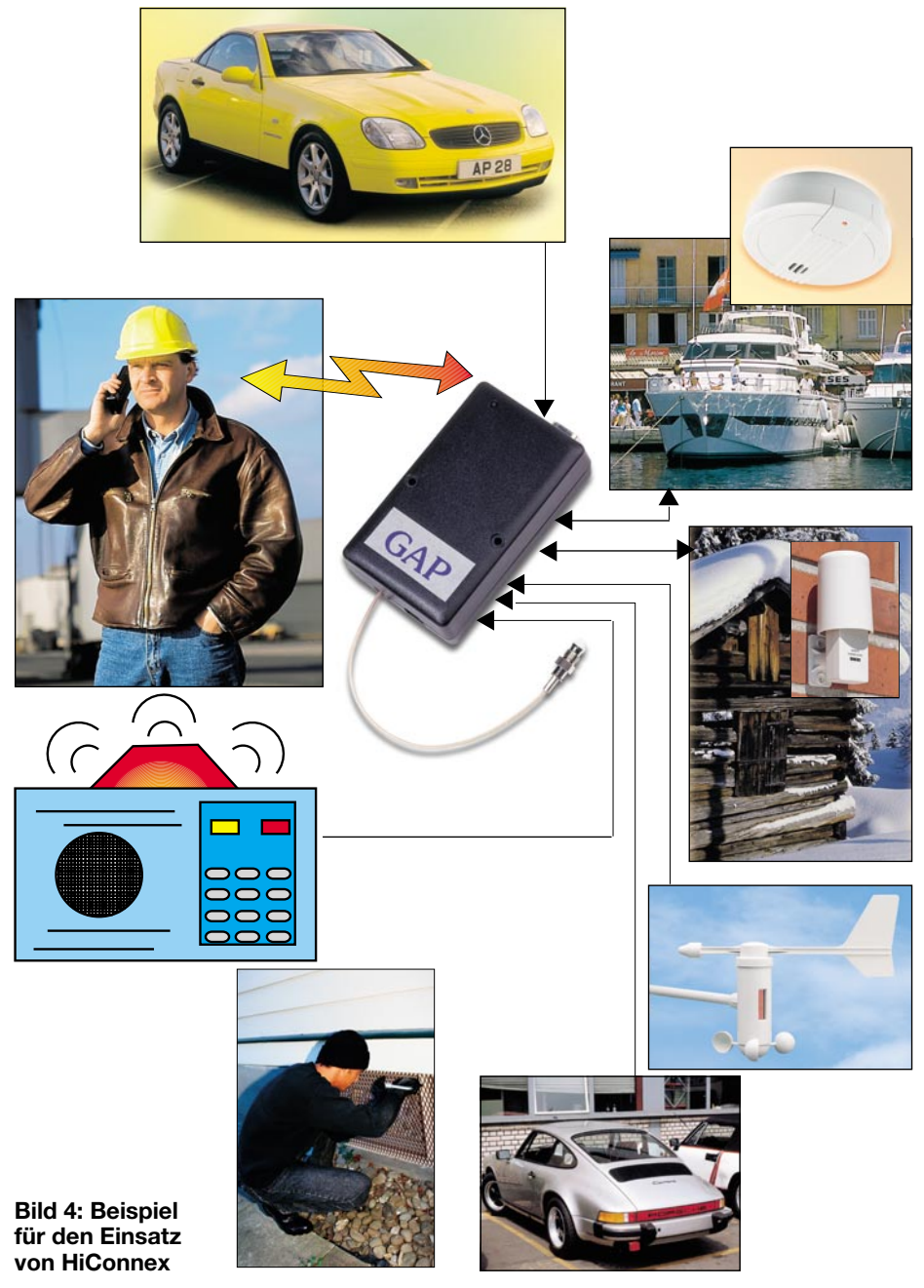

noch ein Display, eine Tastatur sowie eine Batterie - nichts weiter! Für allerhöchste Zuverlässigkeit sind hier lediglich einige wenige Parameter, wie etwa die Eingangsempfindlichkeit, gegenüber einem normalen Handy verbessert. Damit ist auch klar, HiConnex nutzt den 900-MHz-GSM-Bereich zur Kommunikation, also das D-Netz. Seine Nutzung ist so also nicht nur auf Deutschland oder Europa beschränkt, es kann weltweit überall dort zum Einsatz kommen, wo ein D-Netz verfügbar ist.

Mit 2 W Ausgangsleistung und allen bei modernen Handys gängigen Daten- und Sprachübertragungsmöglichkeiten verhält sich das Modul im Netz ganz wie ein normales Handy.

Das Modul, wie auch weitere dieser Art, ist für eigene Applikationen einzeln verfügbar, es kommuniziert mit seiner Umgebung über eine 80-polige SMD-Steckver-

binder-Schnittstelle, die u. a. Tastatur- und Displayport, serielle Schnittstelle usw. enthält.

Spätestens jetzt wird auch klar, man benötigt zum Betrieb des HiConnex-Systems wie beim Handy auch eine SIM-Karte, d. h. einen normalen Handy-Vertrag in irgendeiner Form, ob nun als normalen Laufzeitvertrag oder als Prepaid-Vertrag.

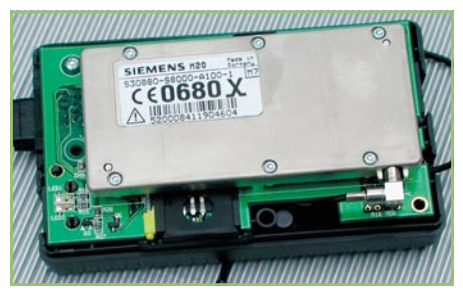

**Bild 5: Herz des Systems: Allround GSM-Engine M20 von Siemens**

Letztere Möglichkeit ist zwar recht preiswert und nicht zeitlich bindend - doch Vorsicht! Das Konto könnte plötzlich leer sein, dann funktioniert nichts mehr und Sie bekommen statt Ihres HiConnex nur die freundliche Stimme herein, die Ihnen irgend etwas von "...not available" erzählt. Prepaid also nur dort einsetzen, wo es nicht auf allerhöchste Sicherheit ankommt, etwa bei der erwähnten Privatweg-Einfahrt.

Doch zurück zur Technik. Die Karte wird einfach in eine seitlich herausfahrbare Lade gelegt (Abbildung 6) und in den Leser eingeschoben, der wiederum mit dem M20-Modul verbunden ist. Das sitzt auf der eigentlichen Geräteplatine, die die Technik für die Applikation trägt. Diese besteht beim HiConnex im Wesentlichen aus einem Steuerprozessor mit Speicher, Stromversorgung, optisch getrennten Schnittstellen für die Signal-Ein- und Ausgänge. Das war´s dann auch schon, die Intelligenz sitzt, nach Aufgaben getrennt, im M20-Modul und im Speicher des Steuerprozessors.

Nach außen hin besitzt das Gerät neben dem Antennenanschluss für eine günstig positionierbare, abgesetzte Funkantenne, Anschlüsse für Stromversorgung, Programmierkabel und die erwähnten Schnittstellen. Sein Status ist über nur zwei LEDs ablesbar. Hier kann der Nutzer sehen, ob das Gerät in Betrieb ist, ob es ins Netz eingebucht ist, ob die SIM-Karte akzepiert ist usw.

## **Programmierung per Handy**

Wie gesagt, zum Betrieb des Systems wird eine gültige SIM-Karte benötigt, das

**Bild 6: Die SIM-Karte wird seitlich in das Modul eingeschoben, hier nur zur Demonstration eingelegt.**

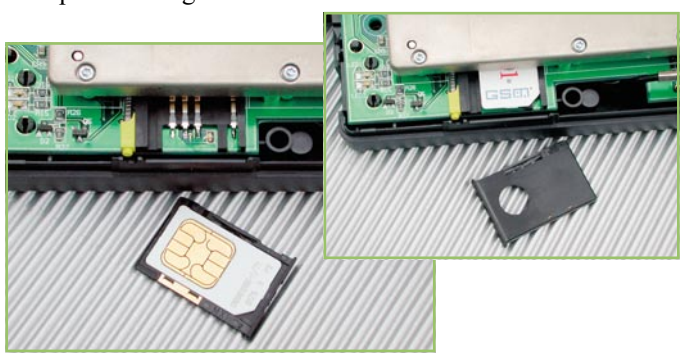

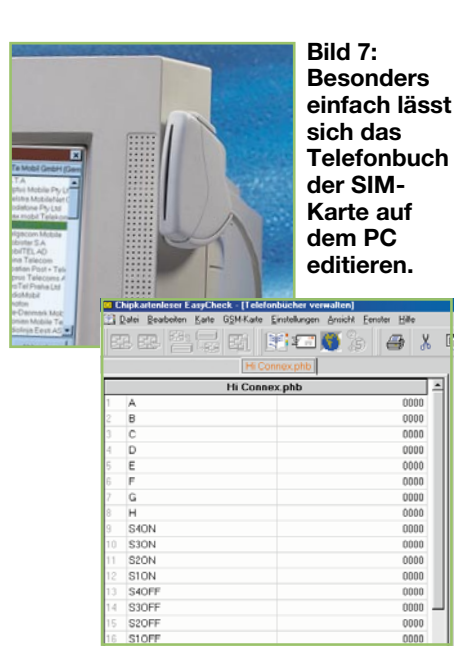

HiConnex hat also eine reguläre D-Netz-Telefonnummer. Da es (noch) nicht spricht, erfolgt die gesamte Kommunikation über SMS. Um diese vorzubereiten, muss man keine umfangreichen Programme schreiben, wir erinnern uns, eine Standardapplikation ist in jedem gelieferten System bereits geladen. Lediglich die individuellen Aktionen sind zu definieren. Dies erfolgt über das interne Telefonbuch der SIM-Karte. Auf diesem werden an bestimmten Speicherplätzen sowohl die Schalt- und Steuerbefehle als auch die gewünschten Reaktionen auf Ereignisse, die zur Bestätigung bzw. zur Ereignisübertragung anzurufenden Telefonnummern und die jeweils zugehörigen SMS-Nachrichten hinterlegt.

Das Programmieren der Eintragungen erfolgt mit einem beliebigen D-Netz-Handy oder bequemer mit einem PC, an den ein SIM-Kartenleser angeschlossen ist (Ab-

**Beispiel 3:**

bildung 7). Hier wird einfach das Telefonbuch der SIM-Karte nach einem vorgegebenen System beschrieben.

Bevor wir das kurz umreißen, muss noch erwähnt werden, dass HiConnex drei Sicherheitsstufen kennt, die gewährleisten, dass nur autorisierte Anrufer Befehle auslösen bzw. Daten empfangen können.

Sicherheitsstufe 1 ermöglicht die Ausführung eines Schaltbefehls allein durch nur einen berechtigten Teilnehmer. Das System verifiziert sowohl die Anrufer-Telefonnummer als auch den eingegebenen Schaltbefehl und quittiert die Befehlsausführung allein an diesen Anrufer.

Sicherheitsstufe 2 ermöglicht jedem Teilnehmer, der sowohl die Nummer von HiConnex kennt als auch den richtigen Befehlstext, einen Schaltbefehl auszulösen. Damit der Betreiber des Systems Kenntnis darüber erhält, ruft es diesen als

#### **Beispiel 1:**

**Sicherheitsstufe 1:** Herr X möchte der Einzige sein, der Kommandos ausführen darf, will eine Quittung dazu erhalten und er möchte benachrichtigt werden, wenn **HiConnex Easy** betriebsbereit ist.

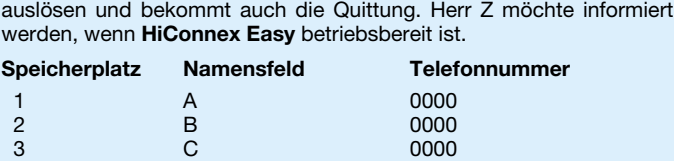

10 S3ON 0000<br>10000 S2ON 0000

15 S2OFF 0000<br>15 S1OFF 0000

18 HICONNEX READY Nummer von Herrn Z

4 D 0000 5 E 0000 6 F 0000 7 G 0000 8 H 0000 9 S4ON 0000

11 S2ON 0000 12 S1ON 0000 13 S4OFF 0000 14 S3OFF 0000<br>15 S2OFF 0000

16 S1OFF 0000 17 OK 0000

**Sicherheitsstufe 3:** Jeder, der den SMS-Text kennt, kann Schaltbefehle

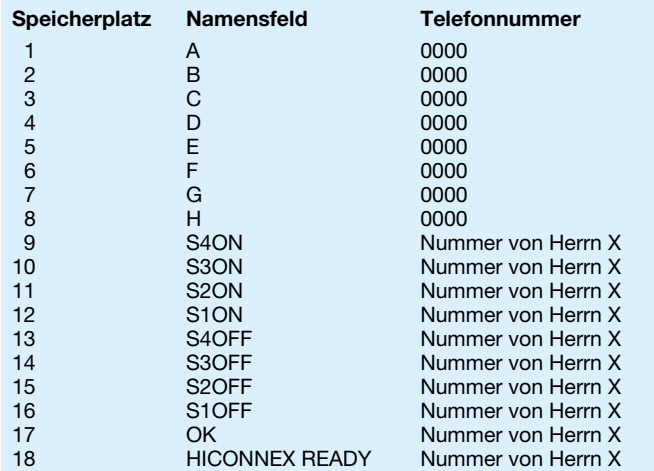

#### **Beispiel 2:**

**Sicherheitsstufe 2:** Jeder, der den SMS-Text kennt, kann Schaltbefehle auslösen. Herr Y möchte aber in jedem Falle darüber informiert werden, und dazu auch, wenn **HiConnex Easy** betriebsbereit ist.

#### **Beispiel 4:**

**Szenario** für eine Eingangskonfiguration mit **HiConnex**. 4 verschiedene Sensoren einer Hausinstallation sollen überwacht werden und Hausherrn sowie Hausmeister verschiedene Zustände signalisieren (s. Text). Sensor Nr. 1 überwacht die Raumtemperatur (HiConnex Eingang 1) Sensor Nr. 2 überwacht die Hintertür (HiConnex Eingang 2) Sensor Nr. 3 überwacht die Helligkeit (HiConnex Eingang 3) Sensor Nr. 4 überwacht die Türklingel(HiConnex Eingang 4) Sensor 1-3 sind wichtig für den Hausmeister, Sensor 4 für den Hausherrn

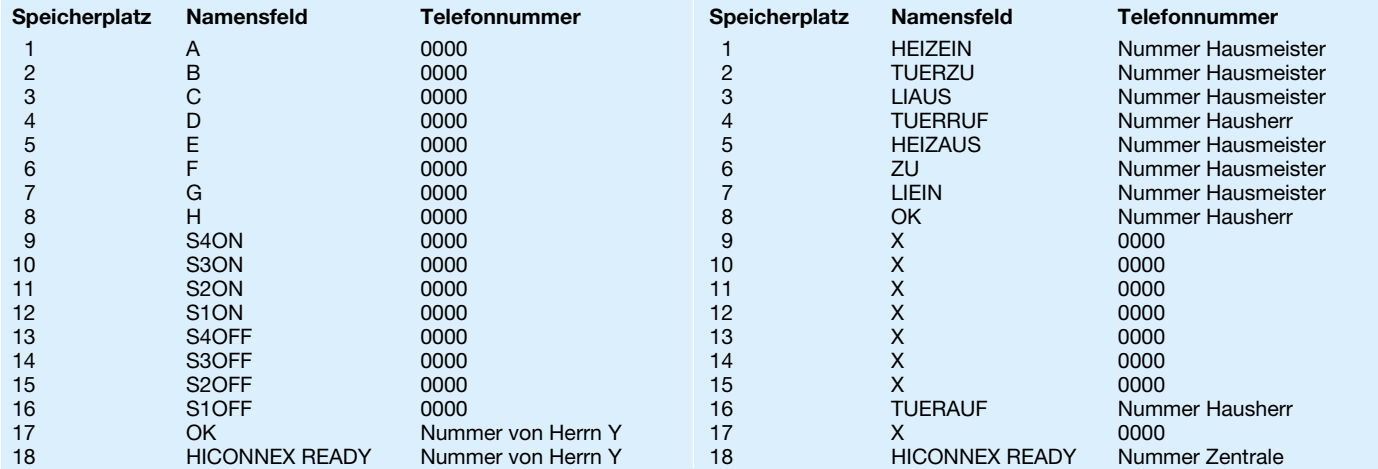

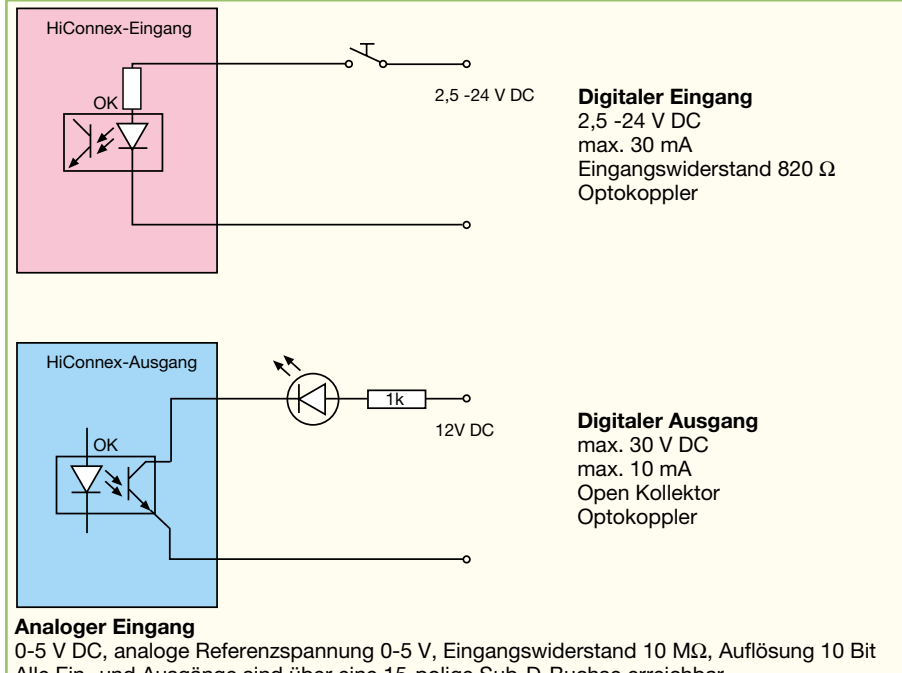

Alle Ein- und Ausgänge sind über eine 15-polige Sub-D-Buchse erreichbar.

**Bild 9: Die Daten für die Ein- und Ausgänge von HiConnex**

Quittierung an. Beispiel hierfür wieder der erwähnte Privatweg. Der Besitzer rüstet diesen mit einer elektromagnetischen Schranke aus, um nur Berechtigte einfahren zu lassen. Also stellt er an der Schranke ein Schild auf, das die Telefonnummer und den Schaltbefehl für HiConnex enthält. Der Besucher öffnet nun per SMS die Schranke, gleichzeitig kann sich auch noch die Wegbeleuchtung einschalten, und fährt auf das Grundstück. Damit der Besitzer Kenntnis davon erhält, ruft HiConnex sein Handy oder sein Festnetztelefon an und gibt eine Quittungs-SMS aus.

Sicherheitsstufe 3 schließlich ermöglicht es jedem Teilnehmer, der die HiConnex-Nummer und den Befehlstext kennt, den Schaltbefehl auszulösen. Ist dies erfolgt, schickt HiConnex eine Quittungs-SMS an den Anrufer. Diese Version kann z. B. als Zugangssystem oder für allgemeine Schaltaufgaben durch mehrere berechtigte Personen zum Einsatz kommen.

Kommen wir nun zu einem kurzen Abriss des Beschreibens des SIM-Telefonbuchs.

Die SIM-Karte für das HiConnex wird einfach in ein Handy oder einen PC-Kartenleser eingelegt, dann die vorgegebene PIN-Nummer nach Bedienungsanleitung verändert - ganz wie bei der ersten Inbetriebnahme eines Handys. Übrigens gelten auch hier alle Konventionen zu falschen PIN-Eingaben, Sperrung, Aufheben der Sperrung durch Super-PIN usw.

Das Telefonbuch der SIM-Karte wird nun nach der Vorgabe in der Bedienanleitung von HiConnex beschrieben. Dabei sind einige Konventionen zu beachten, z. B. müssen die Speicherplätze 1-8 bei HiConnex Easy mit Platzhaltern belegt werden, bei HiConnex finden hier die Nachrichten und Nummern für die Reaktion auf Eingangssignale der Steuereingänge ihren Platz. Auf Speicherplatz 9-16 sind die SMS-Texte und ggf. autorisierte Rufnummern abzulegen, die Schaltbefehle auslösen sollen. Platz 17 enthält SMS-Text und Rufnummer für die Befehlsbestätigung bei den Sicherheitsstufen 2 und 3. Platz 18 schließlich enthält die Informationen, die nach einem korrekten Hochlauf des Systems ausgesendet werden sollen. Dies ist ein festzulegender Text und ein automatisch generierter Anhang, der die Speicherbelegung der Plätze 9 - 17 darstellt. Damit kann man diesen Systemstart von ferne kontrollieren, z. B. nach einem Stromausfall.

Die tabellarische Übersicht zeigt eine Reihe möglicher Programmierungsvarianten mit erläuternden Texten. Besonders interessant für den Einsatz der HiConnex ist sicher das Szenario in Beispiel 4. Hier werden 4 Sensoren einer Hausinstallation mit der HiConnex überwacht und entsprechende Meldungen an die Personen abgesetzt, die nach folgender Erläuterung auf die Sensorsignale reagieren sollen. Unterschreitet die Temperatur einen Grenzwert, löst der Temperatursensor aus und steuert den Eingang 1 des HiConnex an. HiConnex ruft daraufhin den Hausmeister an und signalisiert ihm, die Heizung einzuschalten ("HEIZEIN"). Ist die Temperatur hoch genug, bekommt der Hausmeister die Nachricht "HEIZAUS".

Öffnet jemand die Hintertür im Haus, bekommt der Hausmeister per SMS die Anweisung "TUERZU", falls die Türnicht wieder geschlossen wurde. Schließt sich die Tür, bekommt er die Nachricht "ZU".

Geht die Sonne auf, wird dem Hausmeister signalisiert, dass er das Außenlicht ausschalten soll: er findet auf seinem Handy die Nachricht "LIAUS". Geht die Sonne abends unter, bekommt er hingegen "LIEIN" übermittelt.

Geht die Türklingel, soll dem Hausherrn, der sich gerade im Keller aufhält und die nicht hört, mitgeteilt werden, dass Besuch kommt und er den Türöffner betätigen soll. Auf seinem Handy erscheint "TUERRUF". Beim Öffnen der Tür per SMS ("TUERAUF") wird der Sensor an der Türklingel mit zurückgesetzt und der Hausherr erhält die Nachricht "OK" - eine echte Rückmeldung, dass sich der Besuch tatsächlich im Haus befindet.

Schließlich hat der Hausherr eine Sicherheitszentrale beauftragt, das ordnungsgemäße Hochlaufen des HiConnex zu überwachen, deshalb erfolgt die Hochlaufmeldung an diese Zentrale.

Schon dieses einfache Beispiel zeigt, wie komplex die Melde- und Steuervorgänge werden können, die mit HiConnex beherrschbar sind.

#### **Anwenderspezifisch programmierbar**

Wie gesagt, beide Versionen des Systems enthalten in ihren Speichern Standardapplikationen, die auch die bis hier diskutierten Steuermöglichkeiten bieten. Über eine Compiler-Software, die per Internet erhältlich ist, kann man sehr schnell eigene Applikationen erstellen, die den spezifischen Bedürfnissen angepasst sind. So ist z. B. auch die direkte Verknüpfung von Eingangszuständen und automatisch auszulösender Übermittlung von SMS, die die Standardapplikation von HiConnex bietet, weiter verfeinerbar usw.

Apropos Ein- und Ausgänge, Abbildung 9 zeigt für Interessierte einige Eckdaten bzw. Grundschaltungen zu diesen. Hier kann man ebenfalls die universelle Einsetzbarkeit des Systems ablesen. So sind die potentialgetrennten Ausgänge sehr gut nicht nur zur Ansteuerung der systemeigenen Funkfernbedienung geeignet, sondern auch zu der von Relais- oder anderen Schaltstufen.

Bleibt abschließend erfreut festzustellen, dass mit HiConnex nun endlich ein für Privatanwender einfach nutzbares und zugängliches sowie bidirektionales Fernsteuersystem auf dem Markt ist, das wesentliche Erleichterungen und Komfortsteigerungen im täglichen Leben erlaubt, vor allem da, wo ein weit reichendes Fernwirken/Abfragen bisher wegen fehlender Kommunikationsleitungen nicht realisierbar war.

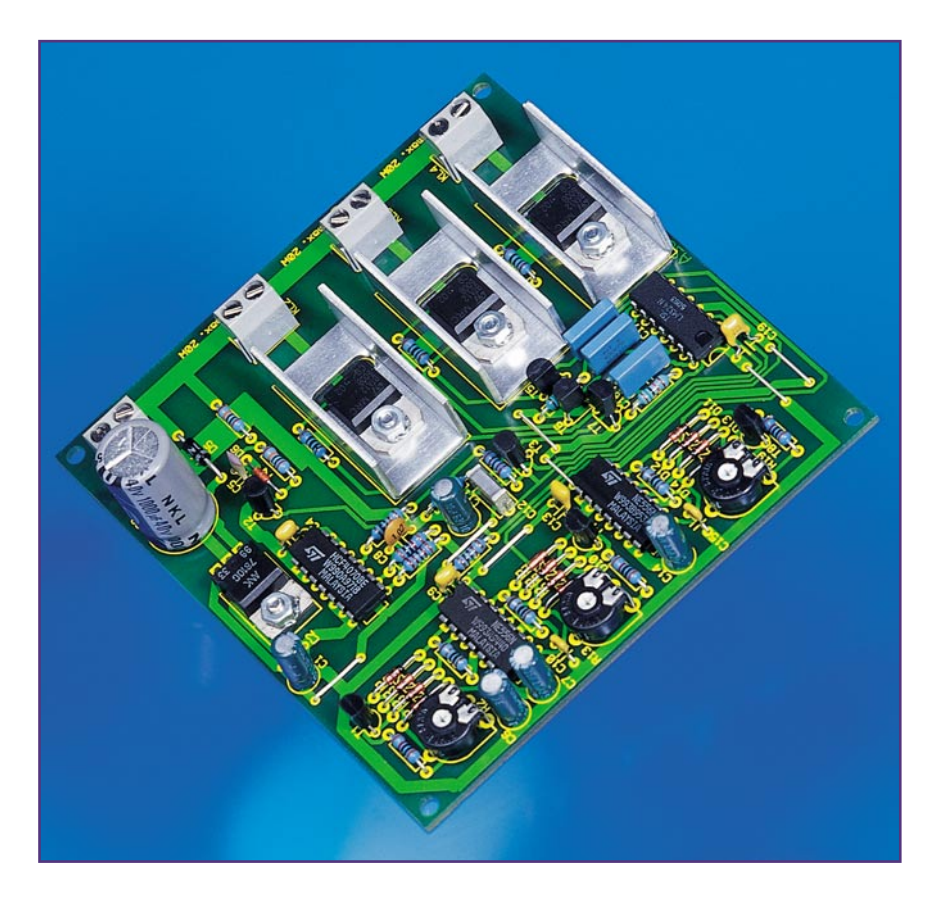

## **Farbenpracht - Farbwechsler für Halogenlampen FWH 100**

*Effektvolle Farbenspiele sind nicht nur etwas für die große Show - das beweist die hier vorgestellte Schaltung, die drei "kleine" Niederspannungs-Halogenlampen ansteuern kann. Drei getrennte Kanäle beeinflussen stufenlos, automatisch und zufällig die Helligkeit und deren Änderungsgeschwindigkeit je einer farbigen Halogenlampe. So entstehen vielfältige und zufällige Farblichtmischungen und -abläufe.*

## **Lichtspiele**

Farbiges, wechselndes Licht fasziniert die Menschen schon immer, man denke da nur an die berühmten Nordlichter oder Showbeleuchtungen in neueren Zeiten. Gerade deshalb ziehen wohl in den letzten Jahren immer mehr kleine farbige Leuchten auch zu Hause ein, sei es als Dekorationsbeleuchtung in Form einer lichtdurchfluteten Wassersäule, einer Teichbeleuchtung, eines kleinen Discostrahlers für die Fete oder andere Deko- und Beleuchtungsobjekte.

Gerade die beliebten Wassersäulen und die verschiedenfarbigen Discostrahler ("Lichtorgeln") arbeiten dabei meist mit

einem integrierten Mikrofon, das auf laute Musikstücke oder Geräusche hin die Lichtsteuerung beeinflusst. Aber oft genug versagt diese Steuerung, weil die Wassersäule vielleicht in einem ruhigen Raum steht oder man einfach nur in Ruhe das Lichtspiel genießen und dabei relaxen will. Denn dann generieren diese Steuerungen manchmal längere Dunkelphasen oder schalten anhaltend immer wieder nur eine Farbe ein, was auf die Dauer eher lästig ist.

Stein des Anstoßes war eine sonst äußerst dekorative Wassersäule, die lautstärkegesteuert drei verschiedenfarbige Niederspannungs-Halogenlampen abwechselnd aufleuchten lässt. Aber schon bald störten o. g. Ausfallerscheinungen und vor allem der abrupte Farbwechsel das sonst angenehme Ambiente. Als dann auch noch eine nach gleichem Prinzip arbeitende Teichbeleuchtung die angestrahlte Wasserfontäne im Dunkeln eher blass aussehen ließ, war der Gedanke geboren, eine "echte" Steuerung nach Maß zu entwickeln.

Diese sollte, unbeeinflusst von Umgebungsgeräuschen, Musiksteuerung oder ähnlichen externen Ereignissen, folgende

## **Technische Daten:**

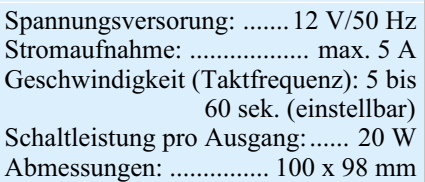

#### **Bild 1: Das Schaltbild des Farbwechslers**

Aufgaben erfüllen: Zum einen sollte ein wirklich gleitender Farbwechsel erfolgen, zum anderen sollen die lästigen Dunkelphasen ausfallen und schließlich sollte das Ganze völlig zufallsgesteuert und je Lampenfarbe unabhängig funktionieren. Ergebnis der Bemühungen ist die hier vorgestellte kleine Lampensteuerung, die alle gestellten Aufgaben erfüllt und nun ein wirklich erholsames und ständig neu variierendes Lichtambiente erzeugt.

UB 12V~ 50 Hz

Da sie auch noch mit ungefährlicher Niederspannung arbeitet, ist der Nachbau besonders einfach und auch für den "Nichtelektroniker" bzw. den Einsteiger geeignet.

## **Die Schaltung**

In Abbildung 1 ist das Schaltbild des Farbwechslers dargestellt. Die Lampen-Ansteuerelektronik ist für alle drei Stufen identisch aufgebaut. Zur Steuerung der Helligkeit der angeschlossenen Halogenlampen kommt eine Phasenanschnittsteuerung zum Einsatz. Hierdurch wird die Verlustleistung der Endstufen gering gehalten, die so auch nur einen recht kleinen Kühlkörper erfordern.

Zur besseren Veranschaulichung der Schaltungsfunktionen sind in Abbildung 2 die wichtigsten Oszillogramme, aufgenommen an den entscheidenden Schaltungspunkten, dargestellt.

Im oberen Teil des Schaltbildes findet man einen Nulldurchgangsdetektor, der wie folgt arbeitet:

Über R 4 und R 5 gelangt die Wechselspannung (UB, Messpunkt 1) vom Halogentransformator auf die Basis des Transistors T 2. Der Kondensator C 5 bildet zusammen mit R 4 einen Tiefpass, der Störspitzen abschwächt. Mit der Diode D 6 werden die negativen Halbwellen unterdrückt. T 2 schaltet bei jeder positiven Halbwelle durch, sodass am Kollektor von T 2 eine rechteckförmige Spannung an-

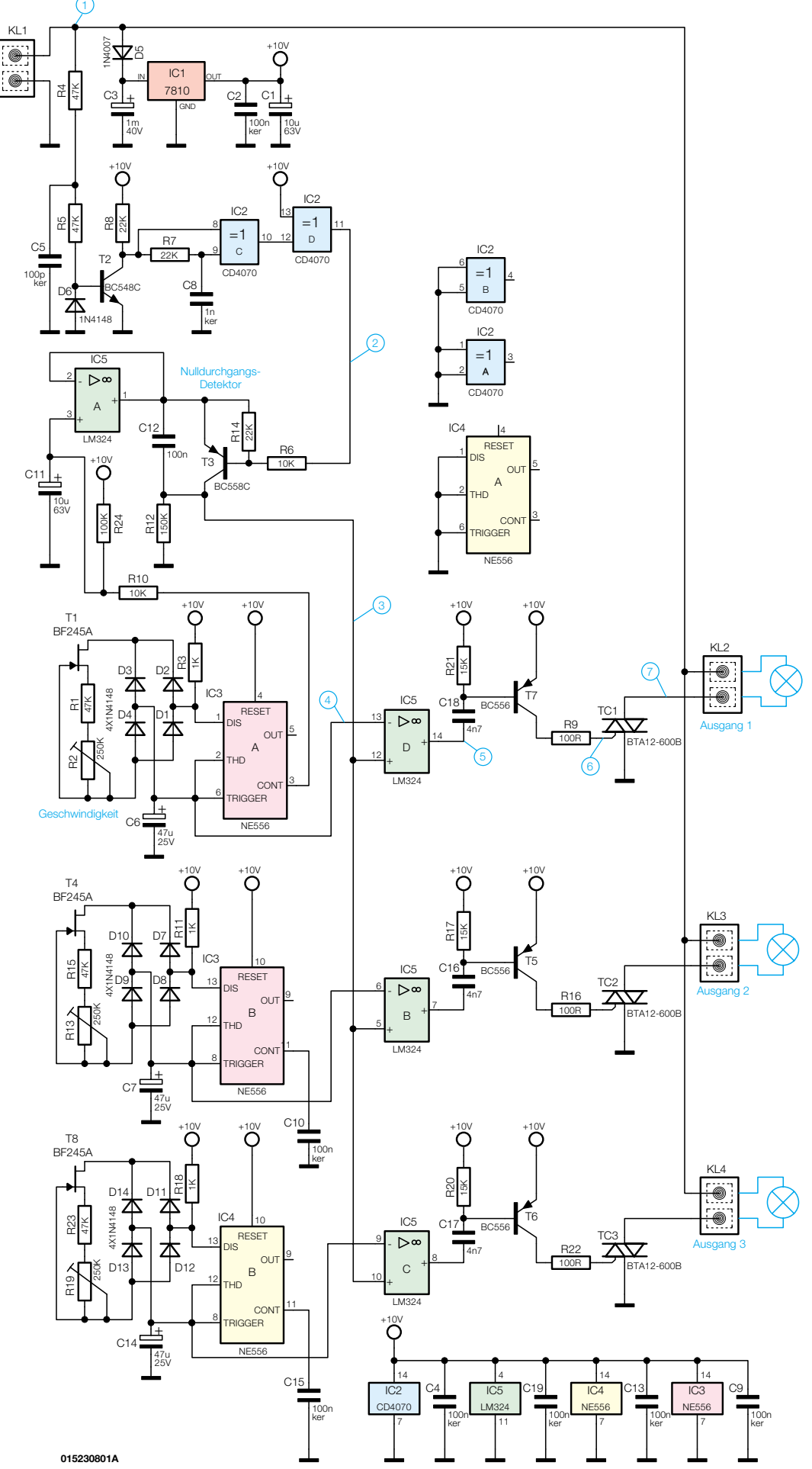

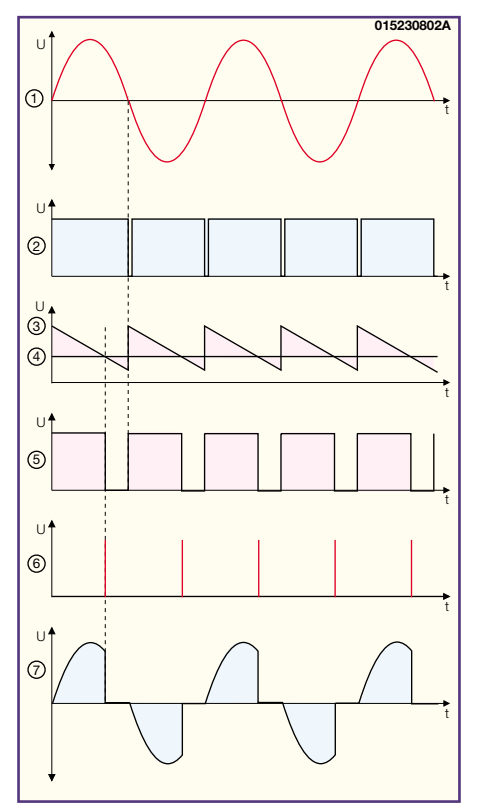

**Bild 2: Die Signalverläufe verdeutlichen den Signalfluss in der Steuerschaltung.**

liegt. Diese Spannung gelangt direkt auf den Eingang (Pin 8) des XOR-Gatters IC 2 C. An Pin 9 von IC 2 liegt die gleiche Spannung an, aber durch den Tiefpass R 7/C 8 um ca. 20 µs verzögert. Am Ausgang (Pin 10) von IC 2 C erscheinen so kurze positive Nadelimpulse, die genau dieser Verzögerungszeit entsprechen. Mit dem nachgeschalteten Gatter IC 2 D werden diese Impulse anschließend invertiert (siehe Diagramm zum Messpunkt 2). Diese Nadelimpulse kennzeichnen jeweils den Nulldurchgang der Eingangswechselspannung (UB).

Kommen wir nun zum Rampengenerator, der im Wesentlichen aus  $\dot{C}$  12, R 12 und T 3 besteht. Der Transistor T 3 wird von IC 2 D angesteuert und schaltet jeweils im Nulldurchgang kurzzeitig durch, wodurch der Kondensator C 12 entladen wird. Über den Widerstand R 12 kann sich C 12 wieder aufladen. Hierdurch erhält man eine sägezahnförmige Spannung (Diagramm Messpunkt 3). Der Spannungsfolger, gebildet von dem OP IC 5 A, legt den DC-Offset für die Rampenspannung fest.

Da die Steuerelektronik für alle drei Kanäle gleich ist, beschränken wir uns bei der Beschreibung nur auf einen Kanal.

Mit dem Oszillator IC 3 A, der als Hälfte eines NE 556 identisch mit einem NE 555 ist, wird eine niederfrequente Dreieckspannung erzeugt. Die Dreieckform ergibt sich daraus, dass der Elko C 6 mit einem konstanten Strom geladen bzw. auch wieder entladen wird. Der Strom wird mit der

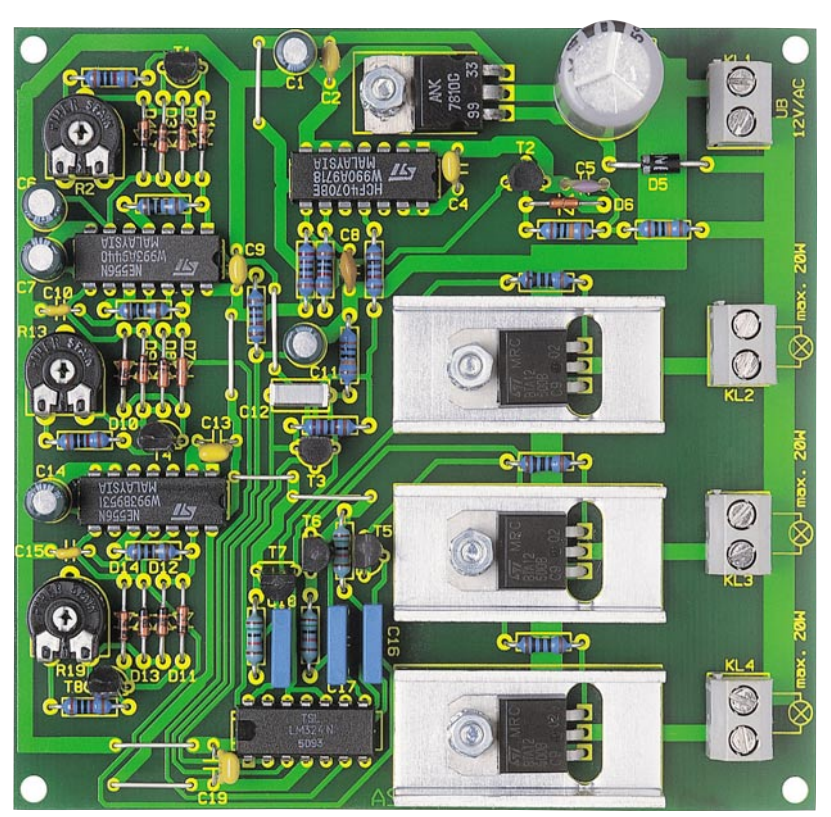

**Ansicht der fertig bestückten Platine des Farbwechslers für Halogenlampen mit zugehörigem Bestückungsplan**

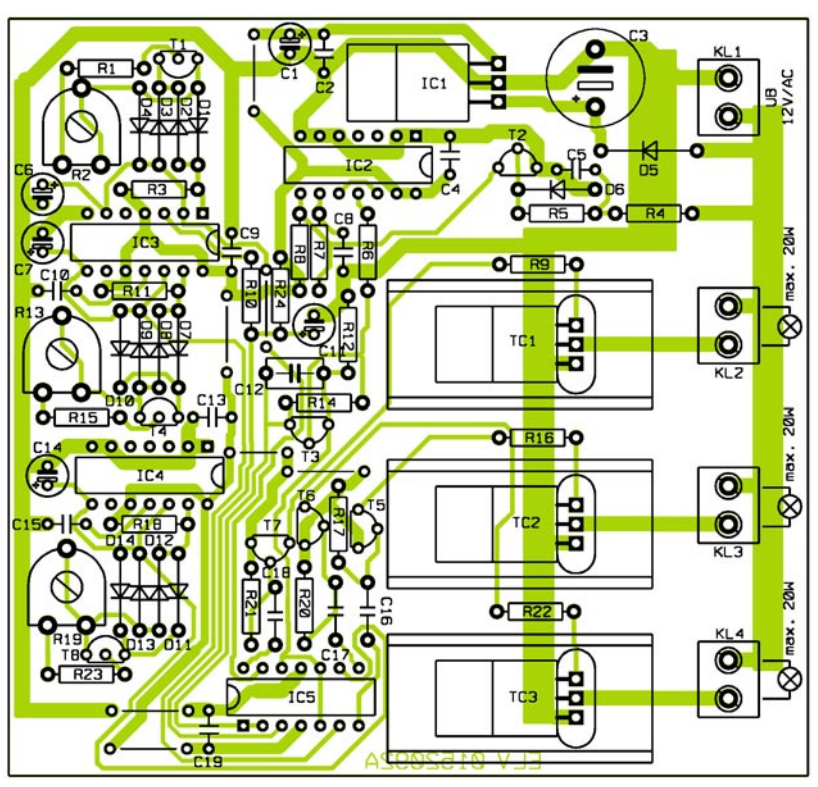

Stromsenke, bestehend aus T 1 und den beiden Widerständen R 1 und R 2, immer auf einem konstanten Wert gehalten. Damit der Lade- und Entladestrom jeweils in gleicher Richtung durch die Stromsenke (T 1) fließt, ist ein Brückengleichrichter (D 1 bis D 4) vorgeschaltet. Mit dem Trimmer R 2 wird der Lade-/Entladestrom eingestellt, wodurch sich die Periodendauer

der Dreieckspannung in einem Bereich von 5 bis 60 Sekunden variieren lässt.

Diese relativ langsame Dreieckfrequenz wird an C 6 entnommen und gelangt an den Eingang (Pin 13) des Komparators IC 5 D. Am anderen Eingang dieses Komparators (Pin 12) liegt die schon beschriebene Rampenspannung. Am Ausgang (Pin 14) des Komparators erscheint nun eine Recht-

## *Stückliste: Farbwechsler für Halogenlampen*

## **Widerstände:**

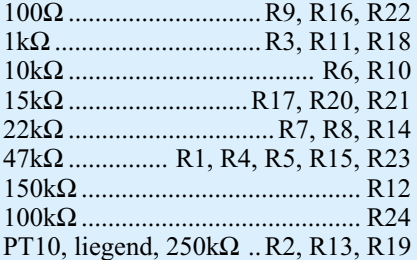

#### **Kondensatoren:**

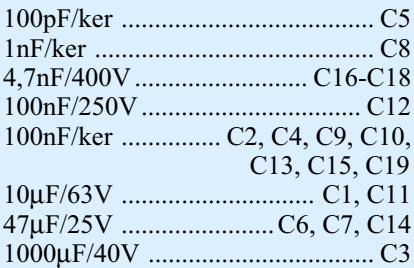

## **Halbleiter:**

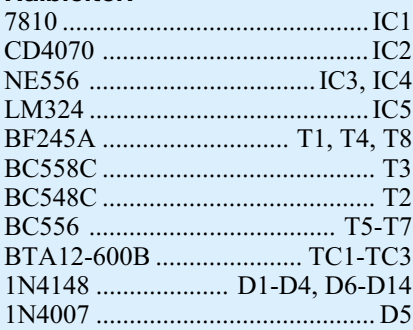

### **Sonstiges:**

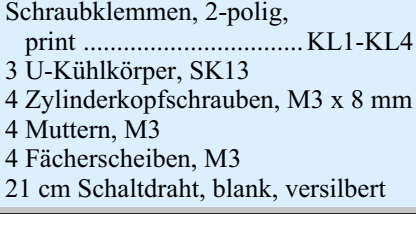

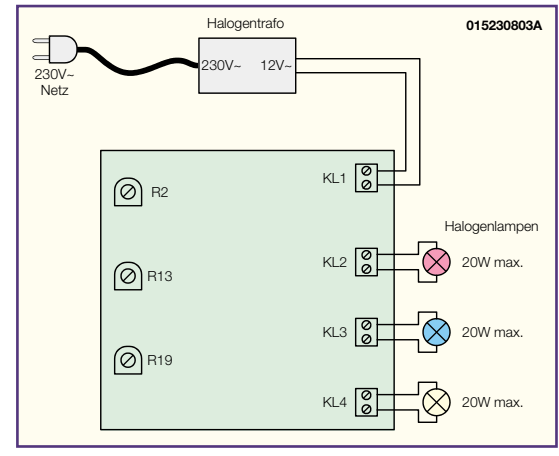

**Bild 3: Anschlussskizze für die Platine des Farbwechslers**

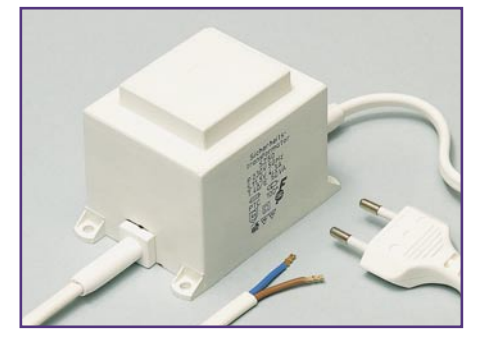

eckspannung (Messpunkt 5), deren negative Flanke sich in Abhängigkeit der Spannung an Pin 13 (Dreieckspannung) zeitlich verschiebt. Im Diagramm für den Messpunkt 4 ist diese Spannung als Gerade gezeichnet, da die Frequenz im Verhältnis zur Frequenz der Rampenspannung (50 Hz) sehr niedrig ist.

Mit C 18, R 21 und dem Transistor T 7 wird ein Zündimpuls für den Triac TC 1 geformt (Diagramm Messpunkt 6). Der Widerstand R 9 hat dabei die Aufgabe, den Gate-Strom von TC 1 zu begrenzen. Die am Anodenanschluss A 2 anliegende Spannung ist im Diagramm für den Messpunkt 7 dargestellt.

Die stabilisierte Betriebsspannung für die Schaltung wird aus der 12-V-Wechselspannung nach Einweggleichrichtung mit D 5/C 3 mit dem 10-V-Spannungsregler IC 1 erzeugt.

## **Nachbau**

Der Aufbau der Schaltung erfolgt auf einer einseitig zu bestückenden Platine mit den Abmessungen 100 x 98 mm und ist auch für den Einsteiger aufgrund der ausschließlichen Bestückung mit bedrahteten Bauelementen einfach zu realisieren.

Anhand der Stückliste und des Bestückungsplans werden die Bauteile, beginnend mit den Drahtbrücken, bestückt. Diese werden entsprechend dem Rastermaß abgewinkelt, in die dafür vorgesehenen Bohrungen gesteckt und anschließend auf

der Platinenunterseite verlötet. Die überstehenden Drahtenden werden mit einem Seitenschneider abgeschnitten, ohne die Lötstelle selbst zu beschädigen. Dann folgt die Bestückung der Widerstände, der Dioden, ICs, Kondensatoren, Transistoren, Trimmer und Elkos. Bei den Halbleitern und den Elkos ist unbedingt auf richtige Polung bzw. Einbaulage zu achten. Die Elkos sind am Minuspol gekennzeichnet, die Dioden mit einem Farbring an der Katode und die Einbaulage der Transistoren ergibt sich aus dem Bestückungsdruck.

Der Spannungsregler IC 1 wird liegend montiert und vor dem Ein-

**Bild 4: Als Netzteile sollten nur solche sicherheitstechnisch unbedenklichen Halogentrafos zum Einsatz kommen.**

löten mit einer Schraube M3 x 8mm, Fächerscheibe und M3-Mutter auf der Platine befestigt. Die Anschlussbeine sind zuvor im Abstand von 2 mm zum IC-Gehäuse um 90° abzuwinkeln. In gleicher Weise erfolgt auch die Montage der drei Triacs TC 1 bis TC 3, mit dem Unterschied, dass diese zusätzlich auf einen Kühlkörper zu montieren sind (siehe Platinenfoto).

Zum Schluss sind die vier Schraubklemmen einzusetzen und mit reichlich Lötzinn zu verlöten, womit dann die Bestückung bereits beendet ist.

## **Anschluss und Inbetriebnahme**

Abbildung 3 zeigt den Standardanschluss für die Steuerplatine. Der Anschlusswert der angeschlossenen Lampen, dies können auch mehrere sein, darf keinesfalls 20 W bzw. 1,6 A übersteigen.

Hinweis: Als Netzteil dürfen keine elektronischen Halogennetzteile eingesetzt werden, sondern nur entsprechende Halogentrafos (Abbildung 4), die eine 50-Hz-Wechselspannung am Ausgang bereitstellen. Der Leistungsbedarf muss natürlich den angeschlossenen Lampen voll entsprechen (min. 5 A, was bei einer Spannung von 12 V eine Leistung von 60 W ergibt, die Leistungsaufnahme der Steuerschaltung ist dagegen vernachlässigbar gering). Eine Unterspannung durch einen zu knapp bemessenen Transformator ist unbedingt zu vermeiden, da dann die Schaltung nicht arbeitet.

Wird die Schaltung in ein Gehäuse eingebaut, muss für ausreichende Lüftung gesorgt werden (z. B. Lüftungsschlitze).

Für den Betrieb in Feuchträumen bzw. im Freien empfiehlt sich der Einbau in ein (wegen der notwendigen Kühlung ausreichend großes) spritzwassergeschütztes Gehäuse  $\overline{(IP\ 65)}$ .

Die Trimmer R 2, R 13 und R 19 erlauben die manuelle Einstellung der Auf- und Abblendgeschwindigkeit für jeden Lampenkanal. Diese kann zwischen 5 und 60 Sekunden betragen. Die Trimmer sind bei der Inbetriebnahme einmalig einzustellen, womit auch alle Abgleicharbeiten schon beendet sind.

Bleibt abschließend nur noch, viel Spaß mit den neuen Lichtvariationen zu wünschen! schen!

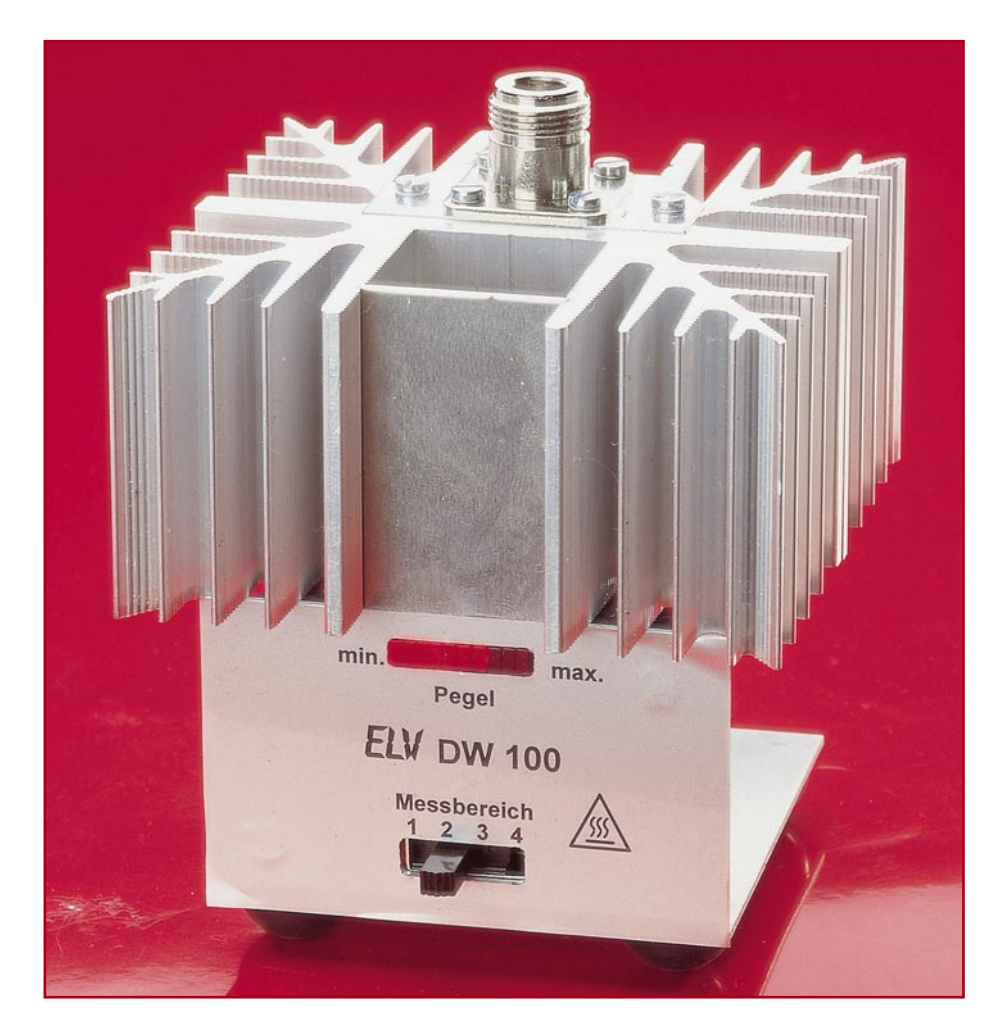

# **Hochleistungs-HF-Abschlusswiderstand mit Leistungsanzeige DW 100**

*Der DW 100 vereinigt einen Hochleistungs-Abschlusswiderstand und einen HF-Leistungsmesser in einem Gerät. Es lassen sich hochfrequente Signale mit einer Leistung von bis zu 100 W und einer max. Signalfrequenz von 250 MHz verarbeiten.*

## **Allgemeines**

Inbetriebnahme, Test oder Reparatur von Hochfrequenz-Schaltungen setzen fast immer einen korrekt dimensionierten Abschlusswiderstand voraus. Weiterhin ist es beim Abgleich dieser HF-Schaltungen fast immer erforderlich, auch die Ausgangsleistung einzustellen. Dabei steht der absolute Wert nicht so im Vordergrund – viel wichtiger ist es meistens, ein Maximum zu finden. Hierzu kommt dann ein HF-Leistungsmesser zum Einsatz. Dieser kann in den meisten Fällen relativ einfach ausge-

### **Technische Daten: DW 100**

- **Messbereiche (typ. Werte @ 10 MHz)**
- Messbereich 1: ..... 0,25 W bis 5 W
- Messbereich 2: ..... 4,3 W bis 12 W
- Messbereich 3: ...... 11 W bis 38 W
- Messbereich 4: ...... 38 W bis 92 W

## **Frequenzbereich:**

- Messbereich 1: .. DC bis 250 MHz - Messbereich 2: .. DC bis 100 MHz
- (bis 250 MHz max. 5 min.)
- Messbereich 3: DC bis 100 MHz\*
- Messbereich 4: .. DC bis 10 MHz\*

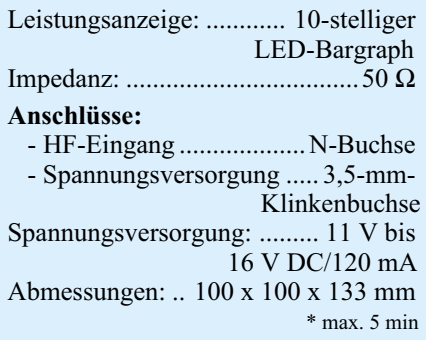
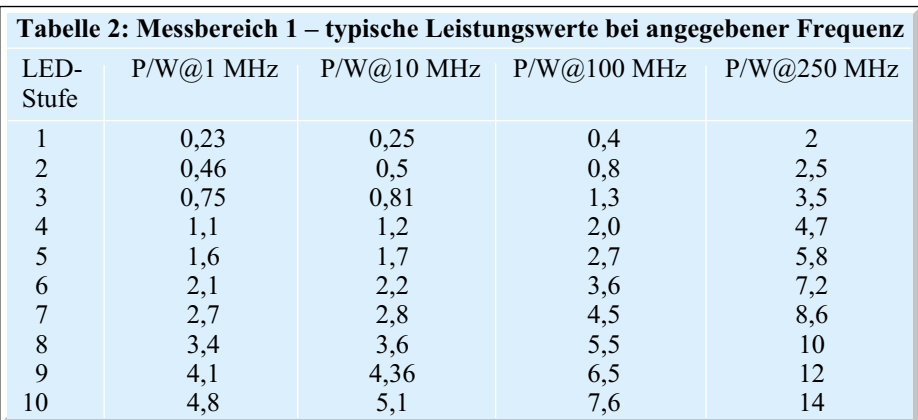

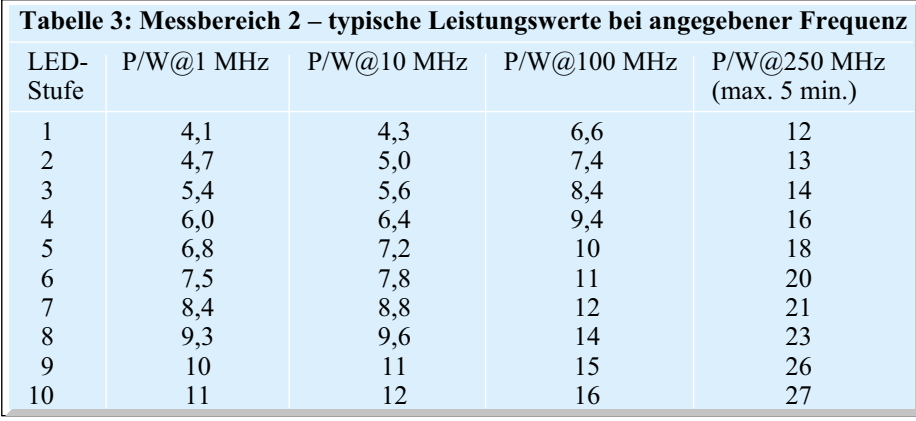

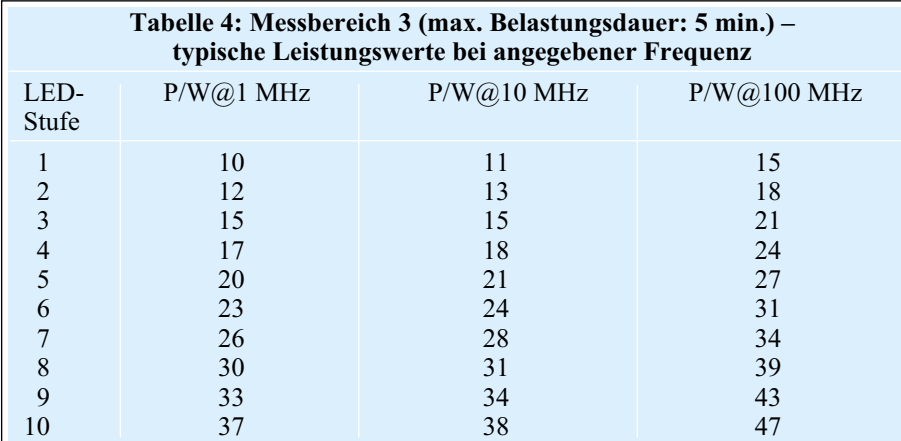

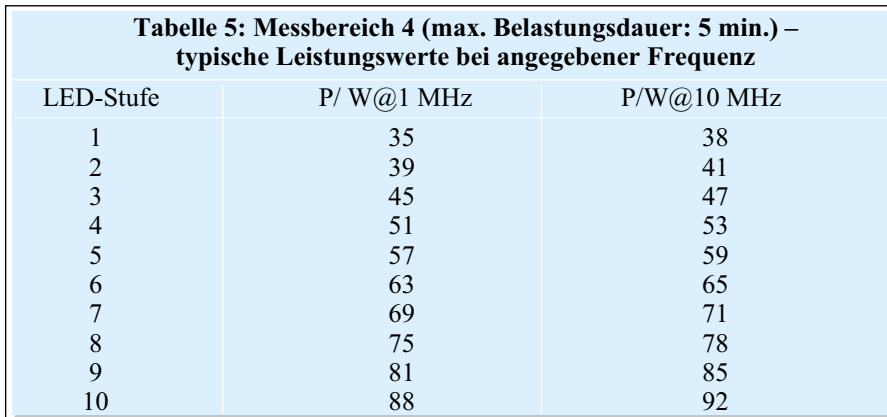

führt sein, da nicht auf einen konkreten Messwert abgeglichen werden braucht. Sehr gut geeignet für einen solchen Abgleich auf maximale (oder auch minimale) Leistung ist eine LED-Balkenanzeige. Ein

Extremwert lässt sich hier relativ deutlich erkennen.

Bei der Leistungsmessung ist immer zu bedenken, dass der Abschlusswiderstand, an dem diese Leistung umgesetzt wird, Berücksichtigung finden muss. Vor allem in der HF-Technik ist die Angabe eines Leistungswertes bei einem nicht korrekt dimensionierten Abschluss unbrauchbar. Ein falscher Abschlusswiderstand sorgt dann dafür, dass sich so genannte "stehende Wellen" entlang einer HF-Leitung ausbilden. Dadurch wird die Leistungsmessung vom Ort abhängig.

Somit ist es für ein Leistungsmessgerät mit Abschluss unabdingbar, dass er auch einen korrekt dimensionierten Abschlusswiderstand mit beinhaltet.

Neben dem nominellen Widerstandswert, der in der HF-Technik im Allgemeinen bei 50 Ω liegt, muss auch für eine ausreichende Belastbarkeit des Widerstandes gesorgt werden. Bei kleinen Leistungen im Bereich bis zu 1 W stellt dies nicht das große Problem dar. Hier lässt sich mit Standardbauteilen ein Abschlusswiderstand konstruieren, der bis zu einigen hundert Megahertz noch gut funktioniert. Einen korrekten Abschlusswiderstand für höhere Leistungen zu konstruieren, ist mit Standardbauteilen und vertretbarem Aufwand nicht mehr möglich. Hier muss man dann auf spezielle Hochleistungs-HF-Widerstände, wie den hier eingesetzten Chip-Widerstand von EMC, zurückgreifen. Dieser bringt für unseren Anwendungsfall nahezu ideale Voraussetzungen mit, da er für Signalfrequenzen bis über 1 GHz geeignet ist und auch eine Verlustleistung von bis zu 100 W bewältigen kann. Bei der Verbindung von Abschlusswiderstand und Leistungsmesser müssen jedoch Abstriche bezüglich des Frequenzbereiches und der maximalen Leistung gemacht werden.

Für den überwiegenden Teil der Messaufgaben, die im Bereich der Funkamateure und CB-Funker zu bewältigen sind, werden die technischen Daten des neuen ELV-Hochleistungs-Abschlusswiderstandes mit Leistungsanzeige, so wie sie in Tabelle 1 aufgeführt sind, ausreichend sein. Zu beachten ist bei den technischen Daten, dass vor allem die Angaben der maximalen Verlustleistungen unbedingt einzuhalten sind. Eine Überschreitung des Leistungswertes oder aber auch der Belastungszeit im jeweiligen Frequenzbereich zerstört normalerweise den Messwertaufnehmer. Diese Daten gelten auch, wenn der Abschlusswiderstand ohne Fuß, d. h. ohne die LED-Balkenanzeige betrieben wird.

Wie bereits erwähnt, lässt sich an der Balkenanzeige kein absoluter Leistungswert ablesen. Dies rührt daher, dass die Aufnehmerschaltung eine starke Frequenzabhängigkeit aufweist. Diese für Diodendetektoren übliche Nichtlinearität ließe sich zwar korrigieren, dieser Aufwand würde aber einen erheblichen Mehraufwand nach sich ziehen. Bei professionellen Geräten wird dazu eine entsprechende Kennlinie,

### *Messtechnik*

d. h. die Abhängigkeit von Frequenz und Detektorausgangswert, abgelegt. Der angezeigte Leistungswert wird daraufhin entsprechend dieser Korrektur verändert. Wenn genaue Absolutwerte benötigt werden, ist diese Vorgehensweise unumgänglich. Dies setzt dann voraus, dass jeder fertig aufgebaute Messkopf ausgemessen wird.

Für unser Leistungsmessgerät wäre dieser Aufwand, vor allem hinsichtlich des Preis-/Leistungsverhältnisses, nicht vertretbar. Das DW 100 zielt darauf ab, nur relative Werte zu betrachten – die Frequenzabhängigkeit ist dabei in der Praxis völlig unerheblich. So wird beispielsweise beim Abgleich einer Sendeendstufe nicht die Frequenz geändert. Um aber trotzdem einen Überblick über die Größenordnung der umgesetzten Leistung zu haben, ist in den Tabellen 2 bis 5 die zur jeweiligen LED-Anzeige gehörende Leistung bei verschiedenen Frequenzen aufgeführt.

Tabelle 2 zeigt die Werte für den Messbereich 1, Tabelle 3 gilt für den Messbereich 2. Nur hier sind Leistungsangaben für den gesamten Frequenzbereich bis 250 MHz angegeben. Die weiteren Tabellen 4 und 5, die für die Messbereiche 3 und 4 gelten, enthalten nur Werte für Frequenzen, die auch angelegt werden dürfen.

Wie aus den Tabellen zu ersehen, überschneiden sich die Messbereiche jeweils. Der "Endausschlag" in einem Messbereich lässt nach dem Umschalten in den nächst

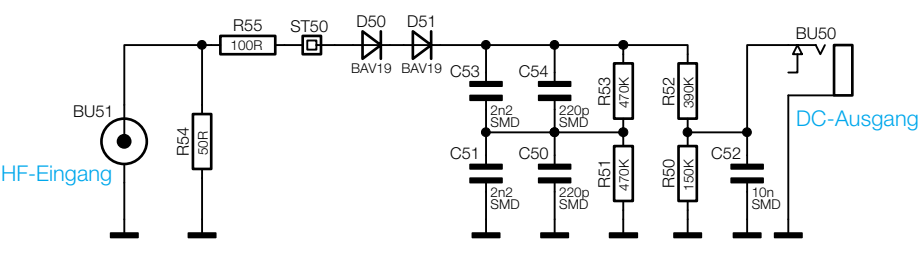

**Bild 1: Schaltbild des Sensorteiles**

höheren dort noch die 1. LED aufleuchten. Damit ist eine lückenlose Messung über den angegebenen Leistungsbereich möglich.

### **Schaltung**

Die Abbildungen 1 und 2 zeigen die Schaltung des Abschlusswiderstandes mit Leistungsanzeige. Der eigentliche Detektor, der die anstehende HF-Leistung in eine zugehörige Gleichspannung umwandelt, ist im Bild 1 zu sehen. Die HF-Energie wird an der Buchse BU 51 zugeführt. Der Chip-Widerstand R 54 vom Typ EMC 5653 bildet den Leistungs-Abschlusswiderstand. Dieser HF-Widerstand ist mit seinen guten technischen Daten, die wir bereits im Zuge des Artikels über das RF-Dummy-Load im "ELVjournal" 1/2001 vorgestellt haben, sehr gut für diese Aufgabe geeignet. Bei entsprechender Kühlung besteht die Möglichkeit, an ihm 100 W als Dauerleistung bzw. 1 kW als Pulsleistung umzusetzen. In dieser Applikation kommen zwar zwei

SK-88-Kühlkörper zum Einsatz, die theoretisch für die Dauerleistung von 88 W ausreichen würden, aufgrund des hier gewählten Aufbaus lässt sich dieser Wert jedoch nicht erreichen (vgl. technische Daten).

Der Widerstand R 55 greift die äquivalente Spannung des HF-Signales ab und gibt sie anschließend auf die Detektordioden D 50 und D 51. Mit den Kondensatoren C 50, C 51 und C 53, C 54 wird der HF-Kreis geschlossen. Das DC-Ausgangssignal, das ein Abbild der umgesetzten HF-Leistung darstellt, steht nach dem Spannungsteiler R 50 und R 52 an Buchse BU 50 zur Verfügung. Die weitere Verarbeitung dieses DC-Signales geschieht dann mit dem in Abbildung 2 dargestellten Schaltungsteil.

Die Zuführung der Messspannung erfolgt über die Lötstifte ST 1 und ST 2. Der Widerstand R 20 und der Kondensator C 14 sorgen für einen definierten Nullpegel bei nicht angeschlossenem Detektorteil. Mit dem Schalter S 1 erfolgt durch

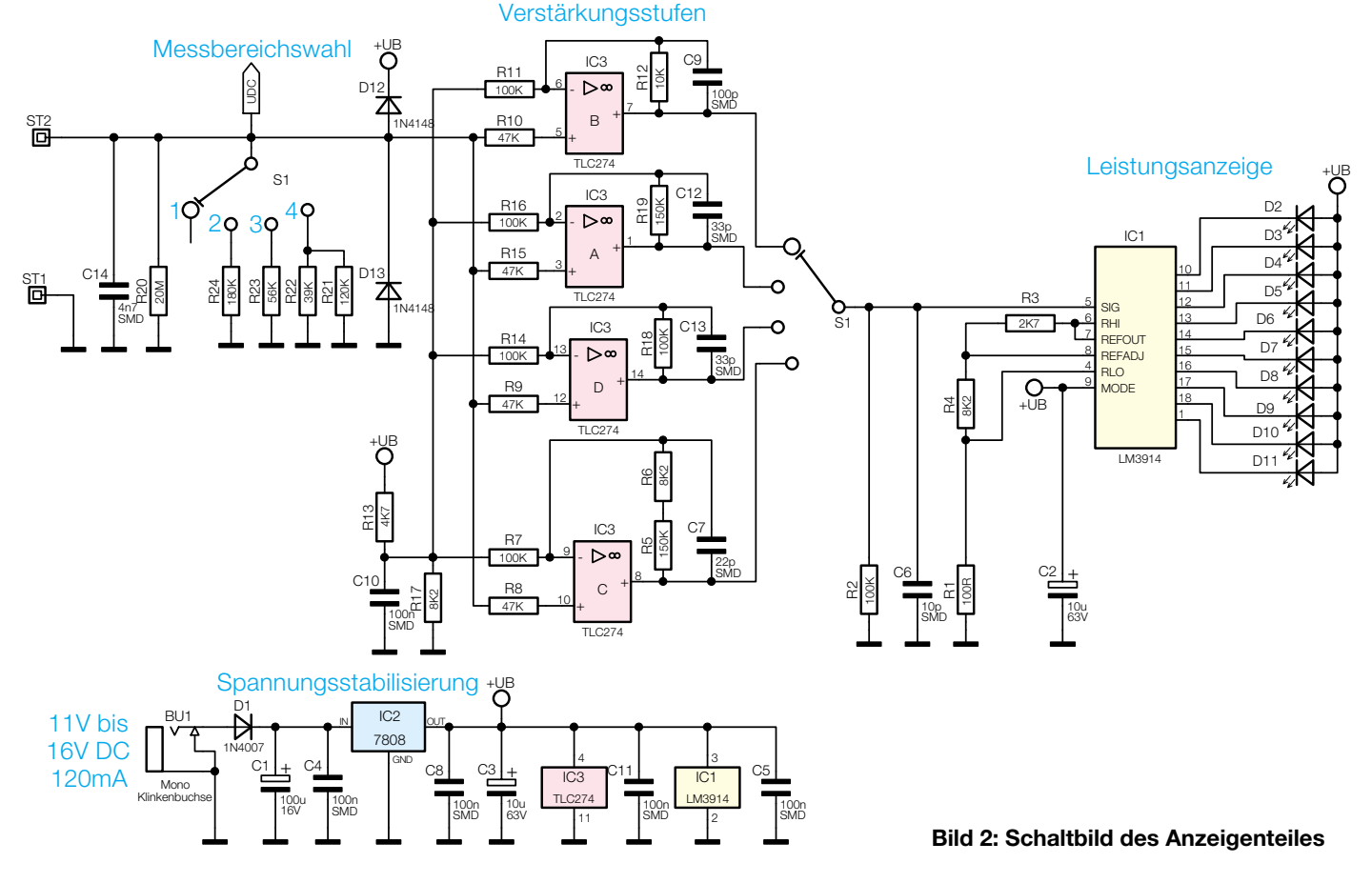

Hinzuschalten der entsprechenden Widerstände R 21 bis R 24 die Auswahl des Messbereiches. Diese Widerstände sind im Zusammenhang mit R 50 und R 52 zu sehen und bilden mit diesen einen einfachen Spannungsteiler. Die Dioden D 12 und D 13 realisieren eine Schutzschaltung, um die nachfolgenden Verstärkerstufen vor Eingangsspannungen zu schützen, die außerhalb des erlaubten Bereiches liegen.

Neben der Umschaltung der Widerstände am Eingang bewirkt die Umschaltung am Messbereichswahlschalter S 1 auch noch die Auswahl des zum Messbereich gehörenden Verstärkers. Jede Verstärkerstufe ist mit Verstärkungsfaktor und Offset an seinen Bereich angepasst. Die Dimensionierung des Spannungsteilers am Eingang der Schaltung und die Wahl des Verstärkungsfaktors sind dahingehend optimiert, dass alle Verstärker mit derselben DC-Verschiebung arbeiten können. Somit wirkt dieser Schaltungsteil aus R 13, R 17 und C 10 auf alle vier Verstärkerstufen gleichzeitig. Bei den mit IC 3 A bis D aufgebauten DC-Verstärkern handelt es sich um einfache nicht-invertierende Verstärker, die alle das gemeinsame Eingangssignal verarbeiten.

Die zweite Schalterebene von S 1 wählt dann das Signal aus, das auf den nachfolgenden Anzeigentreiber gelangt. Dieser Treiber vom Typ LM 3914 detektiert die am Signaleingang angelegte Spannung und steuert dementsprechend seine 10 LED-Ausgänge an. Dabei wird der Eingangsspannungsbereich, der mit den Widerständen R 1, R 3 und R 4 festgelegt wird, linear aufgeteilt und je einer LED zugeordnet. Dabei lässt sich hardwaremäßig am IC programmieren, ob nur die zum Spannungswert zugehörige LED leuchten soll (moving dot) oder auch alle "niederwertigeren" LEDs (bar graph). Liegt der Programmierpin wie hier auf Betriebsspannungspotential, arbeitet das Gerät im für Messgeräte üblichen Bargraph-Mode. Neben der Signalverarbeitung, einer Referenzspannungsquelle und 10 Präzisionskomparatoren beinhaltet das IC auch LED-Treiber mit integrierter Strombegrenzung, sodass auf externe Widerstände in den LED-Zweigen verzichtet werden kann.

Da bei Vollaussteuerung 10 LEDs leuchten, ist es nur sinnvoll, die Schaltung über eine externe Spannungsquelle zu versorgen. Diese an BU 1 zugeführte Spannung kann unstabilisiert sein, da mit IC 2 eine Stabilisierung auf 8 V erfolgt. Die einzigen Anforderungen an die versorgende Quelle sind der Spannungsbereich von 11 V bis 16 V und eine Strombelastbarkeit von mindestens 120 mA. Mittels der Diode D 1 ist ein Verpolungsschutz eingebaut.

Nach dieser detaillierten Beschreibung der Schaltung folgen die Hinweise zur Vorgehensweise beim Nachbau des HF-Abschlusswiderstandes mit Leistungsmesser.

#### **Nachbau**

Die Schaltung des DW 100 ist auf zwei Platinen aufgeteilt. Die 32 x 29 mm messende Sensorplatine trägt die Bauteile, die im Schaltbild (Abbildung 1) dargestellt sind. Diese wird später zwischen den Kühlfahnen des SK-88-Kühlkörpers Platz finden. Die Auswerteelektronik gemäß Abbildung 2, die sich später im Standfuß des Gerätes befinden wird, ist auf die 45,5 x 42 mm große doppelseitige Platine aufzubauen. Um den Aufbau so kompakt wie möglich ausführen zu können, ist ein Großteil der Bauteile in SMD-Bauform realisiert. Die zugehörigen Platinenfotos können beim Aufbau der Platinen hilfreiche Zusatzinformationen geben.

Im ersten Schritt der Bestückungsarbeiten, die bei beiden Platinen anhand der Stückliste und des Bestückungsdruckes durchzuführen sind, ist zunächst die Sensorplatine zu bestücken. Dabei sind aber nicht alle im Schaltbild aufgeführten Bauteile auf der Platine untergebracht. Die beiden Widerstände R 54 und R 55 und die Buchse BU 51 werden erst beim späteren Zusammenbau des Gerätes montiert. So kann die Bestückung mit dem Einlöten der SMD-Widerstände und SMD-Kondensatoren begonnen werden. Vor allem bei der Verarbeitung der Kondensatoren ist besonders sorgfältig vorzugehen, da diese keinen Werteaufdruck besitzen und daher später nur durch explizites Ausmessen identifiziert werden können. Beim Einlöten der SMD-Bauteile ist folgende Vorgehensweise anzuraten: Zunächst wird ein Lötpad des Bauteiles mit wenig Lötzinn vorverzinnt. Nach dem Platzieren fixiert ein erneutes Erwärmen des Pads mit dem Lötkolben das Bauteil. Erst danach wird das SMD-Bauelement zuerst am noch nicht befestigten Ende und dann am bereits gehefteten Ende sorgfältig angelötet.

Sind die SMD-Teile eingebaut, müssen neben der Buchse nur noch die beiden Dioden bestückt werden. Hierbei ist zu beachten, dass diese auf der Lötseite (!) bestückt werden. Nach dem Abwinkeln auf das korrekte Rastermaß sind die Dioden mit der richtigen Polarität in die Platine einzusetzen und auch von der Lötseite zu verlöten.

Zum Schluss findet dann noch die Klinkenbuchse BU 50 ihren Platz auf der Platine. Diese wird, so wie üblicherweise alle bedrahteten Bauteile, von der Bestückungsseite eingesetzt und anschließend an allen Pins angelötet. Damit sind die Aufbauarbeiten an der Sensorplatine abgeschlossen und es folgen die Erläuterungen zum Aufbau der Anzeigenplatine.

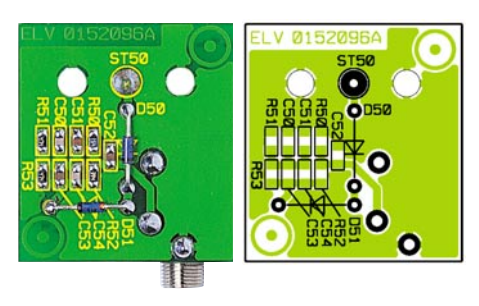

#### **Ansicht der fertig bestückten Sensorplatine mit zugehörigem Bestückungsplan**

Auch die Anzeigenplatine besitzt Mischbestückung, d. h. auch hier kommen sowohl bedrahtete als auch SMD-Bauteile zum Einsatz. Die Bestückungsarbeiten beginnen mit dem Einlöten der SMD-Kondensatoren und Widerstände. Diese SMD-Bauteile finden genauso auf der Lötseite Platz wie der Vierfach-Operationsverstärker IC 3. Beim Einbau des ICs muss unbedingt die korrekte Polung sichergestellt werden. Diese ist durch die abgeschrägte Kante des IC-Gehäuses gekennzeichnet; im Bestückungsdruck ist diese Seite durch die zusätzliche Linie im Symbol markiert.

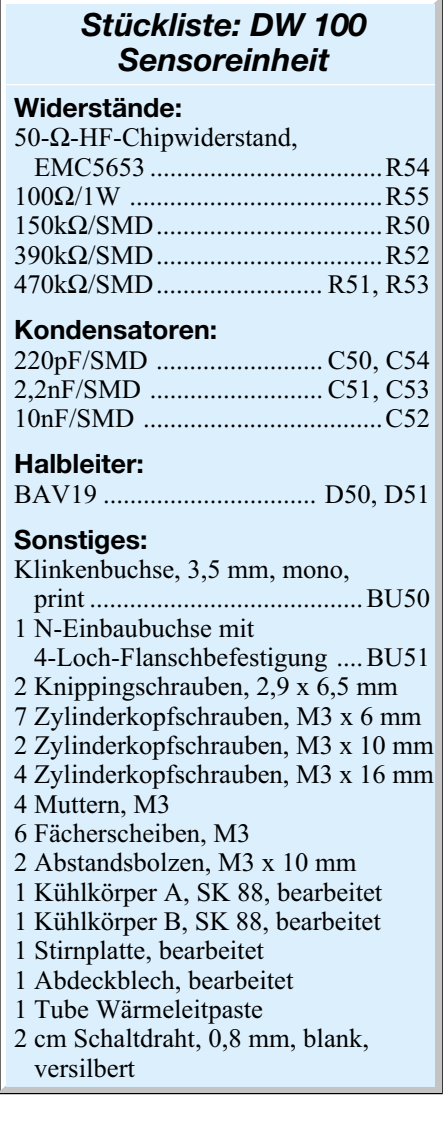

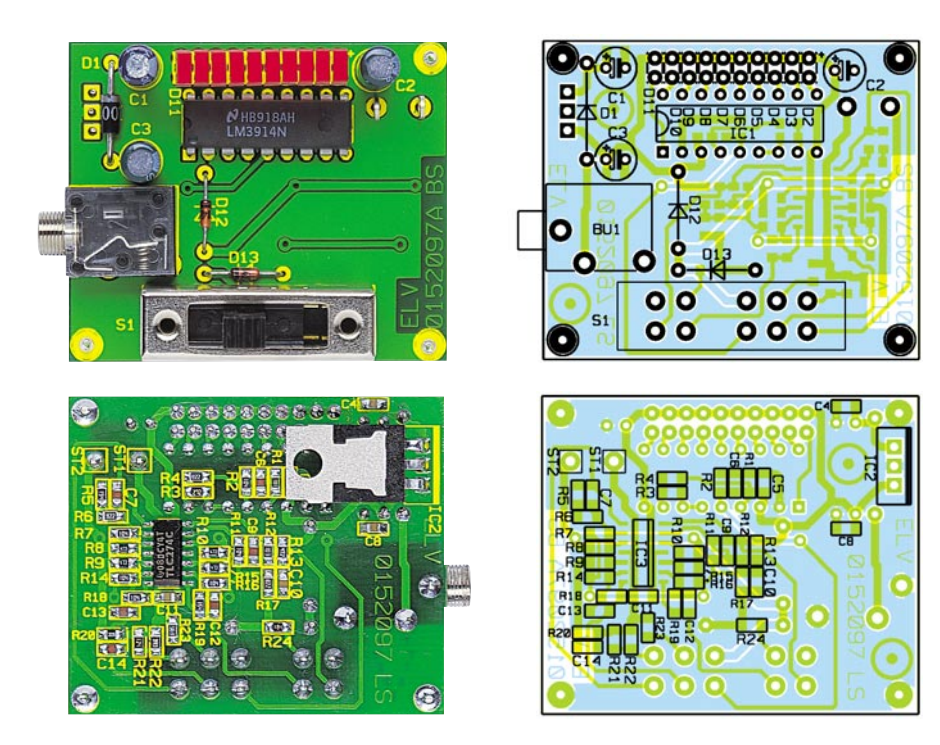

**Ansicht der fertig bestückten Anzeigenplatine mit zugehörigem Bestückungsplan, oben von der Bestückungsseite, unten von der Lötseite**

Auf der Lötseite müssen zunächst die Elektrolytkondensatoren unter Beachtung der richtigen Polung eingebaut werden. Dazu ist am Bauteil der Minuspol gekennzeichnet, während im Bestückungsdruck der Pluspol markiert ist. Auch die Dioden sind mit korrekter Polung einzusetzen. Die LEDs bleiben dabei aber zunächst außen vor.

Die richtige Einbauposition von IC 1 ergibt sich aus dem Bestückungsdruck. Das hier dargestellte Symbol verdeutlicht die Einbaulage mit der gezeichneten Gehäuseeinkerbung, die genau mit der im IC-Gehäuse übereinstimmen muss. Der Spannungsregler IC 2 muss als einziges bedrahtetes Bauteil liegend auf der Lötseite eingesetzt werden. Dazu sind die Anschlussbeine zunächst im Abstand von 2,5 mm zum Gehäuse um 90° nach vorne abzuwinkeln. Das IC ist dann so zu positionieren, dass die Vorderseite, d. h. die Seite mit dem Aufdruck, plan auf der Platine aufliegt. Mit dem Anlöten der Anschlussbeine wird das IC in dieser Position fixiert.

Damit sind alle elektrischen Teile bestückt und es folgt der Einbau der elektromechanischen Bauelemente. Hier sind Schiebeschalter, Klinkenbuchse und die beiden Lötstifte mit Öse ST 1 und ST 2 zu bestücken. Die vier Lötstifte in den Ecken der Platine dienen als Abstandhalter und sind mit der längeren Seite zuerst von der Lötseite her in die zugehörigen Bohrungen einzustecken und dann zu verlöten. Abschließend werden die 10 LEDs eingebaut. Damit diese später auch gut sichtbar durch die entsprechende Aussparung im Standfuß ragen, ist beim Einbau ein Abstand von

14,5 mm zwischen Platine und Diodenkörper-Oberkante einzuhalten.

Damit ist der Aufbau der Platinen abgeschlossen und es folgt die Endmontage. Bevor jedoch die Platinen in die Gehäuse eingesetzt werden, ist eine Sichtprüfung hinsichtlich Bestückungsfehler und Lötzinnbrücken durchzuführen. Erst wenn dieser Check keine Fehler hervorgebracht hat, erfolgt die Montage des Gerätes.

Im ersten Schritt wird das Kühlkörperelement zusammengebaut. Dazu sind Stirnplatte und N-Buchse an den Kühlkörper anzuschrauben. Die Stirnplatte ist auf die Oberseite des hier bearbeiteten Kühlkörpers zu legen und grob über den Bohrungen auszurichten. Anschließend ist auch die Buchse aufzulegen und so auszurichten, dass der Lötkelch nach oben zeigt. In die Bohrungen, die sowohl Buchse als auch Stirnblech halten, sind dann die beiden M3x10-mm-Schrauben zunächst nur locker einzudrehen. Seitlich neben der Buchse befestigen zwei M3x6-mm-Schrauben das Stirnblech, nachdem es bündig mit dem Kühlkörper ausgerichtet wurde. In die noch freien Bohrungen der N-Buchse ist dann von außen je eine M3x6-mm-Schraube einzusetzen, auf die von der Rückseite her eine entsprechende Mutter mit Zahnscheibe aufzuschrauben ist. Das Festziehen der beiden Schrauben, die Buchse und Kühlkörper verbinden, schließt diesen Arbeitsschritt ab.

Um die HF-Leistung, die vom Abschlusswiderstand in Wärme umgesetzt wird, auch abführen zu können, besteht der HF-Abschlusswiderstand mit Leistungsanzeige aus zwei SK-88-Kühlkörpern. Die-

## *Stückliste: DW 100 Anzeigeneinheit*

### **Widerstände:**

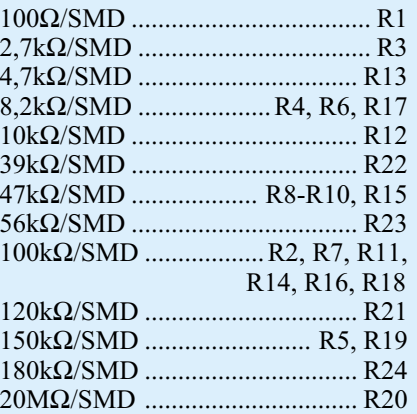

#### **Kondensatoren:**

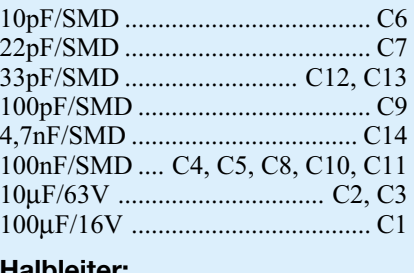

#### **Halbleiter:**

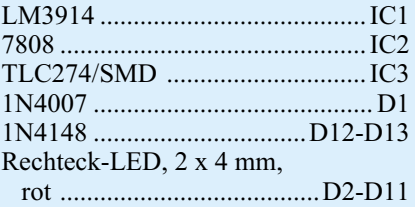

#### **Sonstiges:**

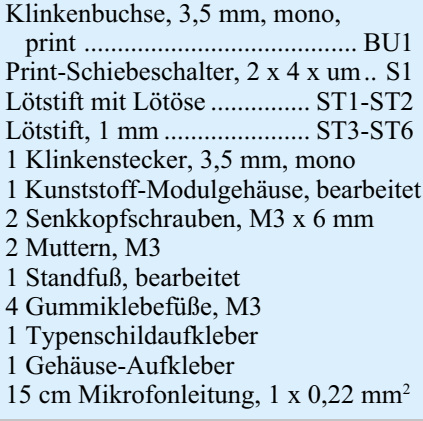

se werden mit vier Schrauben M3 x 16 mm miteinander verschraubt. Damit der Übergang zwischen den beiden Kühlkörpern einen möglichst kleinen Wärmewiderstand hat, sind die Rücken der Kühlkörper dünn mit Wärmeleitpaste zu bestreichen. Dann sind die Kühlkörper so zu positionieren, dass die vier Bohrungen direkt übereinander liegen. Über den mittleren Bohrungen wird anschließend der Abschlusswiderstand ausgerichtet. Zum Umgang mit dem Chipwiderstand ist auch das beiliegende

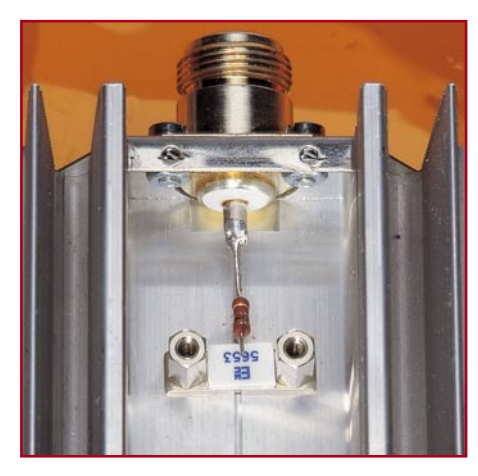

**Bild 3: Detailansicht zum Einbau des Chipwiderstandes**

Hinweisblatt zu beachten. Dabei ist besonders vorsichtig vorzugehen, da der Anschlusspin, der zur Buchse zeigen muss, sehr empfindlich gegen mechanische Beanspruchungen ist. Die Verbindung der beiden Kühlkörper mit dem Widerstand erfolgt mit den M3x16-mm-Schrauben, die von der gegenüberliegenden Seite aus durchzustecken sind. Auf die beiden durch die Bohrungen des Widerstandes ragenden Schraubenköpfe ist dann je ein 10-mm-Abstandsbolzen mit M3-Innengewinde zu setzen. Da die Abstandsbolzen auf dem Träger des Chipwiderstandes nicht gedreht werden dürfen, ist die Verbindung durch Drehen der Schrauben herzustellen. Auf die beiden übrigen Schraubenköpfe sind normale M3-Muttern mit unterlegte Zahnscheiben zu schrauben.

Im nächsten Schritt wird die elektrische Verbindung zwischen Buchse und Widerstand mit Hilfe des 15 mm langen Drahtstückes hergestellt. Der Draht wird dabei zunächst in die Lötfahne der Buchse eingeführt und dann leicht nach unten gebogen, um den Anschluss des Abschlusswiderstandes zu erreichen. Danach sind beide Enden sorgfältig zu verlöten. Von dieser Leitung erfolgt der Abgriff der HF-Signalenergie mit Hilfe des Widerstandes R 55. Vor dem Einbau sind dessen Anschlussbeine auf eine verbleibende Länge von 6 mm zu kürzen. Wie in der Detailansicht Abbildung 3 zu erkennen, wird ein Anschlussbein des Widerstandes auf ganzer Länge auf das Buchse und Chipwiderstand verbindende Drahtstück aufgelötet. Dabei ist der Widerstand so zu positionieren, dass sich der Widerstandskörper über dem Anschlusspin des Chipwiderstandes befindet. Das Hochbiegen des Widerstandes, sodass er im 45°-Winkel nach oben steht, erleichtert das nun folgende Aufsetzen der Sensorplatine.

Die Platine ist dabei so auszurichten, dass die Klinkenbuchse nach hinten zeigt. Dann kann sie auf die beiden Abstandsbolzen, die den Chipwiderstand befestigen, aufgelegt werden. Dabei ist zu beachten, dass das freie Anschlussbein von R 55 in die mit ST 50 bezeichnete Bohrung einfädelt. Nach dem mittigen Ausrichten der Platine zwischen den Kühlfahnen, befestigen zwei M3x6-mm-Schrauben mit unterlegten Zahnscheiben die Platine. Diese Verbindung stellt neben der mechanischen Befestigung auch die elektrische Verbindung des Masseanschlusses zwischen Chipwiderstand und Platine her.

Bevor nun der mechanische Schutz in Form eines Deckels aufgeschraubt wird, ist es ratsam, die Schrauben nochmals nachzuziehen. Der Deckel ist so aufzusetzen, dass die Klinkenbuchse durch die Bohrung fasst. Mit den beiden Knippingschrauben 2,9 x 6,5 mm im Stirnblech und einer M3x6-mm-Schraube am Kühlkörper erfolgt die Befestigung des Bleches. Die Rändelmutter, die auf die Klinkenbuchse geschraubt wird, sorgt zusätzlich für Stabilität.

Bevor die Anzeigenplatine in das Modulgehäuse eingebaut werden kann, ist das Anschlusskabel, das Sensorplatine und Anzeigenplatine verbindet, anzufertigen. Die hierzu verwendete 1-adrig abgeschirmte Leitung ist auf beiden Seiten auf einer Länge von 5 mm von der äußeren Ummantelung zu befreien. Während die Abschirmung verdrillt wird, muss der Innenleiter an beiden Enden auf 2 mm abisoliert werden. Das Verzinnen der Spitzen erleichtert den anschließenden Anschluss des 3,5-mm-Klinkensteckers. Die Innenader ist dazu an den Mittenkontakt, die Abschirmung folglich am äußeren Anschluss anzulöten. Mit dem Zusammenbiegen der Zugentlastungslaschen und dem Aufschrauben der Kappe ist die Leitung fertig konfektioniert. Das Anlöten des freien Leitungsendes an die Platine erfolgt nach dem Einsetzen der Platine ins Gehäuse.

Der Einbau der Anzeigenplatine gestaltet sich relativ einfach. Sie ist mit der Bestückungsseite zuerst in den Gehäusedeckel einzusetzen. Die Klinkenbuchse gibt dabei die richtige Orientierung automatisch vor. Liegt die Platine unten plan auf, fixiert sie die aufzuschraubende Rändelmutter. Anschließend wird das freie Ende der vorbereiteten Anschlussleitung durch die Bohrung neben der Klinkenbuchse geschoben und an die Lötösen angelötet - die Innenader an ST 2, die Abschirmung an ST 1.

Bevor das Modulgehäuse angebaut wird, sollte der Gehäuseaufkleber am Standfuß angebracht werden. Anschließend müssen die Aussparungen für die LEDs und den Schiebeschalter ggf. noch mit einem scharfen Messer ausgeschnitten werden.

Zum Anschrauben des Gehäuses sind zwei M3x6-mm-Senkkopfschrauben vorgesehen. Das Gehäuse inkl. Platine wird so von hinten an den Gehäusefuß gesetzt, dass der Schalter und die LEDs durch die zugehörigen Aussparungen fassen. Gehalten wird das Gehäuse mittels der beiden Senkkopfschrauben, die von vorne durchzustecken sind, und den zugehörigen Muttern auf der Rückseite.

Nach dem Ankleben der vier Gehäusefüße und des Typenschildaufklebers ist der Aufbau abgeschlossen. Nun kann das Kühlkörperelement auf den Fuß aufgeschoben und die elektrische Verbindung mit dem Einstecken des Klinkensteckers in die Buchse der Sensorplatine hergestellt werden. Dem praktischen Einsatz, zu dem es im Folgenden einige Erläuterungen gibt, steht somit nichts mehr im Wege.

#### **Inbetriebnahme und Installation**

Da keine Abgleichpunkte vorhanden sind, gestaltet sich die Inbetriebnahme recht einfach. Vor dem Anschluss des Gerätes sollte eine Kontrolle des ohmschen Widerstandes an der HF-Eingangsbuchse erfolgen. Das Nachmessen mit einem Multimeter muss an der HF-Buchse einen Wert von 50 Ω ergeben.

Zur weiteren Überprüfung benötigt man eine Signalquelle mit einer Frequenz von ca. 10 MHz und einer, wenn möglich, einstellbaren Ausgangsleistung von bis zu 100 W und ein Steckernetzteil mit einer Ausgangsspannung im Bereich von 11 V bis 16 V. Zunächst wird das Steckernetzteil an den Spannungsversorgungseingang der Anzeigenplatine angeschlossen. Danach darf noch keine LED aufleuchten. Erst wenn am HF-Eingang ein Signal mit ca. 1 W Leistung eingespeist wird, müssen im Messbereich 1 die ersten 3 LEDs leuchten. Anschließend sollte die Leistung gemäß den Angaben in den Tabellen 2 bis 5 variiert werden, um so den gesamten Aussteuerungsbereich aller Messbereiche zu verifizieren. Zu beachten ist dabei, dass die Dauer der Belastung in den Messbereichen 3 und 4 insgesamt 5 Minuten nicht überschreiten darf. Weiterhin ist bei der Überprüfung der zur LED-Anzeige gehörenden Leistung zu bedenken, dass in den Tabellen typische Werte aufgeführt sind. Vor allem die Parameterstreuungen der Dioden D 50 und D 51 können hier zu Abweichungen führen.

Das Haupteinsatzgebiet dieser Schaltung liegt im Bereich der Abgleicharbeiten an HF-Schaltungen. Da hier meist nur auf maximale Leistung optimiert wird, sind die absoluten Leistungswerte zweitrangig. Minima und Maxima können mit der LED-Balkenanzeige leicht erkannt werden. Die einfache Handhabung und der große Leistungs- und Frequenzbereich machen das DW 100 zu einem wichtigen Hilfsmittel in<br>iedem HF-Labor jedem HF-Labor.

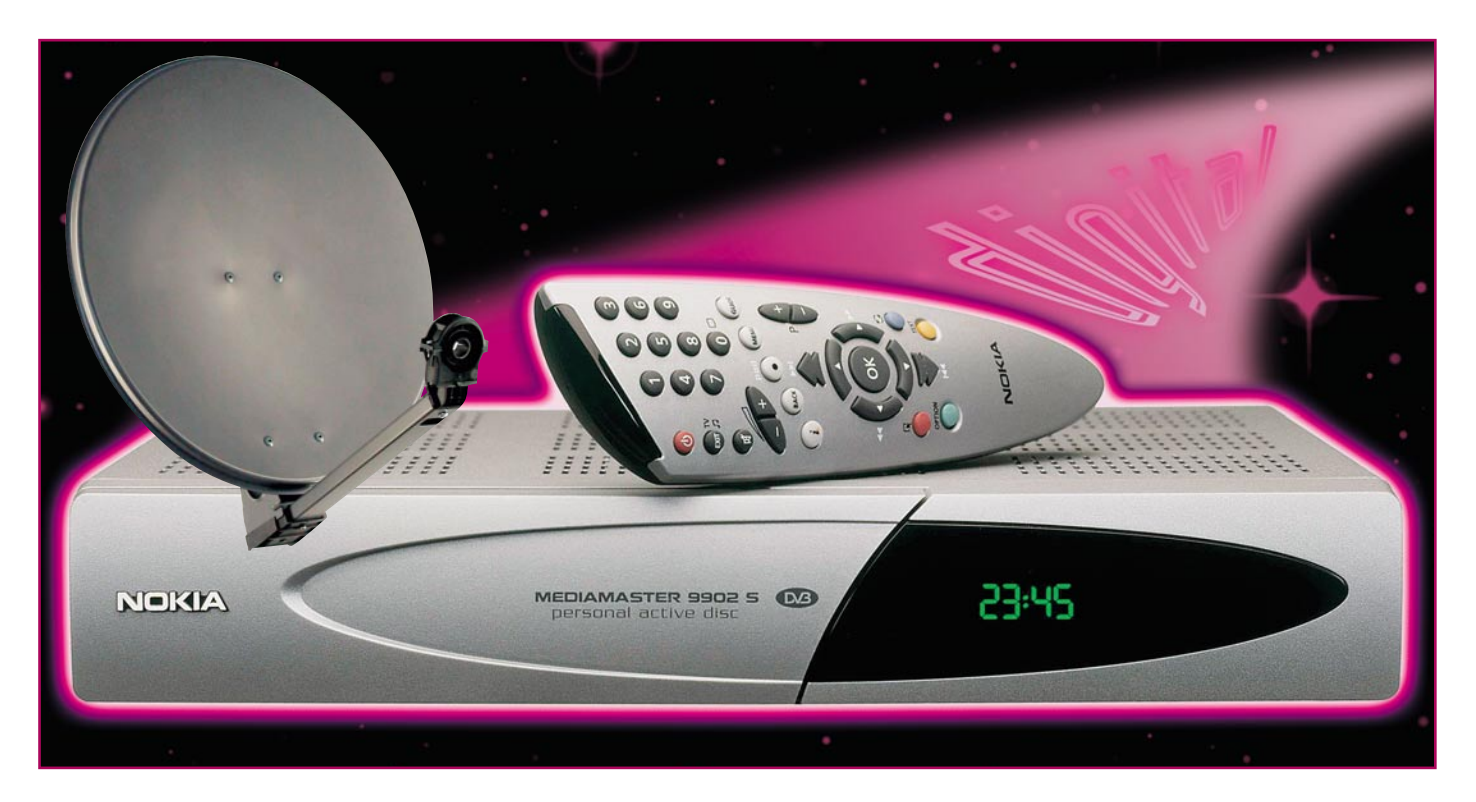

## **Digital? Ja! - Aufbau und Umrüstung von Digital-Satellitenempfangsanlagen**

*Digitaler Satellitenempfang etabliert sich immer mehr zur Norm beim Fernsehund Rundfunkempfang. Wir zeigen, welche Besonderheiten der Digitalempfang birgt, was beim Aufbau einer digitalen und Umrüstung einer analogen Empfangsanlage zu beachten ist.*

#### **Warum digital?**

Das wird sich jeder Besitzer einer Analog-Anlage bzw. jeder Sat-Neueinsteiger zunächst fragen. Ist doch eine Analog-Anlage preiswert, recht einfach zu errichten und bringt bereits eine unendliche Vielfalt an Programmen ins Haus. Auf der anderen Seite ist der Trend zur Digitalisierung nicht mehr aufzuhalten. Augenfällig bessere Bild- und Tonqualität, eine weit höhere Anzahl an Programmen, darunter zahlreiche Spartenkanäle, der diskriminierungsfreie, sprich, nicht an einen Anbieter gebundene, Pay-TV/Pay per View-Empfang, immer mehr Zusatzdienste und Inter-

net per Satellit sind nur einige Argumente pro Digital. Dazu kommt, dass immer mehr Sender endgültig zur digitalen Schiene wechseln und bald nur noch so zu empfangen sind - schließlich ist es beschlossene Sache, bis 2010 in Deutschland das analoge Fernsehen ganz abzuschaffen. Denn erst mit der Digitalisierung ist es möglich, das zur Verfügung stehende Frequenzspektrum technisch hochwertig für immer mehr Sender auszunutzen. Dahinter stehen aufwändige Kompressionsverfahren wie MPEG. Hier werden dann nur noch die Teile der Information übertragen, die sich auch gegenüber der letzten Information geändert haben. Damit hat man einen dynamischen Datenstrom, in den sich, je nach Auslastung, viel mehr zusätzliche Informationen legen lassen als bei der analogen Technik.

Deshalb sollte heute bei einer anspruchsvollen Neuanschaffung eine digitale Satellitenempfangsanlage zumindest für den Hauptempfänger ins Auge gefasst werden. Wer schon eine analoge Anlage besitzt, kann deren Empfänger auch an einer digitalisierten Antennenanlage weiter benutzen, etwa im Kinderzimmer oder zum Radiohören. Ohnehin sollte man den analogen Empfänger nicht wegwerfen, denn er tut noch sehr gute Dienste als Ersatzempfänger in Extremsituationen, wenn Digitalempfang nicht mehr möglich ist oder als Zweitempfänger für das parallele Aufnehmen einer zweiten Sendung. Und - Fuß-

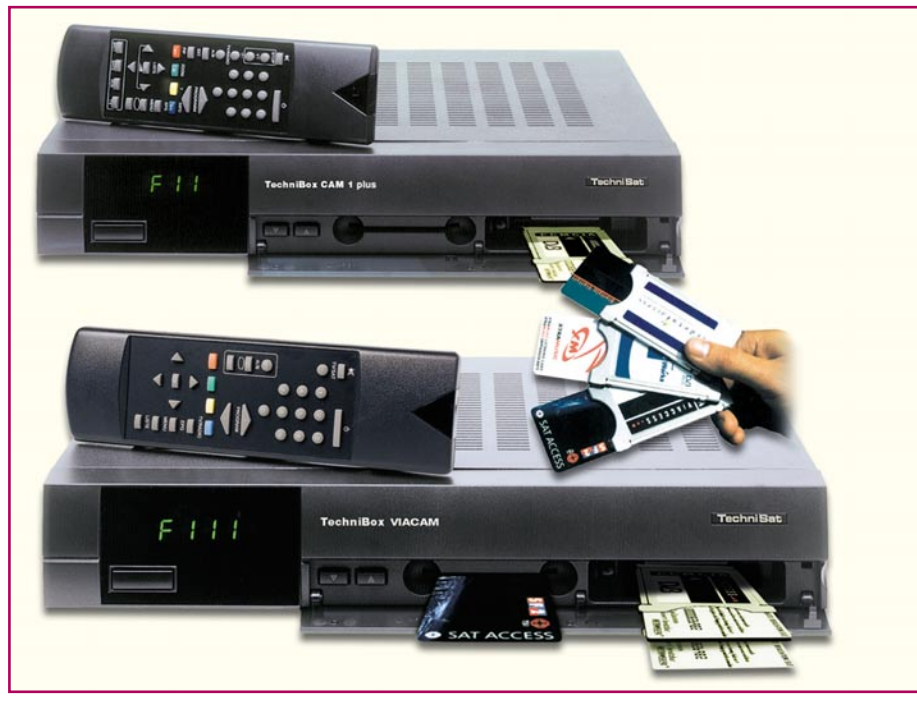

**Bild 1: Zukunftssichere Investition: Digitale Sat-Receiver mit Modulschächten für den diskriminierungsfreien Empfang von Pay-TV und Pay per View**

ballfans sollten ihn zumindest bis 2002 noch in Bereitschaft halten, denn immer wieder wird kolportiert, dass es aufgrund von Lizenzproblemen dazu kommen könnte, dass die Spiele der Fußball-WM 2002 nur analog ausgestrahlt werden. Ein Analogempfänger arbeitet immer auch an einer Antennenanlage für Digitalempfang!

Aber sonst spricht heute alles für eine Digital-Anlage. Viele der in den letzten Jahren professionell errichteten Antennenanlagen sind ohnehin schon voll digitalisiert, verstehen DiSEqC-Steuerbefehle und sind als Universal-Anlage ausgeführt, die zusätzlich das obere Frequenzband empfängt. Wohnt man in einem Mietshaus und hat nur den Zugriff auf eine Gemeinschaftsanlage, hilft eine Frage an den Vermieter, ob die Anlage digitaltauglich ist.

#### **Digital und Digital**

Digital kommt bei der Satellitenempfangstechnik gleich zwei Mal vor. Denn die digitaltaugliche Antennenanlage gibt es schon länger. Hierunter versteht man vor allem die Empfangsmöglichkeit sowohl des unteren als auch des oberen Sat-Frequenzbandes. Zwischen diesen wird mit 22-kHz- und/oder DiSEqC-Signalen umgeschaltet. Entsprechende Empfangskonverter (LNB) nennen sich "Universal" und sind weitgehend bereits tauglich für den Digitalempfang. Wer hier detailliert nachlesen möchte, dem sei unsere Serie "Aus dem All geholt" im "ELVjournal" 5/98 bis 2/99 empfohlen. Ist auch die nachfolgende Antennenverteiltechnik bereits digitaltauglich (wird nachfolgend erklärt), steht dem

Kauf eines Digitalreceivers prinzipiell nichts mehr im Wege.

Der Receiver ist der zweite Bestandteil einer Digitalanlage, denn erst er vermag es, digital ausgestrahlte Programme auch wirklich zu decodieren. Mit Empfängern im herkömmlichen Sinne hat er auch kaum noch etwas gemein, denn im Prinzip folgt dem Tuner nur noch ein Computer, der die ausgesandten Bits zu einem Bild und Analog-/Digitalton zusammensetzt. Der Benutzer merkt freilich nichts davon, außer, dass manche Modelle zum "Absturz" neigen, man den Receiver also neu starten muss, und dass einige Empfänger extrem langsam umschalten, weil die Software nicht ausgereift genug ist.

Hier kommt aber auch sofort ein großer Vorteil zum Vorschein: Die Hersteller stellen mehr oder minder regelmäßig Programm-Updates auf speziellen Satellitenkanälen oder im Internet zur Verfügung, die den Receiver ständig an neue Bedingungen anpassen, Software-Bugs beheben, Features erweitern usw. Dies wäre mit einem reinen Hardwaregerät nicht möglich, man müsste für Änderungen einen neuen Receiver kaufen.

#### **Welchen Receiver?**

So erhält der Digitalreceiver seinen Ruf als zukunftstaugliche Investition, insbesondere, wenn er als so genannter CICAM-Receiver ausgeführt ist, der für heutige und zukünftige Standards nur noch eine lernfähige Hardwareplattform darstellt, die mit neuer Software und entsprechenden Karteneinschüben gefüttert, sich viele Jahre lang als Programmlieferant für den heimischen Fernseher halten wird. Diese Receiver sind auch mit Karteneinschüben für die verschiedensten Verschlüsselungsstandards bestückt, sodass man bei Bedarf nur einen entsprechenden Karteneinschub und eine Chipkarte des Programmanbieters kaufen muss (Abbildung 1). Solche Empfänger sind dann auch prinzipiell in der Lage, die Programme des deutschen Pay-TV (Premiere World) zu empfangen, über kurz oder lang wird wohl dann auch die proprietäre D-Box von Kirch der Vergangenheit angehören, denn das Programm ist mit der Original-Karte von "Premiere World" und einem so genannten Irdeto-Modul auch auf anderen Receivern zu entschlüsseln. Im Gegensatz dazu bietet die D-Box, die heute noch jeder Premiere-Kunde mitkaufen oder mitmieten muss, keinesfalls den freien Zugang zu allen Programmen.

Allerdings muss es für den "Normalverbraucher" nicht unbedingt gleich ein noch relativ teuerer CICAM-Receiver sein - wer nur ganz normal Free-TV empfangen will, dem genügt auch ein inzwischen schon recht preiswerter Digitalreceiver, der alle frei empfangbaren Programme wiedergibt.

Und wer gleich Nägel mit Köpfen machen will, sollte ab diesem Herbst nach der diesjährigen Internationalen Funkausstellung ohnehin gleich zum Festplattenreceiver greifen - er nimmt den Platz des herkömmlichen Videorecorders ein (Abbildung 2). Dieser Receiver kann, je nach Modell, bis zu 80 Stunden Videomaterial auf eine interne Festplatte in Digitalquali-

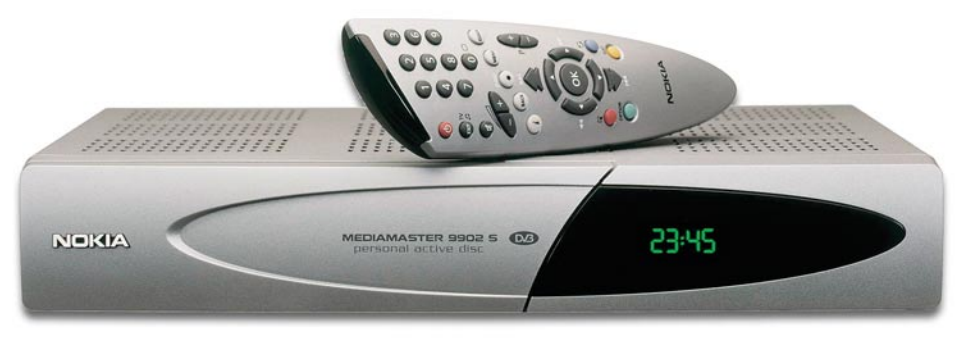

**Bild 2: Sat-Empfänger mit integrierter Festplatte ersetzen den herkömmlichen Videorecorder.**

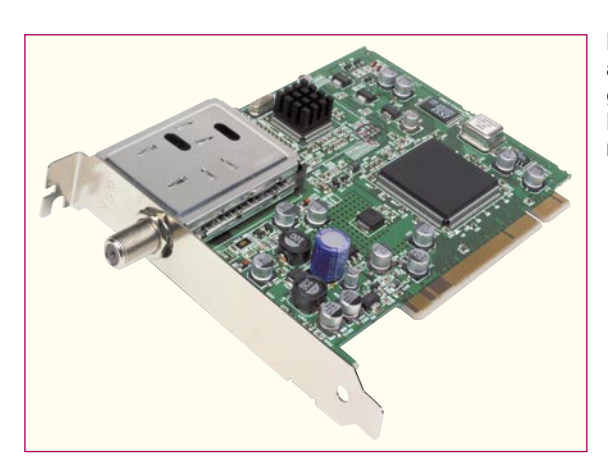

tät aufnehmen, wodurch der Receiver dann endgültig die Innereien eines leistungsfähigen PCs enthält. Diese Receiver erlauben auch das zeitversetzte oder gleichzeitige Aufnehmen und Wiedergeben, höchsten, weitgehend automatisierten Programmierkomfort, ohne einen Videorecorderprogrammierlehrgang besuchen zu müssen, automatische Aufnahmen usw., usw. So kann man z. B eine Fernsehsendung ansehen, plötzlich klingelt das Telefon, man schaltet den Receiver auf Aufnahme, führt ganz in Ruhe sein Telefongespräch und kann nach dessen Ende direkt und nahtlos an der Stelle weitersehen, wo die Sendung unterbrochen wurde. Dabei nimmt die Festplatte gleichzeitig weiter auf, sodass keine Sekunde der Sendung verloren geht! Man sieht sie halt nur zeitversetzt. Will man Filme dauerhaft archivieren, kann man das immer noch auf Band, anderen digitalen Medien wie externe Firewire-Festplatten oder auf beschreibbaren DVDs tun.

Entsprechend dieser Spannweite an Möglichkeiten bewegt sich der derzeitige Preis für digitale Sat-Receiver zwischen ca. 300 und 4000 DM, es ist also für jeden etwas dabei.

Dazu kommen noch zwei weitere Möglichkeiten für spezielle Anwendungen. Die eine besteht darin, dass einige Fernsehgerätehersteller, wie etwa traditionell Metz und Loewe, die Möglichkeit bieten, Satreceiver über entsprechende Module direkt in den Fernsehempfänger zu integrieren. Damit bedient man das Ganze mit nur einer Fernbedienung ganz wie ein herkömmliches Fernsehgerät und hat keine zusätzliche "Kiste" herumstehen - neben dem Fernbedienchaos auf dem Tisch, ein Greuel vor allem für ältere Menschen.

Die zweite Möglichkeit betrifft den digitalen Sat-Receiver als Einsteckmodul für den PC (Abbildung 3). Hier wird man wohl vorrangig die Nutzung des Internet über Satellit im Auge haben, lassen sich doch hier, entgegen dem Internet per Telefonleitung, große Datenmengen in erträglichen Zeiten transportieren. Dies betrifft etwa die stark boomenden Sparten Video-/Music-on-Demand oder den Computerpro**Bild 3: Digitaler Sat-Receiver auf der PCI-Karte - hervorragend geeignet für das Downloaden großer Datenmengen aus dem Internet**

grammverkauf. Die eigentliche Kommunikation erfolgt per terrestrischem Internet, der Datentransport hingegen als Download vom Satelliten.

#### **Die Digital-Antennenanlage**

Während man also die Receiverwahl ganz nach eigenen Wünschen gestalten kann, muss die Antennenanlage feststehenden Kriterien genügen. Denn es reicht beileibe nicht aus, eine alte Analoganlage einfach mit Universal-LNBs auszurüsten. Die Anlage muss mit hoher Qualität errichtet sein und die Ausstattung zahlreiche Kriterien erfüllen. Prinzipiell ist eine solche digitaltaugliche Anlage für den Analogempfang auch in der Lage, Digitalempfang zu gewährleisten. Aber dieses ist nicht immer der Fall, weshalb wir im Folgenden die Errichtung einer Antennenanlage für Digitalempfang genauer betrachten wollen. Hier findet auch der wertvolle Tipps, der seine vorhandene Anlage nur umrüsten will.

#### **Erbsenzähler**

Jeder, der eine analoge Empfangsanlage betreibt, kennt sie, die als "Fischchen" bezeichneten Störimpulse, die bei starkem Niederschlag, nicht exakt ausgerichteter Antenne oder (zeitweise, z. B. durch bei starkem Wind schwankende Bäume) nicht ganz freier Sicht der Antenne zum Himmel, auftreten. Sie sind lästig und können sich bei extremen Bedingungen bis zum

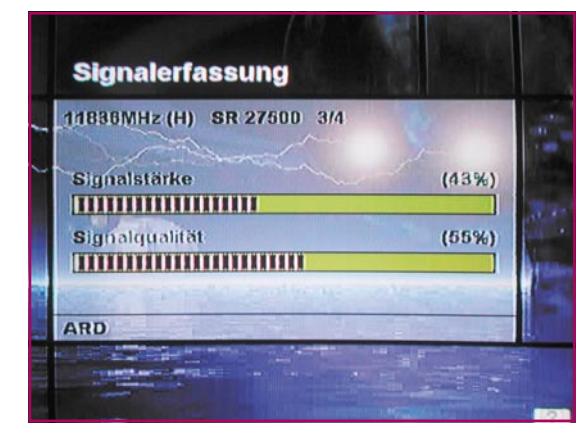

völligen Rauschen vermehren. Wer hier gleich auf einen ausreichend großen Spiegel (80 cm bis 1 m) gesetzt hat, wird solche Probleme nur sehr selten bekommen, diese Spiegel verfügen dann in unseren Breiten über eine ausreichende Schlechtwetterreserve.

Derartige Störungen treten auch durch zahlreiche andere Einflüsse auf. Da wären an erster Stelle geknickte oder mit zu engen Radien verlegte Antennenkabel zu nennen, altersschwache, undichte und stark rauschende LNBs (die mit mehr als 1 dB Rauschmaß) tun ihr Übriges ebenso dazu wie unfachmännisch montierte und zu viele Steckverbinder oder unterbrochene Abschirmungen. Überhaupt, unzureichend geschirmte Antennenkabel und daraus folgend externe Störeinstrahlungen von DECT-Telefonen, GSM-Handys und anderen Sendern, die im Sat-ZF-Bereich zwischen 950 und 2.150 MHz arbeiten, sind die Störquelle im Empfangssystem an sich. Besonders DECT-Telefone und E-Netz-Handys tun sich hier hervor.

Gut, ein Schneeschauer macht bei Analogempfang noch nicht den Fernsehabend zunichte, leichte Störungen kompensiert unser Gehirn sehr schnell und man nimmt sie nach einiger Zeit kaum noch wahr bzw. man kann dennoch nahezu die komplette Information aufnehmen. Erst sehr starke Störungen machen den Empfang unmöglich.

Ganz anders liegen die Dinge beim Digitalempfang. Hier bedarf es nur relativ geringer Störungen, schon zerfällt das Bild in kleine Klötzchen und der Receiver meldet z. B. "zu schwaches Antennensignal".

Im Gegensatz zur analogen Übertragung wird das digitale Bild aufgrund des Frequenzaufbereitungsprinzips zunächst mit geringerem Pegel ausgesandt. Dazu kommt, wie bereits erwähnt, eine starke Datenkompression bzw. - reduktion. Und schließlich wird hier kein analoges Signal mit ganzen Bildern ausgesandt, sondern ein Datenstrom, bestehend aus einzelnen Bits, die der Computer im Receiver wieder zu einem kompletten Bild zusammensetzt. Fallen jetzt einige Bits des digitalen Datenstroms durch Störungen aus, wird dies bis

**Bild 4: Hilft beim Ausrichten der Antenne: Signalanzeige des Digitalreceivers**

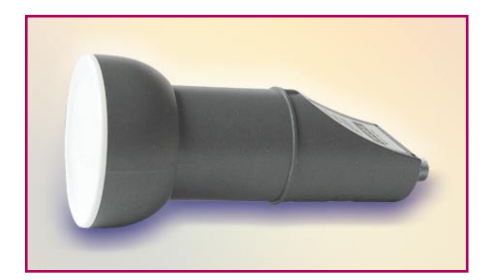

#### **Bild 5: Ein Muss bei Digitalempfang: hochwertige LNBs mit geringem Rauschmaß**

zu einem gewissen Maße über ein Fehlerkorrekturverfahren, z. B. Interpolation fehlender Bildpunkte, ausgeglichen. Ist das zulässige Maß jedoch überschritten, gibt der Rechner eine Fehlermeldung in Form des zerfallenden Bildes mit anschließender Statusmeldung aus. Jeder, der einen PC besitzt, kennt das Phänomen bei jeglicher Art der Datenübertragung. Stellt der Rechner fest, dass Bits falsch oder gar nicht angekommen sind, warnt er den Benutzer durch eine Fehlermeldung.

Das Verhältnis zwischen der Gesamtzahl der beim digitalen Satellitenfernsehen übertragenen Bits und der fehlerhaften Bits wird Bitfehlerrate (BER - Bit Error Rate) genannt. Ist diese über 10-3, das heißt, ein fehlerhaftes Bit auf 1000 zu übertragende Bits, so ist kein ausreichender Empfang mehr möglich. Hier sieht man bei Analogempfang zwar Störungen auf dem Bildschirm, aber man hat noch Empfang. Erst Raten ab ≤10-4 gewährleisten einen völlig störungsfreien Empfang auch bei schlechtem Wetter.

Daraus ergeben sich zahlreiche Forderungen für den Signaltransport zwischen Parabolspiegelbrennpunkt und Receiver.

#### **Die Antenne**

Wie gesagt, hat man bereits vorgesorgt, erhebt sich bereits eine ausreichend große Antenne mit 80-100 cm Durchmesser auf dem Dach. Sie ist auch bei schlechtem Wetter in den meisten Gegenden Deutschlands ausreichend für Digitalempfang. Auf Qualität, Ausrichtung und Montage wollen wir an dieser Stelle nicht eingehen, hierzu steht eigentlich alles in unserer o. g. Artikelserie. Nur eines: die Ausrichtung ist bei Digitalempfang nicht ganz einfach. Während man bei Analogempfang eine nicht ganz exakt ausgerichtete Antenne nur über gelegentliche Störungen, auch nur einzelner Sender, quittiert bekommt, ist bei Digitalempfang, selbst bei der geringsten Abweichung, die Bitfehlerrate in Gefahr. Wer hier ganz sicher gehen will, sollte zumindest das Ausrichten der Antenne einem Fachbetrieb überlassen, der direkt die Bitfehlerrate messen kann und danach die Antenne exakt ausrichtet. Mit ein wenig Geduld und Technik gelingt die

Ausrichtung aber auch dem normal technisch begabten Menschen. Denn fast alle digitalen Receiver verfügen über eine Signalstärke- und Signalqualitätsanzeige, die ja im Endeffekt quasi das optische "Frontend" der internen Bitfehlerraten-Messung ist (Abbildung 4). Allerdings versagt hier die bei Analoganlagen gängige Schrei-Methode nach Bildqualität ("Ist gut schlechter - besser - Halt!") mit Helfer kläglich. Erstens nimmt die interne Berechnung der Bitfehlerrate eine gewisse Zeit in Anspruch, sodass man mit der Einstellung immer "hinterher" ist und zweitens kann der Helfer Tendenzen nie so genau übertragen wie man selbst direkt am Spiegel. Ideal ist es hier, wenn man vom Spiegel aus den Bildschirm im Blick haben kann, der die Anzeigen liefert. Dabei tun z. B. auf dem Dach ein kleiner Kofferfernseher oder ein kompakter LCD-Bildschirm und eine 2,4-GHz-Videofunkstrecke zwischen Receiver und Kofferfernseher hervorragende Dienste. Der Monitor kann sogar Schwarz/Weiß sein, er muss ja nur die meist als sehr übersichtliche Balkenanzeige ausgeführte Signalanzeige abbilden. Stellt man jetzt den Spiegel langsam und sehr sorgfältig (pingelig wäre hier eigentlich das richtige Wort) nach dieser Anzeige ein, kann man schon recht sicher sein, den Satelliten gut "getroffen" zu haben.

Anschließend kontrolliert man die Signalqualiät über den gesamten Frequenzbereich, um "Schieflagen" des Signals zu ermitteln. Eckpunkte der meist ja vorprogrammierten Receiver sind hier für ASTRA grob am unteren Ende "ARD", in der Mitte z. B. "SAT 1", "RTL" und am oberen Ende z. B. "ARD Digital". Die jeweilige Empfangsfrequenz steht meist mit im Bild der Signalanzeige.

Will man jetzt sicher gehen, dass das Ganze auch bei schlechtem Wetter funktionieren wird, legt man ein nasses Tuch über den/die LNBs. Damit wird Niederschlag simuliert und das Signal stark gedämpft. Bricht jetzt die Signalqualität nicht wesentlich ein (die konkreten Mindestwerte stehen meist in der Bedienanleitung des Receivers), so hat man eine gute Einstellung erreicht. Ansonsten nimmt man nochmals eine Feinjustage vor.

Das Ganze ist also nicht aufwändiger als bei der Einstellung für Analogempfang und erfordert nicht grundsätzlich den teuren Fachmann.

#### **Der LNB**

Selbstverständlich muss der LNB einer vom Typ "Universal" sein, also sowohl oberes als auch unteres Sat-Frequenzband empfangen (Gesamtbereich 10,70 - 12,75 GHz, unterteilt in: unteres Band mit 10,70 - 11,70 GHz und oberes Band mit 11,70- 12,75 GHz) können. Die Oszillatorfrequenz beträgt dabei für das untere Band 9,75 GHz und für das obere Band 10,60 GHz. Die Umschaltung zwischen den Bändern erfolgt mit 22 kHz bzw. DiSEqC.

Weiterhin ist ein LNB mit einem Rauschmaß von ≤0,7 dB ein Muss, ebenso eine geringe Temperaturdrift und natürlich, auch wenn man den LNB später mit einem Wetterschutzgehäuse versieht, absolute Dichtigkeit.

Welchen Typ man einsetzt, ob Single (Abbildung 5), TWIN, Quatro oder 2 davon für ASTRA/EUTELSAT-Empfang, ist nach der gewünschten Anzahl von Teilnehmeranschlüssen zu entscheiden. Auch hier der Verweis auf unsere genannte Artikelserie.

#### **Das Antennenkabel**

Der neuralgischste Punkt einer Digital-Empfangsanlage. Während bei Analogempfang bei sorgfältiger Verlegung sogar normales "Antennenkabel" zum Einsatz kommen kann, sollte man bei Digitalempfang konsequent sein und ausschließlich hochwertiges und nicht zu dünnes 75-Ω-Kabel verwenden, das ausdrücklich für Digital-Sat-Empfang deklariert ist. Das bedeutet vor allem, dass im Datenblock zu diesem Kabel ein Schirmungsmaß von mehr als 90 dB stehen muss. Das kennzeichnet gutes, doppelt geschirmtes Kabel (Abbildung 6), das auch den besagten Einstrahlungen von DECT-Telefonen widersteht. Hier darf man nicht am Preis sparen, wohl aber möglichst an der Länge. Man sollte um jeden Zentimeter kämpfen, denn, wie gesagt, bei Digital zählt aufgrund der geringeren Signalreserve jedes Zehntel dB. Deshalb kommt hier nur möglichst dämpfungsarmes und dickes Kabel in Frage, denn hohe Dämpfung "schluckt" unter Umständen Sender am oberen Ende des Frequenzbandes und sorgt auch für zunehmende und ungleichmäßige Verzerrung des gesamten Frequenzbandes im Kabel, sodass ganze Frequenzbereiche ausfallen können.

Auch sollte man jede unnötige Steckverbindung im Kabelverlauf vermeiden, denn auch das kostet wertvolle Leistung. Im Idealfall also nur ein F-Stecker am LNB, einer am Multischalter (falls nötig) und ein fest konfekioniertes, möglichst

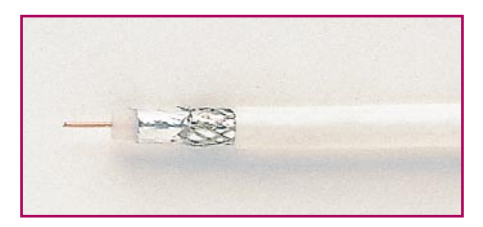

**Bild 6: Bei Digital Pflicht: hochwertiges, doppelt geschirmtes Antennenkabel mit einem Schirmmaß von über 90 dB**

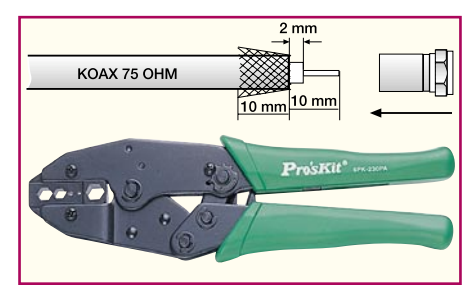

**Bild 7: So wird das Kabel vorbereitet, unten eine geeignete Crimpzange**

kurzes Kabel zwischen Wandsteckdose und Receiver.

Und - auch nicht am F-Stecker sparen, aufschraubbare Typen einsetzen heißt hier, am falschen Ende sparen. Man sollte unbedingt zum Crimp-Stecker greifen, hier ist die Verbindung zwischen Kabelschirm und Steckergehäuse fest und kann sich nie bewegen, wie es beim schraubbaren Stecker möglich ist. Abbildung 7 zeigt, wie man das Kabel vorbereitet (Schirm nur stilisiert dargestellt) sowie eine geeignete Crimpzange.

Was ist noch wichtig beim Kabel? Niemals irgendwo quetschen, nicht knicken und immer ausreichende Biegeradien vorsehen (sind meist auf Kabelverpackungen angegeben, sonst mindestens 15 cm Radius einhalten). Die Schirmung darf genauso wenig beschädigt werden wie das Dielektrikum, und dass Kurzschlüsse zwischen Seele und Abschirmung der Signalqualität abträglich sind, versteht sich von selbst.

Hat man hoch qualitatives Kabel mit geringem Dämpfungsmaß eingesetzt, benötigt man auch kaum einen Verstärker im Kabelverlauf, es sei denn, man muss mehr als 30 m Kabel verlegen. Setzt man einen Multischalter zur Verteilung der Antennensignale ein, so hebt dieser ohnehin bereits meist das Signal genügend an.

#### **Entzerren, verteilen, anschließen**

"Fehlen" Sender im Frequenzband, vornehmlich am oberen Ende, so kann dies der bereits erwähnten Verzerrung im Kabel

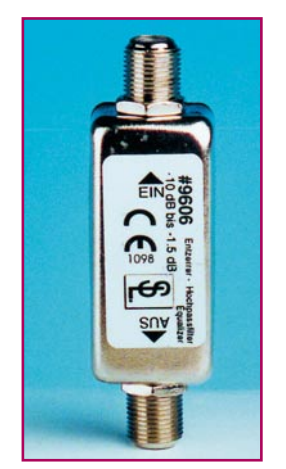

**Bild 8: Korrigiert den Frequenzgang in langen Kabeln: Entzerrer**

geschuldet sein. Hier hilft das Einfügen eines Entzerrers (Abbildung 8), was man allerdings tatsächlich nur nach Messung durch einen Fachmann tun sollte.

Apropos Multischalter. Auch hier sollte man nicht sparen und gleich zu einem hoch qualitativen Modell greifen (Abbildung 9). Erstens verstehen sich diese auf die hier unbedingt nötige DiSEqC-Steuerung, sie gleichen die Dämpfung des Multischalters aktiv aus und sie verteilen das Signal der/des LNBs gleichberechtigt auf mehrere Teilnehmer.

Am Ende des Kabels sollte immer eine geschirmte Antennenanschlussdose (Abbildung 10) liegen, wobei auch hier auf sehr sorgfältige Verarbeitung des Kabelschirms zu achten ist. Und - wenn Sie bisher sorgfältig auf ausreichende Biegeradien, knickfreie Verlegung und sichere

Steckverbindungen geachtet haben, dann quetschen Sie das Kabel nicht hier am Ende durch extremes Festdrehen und damit Zusammendrücken der Festhaltekralle für den Kabelschirm.

#### **Störer weg!**

Hat man seine Antennenanlage so sorgfältig montiert, kann man sich eigentlich eines störungsfreien und (fast) niemals zusammenbrechenden Signals erfreuen. Einbußen wird man hier nur noch hinnehmen müssen, falls irgendetwas, einschließlich Flugzeuge in geringer Entfernung, zwischen Spiegel und Satellit gerät oder etwa bei extremem Schneetreiben.

Treten bei wenigen Sendern zyklische Störungen auf, sollte man das Handy abschalten bzw. weit entfernt vom Receiver ablegen. Besonders massiv stören, wie bereits erwähnt, DECT-Telefone. Auch hier gilt: möglichst weit weg und das Mobilteil auf das Basisgerät! Denn wir können uns noch so große Mühe bei unserer Antennenanlage geben - den schwachen Punkt haben wir aus dem bunten Karton gezogen! Denn vielfach weisen ausgerechnet die Sat-Receiver eine ungenügende Abschirmung gegen das Eindringen von Störstrahlungen auf!

Hier werden oft nur Mindestforderungen erfüllt, die manchmal nicht praxisgerecht sind. Ergo hilft nur - Störer und

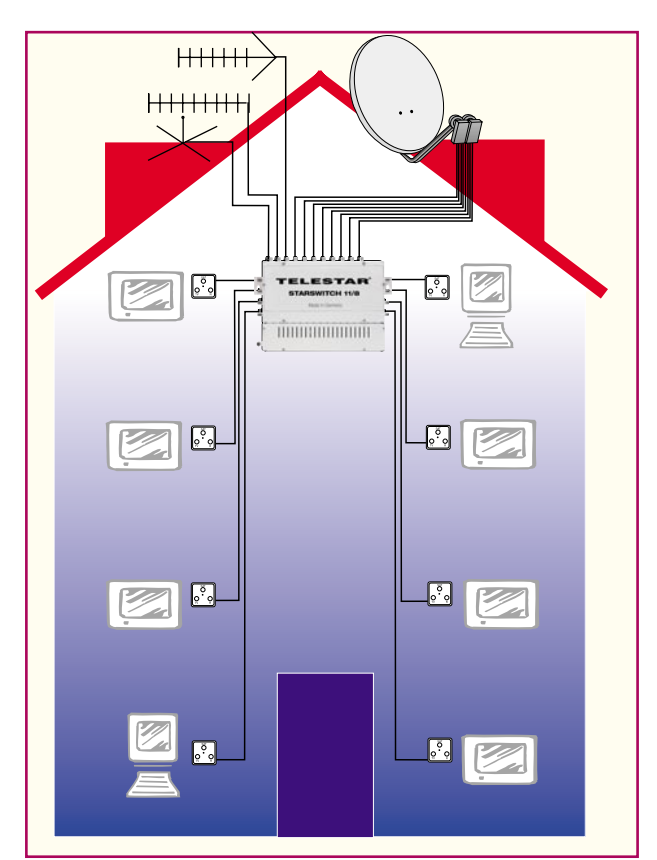

**Bild 9: Verteilt Sat-Signale von zwei Quatro-LNBs sowie terrestrische Signale an bis zu 8 Teilnehmer und ist DiSEqC-fähig: der Starswitsch 11/8**

gestörtes Gerät möglichst weit voneinander entfernen!

Was ist das Fazit unseres Exkurses? Der Aufwand für die Installation einer digitalen Satellitenempfangsanlage ist nicht zwingend höher als der für Analogempfang - es kommt aber mehr als dort auf qualitative Materialien und vor allem äu-

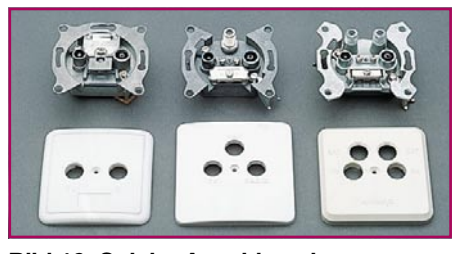

**Bild 10: Solche Anschlussdosen garantieren den ordnungsgemäßen Abschluss jedes Antennenkabels.**

ßerst penible Arbeit an. Schwerer ist allerdings die Fehlersuche, denn findet man einen verborgenen Fehler nicht, muss doch der Fachmann ran und mit einer exakten Bitfehlerratenmessung den Fehler einkreisen. Das ist aber erfahrungsgemäß kaum einmal nötig und betrifft meist größere Installationen in Mehrfamilienhäusern und dort dann meist unberechtigte Eingriffe in die Anlage bzw. mangelhaftes Material.

An einer stabil arbeitenden Digitalanlage wird man allerdings viele Jahre Freude haben und sowieso nie mehr etwas anderes<br>empfangen wollen als Digital! empfangen wollen als Digital!

## **Vorschau** Das "ELVjournal" 6/2001 erscheint am 21.11.2001

## **Schwerpunkt-Projekte Info-Serien**

#### **DCF-Uhr mit blauem LED-Display**

Diese moderne DCF-Digitaluhr besticht durch ihr exklusives Design. Uhrzeit oder Datum werden auf 3 blauen, 20 mm großen Doppel-7-Segmentanzeigen dargestellt, die in einem massiven Designer-Alurahmen mit blauer Filterscheibe untergebracht sind.

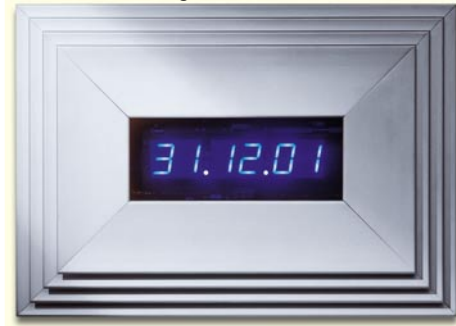

#### **Funk-Aufputzschalter FS 20 SA**

Dieser Funkschalter arbeitet auf der Empfangsfrequenz von 868 MHz und verfügt über 2 Umschalt-Ausgänge, die über einen Fernbedienungskanal einer kleinen Handfernbedienung oder zwei Tasten am Gerät selbst gesteuert werden. Durch die Einstellmöglichkeit von drei Betriebsmodi lässt sich ein Schaltausgang beispielsweise für die Dauer einer Tastenbetätigung, für eine programmierte Zeitdauer im Bereich von 1 s bis 4,5 Std oder dauerhaft einschalten. Durch die Unterbringung in einem wetterfesten Gehäuse ist auch der Außeneinsatz möglich. Durch 65536 mögliche Hauscodes und 256 mögliche Adressen wird eine hohe Sicherheit gegen Fehlschaltungen erreicht.

#### **Telefon-Funkschalter FS 10 TS**

Das bekannte Funkschaltsystem FS 10 von ELV kann mittels dieser Steuerung jetzt auf einfachste Weise per Telefon fernbedient werden. Das Gerät wird an einer TAE-Dose angeschlossen und sendet die über die Telefonleitung erhaltenen Befehle per Funk an die Komponenten des FS-10-Systems weiter. Die automatische Rufannahme erfolgt nach 0 bis 15 Klingelrufen. Nach Eingabe der bis zu 8-stelligen Geheimzahl können 10 Kanäle des FS-10- Systems beliebig geschaltet werden.

#### **Hochfrequenz-Signalgenerator HFG 9300, Teil 2**

Der neue ELV-Hochfrequenz-Generator ist für einen Frequenzbereich von 10 MHz bis 300 MHz ausgelegt. Durchgängige AM- und FM-Modulierbarkeit sind weitere Features dieses HF-Generators. Die detaillierte Analyse der Schaltungstechnik beginnt in diesem Teil des Artikels.

#### **800-MHz-Funktechnik**

Der 800-MHz-Bereich bietet viele neue Möglichkeiten zur weitgehend störsicheren Übertragung von Daten-, Schalt- oder Audiosignalen. Neben der Beschreibung dieses neuen Frequenzbereiches stellt der Artikel die neuen ELV-Funkmodule in 868-MHz-Technik, ein Anwendungsbeispiel für eine Schaltsignalübertragung und den 868-MHz-Sendercheck SC 868 für die Beurteilung von Sendern vor.

## **Mini-Schaltungen**

#### **Rundumleuchte für Modellbau**

Mittels vier kleiner Miniaturlampen wird eine Rundumleuchte simuliert. Eine kleine in SMD-Technik aufgebaute Elektronik übernimmt die Ansteuerung der Lampen, wobei acht Ausgänge zur Verfügung stehen, mit der dann zwei Rundumleuchten angesteuert werden können.

#### **Solarleuchten-Steuerung**

Diese kleine Schaltung übernimmt die Energieverteilungs-Steuerung zwischen einer Solarzelle, einem Akku und einer superhellen weißen LED. Tagsüber wird der Akku über die Solarzelle aufgeladen, während in der Nacht die gespeicherte Energie an eine LED abgegeben wird. Die Lichtausbeute einer weißen LED reicht aus, um z. B. den Eingangsbereich (Tür) zur Orientierung auszuleuchten. Eine Schutzschaltung schützt den Akku vor Überbzw. Tiefentladung.

#### **RIAA-Phono-Entzerrer-Vorverstärker RPE 100**

Zum Archivieren von Schallplatten auf CD wird ein Entzerrer-Vorverstärker benötigt, da Plattenspieler nicht direkt an PC-Soundkarten anzuschließen sind. Aber auch die neuesten HiFi-Anlagen verfügen meist nicht mehr über einen entsprechenden Eingang. Wir stellen einen rauscharmen und dennoch preiswerten Phono-Entzerrer-Vorverstärker vor, der in beiden Fällen für Abhilfe sorgen kann.

## **PC-Technik**

#### **MSP430-Mikrocontroller, Teil 1**

In dieser Artikelserie stellen wir die MSP430- Mikrocontroller aus dem Hause Texas Instruments vor. Hierbei handelt es sich um leistungsfähige 16-Bit-Controller, die mit einer Betriebsspannung von 1,8 V bis 3,6 V und einer Stromaufnahme von z. B. 160µA bei 1 MHz Taktfrequenz, sehr gut für batteriebetriebene Geräte geeignet sind. Zudem sind Typen mit FLASH Speicher erhältlich, die das Neuprogrammieren des Programmspeichers ermöglichen und sich so hervorragend für private Anwendungen eignen. Auch die preiswerten Entwicklungstools, die das Debuggen von MSP430-Programmen anhand von InCircuit-Emulation ermöglichen, erlauben eine einfache, hardwarenahe Entwicklung.

#### **Mini-Logik-Analyser MLA 1000**

Zur Überprüfung von komplexen Vorgängen in der Digitaltechnik dienen Logik-Analysatoren. Insbesondere wenn es um die genaue Analyse von Zeitabläufen geht, kommt man um die gleichzeitige Erfassung von mehreren Kanälen nicht herum.

Der MLA 1000 ermöglicht die Darstellung von 8 Kanälen mit einer Abtastrate von 50 us bis hin zu 3 Sek. Dank integriertem Speicher kann das Gerät auch bei ausgeschaltetem PC arbeiten.

#### **Praktische Schaltungstechnik:**

#### **Sicherheit elektronischer Geräte**

Die meisten Elektrounfälle sind auf nicht eingehaltene Sicherheitsvorschriften zurückzuführen. Gravierende und teilweise lebensgefährliche Fehler sind in den typischen "fliegenden Verdrahtungen" in Labor und Werkstatt genauso zu finden wie in vielen Geräten. Dieser Artikel gibt dem interessierten Leser einen kurzen Überblick über die wesentlichen Anforderungen in den einschlägigen Vorschriften und eröffnet ihm so die Möglichkeit, gravierende Sicherheitsmängel zu erkennen und ggf. zu beheben.

#### **Logik-Analyzer LA 100 USB**

Der neue Logik-Analysator LA 100 stellt bei einer Abtastrate von max. 100 MHz insgesamt 16 Kanäle zur Verfügung und ist ein wertvolles Hilfsmittel bei der Entwicklung und Analyse von Digitalschaltungen.

Der Artikel beschreibt die Funktionsweise, den Aufbau sowie praktische Anwendungsbeispiele.

#### **AVR-Grundlagen**

Im nächsten Teil dieser Serie wird die Entwicklungsumgebung der AVR-Mikrocontroller vorgestellt. Von der Installation auf dem Rechner bis zur Erstellung eines kleinen Projektes werden die Grundfunktionen des "AVR-Studios" übersichtlich dargestellt. Hierfür wird ein einfaches Beispielprogramm implementiert.

#### **Sensoren in der Elektronik**

In unserer Artikelserie "Sensoren in der Elektronik" befassen wir uns im nächsten "ELVjournal" mit Druck-Sensoren. Eine wesentliche Rolle spielt dabei die Messung des barometrischen Luftdrucks.

#### **Technik mobil:**

#### **Dual versorgt -**

## **kommt das Zweispannungsbordnetz?**

Moderne Fahrzeuge benötigen elektrische Leistungen bis zu mehre-

ren Kilowatt und ein entsprechend leistungsfähiges Bordnetz. Deshalb entwickelt die Auto-Zubehörindustrie derzeit ein intelligentes Mehrspannungs-Bordnetz, das die Anforderungen der Zukunft erfüllen soll. Was wir als Autofahrer davon dem-nächst auf den Straßen bewegen könnten, zeigt unser Beitrag.

#### **So funktioniert´s:**

#### **3-2-1-Lift off! Faszination Modellraketen**

Das noch recht junge Hobby "Modellraketenflug" findet immer mehr Anhänger und entwickelt sich technisch rasant.

Wir stellen das Hobby vor, zeigen die ersten Schritte, das benötigte Material und machen einen Ausflug in die Modellraketenentwicklung am PC.

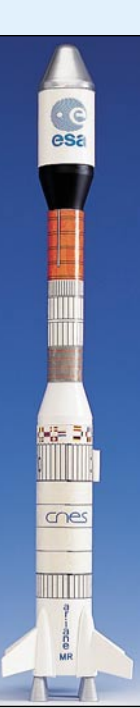

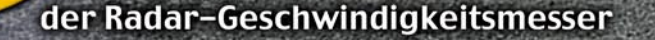

DIGITA TECHNOLOGY

315

ere

**Allen** 

Geschwindigkeiten messen wie die "grünen" Profis - das können Sie jetzt auch!<br>Anpeilen - Abdrücken - Ablesen!<br>Funktioniert sogar beim ultraschnellen Baseball und Tennis!

Digitale Radartechnik und hoch integrierte Signalverarbeitung machen es möglich - der<br>handliche Geschwindigkeitsmesser registriert Geschwindigkeiten von Objekten in Echtzeit<br>und das bis zu Geschwindigkeiten von 320 km/h un

 $\overline{\mathbf{o}}$ 

€ 349.

 $\epsilon$ <sub>0</sub><sup>75</sup>

- 
- 
- 
- Blitzschnelle Geschwindigkeitsanzeige im großen Digitaldisplay<br>Speicher für letzte und Maximalgeschwindigkeit<br>Statistikfunktionen, z. B. Anzahl der Messungen, Teilnehmer usw.<br>Programmierbar für kleine (z. B. Base- oder Ten
- 
- 
- 
- 
- 

 $15 - 447 - 15$ 

DM 682.58 Bitte gleich mitbestellen:<br>Alkaline-MIgnonbatterie AA<br>(6 Stück benötigt)<br>**15-118-28** per Stück DM 1,47

lein Racer fährt 85 – ehrlich!' "Glaub´ich nicht! Messen wir mal nach!" "Was - geht das???" "Jetzt ja!":

IM P.S.

**The St** 

Zu Wasser und zu Lande -High-Speed-Luftkissenboot

Hovercra

**EDGE HOVERCRAFT.** 

• Funkferngesteuert mit vollen Fahr- und Lenkfunktionen

- 3 Motoren, 2 Antriebspropeller und ein Luftkompressor
- Aerodynamisches Design
- Antrieb mit 9,6-V-Akku
- Lieferung fahrfertig mit Fernsteuersender, Senderbatterie, Antriebsakku, Ladegerät
- Länge ca. 400 mm

#### **Hebt sich wie das Vorbild an und schwebt auf einem echten Luftkissen rasant davon!**

Das Vorbild ist Legende - jetzt können Sie das einmalige Gefühl am Modell nachempfinden: Fauchend pumpt der Bordkompressor Luft unter das Boot, hebt es an und dann sorgen die zwei kräftigen Propeller für pfeilschnelle Fahrt über die Straße, den Teppich, das Parkett oder über das Wasser!

**15-447-17** DM 252,30 **¤ 129,-**

# Funkwetterstation 3397 SUNSEI  $iC_{33}$  $((\cdot\mid \cdot))$  $8.8.3:$

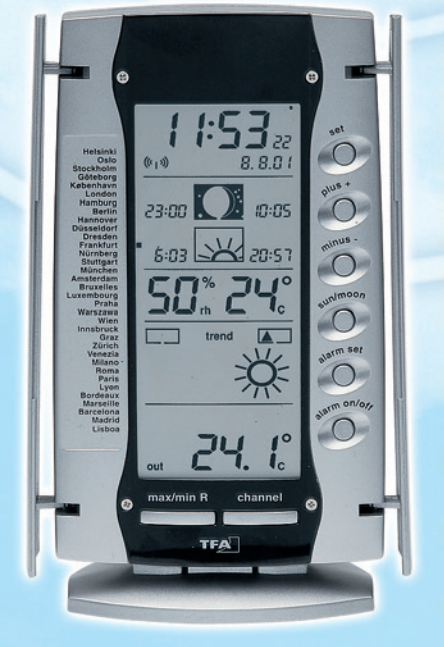

## · Mondphase

- Funkuhr

- Datum

- Wecker mit Snooze
- · Zeitzonen
- · Innentemperatur
- · Innenluftfeuchte
- · Außentemperatur **über Funk**
- bis zu 3 Funk-
- **Außensensoren** · Wettervorhersage
- mit Symbolen
- . Auf- und Untergang von Sonne und Mond
- Luftdrucktendenz...

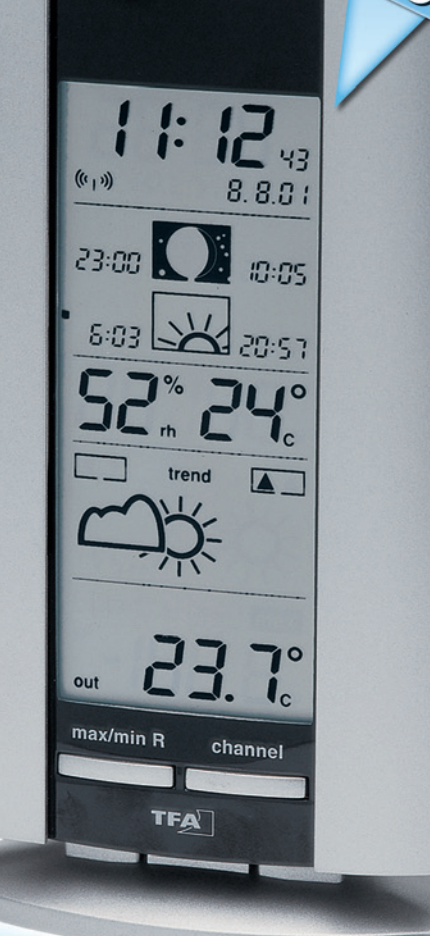

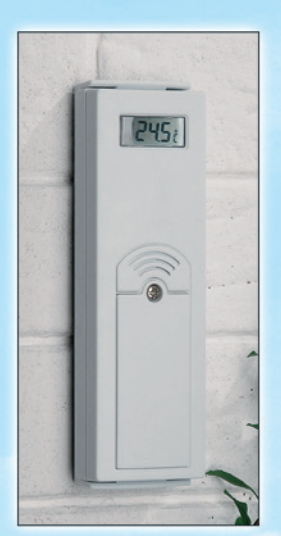

#### **Funkwetterstation "Sunset"**

Alle wichtigen Informationen auf einen Blick: Hier können Sie nicht nur blitzschnell die Wetterlage überblicken, die aktuelle Mondphase wird ebenso angezeigt wie die Sonnenauf- und Untergangszeiten für 34 europäische Städte an jedem beliebigen Tag. Bis zu 3 kabellos arbeitende Funk-Temperatursensoren (jeweils mit eigenem Display und Wandhalter) melden Außen-, Gewächshaus-, Weinkeller- und andere interessierende Temperaturen an die Wetterstation.

Die aktuelle Wetterlage wird durch große, leicht interpretierbare Wettersymbole angezeigt, dazu die Luftdrucktendenz - alles zusammen eine hervorragende örtliche Wettervorhersage!

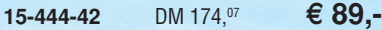

Zusatz-Funk-Außensensor (bis zu 2 zusätzlich installierbar) **15-444-92** DM 33,<sup>15</sup> € 16,<sup>95</sup>

**Die weitere Ausstattung**

- DCF-Funkuhr für hoch genaue Zeitanzeige, automatische Sommerzeit- und Schaltjahrumschaltung, Kalender, Datumsanzeige mit Wochentag, Wecker mit Snooze
- Innentemperatur- und Luftfeuchte-Anzeige: 0 bis +50 ˚C; 20-95% RH
- Außentemperaturanzeige: -30 bis +70 ˚C; mit Min.-/ Max.-Speicher; bis zu 3 Funksensoren installierbar, Reichweite ca. 25 m (Freifeld), 433 MHz
- Völlig kabellose Installation durch Batteriebetrieb und Funkübertragung; Batterien im Lieferumfang
- Basisstation wahlweise als Stand- oder Wandgerät betreibbar
- Abm. (Basisstation/Außensensor): ca. 200 x 100 x 35 mm/130 x 50 x 23 mm